# **SAMSUNG**

# LIETOTĀJA ROKASGRĀMATA

SM-N960F/DS

Latvian. 08/2018. Rev.1.0 www.samsung.com

# **Saturs**

## **[Pamatinformācija](#page-3-0)**

- [Sākumā izlasi mani](#page-3-0)
- [Ierīces pārkaršanas situācijas un to](#page-5-0)  [risinājumi](#page-5-0)
- [Ierīces izkārtojums un funkcijas](#page-9-0)
- [Akumulators](#page-17-0)
- [SIM vai USIM karte \(nano SIM karte\)](#page-22-0)
- [Atmiņas karte \(microSD karte\)](#page-27-0)
- [Ierīces ieslēgšana un izslēgšana](#page-31-0)
- [Sākotnējā iestatīšana](#page-32-0)
- [Samsung konts](#page-35-0)
- [Datu pārsūtīšana no jūsu iepriekšējās](#page-37-0) [ierīces](#page-37-0)
- [Izpratne par ekrānu un tā darbību](#page-39-0)
- [Paziņojumu panelis](#page-54-0)
- [Teksta ievade](#page-56-0)

## **[Programmas un funkcijas](#page-60-0)**

- [Programmu instalēšana un](#page-60-0)  [atinstalēšana](#page-60-0)
- [S Pen funkcijas](#page-62-0)
- [Bixby](#page-82-0)
- [Bixby Vision](#page-86-0)
- [Bixby Home](#page-90-0)
- [Reminder](#page-92-0)
- [Tālrunis](#page-96-0)
- [Kontakti](#page-101-0)
- 106 Zinas
- [Internets](#page-109-0)
- [E-pasts](#page-111-0)
- [Kamera](#page-112-0)
- [Galerija](#page-144-0)
- [Always On Display](#page-153-0)
- [Edge ekrāns](#page-155-0)
- [Vairāki logi](#page-160-0)
- [Samsung Gear](#page-166-0)
- [Samsung Members](#page-166-0)
- [Samsung Notes](#page-167-0)
- [PENUP](#page-173-0)
- [Kalendārs](#page-179-0)
- [Samsung Health](#page-180-0)
- [Balss ierakstītājs](#page-186-0)
- [Mani faili](#page-188-0)
- [Pulkstenis](#page-188-0)
- [Kalkulators](#page-190-0)
- [Game Launcher](#page-191-0)
- [SmartThings](#page-194-0)
- [Satura koplietošana](#page-199-0)
- [Samsung DeX](#page-200-0)
- [Google apps](#page-208-0)

## **[Iestatījumi](#page-210-0)**

- [Ievads](#page-210-0)
- [Savienojumi](#page-210-0)
	- [Wi-Fi](#page-211-0)
	- [Bluetooth](#page-214-0)
	- [Datu taupīšana](#page-216-0)
	- [NFC un maksājumi](#page-217-0)
	- [Mobilais tīklājs un piesaiste](#page-219-0)
	- [SIM kartes pārvaldnieks \(modeļi ar](#page-221-0)  [divām SIM kartēm\)](#page-221-0)
	- [Citi savienojuma iestatījumi](#page-221-0)
- [Skaņas un vibrācija](#page-224-0)
	- [Dolby Atmos \(telpiska skaņa\)](#page-225-0)
- [Paziņojumi](#page-226-0)
- [Displejs](#page-226-0)
	- [Zilās gaismas filtrs](#page-227-0)
	- [Ekrāna režīma maiņa vai displeja](#page-228-0)  [krāsas regulēšana](#page-228-0)
	- [Ekrāna izšķirtspēja](#page-229-0)
	- [Ekrānsaudzētājs](#page-230-0)
- [Fona attēli un motīvi](#page-230-0)
- [Papildu funkcijas](#page-231-0)
	- [Duālā ziņapmaiņa](#page-233-0)
- [Ierīces apkope](#page-234-0)
- [Programmas](#page-237-0)
- [Bloķēšanas ekrāns](#page-237-0)
	- [Smart Lock](#page-238-0)
- [Biometrijas dati un drošība](#page-238-0)
	- [Intelligent Scan](#page-240-0)
	- [Sejas atpazīšana](#page-243-0)
	- [Acs varavīksnenes atpazīšana](#page-245-0)
	- [Pirkstu nospiedumu atpazīšana](#page-250-0)
	- [Samsung Pass](#page-253-0)
	- [Secure Folder](#page-257-0)
- [Mākonis un konti](#page-261-0)
	- [Samsung Cloud](#page-262-0)
	- [Smart Switch](#page-264-0)
- [Google](#page-267-0)
- [Pieejamība](#page-268-0)
- [Vispārīga pārvaldība](#page-268-0)
- [Programmatūras atjauninājums](#page-269-0)
- [Lietotāja rokasgrāmata](#page-270-0)
- [Par tālruni](#page-270-0)

## **[Pielikums](#page-271-0)**

- [Pieejamība](#page-271-0)
- [Traucējummeklēšana](#page-289-0)
- [Akumulatora noņemšana](#page-296-0)

# <span id="page-3-0"></span>**Pamatinformācija**

# **Sākumā izlasi mani**

Pirms ierīces ekspluatācijas uzsākšanas izlasiet šo rokasgrāmatu, lai nodrošinātu pareizu un drošu ierīces lietošanu.

- Apraksti ir veidoti, vadoties pēc ierīces noklusējuma iestatījumiem.
- Noteiktas satura daļas var atšķirties no jūsu ierīces atkarībā no reģiona, pakalpojumu sniedzēja, modeļa tehniskajiem datiem vai ierīces programmatūras.
- Saturs (augstas kvalitātes saturs), kam nepieciešams liels CPU un RAM resursu apjoms, iespaidos ierīces vispārējo veiktspēju. Ar saturu saistītās programmas var nedarboties pareizi atkarībā no ierīces specifikācijām un vides, kur tās tiek izmantotas.
- Samsung neatbild par programmām, ko piegādājuši citi piegādātāji, izraisītām veiktspējas problēmām.
- Samsung neuzņemas atbildību par veiktspējas vai nesaderības problēmām, kuru cēlonis ir rediģēti reģistra iestatījumi vai modificēta operētājsistēmas programmatūra. Operētājsistēmas pielāgošana, iespējams, var izraisīt ierīces un programmu darbības traucējumus.
- Programmatūra, skanas avoti, fona tapetes, attēli un pārējais šajā ierīcē nodrošinātais saturs ir licencēts ierobežotai izmantošanai. Šo materiālu izgūšana un izmantošana komerciāliem vai citiem mērķiem ir autortiesību pārkāpums. Lietotāji ir pilnībā atbildīgi par multivides nelikumīgu izmantošanu.
- Par datu pakalpojumiem, piemēram, ziņojumapmaiņu, augšupielādi un lejupielādi, automātisko sinhronizāciju vai atrašanās vietas pakalpojumu izmantošanu no jums var pieprasīt papildu maksu atkarībā no jūsu datu plāna. Liela apjoma datu pārsūtīšanai ir ieteicams izmantot Wi-Fi funkciju.
- Noklusējuma programmas, kas ietvertas ierīces komplektācijā, var tikt atjauninātas un vairs netikt atbalstītas bez iepriekšējā brīdinājuma. Ja jums rodas jautājumi par ierīces komplektācijā iekļautajām programmām, sazinieties ar Samsung servisa centru. Ja ir jautājumi par lietotāju instalētām programmām, sazinieties ar pakalpojuma sniedzējiem.
- lerīces operētājsistēmas modificēšana vai programmatūras instalēšana no neoficiāliem avotiem var novest pie ierīces nepareizas darbības un datu bojāšanas vai zaudēšanas. Šādas darbības ir Samsung licences līguma pārkāpums, kura gadījumā garantija tiek anulēta.
- Atkarībā no reģiona vai modeļa dažām ierīcēm ir nepieciešams Federālās sakaru komisijas (Federal Communications Commission — FCC) apstiprinājums. Ja jūsu ierīci ir apstiprinājusi FCC, varat skatīt ierīces FCC ID. Lai skatītu FCC ID, palaidiet programmu **Iestatījumi** un pieskarieties pie **Par tālruni** → **Statuss**.

#### **Ūdens un putekļu pretestības uzturēšana**

Jūsu ierīcei ir paredzēta aizsardzība pret ūdeni un putekļiem. Rūpīgi ievērojiet šos padomus, lai nodrošinātu jūsu ierīces aizsardzību pret ūdeni un putekļiem. Pretējā gadījumā iespējams izraisīt ierīces bojājumus.

- Neiegremdējiet ierīci saldūdenī dziļāk par 1,5 m un neatstājiet to iegremdētu ilgāk par 30 minūtēm. Ja iegremdēsit ierīci jebkurā šķidrumā, kas nav saldūdens, piemēram, sālsūdenī, jonizētā ūdenī vai alkoholiskajā dzērienā, šķidrums iekļūs ierīcē ātrāk.
- Nepieļaujiet, ka ierīce saskaras ar **strauji plūstošu ūdeni**.
- Ja ierīce tikusi pakļauta saldūdens ietekmei, viscaur nosusiniet to ar tīru, mīkstu drānu. Ja ierīce nonākusi saskarē ar citiem šķidrumiem, piemēram, sālsūdeni, jonizētu ūdeni vai alkoholiskajiem dzērieniem, noskalojiet to ar saldūdeni un rūpīgi nosusiniet ar tīru, mīkstu drānu. Neievērojot šos norādījumus, iespējams pasliktināt ierīces veiktspēju un izskatu.
- **Ja ierīce tikusi iegremdēta ūdenī un mikrofons vai skaļrunis ir slapjš**, iespējams, zvana laikā skaņa nebūs skaidri sadzirdama. Pirms ierīces lietošanas noslaukiet to ar sausu drānu un rūpīgi nosusiniet.
- **Izmantojot ierīci ūdenī**, skārienekrāns un citas funkcijas, iespējams, nedarbosies pareizi.
- **Ja ierīce tiek nomesta vai saņem triecienu**, ierīces ūdens un putekļu izturīgās funkcijas var tikt bojātas.
- **Jūsu ierīce ir pārbaudīta kontrolētā vidē un sertificēta kā izturīga pret ūdens un putekļu iedarbību noteiktās situācijās (atbilst aizsardzības klases IP68 klasifikācijas prasībām, kā norādīts starptautiskajā standartā IEC 60529 — Apvalku nodrošinātas aizsardzības pakāpes [IP kods]; pārbaudes apstākļi: 15–35 °C, 86–106 kPa, saldūdens, 1,5 metri, 30 minūtes). Neraugoties uz šo klasifikāciju, jūsu ierīci tomēr ir iespējams noteiktos apstākļos sabojāt.**

#### <span id="page-5-0"></span>**Instrukciju ikonas**

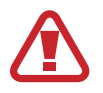

**Brīdinājums!**: situācijas, kad pastāv lietotāja vai citu personu traumēšanas risks

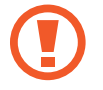

**Uzmanību**: situācijas, kad iespējams izraisīt ierīces vai cita aprīkojuma bojājumus

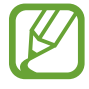

**Piezīme**: piezīmes, lietošanas padomi vai papildinformācija

# **Ierīces pārkaršanas situācijas un to risinājumi**

## **Ja ierīce uzkarst, lādējot akumulatoru**

Uzlādes laikā ierīce un lādētājs var uzkarst. Bezvadu uzlādes vai ātrās uzlādes laikā ierīce pieskaroties var šķist karstāka. Tas neietekmē ierīces darbmūžu vai veiktspēju, un šī uzkaršana ir ierīces parastajā darbības diapazonā. Ja akumulators pārmērīgi uzkarst, lādētājs var pārtraukt uzlādi.

#### **Kad ierīce uzkarst, veiciet tālāk norādītās darbības.**

- Atvienojiet lādētāju no ierīces un aizveriet visas atvērtās programmas. Pagaidiet, kamēr ierīce atdziest, un tad atsāciet tās uzlādi.
- Ja ierīces apakšdaļa pārkarst, iespējams, to izraisījis pievienotā USB kabeļa bojājums. Nomainiet bojāto USB kabeli pret jaunu, Samsung apstiprinātu kabeli.
- Izmantojot bezvadu lādētāju, starp ierīci un lādētāju nenovietojiet svešķermeņus, piemēram, metāla priekšmetus, magnētus un magnētiskās joslas kartes.

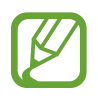

Bezvadu uzlādes vai ātrās uzlādes funkcija ir pieejama tikai atbalstītajos modeļos.

## **Ja ierīce uzkarst lietošanas laikā**

Kad izmantojat funkcijas vai programmas, kurām nepieciešams vairāk strāvas, vai lietojat tās ilgstoši, jūsu ierīce palielināta akumulatora strāvas patēriņa dēļ var īslaicīgi uzkarst. Aizveriet visas atvērtās programmas un kādu brīdi neizmantojiet ierīci.

Tālāk minēti piemēri ar situācijām, kurās iespējama ierīces pārkaršana. Šie piemēri var neattiekties uz jūsu modeli atkarībā no jūsu izmantotajām funkcijām un programmām.

- Sākotnējās iestatīšanas laikā pēc iegādes vai atjaunojot datus
- Lejupielādējot lielus failus
- Izmantojot programmas, kam nepieciešams vairāk strāvas, vai ilgstoši izmantojot programmas
	- Ilgstoši spēlējot augstas kvalitātes spēles
	- Ilgstoši ierakstot video
	- Straumējot video ar maksimālo spilgtuma iestatījumu
	- Veidojot savienojumu ar televizoru
- Veicot vairākas darbības vienlaicīgi (vai fonā atverot vairākas programmas)
	- Atverot vairākus logus
	- Atjauninot vai instalējot programmas, kamēr tiek ierakstīti video
	- Lejupielādējot lielus failus videozvana laikā
	- Ierakstot video un vienlaikus izmantojot navigācijas programmu
- Izmantojot lielu datu apjomu sinhronizācijai ar mākoni, e-pastu vai citiem kontiem
- Izmantojot navigācijas programmu automašīnā, kad ierīce ir novietota tiešos saules staros
- Izmantojot mobilo tīklāju un piesaistes funkciju
- Izmantojot ierīci zonās ar vāju signālu vai ārpus uztveršanas zonas
- Uzlādējot akumulatoru ar bojātu USB kabeli
- Ja ierīces daudzfunkcionālā kontaktligzda ir bojāta vai tajā iekļuvuši svešķermeņi, piemēram, šķidrums, putekļi, metāla pulveris vai grafīts
- Ja tiek izmantoti viesabonēšanas pakalpojumi

#### **Kad ierīce uzkarst, veiciet tālāk norādītās darbības.**

- Raugieties, lai ierīce būtu atjaunināta ar jaunāko programmatūru.
- Konflikti atvērto programmu starpā var izraisīt ierīces uzkaršanu. Restartējiet ierīci.
- Deaktivizējiet Wi-Fi, GPS un Bluetooth funkcijas, kad tās neizmantojat.
- Aizveriet programmas, kas palielina akumulatora strāvas patēriņu vai kas atvērtas fonā, kad tās neizmantojat.
- Izdzēsiet nevajadzīgos failus un neizmantotās programmas.
- Samaziniet ekrāna spilgtumu.
- · Ja ierīce pārkarst vai ilgstoši ir karsta, uz kādu brīdi pārtrauciet tās lietošanu. Ja ierīce turpina uzkarst, sazinieties ar Samsung servisa centru.

## **Ierīces darbības ierobežojumi, kad ierīce pārkarst**

Kad ierīce paliek karsta, tās funkcijas un veiktspēja var būt ierobežota, vai arī ierīce var izslēgties, lai atdzistu. Šī funkcija ir pieejama tikai atbalstītajos modeļos.

- Ja ierīce kļūst karstāka nekā parasti, tiek parādīts ziņojums par ierīces pārkaršanu. Lai samazinātu ierīces temperatūru, tiks samazināts ekrāna spilgtums un veiktspējas ātrums, kā arī pārtraukta akumulatora uzlāde. Aktīvās programmas tiks aizvērtas, un, kamēr ierīce atdziest, jūs varēsit veikt tikai ārkārtas zvanus.
- Ja ierīce pārkarst vai ilgstoši ir karsta, tiek parādīts ziņojums, ka ierīce ir jāizslēdz. Izslēdziet ierīci un uzgaidiet, līdz tā atdziest.

## **Piesardzības pasākumi attiecībā uz darbības vidi**

Jūsu ierīce vides ietekmē var uzkarst tālāk norādītajos apstākļos. Esiet uzmanīgs, lai nesamazinātu akumulatora kalpošanas laiku, nesabojātu ierīci un neizraisītu ugunsgrēku.

- Neglabājiet ierīci ļoti aukstā vai karstā temperatūrā.
- Ilgstoši nepakļaujiet ierīci tiešiem saules stariem.
- Ilgstoši neizmantojiet un neglabājiet ierīci ļoti karstās vietās, piemēram, automašīnas salonā vasaras laikā.
- Nenovietojiet ierīci vietās, kas var pārkarst, piemēram, uz elektriski apsildāma paklāja.
- Neglabājiet ierīci sildītāju, mikroviļņu krāšņu, karstu virtuves iekārtu vai augstspiediena konteineru tuvumā.
- Nelietojiet bojātu lādētāju vai akumulatoru.

## <span id="page-9-0"></span>**Ierīces izkārtojums un funkcijas**

## **Komplekta saturs**

Informāciju par komplekta saturu skatiet īsajā lietošanas pamācībā.

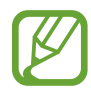

- Komplektā ar šo ierīci iekļautie objekti un pieejamie piederumi var atšķirties atkarībā no reģiona vai pakalpojumu sniedzēja.
- Komplektā iekļautie priekšmeti ir paredzēti tikai šai ierīcei un var nebūt saderīgi ar citām ierīcēm.
- Izstrādājuma dizains un specifikācijas var tikt mainīti bez iepriekšēja brīdinājuma.
- Papildu piederumus varat iegādāties no vietējā Samsung produkcijas mazumtirgotāja. Pirms iegādes pārliecinieties, vai tie ir saderīgi ar šo ierīci.
- Izmantojiet tikai Samsung apstiprinātus piederumus. Neapstiprinātu piederumu lietošana var radīt veiktspējas problēmas un darbības traucējumus, kuras nesedz garantija.
- Visu piederumu pieejamība var mainīties un ir pilnībā atkarīga no ražošanas uzņēmumiem. Plašāku informāciju par pieejamiem piederumiem skatiet Samsung tīmekļa vietnē.

## **Ierīces izkārtojums**

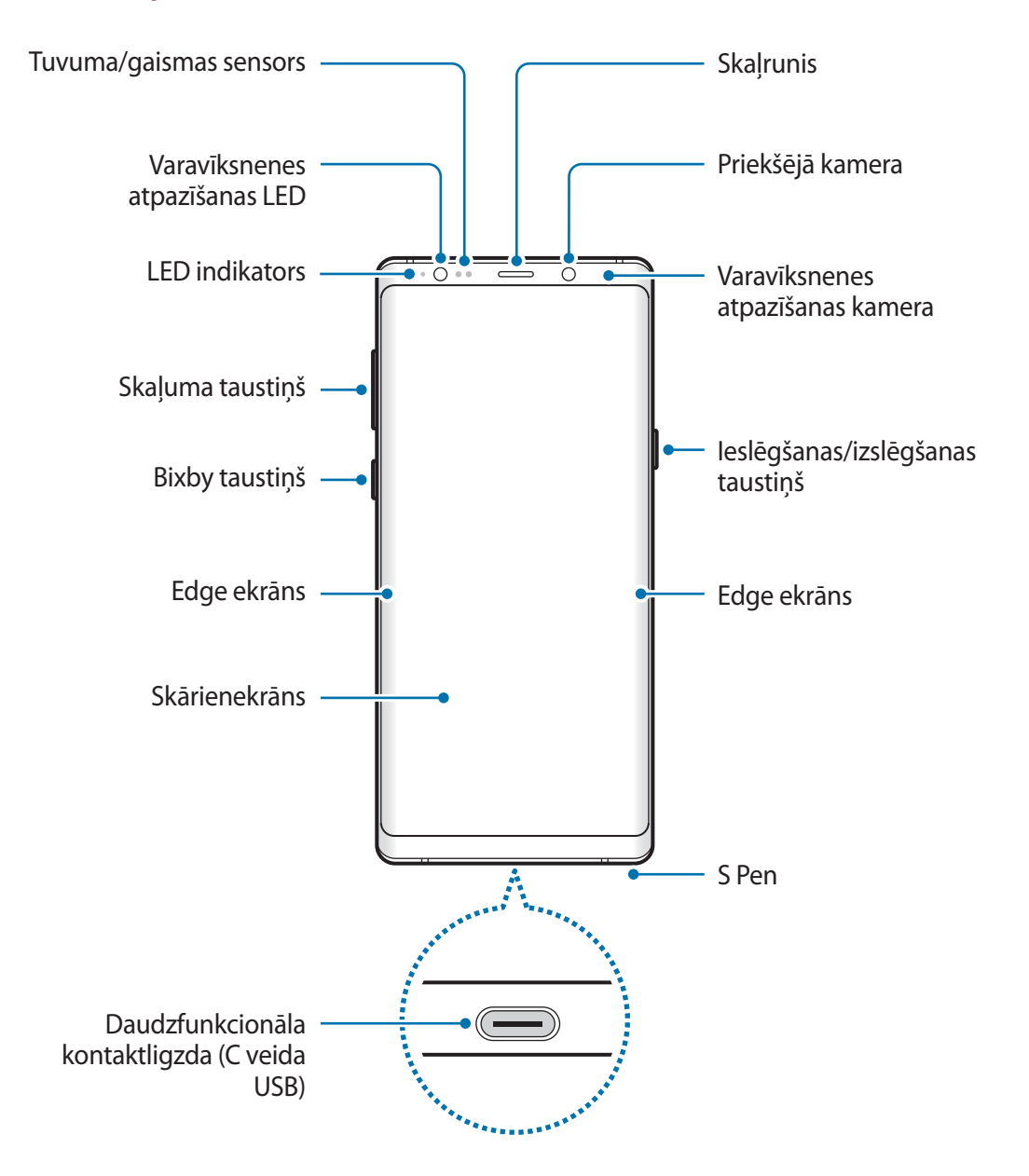

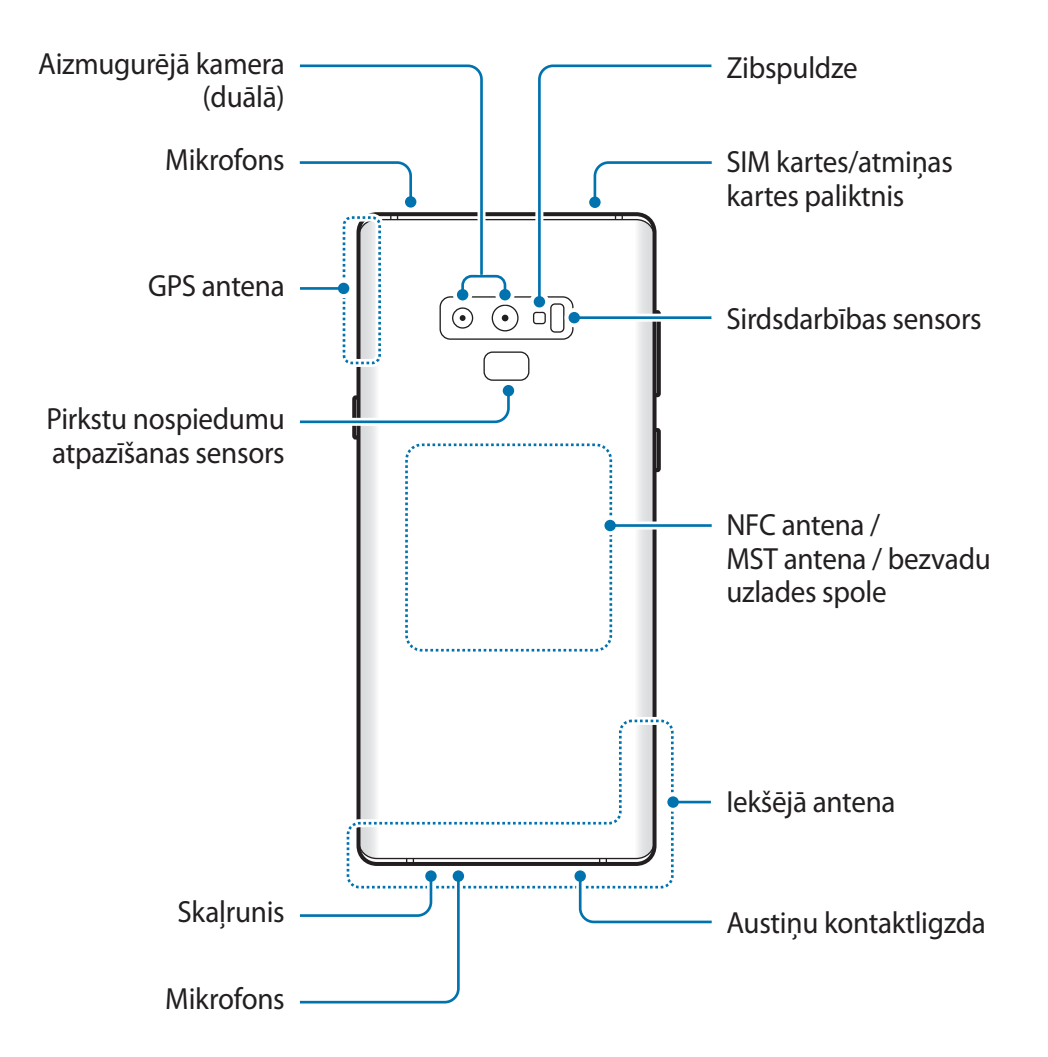

- Izmantojot skaļruņus, piemēram, atskaņojot multivides failus vai lietojot skaļruni sarunā, netuviniet ierīci ausīm.
	- Raugieties, lai kameras lēca netiktu pakļauta spēcīgam gaismas avotam, piemēram, tiešai saules gaismai. Ja kameras lēca tiek pakļauta spēcīgam gaismas avotam, piemēram, tiešai saules gaismai, var tikt bojāts kameras attēla sensors. Bojāts attēla sensors nav labojams un attēlos rada punktus vai plankumus.

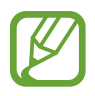

- Savienojamības problēmas un akumulatora strauja iztukšošanās var rasties tālāk norādītajās situācijās.
	- Ja pievienojat ierīces antenas zonai metāliskas uzlīmes
	- Ja pievienojat ierīcei pārsegu, kas izgatavots no metāliska materiāla
	- Ja aizsedzat ierīces antenas zonu ar rokām vai citiem priekšmetiem laikā, kad izmantojat noteiktas funkcijas, piemēram, veicat zvanus vai veidojat mobilo datu savienojumu
- Ir ieteicams izmantot Samsung apstiprinātu ekrāna aizsargu. Neapstiprināti ekrāna aizsargi var likt sensoriem darboties kļūdaini.
- Nenosedziet tuvuma/gaismas sensora zonu ar ekrāna piederumiem, piemēram, aizsargplēvi vai uzlīmēm. Šādi rīkojoties, jūs varat izraisīt sensora darbības traucējumus.
- Edge ekrāna krāsas var atšķirties atkarībā no skatīšanās pozīcijas.

#### **Fiksētas funkcijas taustiņi**

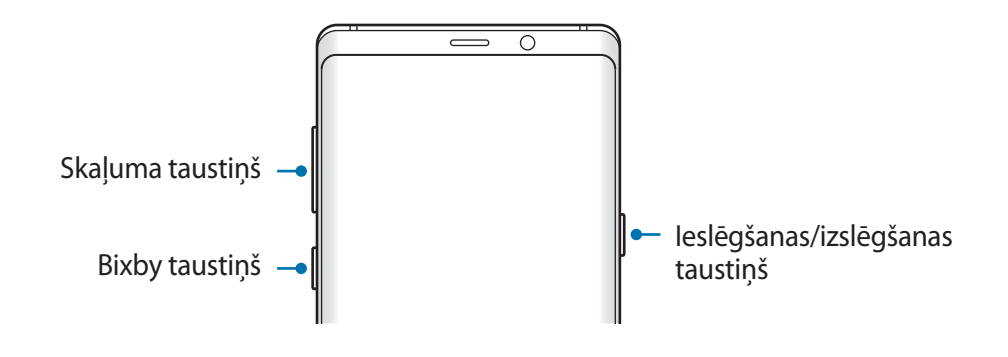

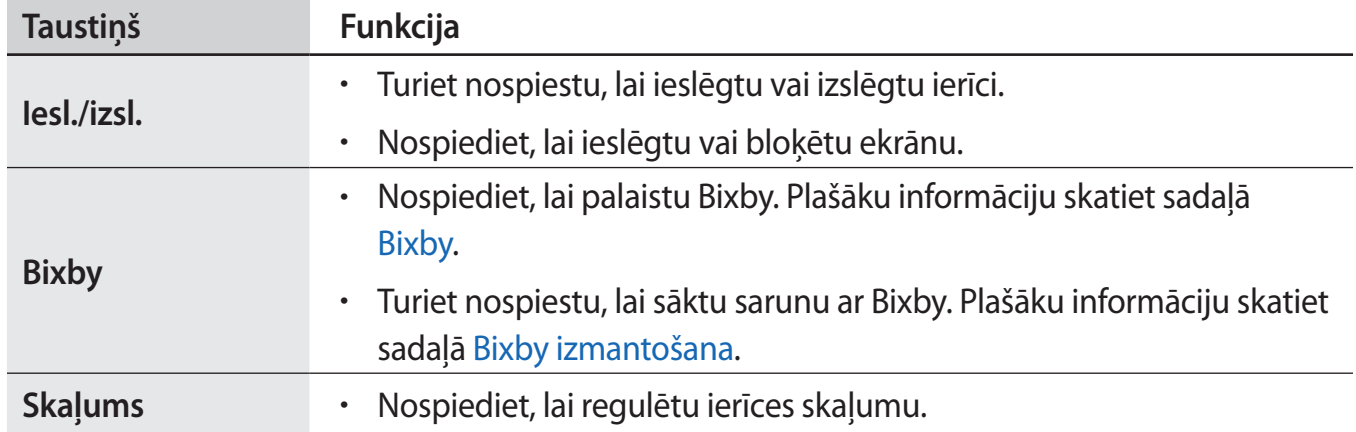

#### Pamatinformācija

#### **Izvēles pogas**

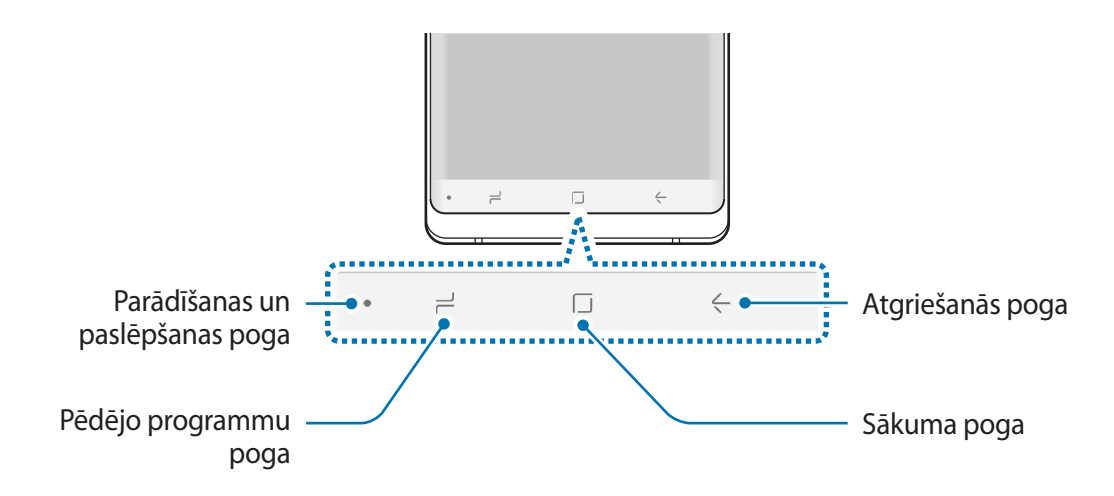

Kad ieslēdzat ierīci, izvēles pogas parādās ekrāna apakšā. Izvēles pogas pēc noklusējuma tiek iestatītas kā pēdējo programmu poga, sākuma poga un atgriešanās poga. Plašāku informāciju skatiet sadaļā [Navigācijas josla \(izvēles pogas\)](#page-42-0).

## **S Pen**

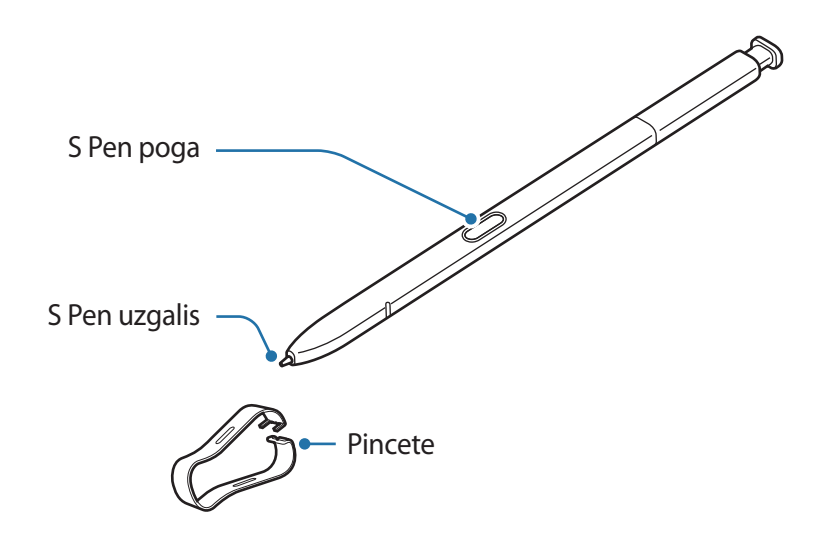

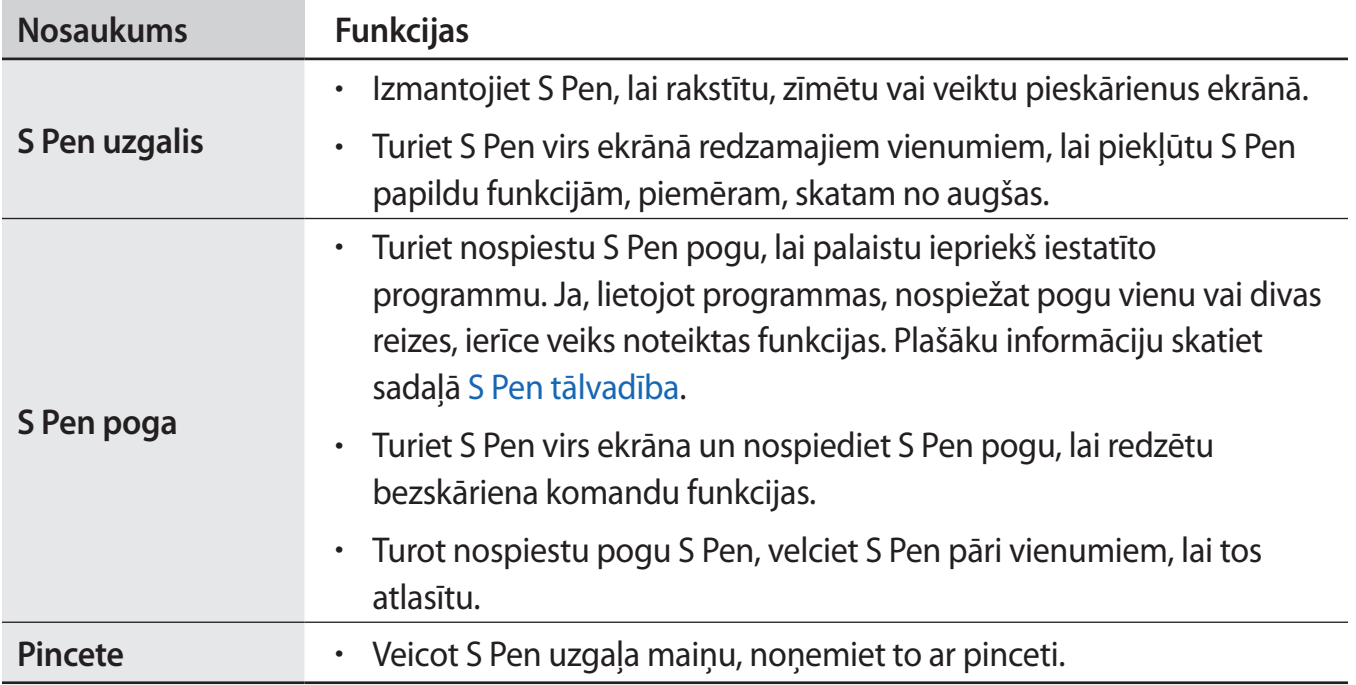

#### **S Pen noņemšana**

Nospiediet S Pen galu, lai atvienotu to. Pēc tam izvelciet S Pen no slota. Lai uzglabātu S Pen, atkārtoti ievietojiet to slotā un bīdiet, līdz tā nofiksējas.

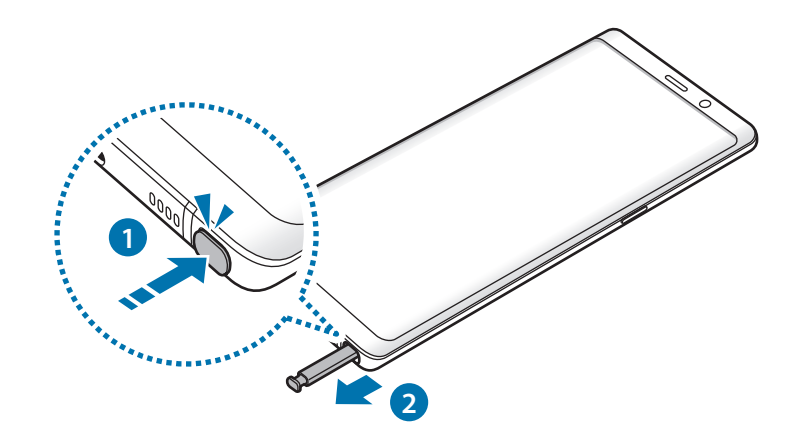

#### **S Pen uzlāde**

S Pen ir jāuzlādē, lai varētu attālināti vadīt programmas, izmantojot S Pen pogu.

Ievietojot S Pen slotā, sākas uzlāde.

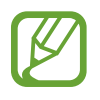

- Ja jūsu ierīces aizmugure saskaras ar magnētu, ierīce var neatpazīt S Pen un S Pen nevarēs uzlādēt.
- Pat ja S Pen ir pilnībā izlādējusies, varat izmantot citas S Pen funkcijas, piemēram, pieskarties skārienekrānam vai Bezskāriena komandu funkcijas.

#### **S Pen uzgaļa nomaiņa**

Ja uzgalis ir notrulinājies aizvietojiet to ar jaunu.

1 Noņemiet uzgali, stingri to turot ar pinceti.

**Contract Contract Contract Contract Contract Contract Contract Contract Contract Contract Contract Contract C** 

2 levietojiet jaunu uzgali S Pen.

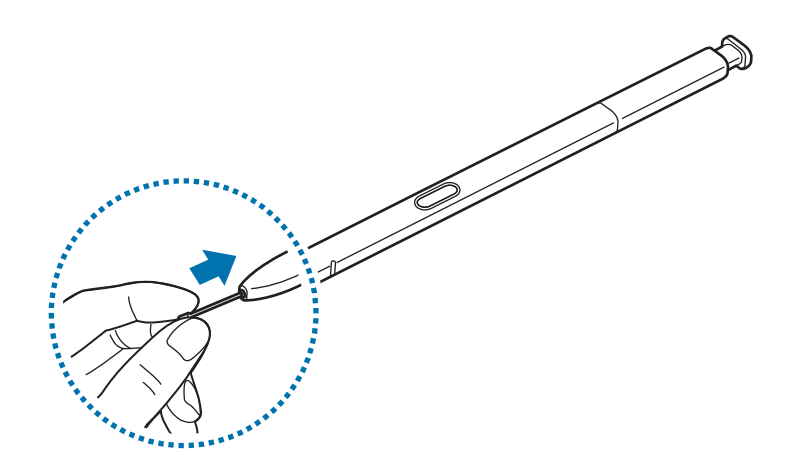

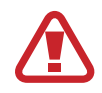

Uzmanieties, lai ar pinceti neiekniebtu pirkstos.

- Neizmantojiet vecus uzgaļus atkārtoti. Tas var radīt kļūmes S Pen darbībā.
- Pārmērīgi nespiediet uzgali, kad to ievietojat S Pen.
- Neievietojiet uzgaļa apaļo galu S Pen. Tas var sabojāt S Pen vai jūsu ierīci.
- Lietojot S Pen, nesalieciet to un pārmērīgi nespiediet uz to. Var rasties S Pen bojājumi vai uzgaļa deformācija.
- Nespiediet ar S Pen stipri uz ekrāna. Tā var sabojāt pildspalvas uzgali.
- Izmantojot S Pen asā leņķī attiecībā pret ekrānu, ierīce var neatpazīt S Pen darbības.
- Ja S Pen ligzdā iekļūst ūdens, pirms ligzdas izmantošanas viegli pakratiet ierīci, lai izlietu ūdeni.
- Plašāku informāciju par S Pen skatiet Samsung tīmekļa vietnē.
- Ja S Pen nedarbojas pareizi, nogādājiet to Samsung servisa centrā.

## <span id="page-17-0"></span>**Akumulators**

## **Akumulatora uzlāde**

Uzlādējiet akumulatoru pirms tā pirmās izmantošanas reizes vai pēc akumulatora ilgstošas dīkstāves periodiem.

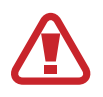

Izmantojiet tikai Samsung apstiprinātus lādētājus, akumulatorus un kabeļus. Neapstiprinātu lādētāju vai kabeļu izmantošana var izraisīt akumulatora eksploziju vai ierīces bojājumus.

- 
- Nepareiza lādētāja pievienošana var izraisīt nopietnus ierīces bojājumus. Nepareizas lietošanas rezultātā radušos bojājumus nesedz ierīces garantija.
- Izmantojiet tikai ierīces komplektācijā ietverto C veida USB kabeli. Izmantojot micro USB kabeli, iespējami ierīces bojājumi.

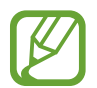

Lai taupītu enerģiju, atvienojiet lādētāju no elektrotīkla, kad tas netiek izmantots. Lādētājam nav iesl./izsl. slēdža, tādēļ laikā, kad tas netiek izmantots, atvienojiet to no kontaktligzdas, lai novērstu nelietderīgu elektroenerģijas patēriņu. Uzlādes laikā lādētājam ir jāatrodas elektriskās kontaktligzdas tuvumā un jābūt viegli pieejamam.

1 Savienojiet USB kabeli ar USB strāvas adapteri.

2 Pievienojiet USB kabeli ierīces daudzfunkcionālajai kontaktligzdai.

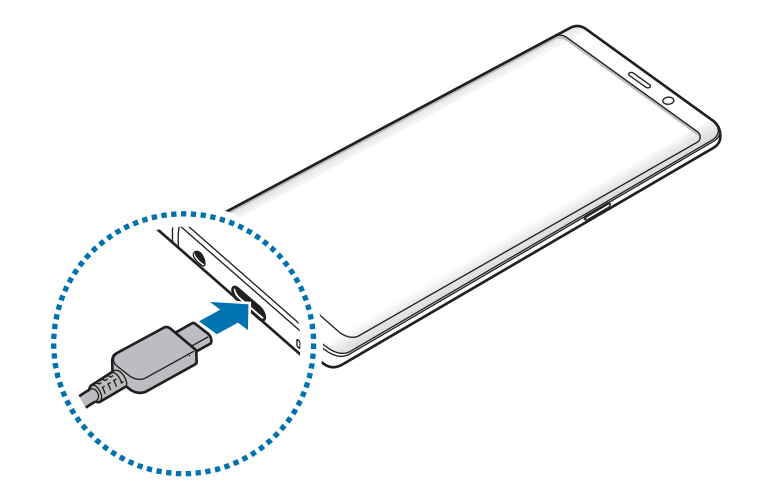

- 3 Iespraudiet USB strāvas adapteri elektriskajā kontaktligzdā.
- 4 Kad ierīce ir pilnībā uzlādēta, atvienojiet to no lādētāja. Tad atvienojiet lādētāju no elektriskās kontaktrozetes.

#### **Citu ierīču uzlāde**

Izmantojiet USB savienotāju (C veida USB), lai no savas ierīces akumulatora uzlādētu citu mobilo ierīci.

Pievienojiet USB savienotāju (C veida USB) savas ierīces daudzfunkcionālajai kontaktligzdai, pievienojiet savu ierīci un otru ierīci, izmantojot otras ierīces USB kabeli.

Sākoties uzlādei, otras ierīces ekrānā parādīsies akumulatora uzlādes ikona.

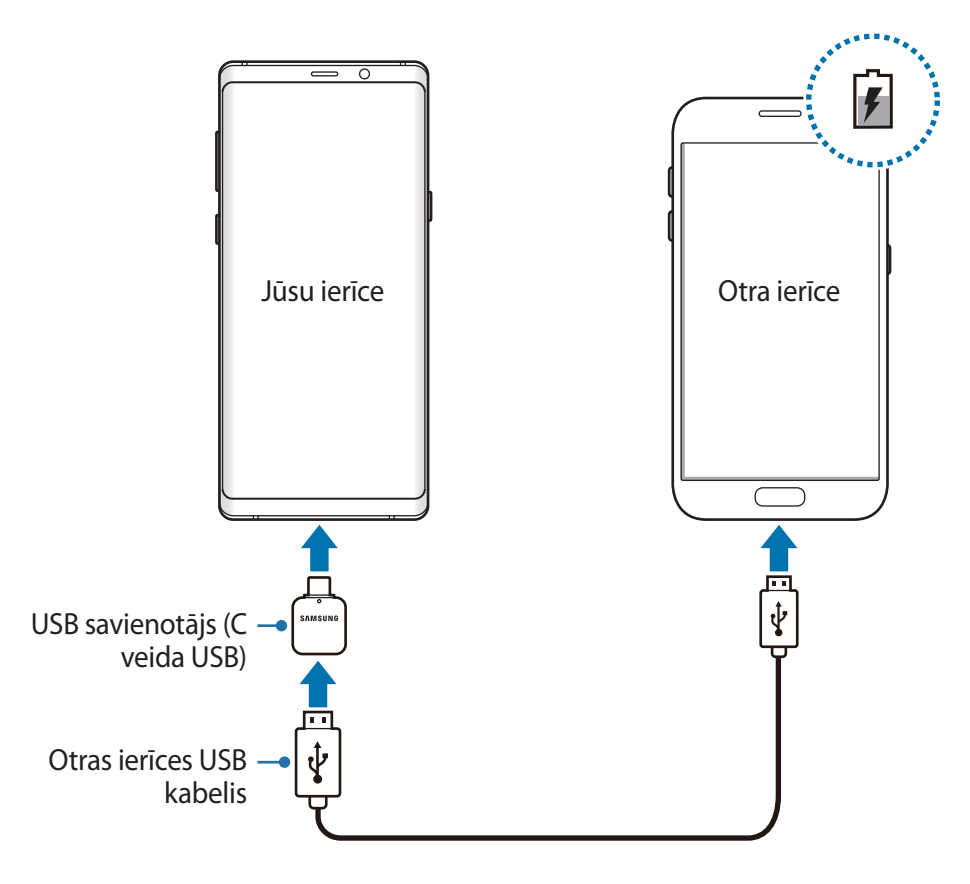

Programmu izvēles uznirstošais logs, kas parādās jūsu ierīcē, ir paredzēts datu pārsūtīšanai. Šajā uznirstošajā logā neizvēlieties nevienu programmu.

#### **Akumulatora enerģijas patēriņa samazināšana**

Ierīce nodrošina dažādas iespējas, kas palīdzēs taupīt akumulatora enerģiju.

- Optimizējiet ierīces darbību, izmantojot ierīces apkopes funkciju.
- Kad ierīci nelietojat, izslēdziet ekrānu, nospiežot ieslēgšanas/izslēgšanas taustiņu.
- Aktivizējiet enerģijas taupīšanas režīmu.
- Aizvērt nevajadzīgās programmas.
- Deaktivizējiet Bluetooth funkciju, kad to neizmantojat.
- Deaktivizējiet funkciju Wi-Fi, kad to neizmantojat.
- Deaktivizējiet sinhronizējamo programmu automātisko sinhronizēšanu.
- Samaziniet fona apgaismojuma ilgumu.
- Samaziniet ekrāna spilgtumu.

## **Padomi akumulatora uzlādei un piesardzības pasākumi**

- Kad akumulatora enerģija ir zema, parādās tukša akumulatora ikona.
- Ja akumulators ir pilnībā izlādējies, ierīci nevar ieslēgt uzreiz pēc lādētāja pievienošanas. Pirms ieslēgt ierīci, ļaujiet akumulatoram dažas minūtes uzlādēties.
- Ja vienlaicīgi izmantojat vairākas programmas, tīkla programmas vai programmas, kas jāsavieno ar citu ierīci, tiek ātri iztukšots akumulators. Lai nepieļautu strāvas zudumu datu pārraides laikā, vienmēr izmantojiet šīs programmas, kad akumulators ir pilnībā uzlādēts.
- Cita barošanas avota (piemēram, datora), nevis lādētāja, izmantošana var izraisīt lēnāku uzlādi nepietiekama elektriskās strāvas apjoma dēļ.
- lerīci var lietot tās uzlādes laikā, taču pilnīgai akumulatora uzlādei var būt nepieciešams ilgāks laiks.
- Ja uzlādes laikā ierīcei ir nestabils barošanas avots, skārienekrāns var nedarboties. Šādā gadījumā atvienojiet lādētāju no ierīces.
- Uzlādes laikā ierīce un lādētājs var uzkarst. Tā ir parasta parādība, kas nemazina ierīces kalpošanas laiku vai veiktspēju. Ja akumulators uzkarst vairāk nekā parasti, lādētājs var pārtraukt uzlādi.
- Ja uzlādējat ierīci, kamēr tās daudzfunkcionālā kontaktligzda ir mitra, var rasties ierīces bojājumi. Pirms ierīces uzlādes rūpīgi izžāvējiet daudzfunkcionālo kontaktligzdu.
- Ja ierīce pareizi neuzlādējas, kopā ar lādētāju nogādājiet to Samsung servisa centrā.

## **Ātrā uzlāde**

Ierīcē ir iebūvēta ātrās uzlādes funkcija. Akumulatoru ir iespējams uzlādēt ātrāk, ja ierīce vai tās ekrāns ir izslēgts.

#### **Uzlādes ātruma palielināšana**

Lai palielinātu uzlādes ātrumu, akumulatora uzlādes brīdī izslēdziet ierīci vai tās ekrānu. Ja akumulatora uzlādes brīdī ierīce ir izslēgta, ekrānā ir redzama $\blacktriangleright$  ikona.

Ja ātrās uzlādes funkcija nav aktivizēta, palaidiet programmu **Iestatījumi**, pieskarieties pie **Ierīces apkope** → **Akumulators** → → **Papildu iestatījumi** un tad pieskarieties slēdzim **Ātrā uzlāde ar kabeli**, lai to aktivizētu.

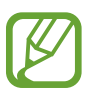

- Ja lādējat akumulatoru, izmantojot standarta akumulatora lādētāju, jūs nevarat izmantot iebūvēto ātrās uzlādes funkciju.
- Ja ierīce uzkarst vai apkārtējā gaisa temperatūra paaugstinās, uzlādes ātrums var automātiski samazināties. Tie ir ierasti ekspluatācijas apstākļi, kas novērš ierīces bojājumus.

## **Bezvadu uzlāde**

Ierīcē ir iebūvēta bezvadu uzlādes spole. Varat uzlādēt akumulatoru, izmantojot bezvadu lādētāju (tiek pārdots atsevišķi).

## **Ātrā bezvadu uzlāde**

Izmantojot ātrās bezvadu uzlādes funkciju, jūs varat uzlādēt savu ierīci ātrāk. Lai izmantotu šo funkciju, jums ir jāizmanto lādētājs un komponenti, kas atbalsta ātrās bezvadu uzlādes funkciju.

Ja ātrās bezvadu uzlādes funkcija nav aktivizēta, palaidiet programmu **Iestatījumi**, pieskarieties pie **Ierīces apkope** → **Akumulators** → → **Papildu iestatījumi** un tad pieskarieties slēdzim **Ātrā bezvadu uzlāde**, lai to aktivizētu.

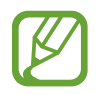

- Kad pirmo reizi novietosiet ierīci uz lādētāja, jūsu ierīces iestatījumu izvēlnē tiks pievienota iespēja Ieslēgt/izslēgt.
- Lādētājā esošais ventilators ātrās bezvadu uzlādes laikā var radīt troksni.

### **Akumulatora uzlāde**

1 Novietojiet ierīci ar tās aizmugures centrālo daļu uz bezvadu lādētāja centra.

Ekrānā parādīsies aprēķinātais uzlādes ilgums. Faktiskais uzlādes laiks var atšķirties atkarībā no uzlādes apstākļiem.

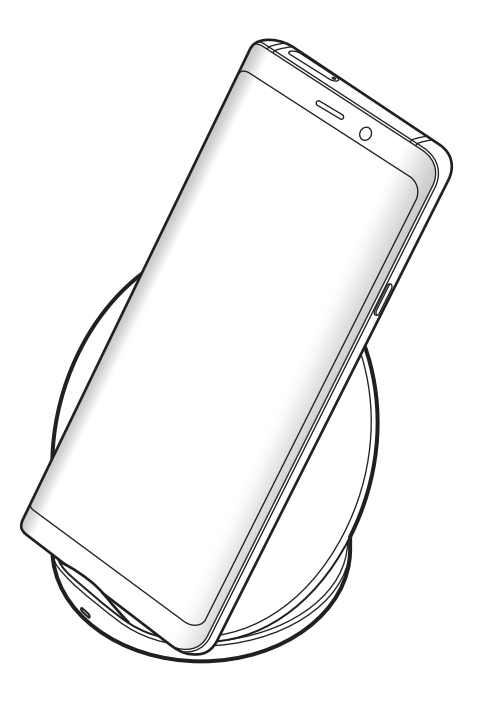

<span id="page-22-0"></span>2 Kad ierīce ir uzlādēta pilnībā, atvienojiet to no bezvadu lādētāja.

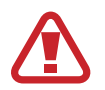

#### **Piesardzības pasākumi, veicot bezvadu uzlādi**

- Nenovietojiet ierīci uz bezvadu lādētāja, ja starp ierīces aizmuguri un ierīces pārsegu atrodas kredītkarte vai radiofrekvences identifikācijas (RFID) karte (piem., braukšanas talons vai durvju atvēršanas karte).
- Nenovietojiet ierīci uz bezvadu lādētāja, ja starp ierīci un bezvadu lādētāju atrodas strāvu vadoši materiāli, piemēram, metāla priekšmeti vai magnēti.

Ierīce var netikt uzlādēta pareizi, tā var pārkarst vai var tikt bojāta ierīce un kartes.

- Ja bezvadu lādētāju lietojat vietā, kur ir vāji tīkla signāli, varat zaudēt tīkla uztveri.
- Izmantojiet Samsung apstiprinātus bezvadu lādētājus. Ja lietojat citus bezvadu lādētājus, akumulators var neuzlādēties pareizi.

## **SIM vai USIM karte (nano SIM karte)**

## **SIM vai USIM kartes ievietošana**

Ievietojiet ierīcē mobilo sakaru operatora nodrošināto SIM vai USIM karti.

Modeļos ar divām SIM kartēm varat ievietot divas SIM vai USIM kartes, tātad jums var būt divi tālruņa numuri vai pakalpojumu sniedzēji vienā ierīcē. Dažās teritorijās datu pārraides ātrums var būt lēnāks, ja ierīcē ir ievietotas divas SIM kartes, nekā tad, ja ir ievietota viena SIM karte.

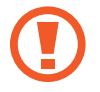

Rīkojieties piesardzīgi un raugiet, lai netiktu nozaudēta jūsu SIM vai USIM karte un neļaujiet to izmantot citiem. Samsung neuzņemas atbildību par bojājumiem vai neērtībām, kas radušās nozaudētu vai nozagtu karšu rezultātā.

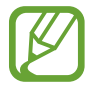

Daži LTE pakalpojumi var nebūt pieejami atkarībā no izvēlētā pakalpojuma sniedzēja. Lai saņemtu vairāk informācijas par pakalpojumu pieejamību, sazinieties ar savu pakalpojumu sniedzēju.

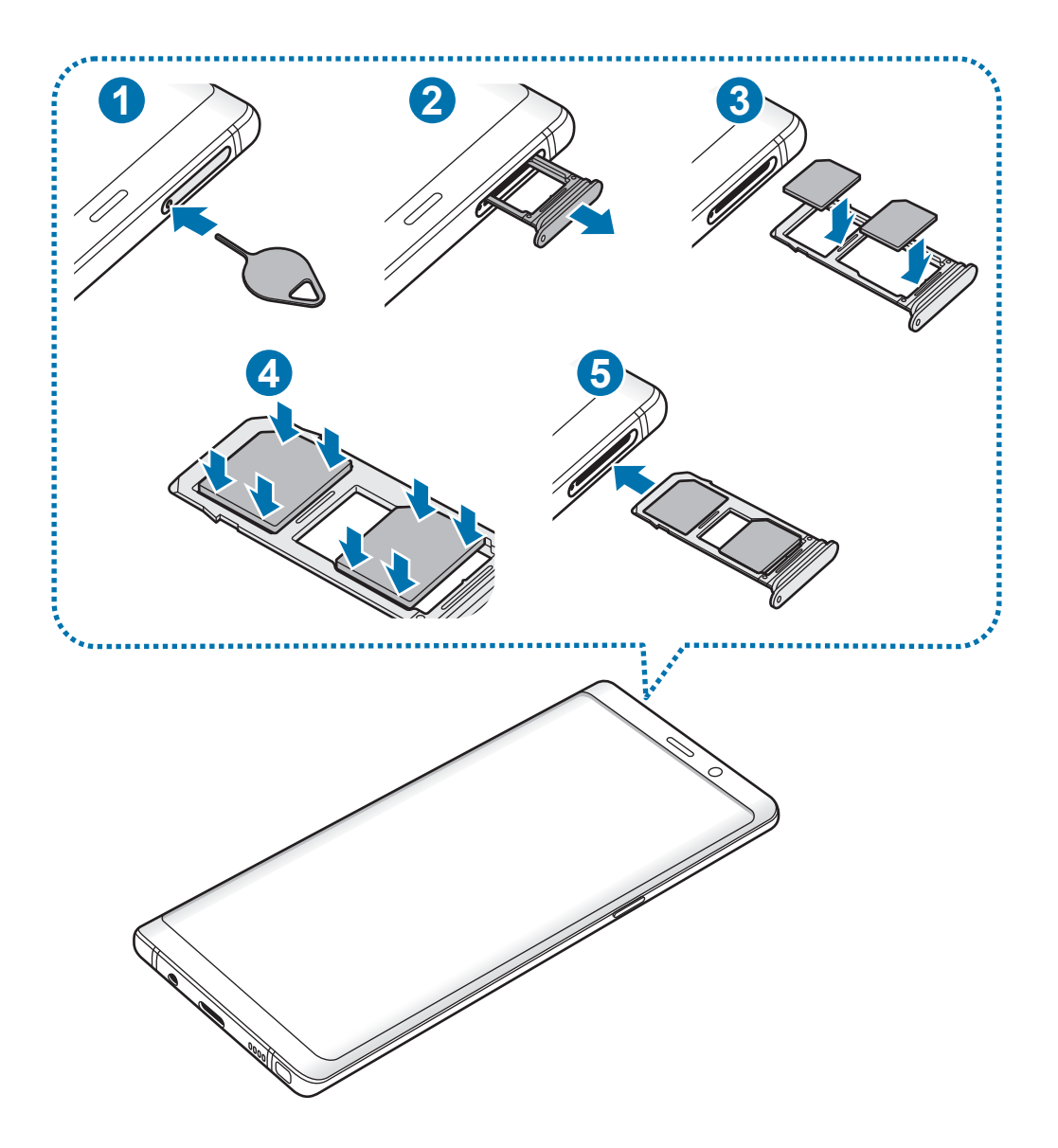

1 Lai izņemtu paliktni, ievietojiet izstumšanas adatu paliktņa atverē.

Pārliecinieties, vai izstumšanas adata ir novietota perpendikulāri atverei. Pretējā gadījumā ierīce var tikt sabojāta.

2 Uzmanīgi izvelciet paliktni no paliktņa slota.

3 Ievietojiet SIM vai USIM karti paliktnī tā, lai zeltītie kontakti būtu vērsti uz leju. Ievietojiet primāro SIM vai USIM karti 1. paliktnī ( **1** ) un sekundāro SIM vai USIM karti 2. paliktnī ( **2** ).

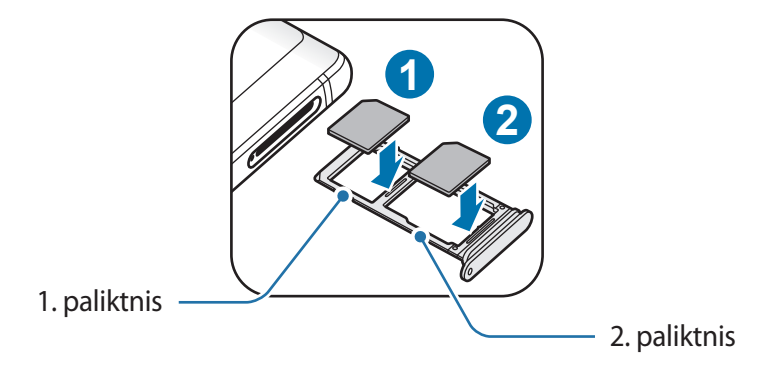

4 Lai nostiprinātu karti, viegli iespiediet SIM vai USIM karti paliktnī.

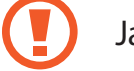

Ja SIM karte nav stingri nostiprināta paliktnī, tā var izkustēties vai izkrist no paliktņa.

 $5$  levietojiet paliktni atpakaļ paliktņa slotā.

- Ja ierīcē tiek ievietots mitrs paliktnis, jūsu ierīce var tikt sabojāta. Vienmēr pārliecinieties, vai paliktnis ir sauss.
	- Lai nepieļautu šķidruma iekļūšanu ierīcē, pilnībā ievietojiet paliktni paliktņa slotā.

Pamatinformācija

### **Pareiza kartes ievietošana**

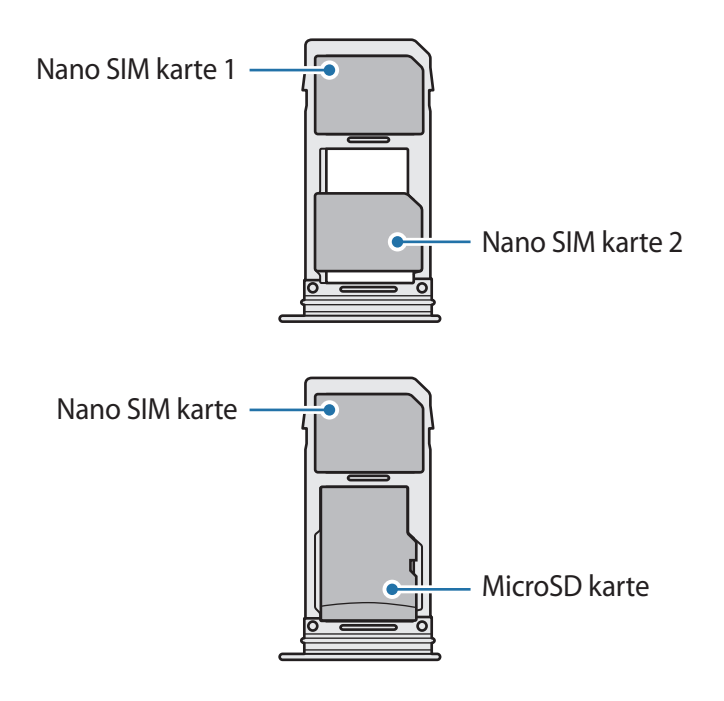

- Izmantojiet tikai nano SIM karti.
	- Vienlaikus nevar ievietot nano SIM karti un microSD karti 2. paliktnī.

## **SIM vai USIM kartes izņemšana**

- 1 Lai izņemtu paliktni, ievietojiet izstumšanas adatu paliktņa atverē.
- $2$  Uzmanīgi izvelciet paliktni no paliktņa slota.
- 3 Izņemiet SIM vai USIM karti.
- $4$  levietojiet paliktni atpakal paliktna slotā.

## **Divu SIM vai USIM karšu izmantošana (modeļiem ar divām SIM kartēm)**

Ja jūs ievietojat divas SIM vai USIM kartes, jums var būt divi tālruņa numuri vai pakalpojumu sniedzēji vienā ierīcē.

#### **SIM vai USIM karšu aktivizēšana**

Palaidiet programmu **Iestatījumi** un pieskarieties pie **Savienojumi** → **SIM kartes pārvaldnieks**. Izvēlieties SIM vai USIM karti un pieskarieties slēdzim, lai to aktivizētu.

#### **SIM vai USIM karšu pielāgošana**

Palaidiet programmu **Iestatījumi**, pieskarieties pie **Savienojumi** → **SIM kartes pārvaldnieks** un pēc tam izvēlieties SIM vai USIM karti, lai piekļūtu tālāk norādītajām iespējām.

- **Ikona**: mainiet SIM vai USIM kartes ikonu.
- **Nosaukums**: mainiet SIM vai USIM kartes rādāmo nosaukumu.
- **Tīkla režīms**: izvēlieties tīkla veidu, kas tiks lietots SIM vai USIM kartei.

#### **Vēlamo SIM vai USIM karšu iestatīšana**

Ja ir aktivizētas divas kartes, varat noteiktām kartēm noteikt balss zvanus, ziņojumapmaiņu un datu pakalpojumus.

Palaidiet programmu **Iestatījumi** pieskarieties pie **Savienojumi** → **SIM kartes pārvaldnieks** un pēc tam iestatiet funkciju izvēles iestatījumus savām kartēm sadaļā **IETEICAMĀ SIM KARTE**.

# <span id="page-27-0"></span>**Atmiņas karte (microSD karte)**

## **Atmiņas kartes ievietošana**

Jūsu ierīces atmiņas kartes ietilpība var atšķirties no citiem modeļiem, un dažas atmiņas kartes var nebūt saderīgas ar jūsu ierīci atkarībā no atmiņas kartes ražotāja un tipa. Lai skatītu jūsu ierīces atmiņas kartes maksimālo ietilpību, dodieties uz Samsung tīmekļa vietni.

- Dažas atmiņas kartes var būt tikai daļēji saderīgas ar šo ierīci. Nesaderīgas atmiņas kartes lietošana var sabojāt ierīci vai atmiņas karti, kā arī kartē saglabātos datus.
	- Esiet piesardzīgs un ievietojiet atmiņas karti ar pareizo pusi uz augšu.
- lerīce atbalsta FAT un exFAT failu sistēmu atmiņas kartēm. Ievietojot karti, kas formatēta citā failu sistēmā, ierīce prasīs pārformatēt karti vai arī neatpazīs to. Lai varētu lietot atmiņas karti, tā ir jāformatē. Ja jūsu ierīce nespēj formatēt vai atpazīt atmiņas karti, sazinieties ar atmiņas kartes ražotāju vai ar Samsung pakalpojumu centru.
	- Bieža datu ierakstīšana un dzēšana saīsina atmiņas karšu kalpošanas laiku.
	- Ievietojot atmiņas karti ierīcē, atmiņas kartes failu direktorijs tiks parādīts mapē **Mani faili** → **SD karte**.

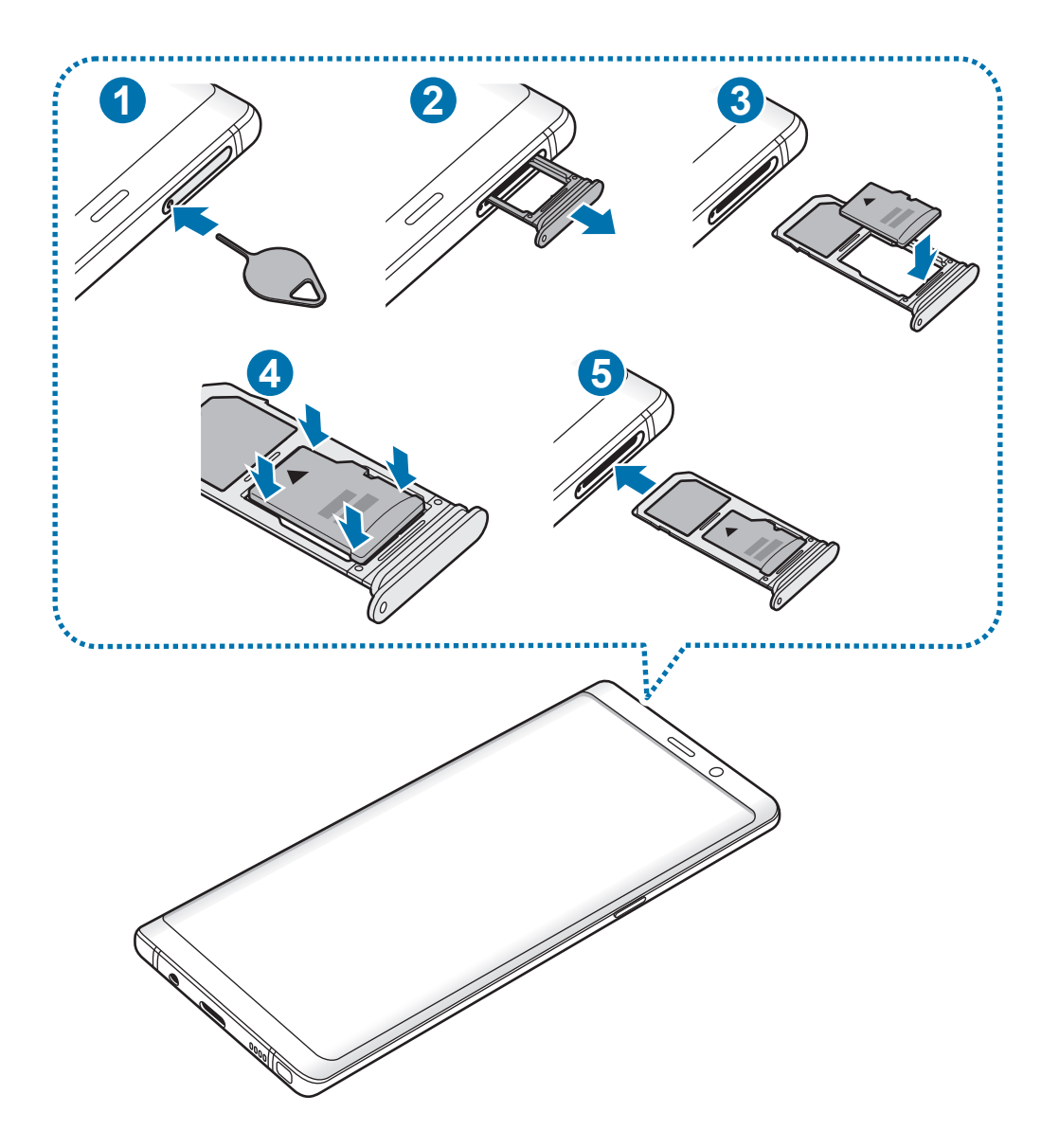

1 Lai izņemtu paliktni, ievietojiet izstumšanas adatu paliktņa atverē.

Pārliecinieties, vai izstumšanas adata ir novietota perpendikulāri atverei. Pretējā gadījumā ierīce var tikt sabojāta.

2 Uzmanīgi izvelciet paliktni no paliktņa slota.

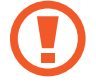

Izņemot no ierīces paliktni, mobilo datu savienojums tiek atspējots.

 $3$  levietojiet 2. paliktnī atmiņas karti tā, lai zeltītie kontakti būtu vērsti uz leju.

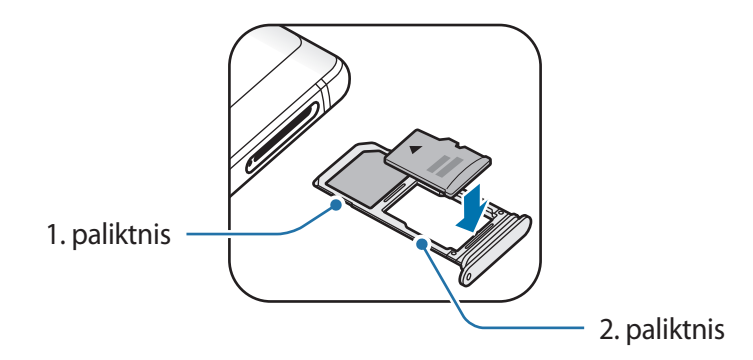

4 Lai nostiprinātu atmiņas karti, viegli iespiediet to paliktnī.

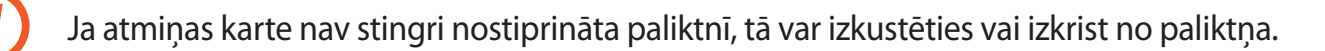

 $5$  levietojiet paliktni atpakaļ paliktņa slotā.

- Ja ierīcē tiek ievietots mitrs paliktnis, jūsu ierīce var tikt sabojāta. Vienmēr pārliecinieties, vai paliktnis ir sauss.
	- Lai nepieļautu šķidruma iekļūšanu ierīcē, pilnībā ievietojiet paliktni paliktņa slotā.

## **Atmiņas kartes izņemšana**

Pirms atmiņas kartes izņemšanas tā ir droši jāatvieno.

Palaidiet programmu **Iestatījumi** un pieskarieties pie **Ierīces apkope** → **Krātuve** →  $\stackrel{\bullet}{\bullet}$  → **Krātuves iestatījumi** → **SD karte** → **ATVIENOT**.

- 1 Lai izņemtu paliktni, ievietojiet izstumšanas adatu paliktņa atverē.
- 2 Uzmanīgi izvelciet paliktni no paliktņa slota.
- 3 Izņemiet atmiņas karti.
- $4$  levietojiet paliktni atpakaļ paliktņa slotā.
	- Laikā, kad ierīce pārsūta informāciju vai piekļūst tai, kā arī uzreiz pēc datu pārsūtīšanas neatvienojiet no ierīces ārējo krātuvi, piemēram, atmiņas karti vai USB atmiņu. Šādas rīcības rezultātā var bojāt vai pazaudēt datus, vai bojāt ārējo krātuvi vai ierīci. Samsung nav atbildīgs par zaudējumiem, tostarp datu zudumiem, kas radušies ārēju atmiņas ierīču nepareizas lietošanas rezultātā.

## **Atmiņas kartes formatēšana**

Datorā formatēta atmiņas karte var nebūt saderīga ar šo ierīci. Formatējiet atmiņas karti ierīcē.

Palaidiet programmu **Iestatījumi** un pieskarieties pie **Ierīces apkope** → Krātuve →  $\stackrel{\bullet}{\bullet}$  → **Krātuves iestatījumi** → **SD karte** → **Formatēt**.

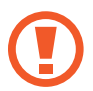

Pirms atmiņas kartes formatēšanas noteikti izveidojiet visu atmiņas kartē saglabāto svarīgo datu dublējumkopijas. Ražotāja garantija neattiecas uz datu zudumiem, kas radušies lietotāja darbības rezultātā.

# <span id="page-31-0"></span>**Ierīces ieslēgšana un izslēgšana**

Dažas sekundes turiet nospiestu ieslēgšanas/izslēgšanas taustiņu, lai ierīci ieslēgtu.

Kad ierīci ieslēdzat pirmo reizi vai pēc datu atiestates, izpildiet ekrānā redzamos norādījumus, lai iestatītu ierīci.

Lai izslēgtu ierīci, turiet nospiestu ieslēgšanas/izslēgšanas taustiņu un pieskarieties **Izslēgt**.

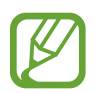

Vietās, kur bezvadu ierīču izmantošana ir ierobežota, piemēram, lidmašīnās un slimnīcās, ievērojiet visus rakstiskos brīdinājumus un pilnvarotā personāla norādījumus.

#### **Ierīces restartēšana**

Ja ierīce nereaģē, vienlaikus turiet nospiestu ieslēgšanas/izslēgšanas taustiņu un skaļuma samazināšanas taustiņu ilgāk nekā 7 sekundes, lai restartētu ierīci.

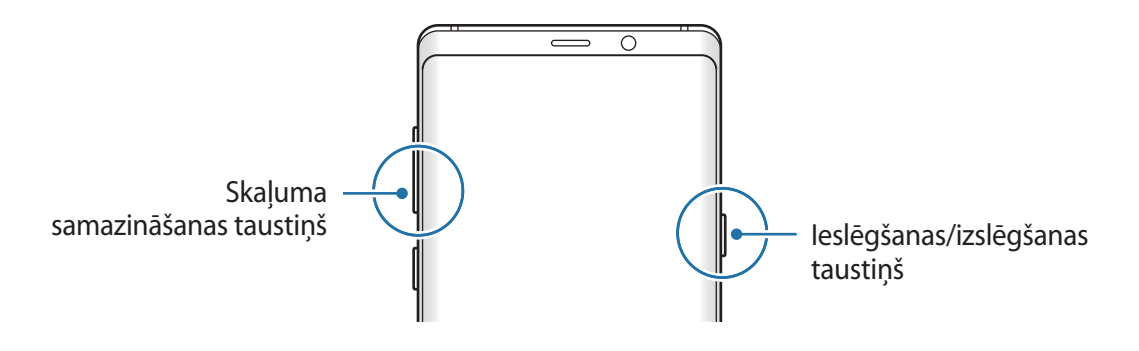

## <span id="page-32-0"></span>**Ārkārtas režīms**

Jūs varat aktivizēt ārkārtas režīmu, lai samazinātu akumulatora enerģijas patēriņu. Dažas programmas un funkcijas tiek ierobežotas. Ārkārtas režīmā varat veikt ārkārtas zvanu, nosūtīt citiem informāciju par jūsu atrašanās vietu, atskaņot ārkārtas situācijas signālu un veikt citas darbības.

#### **Ārkārtas režīma aktivizēšana**

Lai aktivizētu ārkārtas režīmu, turiet nospiestu ieslēgšanas/izslēgšanas taustiņu un tad pieskarieties pie **Ārkārtas režīms**.

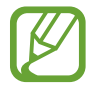

Atlikušais lietošanas laiks parāda laiku, kas atlicis līdz akumulatora enerģijas izsmelšanai. Atlikušais lietošanas laiks var atšķirties atkarībā no jūsu ierīces iestatījumiem un darbības apstākļiem.

#### **Ārkārtas režīma deaktivizēšana**

Lai deaktivizētu ārkārtas režīmu, pieskarieties pie → **Izslēgt ārkārtas režīmu**. Varat arī turēt nospiestu ieslēgšanas/izslēgšanas taustiņu un pieskarties **Ārkārtas režīms**.

# **Sākotnējā iestatīšana**

Kad ierīci ieslēdzat pirmo reizi vai pēc datu atiestates, izpildiet ekrānā redzamos norādījumus, lai iestatītu ierīci.

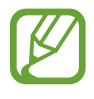

- Sākotnējās iestatīšanas procedūra var atšķirties atkarībā no ierīces programmatūras un jūsu atrašanās vietas reģiona.
- Jūs varat iestatīt savu ierīci ar Bixby atkarībā no ierīcei izvēlētās valodas.

leslēdziet ierīci.

2 Izvēlieties vēlamo ierīces valodu un atlasiet  $\ominus$ .

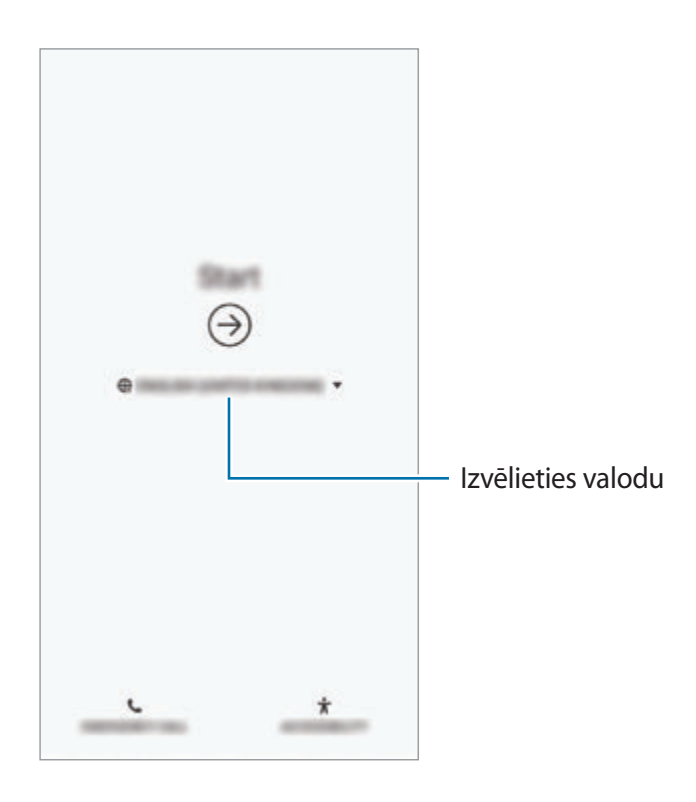

3 Izvēlieties Wi-Fi tīklu un izveidojiet ar to savienojumu.

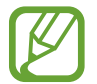

Ja neizveidosiet savienojumu ar Wi-Fi tīklu, iespējams, sākotnējās iestatīšanas laikā nevarēsiet iestatīt dažas ierīces funkcijas.

- 4 Lai turpinātu sākotnējo iestatīšanu, izpildiet ekrānā redzamās instrukcijas.
- $5$  lestatiet ekrāna bloķēšanas metodi, lai aizsargātu savu ierīci. Jūs varat aizsargāt savu personīgo informāciju, neļaujot citām personām piekļūt jūsu ierīcei. Lai ekrāna bloķēšanas metodi iestatītu vēlāk, pieskarieties pie **Nē, paldies!**.

6 Pierakstieties savā Samsung kontā. Varat izmantot Samsung pakalpojumus un rūpēties par savu datu aktualizēšanu un drošību visās savās ierīcēs. Plašāku informāciju skatiet sadaļā [Samsung konts](#page-35-1).

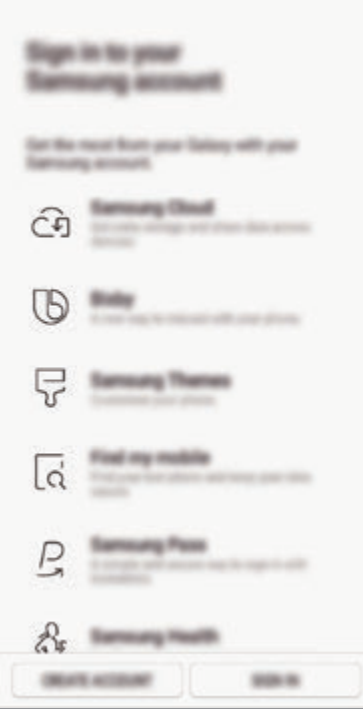

7 Iegūstiet savu saturu no Samsung Cloud vai līdzšinējās ierīces. Plašāku informāciju skatiet sadaļā [Datu pārsūtīšana no jūsu iepriekšējās ierīces.](#page-37-1)

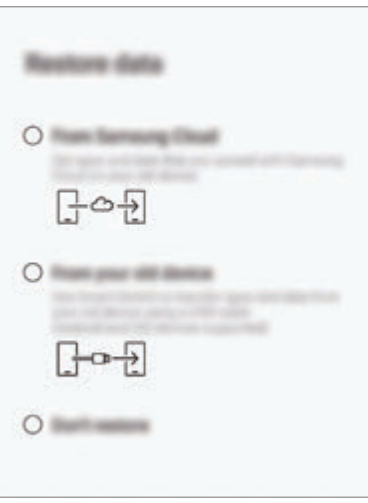

8 Izvēlieties izmantojamās funkcijas un pabeidziet sākotnējo iestatīšanu. Parādīsies sākuma ekrāns.

# <span id="page-35-1"></span><span id="page-35-0"></span>**Samsung konts**

## **Ievads**

Jūsu Samsung konts ir integrēts konta pakalpojums, kas ļauj lietot dažādus Samsung pakalpojumus, ko nodrošina mobilās ierīces, televizori un Samsung tīmekļa vietne. Pēc Samsung konta reģistrēšanas varat aktualizēt savus datus un rūpēties par to drošumu visās savās Samsung ierīcēs, izmantojot Samsung Cloud, kā arī varat izsekot un vadīt savu nozaudēto vai nozagto ierīci, skatīt Samsung lietotāju padomus un ieteikumus un veikt citas darbības.

Izveidojiet Samsung kontu ar savu e-pasta adresi.

Lai skatītu sarakstu ar pakalpojumiem, kas ir pieejami, izmantojot Samsung kontu, apmeklējiet vietni account.samsung.com. Lai skatītu papildinformāciju par Samsung kontiem, palaidiet programmu **Iestatījumi** un pieskarieties pie **Mākonis un konti** → **Konti** → **Samsung account** → → **Palīdzība**.

## **Samsung konta reģistrēšana**

#### **Jauna Samsung konta reģistrēšana**

Ja jums nav sava Samsung konta, tas ir jāizveido.

1 Palaidiet programmu **Iestatījumi** un pieskarieties pie **Mākonis un konti** <sup>→</sup> **Konti** <sup>→</sup> **Konta pievienošana** → **Samsung account**.

Vai arī palaidiet programmu **Iestatījumi** un pieskarieties pie .

- 2 Pieskarieties pie **IZVEIDOT KONTU**.
- 3 Lai pabeigtu konta izveidi, izpildiet ekrānā redzamos norādījumus.
#### **Esoša Samsung konta reģistrēšana**

Ja jums jau ir Samsung konts, reģistrējiet to konkrētajai ierīcei.

1 Palaidiet programmu **Iestatījumi** un pieskarieties pie **Mākonis un konti** <sup>→</sup> **Konti** <sup>→</sup> **Konta pievienošana** → **Samsung account**.

Vai arī palaidiet programmu **Iestatījumi** un pieskarieties pie .

- 2 Pieskarieties **PIERAKSTĪTIES**.
- 3 Ievadiet sava Samsung konta ID un paroli un pieskarieties pie **PIERAKSTĪTIES**.

Ja aizmirsāt sava konta piekļuves datus, pieskarieties pie **Meklēt ID** vai **Atiestatīt paroli**. Informāciju par savu kontu varat atrast, ievadot nepieciešamo informāciju.

Ja vēlaties pārbaudīt sava Samsung konta paroli, izmantojot savus biometriskos datus, piemēram, pirkstu nospiedumus vai acu varavīksnenes, pieskarieties pie **Izmant. Samsung Pass, verif. identitāti ar biometrijas datiem, nevis paroli**. Plašāku informāciju skatiet sadaļā [Samsung Pass.](#page-253-0)

- 4 Izlasiet un piekrītiet noteikumiem un nosacījumiem un pieskarieties pie **PIEKRIST**.
- 5 Pieskarieties pie **GATAVS**, lai pabeigtu Samsung konta reģistrēšanu.

# **Samsung konta dzēšana**

Ja dzēsīsiet no ierīces jūsu reģistrēto Samsung kontu, tiks dzēsti arī jūsu dati, piemēram, kontaktpersonu un notikumu informācija.

- 1 Palaidiet programmu **Iestatījumi** un pieskarieties pie **Mākonis un konti** <sup>→</sup> **Konti**.
- 2 Pieskarieties Samsung account →  $\rightarrow \rightarrow \rightarrow$  Nonemt kontu.
- 3 Pieskarieties pie **NOŅEMT**, ievadiet sava Samsung konta paroli un tad pieskarieties pie **NOŅEMT KONTU**.

# **Datu pārsūtīšana no jūsu iepriekšējās ierīces**

Datus, piemēram, attēlus, kontaktpersonas, ziņojumus un programmas, var atjaunot no Samsung Cloud. Varat arī nokopēt tos no iepriekšējās ierīces, izmantojot Smart Switch.

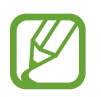

- Dažās ierīcēs vai datoros šī funkcija var nedarboties.
- Ir spēkā ierobežojumi. Apmeklējiet vietni www.samsung.com/smartswitch, lai iegūtu plašāku informāciju. Samsung nopietni attiecas pret autortiesībām. Pārsūtiet tikai tādu saturu, kas pieder jums vai kuru jums ir tiesības pārsūtīt.

Turpmākais saturs apraksta datu atjaunošanas funkcijas, kas pieejamas sākotnējās iestatīšanas laikā. Plašāku informāciju par Samsung Cloud vai Smart Switch skatiet šeit: [Samsung Cloud](#page-262-0) vai [Smart Switch](#page-264-0).

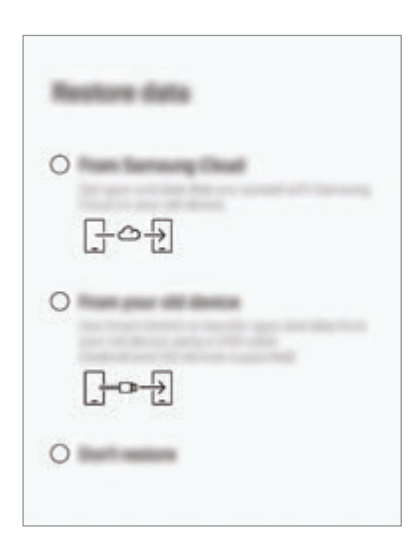

#### **Datu atjaunošana no iepriekšējās ierīces (Smart Switch)**

Lai vienkārši un ātri pārsūtītu datus, varat pievienot iepriekšējo ierīci pašreizējai ierīcei, izmantojot USB savienotāju (C veida USB) un USB kabeli.

- 1 Sākotnējās iestatīšanas laikā, kad parādās datu atjaunošanas ekrāns, pieskarieties pie **No vecās ierīces** → **TĀLĀK**.
- 2 Iespraudiet USB savienotāju (C veida USB) jūsu ierīces daudzfunkcionālajā kontaktligzdā.

3 Savienojiet savu ierīci ar iepriekšējo ierīci, izmantojot iepriekšējās ierīces USB kabeli.

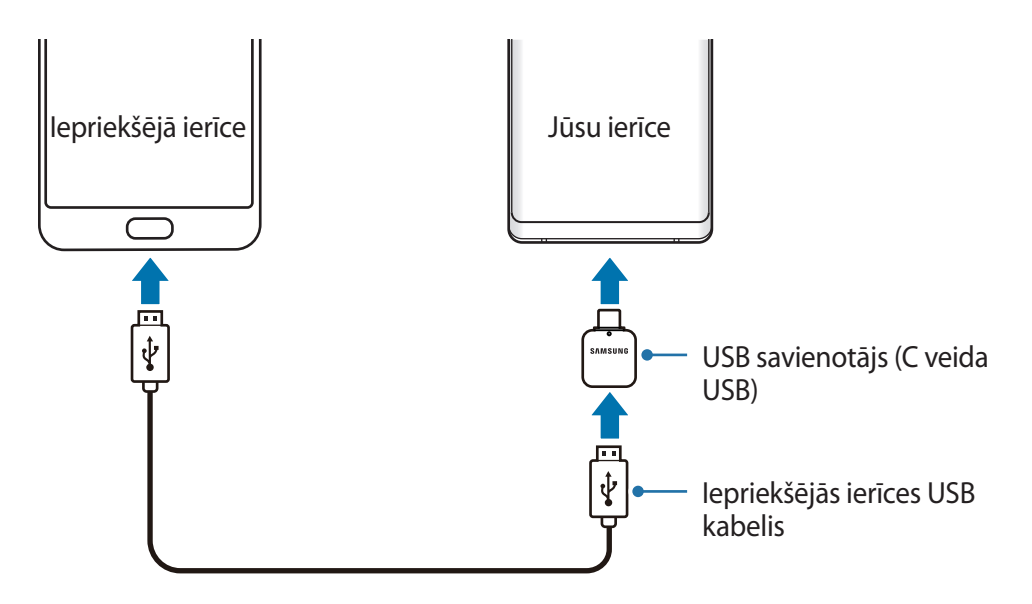

- 4 Līdzšinējā ierīcē pieskarieties pie **ATĻAUT**.
- $5$  Veiciet ekrānā norādītās darbības, lai pārsūtītu datus no iepriekšējās ierīces.

Neatvienojiet USB kabeli vai USB savienotāju (C veida USB) no ierīces, kad pārsūtāt failus. Pretējā gadījumā iespējams zaudēt datus vai bojāt ierīci.

Datu pārraidīšana palielina jūsu ierīces akumulatora enerģijas patēriņu. Parūpējieties, lai jūsu ierīce pirms datu pārsūtīšanas būtu uzlādēta pietiekamā apmērā. Ja akumulatora enerģijas līmenis ir zems, datu pārsūtīšana var pārtrūkt.

#### **Datu atjaunošana, izmantojot Samsung Cloud**

Varat atjaunot datus, ko dublējāt no iepriekšējās ierīces uz Samsung Cloud.

- 1 Sākotnējās iestatīšanas laikā, kad parādās datu atjaunošanas ekrāns, pieskarieties pie **No Samsung Cloud** → **TĀLĀK**.
- 2 Sadaļā DUBLĒJUMA IERĪCE pieskarieties var izvēlieties savu iepriekšējo ierīci.
- 3 Atzīmējiet atjaunojamo datu veidus un pieskarieties pie **ATJAUNOT**.

# **Izpratne par ekrānu un tā darbību**

## **Skārienekrāna vadīšana**

- Neļaujiet skārienekrānam saskarties ar elektroierīcēm. Elektrostatiskā izlāde var radīt kļūmi skārienekrāna darbībā.
	- Lai nebojātu skārienekrānu, nepieskarieties tam ar asiem priekšmetiem un nespiediet uz tā pārāk spēcīgi ar pirkstiem.
	- Ilgāku laiku nelietojot skārienekrānu, var rasties pēcattēli (ekrāna iededzināšana) vai dubultošanās. Izslēdziet skārienekrānu, kad nelietojat ierīci.

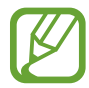

- lerīce var neatpazīt skārienievadi ekrāna malu tuvumā, kas atrodas ārpus skārienievades apgabala.
- Lietojot skārienekrānu, ieteicams pieskarties ekrānam ar pirkstiem vai S Pen.

#### **Pieskaršanās**

Pieskarieties ekrānam.

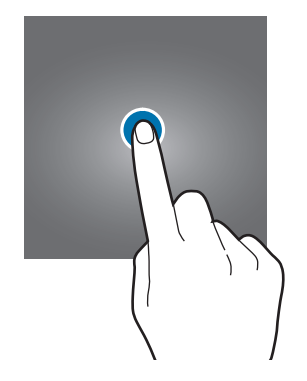

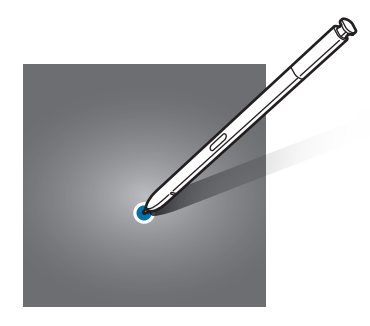

#### **Pieskaršanās un turēšana**

Pieskarieties un turiet ekrānā aptuveni 2 sekundes.

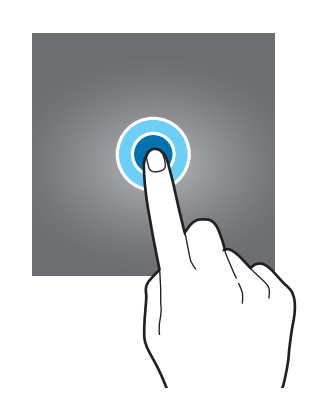

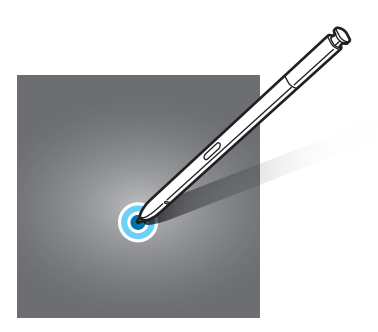

#### **Vilkšana**

Pieskarieties un turiet vienumu un velciet to uz mērķa vietu.

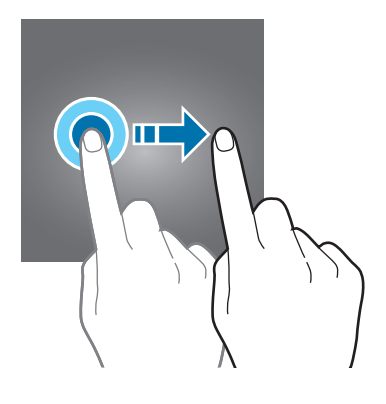

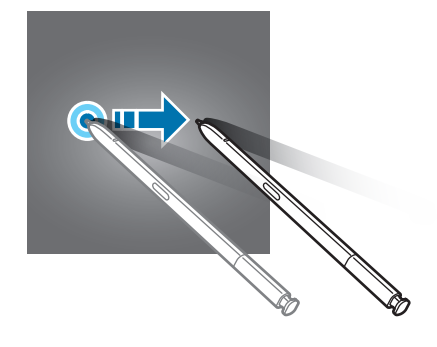

#### **Dubultskāriens**

Veiciet dubultskārienu ekrānā.

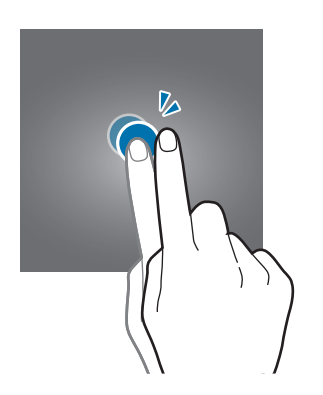

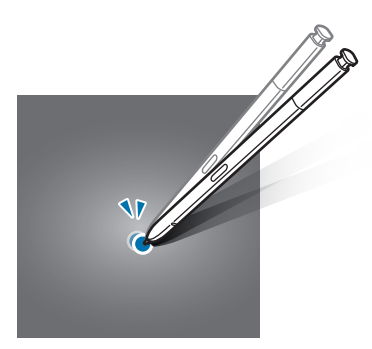

#### **Pavilkšana**

Pavelciet uz augšu, uz leju, pa kreisi vai pa labi.

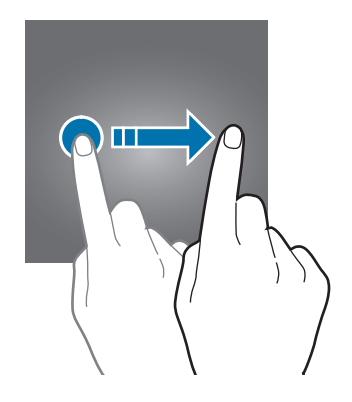

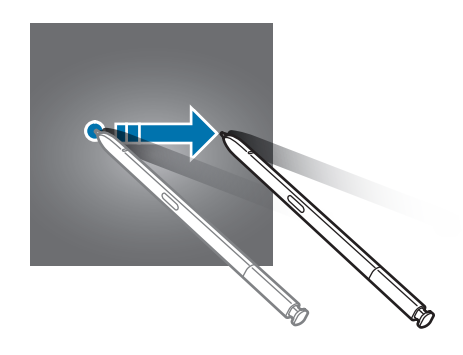

#### **Izvēršana un savilkšana**

Izvērsiet divus pirkstus vai savelciet tos uz ekrāna.

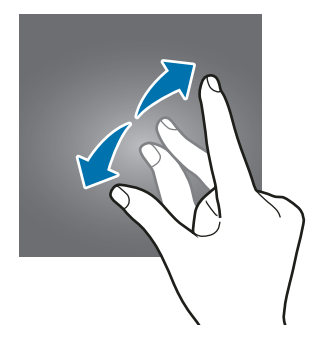

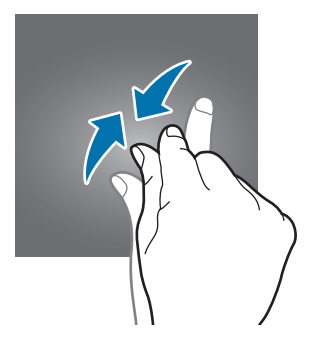

# **Navigācijas josla (izvēles pogas)**

Kad ieslēdzat ierīci, izvēles pogas parādās navigācijas joslā ekrāna apakšā. Izvēles pogas pēc noklusējuma tiek iestatītas kā pēdējo programmu poga, sākuma poga un atgriešanās poga. Pogu funkcijas var mainīties atkarībā no pašreizējā brīdī izmantotās programmas vai lietošanas apstākļiem.

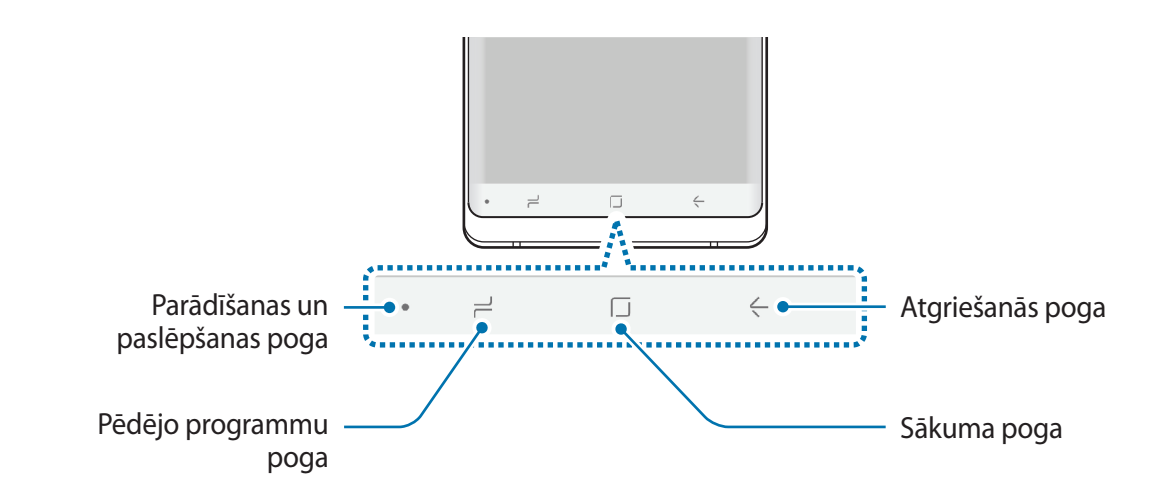

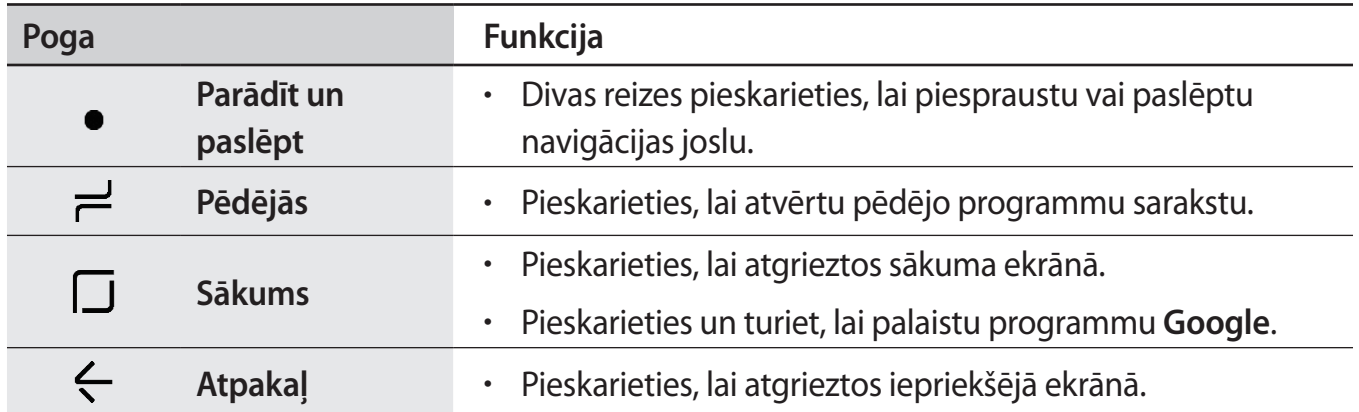

#### **Navigācijas joslas rādīšana vai slēpšana**

Izmantojot navigācijas joslas kreisajā pusē esošo rādīšanas un slēpšanas pogu, varat iestatīt navigācijas joslas slēpšanu vai piespraušanu ekrānā, kad izmantojat programmas vai funkcijas. Pēc noklusējuma navigācijas josla tiek piesprausta ekrānā.

Ja vēlaties skatīt failus vai izmantot programmas pilnekrāna režīmā, divreiz pieskarieties rādīšanas un slēpšanas pogai, lai paslēptu navigācijas joslu.

Lai atkal parādītu navigācijas joslu, velciet uz augšu no ekrāna lejasdaļas.

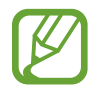

- Noteiktos ekrānos, piemēram, sākuma ekrānā, navigācijas josla vienmēr tiek rādīta un rādīšanas un slēpšanas poga nav redzama.
- Arī tad, ja piespraužat navigācijas joslu ekrānā, tā var būt slēpta brīžos, kad izmantojat noteiktas programmas vai funkcijas, piemēram, video atskaņotāju.

#### **Ekrāna ieslēgšana, izmantojot sākuma pogu**

Stingri nospiediet sākuma pogu vai sākuma pogas zonā, lai ieslēgtu ekrānu. Always On Display varat arī ieslēgt ekrānu, divreiz pieskaroties sākuma pogai.

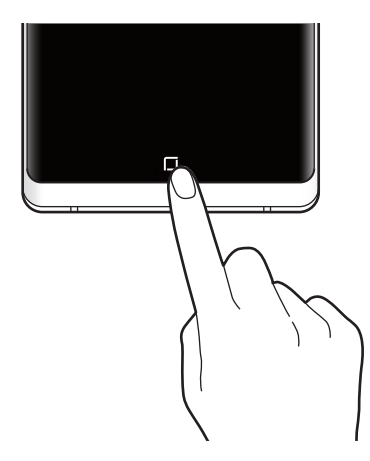

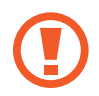

Nespiediet stingri sākuma pogu vai sākuma pogas zonā ar S Pen. Tā var sabojāt pildspalvas uzgali.

#### **Navigācijas joslas iestatīšana**

Palaidiet programmu **Iestatījumi**, pieskarieties pie **Displejs** → **Navigācijas josla** un izvēlieties iespēju.

- **Rādīšanas un slēpšanas poga**: pievienot pogu, lai slēptu vai piespraustu navigācijas joslu. Varat iestatīt, vai tiek rādīta šī poga katrai programmai.
- **FONA KRĀSA**: mainiet navigācijas joslas fona krāsu.
- **Turiet nospiestu sākuma pogu**: iestatiet ierīci atgriezties sākuma ekrānā, ja stingri nospiežat sākuma pogu. Varat arī pielāgot spiediena stiprumu, kas nepieciešams, lai stingri nospiestu sākuma pogu.
- **Atbloķēt ar sākuma pogu**: iestatiet ierīci atbloķēt ekrānu bez pavilkšanas bloķētajā ekrānā, ja stingri nospiežat sākuma pogu. Šī funkcija ir pieejama, kad ir aktivizēta iespēja **Turiet nospiestu sākuma pogu**.
- **Pogu izkārtojums**: mainiet pogu izkārtojumu navigācijas joslā.

#### **Sākuma ekrāns un programmu saraksts**

Sākuma ekrāns ir vieta, kur iespējams piekļūt visām ierīces funkcijām. Tajā tiek parādīti logrīki, programmu īsceļi un daudz kas cits.

Programmu sarakstā tiek parādītas visu programmu ikonas, tai skaitā nesen instalētās programmas.

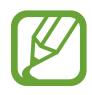

Ekrāna izskats var atšķirties atkarībā no reģiona vai pakalpojumu sniedzēja.

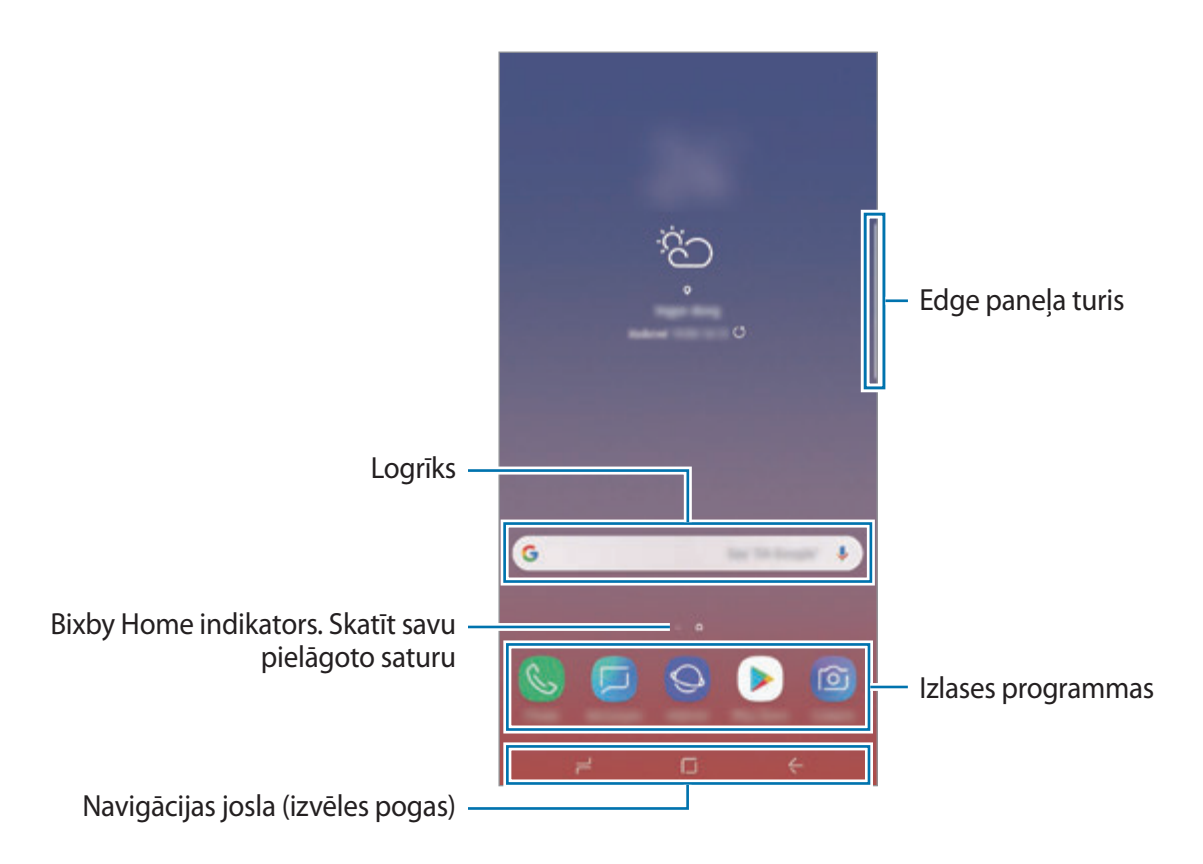

#### **Pārslēgšana no sākuma ekrāna uz programmu sarakstu un pretēji**

Sākuma ekrānā pavelciet uz augšu vai uz leju, lai atvērtu programmu sarakstu.

Lai atgrieztos sākuma ekrānā, pavelciet uz augšu vai uz leju programmu sarakstā. Varat arī pieskarties sākuma pogai vai atgriešanās pogai.

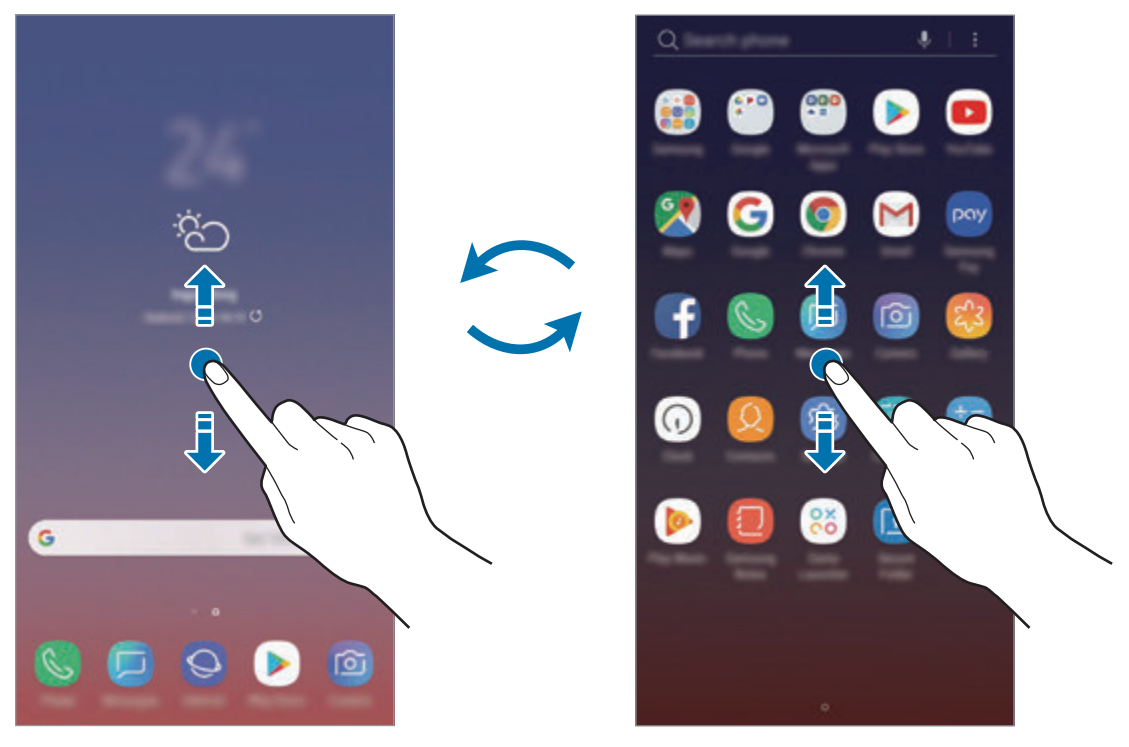

Sākuma ekrāns **Programmu** saraksts

Ja pievienojat sākuma ekrānā programmu pogu, varat atvērt programmu sarakstu, pieskaroties šai pogai. Sākuma ekrānā pieskarieties tukšā vietā un turiet, pēc tam pieskarieties pie **Sākuma ekrāna iestatījumi** → **Programmu poga** → **Rādīt pogu Programmas** → **LIETOT**. Programmu poga tiks pievienota sākuma ekrāna lejasdaļā.

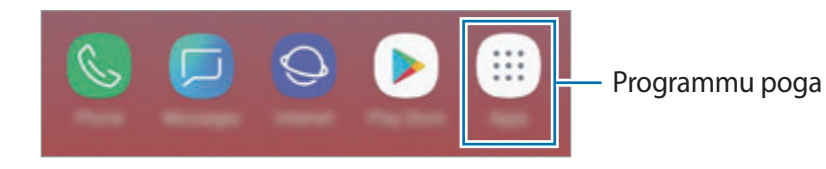

#### **Ekrāna atvēršana ainavas režīmā**

Sākuma ekrānā pieskarieties pie tukša apgabala un turiet to, pieskarieties pie **Sākuma ekrāna iestatījumi** un pēc tam pieskarieties slēdzim **Tikai portreta režīms**, lai to deaktivizētu.

Grieziet ierīci, līdz tā ir horizontāli, lai skatītu ekrānu ainavas režīmā.

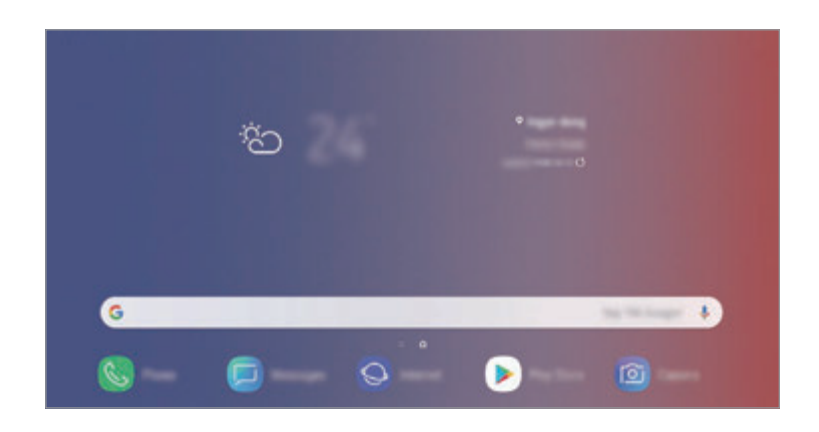

#### **Vienumu pārvietošana**

Pieskarieties vienumam un turiet to, pēc tam velciet jaunā vietā. Lai vienumu pārvietotu uz citu paneli, velciet to uz ekrāna malu.

Lai pievienotu saīsni uz programmu sākuma ekrānā, pieskarieties vienumam programmu sarakstā un turiet to, tad velciet uz ekrāna augšdaļu. Programmas saīsne tiks pievienota sākuma ekrānam.

Varat arī pārvietot bieži lietotās programmas uz īsceļu laukumu sākuma ekrāna apakšpusē.

#### **Mapju izveidošana**

Izveidojiet mapes un apkopojiet līdzīgas programmas, lai ātri piekļūtu programmām un tās palaistu.

- 1 Sākuma ekrānā vai programmu sarakstā pieskarieties programmai un turiet to, pēc tam velciet to virsū citai programmai.
- 2 Nometiet programmu, kad ap programmām parādās mapes rāmis.

Tiks izveidota jauna mape, kas saturēs izvēlētās programmas. Pieskarieties **Ievadīt mapes nosaukumu** un ievadiet mapes nosaukumu.

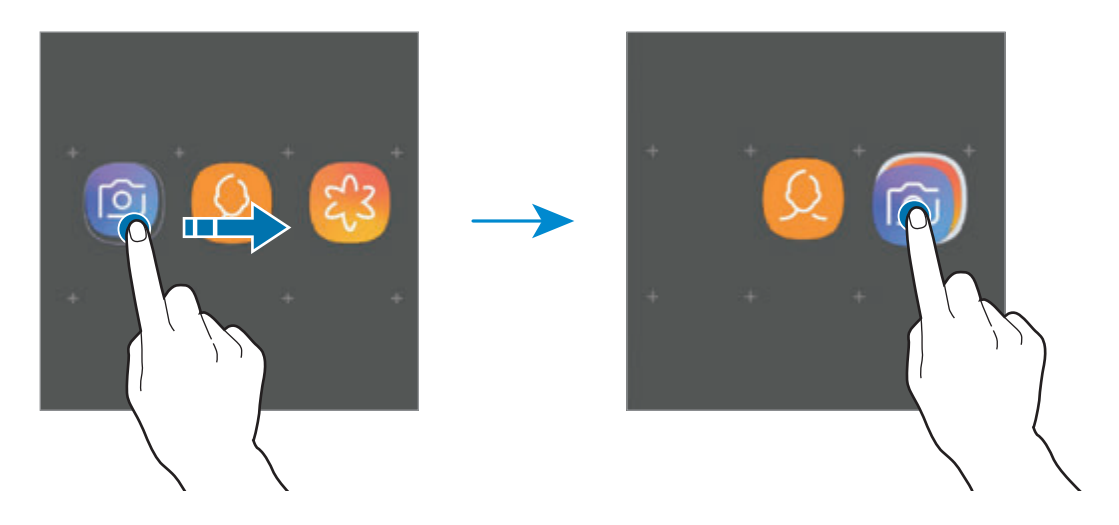

• **Citu programmu pievienošana**

Pieskarieties pie **PIEVIENOT PROGRAMMAS** mapē. Atzīmējiet pievienojamās programmas un pieskarieties pie **PIEVIENOT**. Programmu varat pievienot, arī velkot to uz attiecīgo mapi.

• **Programmu pārvietošana no mapes**

Pieskarieties programmai un turiet to, lai to pārvilktu uz citu vietu.

• **Mapes dzēšana**

Pieskarieties mapei un turiet to, pēc tam pieskarieties pie **Dzēst mapi**. Tiks izdzēsta tikai izvēlētā mape. Mapē esošās programmas tiks pārvietotas uz programmu sarakstu.

#### **Sākuma ekrāna rediģēšana**

Sākuma ekrānā pieskarieties tukšā vietā un turiet to, vai arī savelciet kopā pirkstus uz ekrāna, lai piekļūtu rediģēšanas iespējām. Varat iestatīt fona attēlu, pievienot logrīkus un veikt citas darbības. Varat arī pievienot, dzēst vai pārkārtot paneļus sākuma ekrānā.

- Paneļu pievienošana: pavelciet pa kreisi, tad pieskarieties pie  $(+)$ .
- Paneļu pārvietošana: pieskarieties paneļa priekšskatījumam un turiet to, pēc tam velciet to uz citu atrašanās vietu.
	- $\hat{m}$ G  $\epsilon$ 导 日 网 ලා ত্ৰ
- Paneļu dzēšana: pieskarieties pie  $\overline{\mathfrak{m}}$  attiecīgajā panelī.

- **Fona attēli**: mainiet fona tapetes iestatījumus sākuma ekrānam un bloķētajam ekrānam.
- **Motīvi**: mainīt ierīces motīvu. Saskarnes vizuālie elementi, piemēram, krāsas, ikonas un tapetes, mainīsies atbilstoši izvēlētajai tēmai.
- **Logrīki**: logrīki ir nelielas programmas, kas aktivizē noteiktas programmu funkcijas, lai sniegtu informāciju un ērtu piekļuvi jūsu ierīces sākuma ekrānam. Pieskarieties logrīkam un turiet to, tad velciet to uz sākuma ekrānu. Logrīks tiks pievienots sākuma ekrānam.
- **Sākuma ekrāna iestatījumi**: mainiet režģa izmēru, lai sākuma ekrānā attēlotu lielāku vai mazāku skaitu vienumu, un veiciet citas darbības.

#### **Visu programmu atveide sākuma ekrānā**

Neizmantojot atsevišķu programmu sarakstu, varat iestatīt ierīci rādīt visas programmas sākuma ekrānā. Sākuma ekrānā pieskarieties tukšā vietā un turiet, tad pieskarieties pie **Sākuma ekrāna iestatījumi** → **Sākuma ekrāna izkārtojums** → **Tikai sākuma ekrāns** → **LIETOT**.

Tagad varat piekļūt visām savām programmām, pavelkot pa kreisi sākuma ekrānā.

## **Indikatora ikonas**

Indikatora ikonas parādās statusa joslā, ekrāna augšdaļā. Šajā tabulā ir uzskaitītas biežāk izmantotās ikonas.

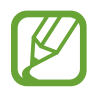

Dažās programmās statusa josla ekrāna augšdaļā var neparādīties. Lai parādītu statusa joslu, velciet uz leju no ekrāna augšdaļas.

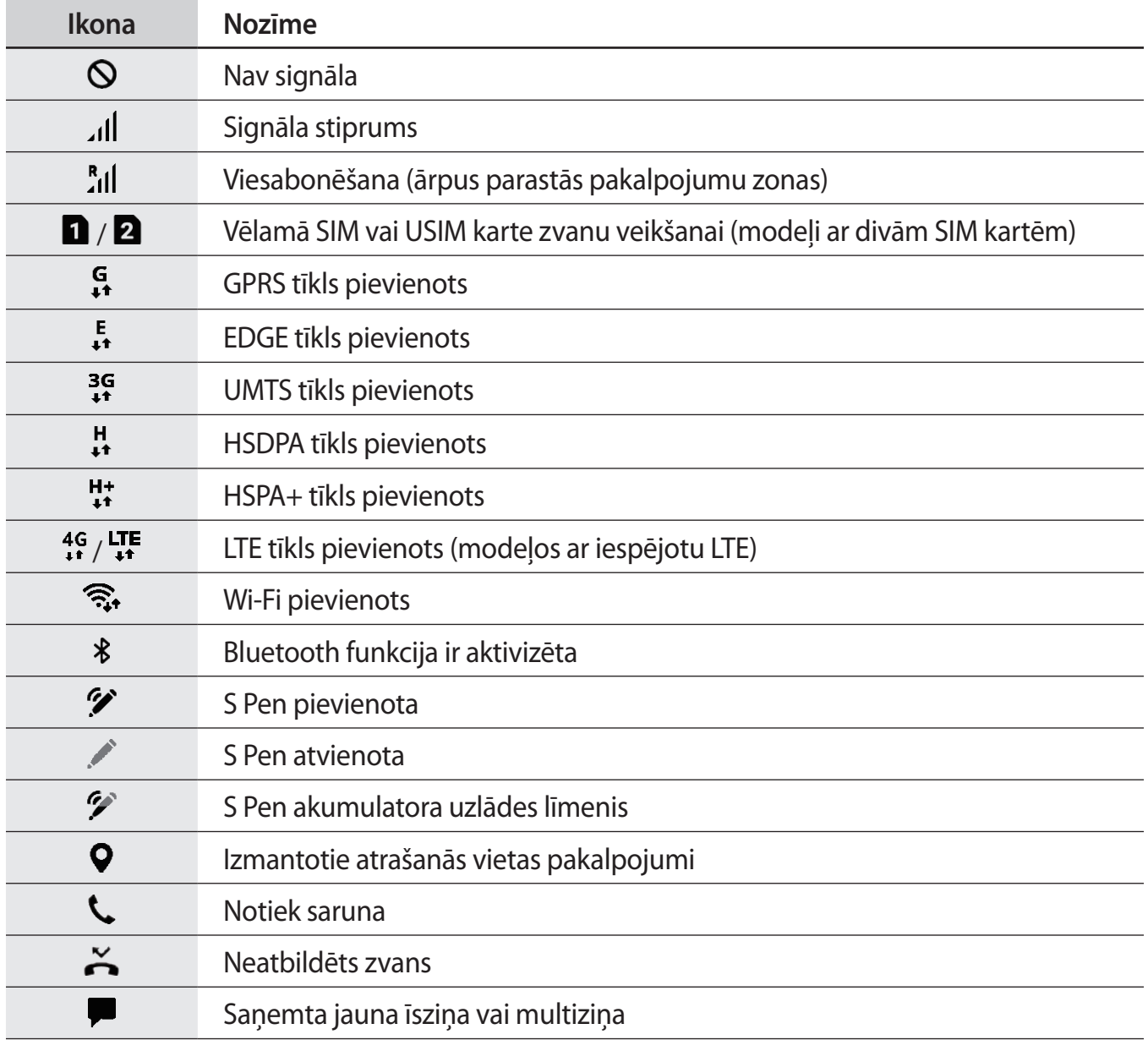

#### Pamatinformācija

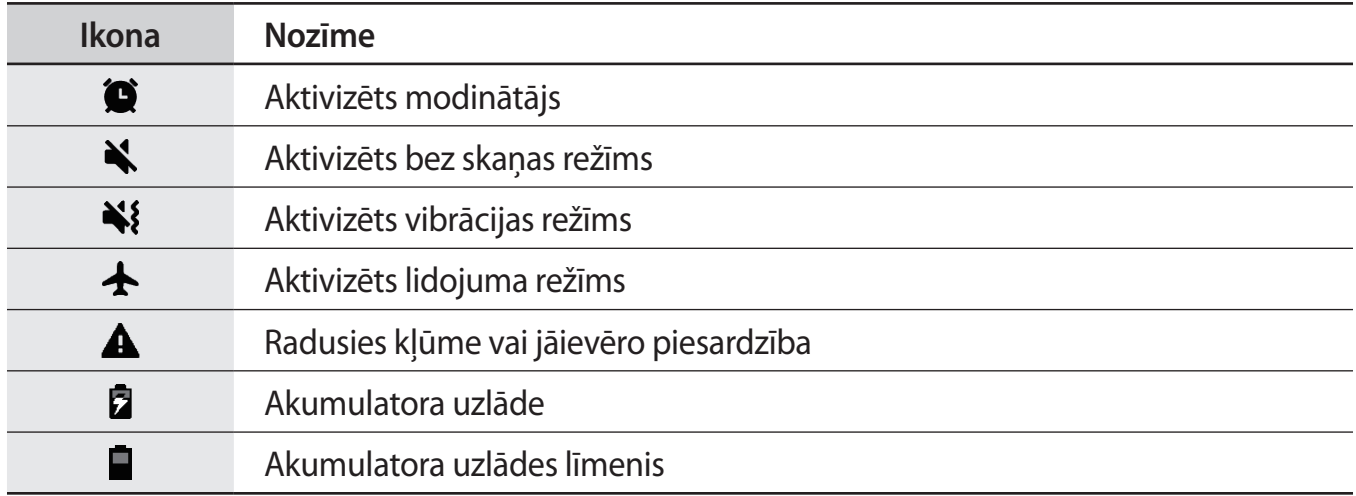

# **Bloķēšanas ekrāns**

Nospiežot ieslēgšanas/izslēgšanas taustiņu, ekrāns tiek izslēgts un bloķēts. Ekrāns tiek izslēgts un automātiski bloķēts arī tad, ja ierīce noteiktu laiku netiek lietota.

Lai atbloķētu ekrānu, velciet jebkurā virzienā brīdī, kad ekrāns ieslēdzas.

Kad ekrāns ir izslēgts, nospiediet ieslēgšanas/izslēgšanas taustiņu vai stingri nospiediet sākuma pogu vai sākuma pogas zonā, lai ieslēgtu ekrānu.

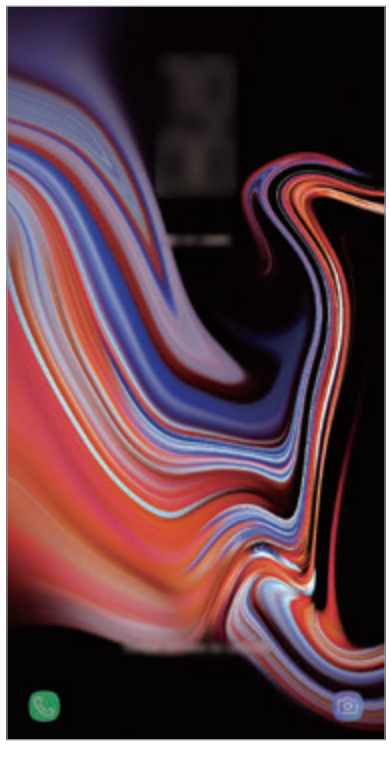

Bloķēts ekrāns

#### **Ekrāna bloķēšanas metodes mainīšana**

Lai mainītu ekrāna bloķēšanas metodi, palaidiet programmu **Iestatījumi**, pieskarieties pie **Bloķēšanas ekrāns** → **Ekrāna bloķēšanas tips** un pēc tam izvēlieties ekrāna bloķēšanas metodi.

Iestatot figūru, PIN kodu, paroli, seju, acs varavīksneni vai pirksta nospiedumu kā ekrāna bloķēšanas metodi, varat aizsargāt savu personisko informāciju, novēršot citu personu piekļuvi jūsu ierīcei. Pēc ekrāna bloķēšanas metodes iestatīšanas ierīce pieprasīs ievadīt atbloķēšanas kodu ikreiz, kad vēlēsieties ierīci atbloķēt.

- **Vilkt**: pavelciet jebkurā virzienā ekrānā, lai to atbloķētu.
- **Figūra**: zīmējiet figūru, izmantojot vismaz četrus punktus, lai atbloķētu ekrānu.
- **PIN kods**: ievadiet PIN kodu ar vismaz četriem cipariem, lai atbloķētu ekrānu.
- **Parole**: ievadiet paroli ar vismaz četrām rakstzīmēm, cipariem vai simboliem, lai atbloķētu ekrānu.
- **Nav**: neiestatiet ekrāna bloķēšanas metodi.
- **Intelligent Scan**: reģistrējiet ierīcē gan savu seju, gan acu varavīksnenes, lai ērtāk atbloķētu ekrānu. Plašāku informāciju skatiet sadaļā [Intelligent Scan](#page-240-0).
- **Seja**: noskenējiet savu seju, lai atbloķētu ekrānu. Plašāku informāciju skatiet sadaļā [Sejas](#page-243-0)  [atpazīšana.](#page-243-0)
- **Varavīksnene**: noskenējiet savu acu varavīksnenes, lai atbloķētu ekrānu. Plašāku informāciju skatiet sadaļā [Acs varavīksnenes atpazīšana](#page-245-0).
- **Pirkstu nospiedumi**: reģistrējiet pirkstu nospiedumus, lai atbloķētu ekrānu. Plašāku informāciju skatiet sadaļā [Pirkstu nospiedumu atpazīšana.](#page-250-0)

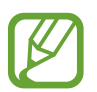

Jūs varat iestatīt ierīci veikt rūpnīcas datu atiestatīšanu gadījumā, ja vairākas reizes pēc kārtas ievadīts nepareizs atbloķēšanas kods un ir sasniegts mēģinājumu skaita limits. Palaidiet programmu **Iestatījumi**, pieskarieties pie **Bloķēšanas ekrāns** → **Drošās bloķēšanas iestatījumi**, atbloķējiet ekrānu, lietojot iepriekš iestatīto ekrāna bloķēšanas metodi, un pēc tam pieskarieties slēdzim **Aut. rūpnīcas iest. atj.**, lai to aktivizētu.

## **Ekrāna uzņemšana**

Uzņemiet ekrānuzņēmumu, kamēr lietojiet ierīci, un rakstiet uz tā, zīmējiet, apgrieziet vai koplietojiet ar citiem. Jūs varat veikt pašreizējā ekrāna un ritināmās zonas uzņēmumu.

#### **Ekrānuzņēmuma uzņemšana**

Lai uzņemtu ekrānuzņēmumu, izmantojiet turpmāk norādītās metodes. Uzņemtie ekrānuzņēmumi tiks saglabāti mapē **Galerija**.

- Uzņemšana, nospiežot taustiņu: vienlaikus turiet nospiestu skaļuma samazināšanas taustiņu un ieslēgšanas/izslēgšanas taustiņu.
- Uzņemšana, izmantojot vilkšanas žestus: velciet ar roku pa kreisi vai pa labi pāri ekrānam.
- Uzņemšana, izmantojot bezskāriena komandu funkciju: atvienojiet S Pen no slota, lai atvērtu bezskāriena komandu paneli, un tad pieskarieties **Rakstīšana ekrānā**. Plašāku informāciju skatiet sadaļā [Rakstīšana ekrānā.](#page-70-0)

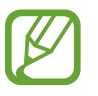

- Ekrānuzņēmuma tveršana nav iespējama dažu programmu un funkciju lietošanas laikā.
- Ja nav aktivizēta ekrānuzņēmumu uzņemšana, izmantojot vilkšanas žestus, palaidiet programmu **Iestatījumi**, pieskarieties pie **Papildu funkcijas** un tad pieskarieties slēdzim **Velciet ar plaukstu, lai fotografētu**, lai to aktivizētu.

Pēc ekrānuzņēmuma uzņemšanas izmantojiet tālāk norādītās rīkjoslas iespējas ekrāna apakšdaļā.

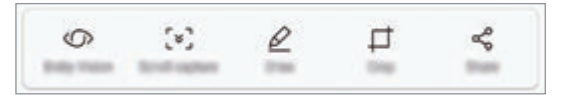

- **Bixby Vision**: atpazīstiet saturu, izmantojot Bixby Vision, un meklējiet atbilstošo informāciju.
- **Ritināšanas tveršana**: uzņemiet pašreizējo saturu un paslēpto saturu pagarinātā lapā, piemēram, tīmekļa lapā. Kad jūs pieskaraties pie opcijas **Ritināšanas tveršana**, ekrāns tiks automātiski ritināts uz leju, lai uzņemtu vairāk satura.
- **Zīmēt**: rakstīt vai zīmēt ekrānā.
- **Apgriezt**: kadrējiet noteiktu ekrānuzņēmuma daļu. Kadrētā zona tiks saglabāta sadaļā **Galerija**.
- **Kopīgot**: kopīgojiet ekrānuzņēmumu ar citiem.

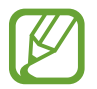

Ja šīs iespējas nav redzamas uzņemtajā ekrānā, palaidiet programmu **Iestatījumi**, pieskarieties pie **Papildu funkcijas** un tad pieskarieties slēdzim **Viedā tveršana**, lai to aktivizētu.

# **Paziņojumu panelis**

Ikreiz, kad saņemat jaunus paziņojumus, piemēram, ziņojumus vai neatbildētos zvanus, uz statusa joslas tiek parādītas indikatoru ikonas. Lai skatītu vairāk informācijas par ikonām, atveriet paziņojumu paneli un skatiet detaļas.

Lai atvērtu paziņojumu paneli, velciet statusa joslu lejup. Lai aizvērtu paziņojumu paneli, pavelciet ekrānā uz augšu.

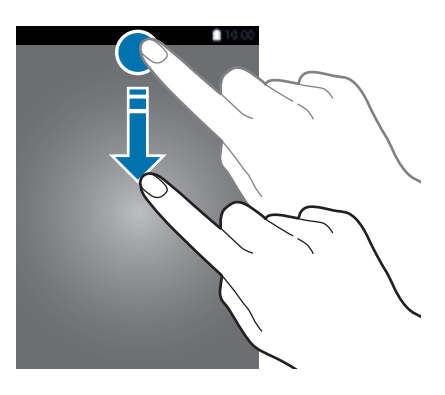

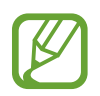

Paziņojumu paneli var atvērt arī tad, ja ekrāns ir bloķēts.

Paziņojumu panelī iespējams izmantot turpmāk norādītās funkcijas.

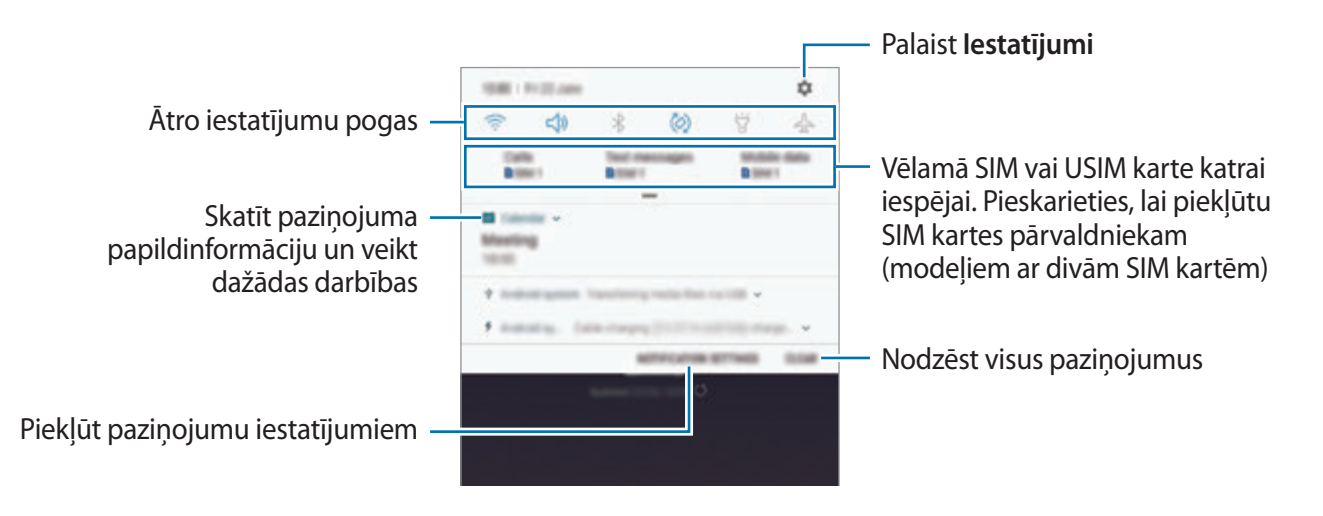

#### **Ātro iestatījumu pogu lietošana**

Pieskarieties ātro iestatījumu pogām, lai aktivizētu atsevišķas funkcijas. Velciet uz leju paziņojumu panelī, lai aplūkotu vairāk pogu.

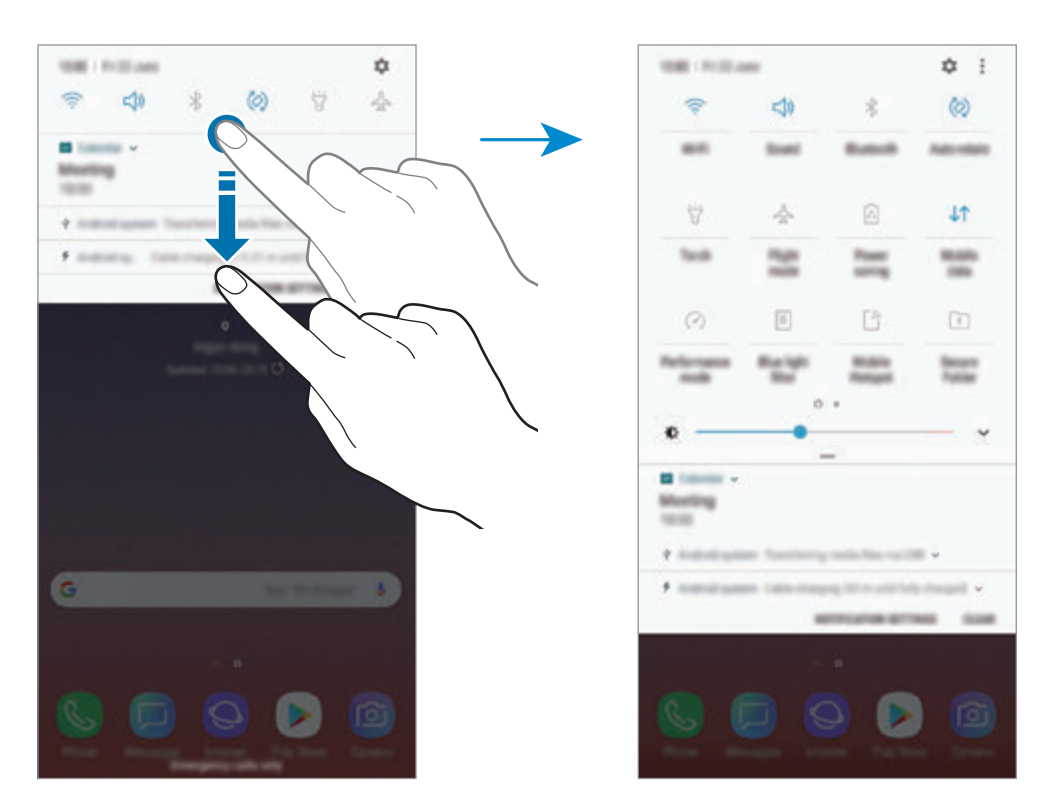

Lai mainītu funkciju iestatījumus, pieskarieties pie teksta, kas redzams zem katras pogas. Lai skatītu detalizētākus iestatījumus, pieskarieties un turiet pogu.

Lai mainītu pogu izkārtojumu, pieskarieties pie → **Pogu secība**, pieskarieties pogai un turiet to, pēc tam velciet uz citu vietu.

# **Teksta ievade**

# **Tastatūras izkārtojums**

Tastatūra parādās automātiski, tiklīdz jūs ievadāt tekstu, lai sūtītu ziņojumus, izveidotu piezīmes u.c.

- Pirmo reizi atverot tastatūru, tiks parādīts tastatūras iestatīšanas ekrāns. Iestatiet ievades valodu, tastatūras veidu un tastatūras iestatījumus un pēc tam pieskarieties pie **SĀKUMS**.
	- Dažās valodās teksta ievade netiek atbalstīta. Lai ievadītu tekstu, ievades valoda jāmaina uz kādu no atbalstītajām valodām.

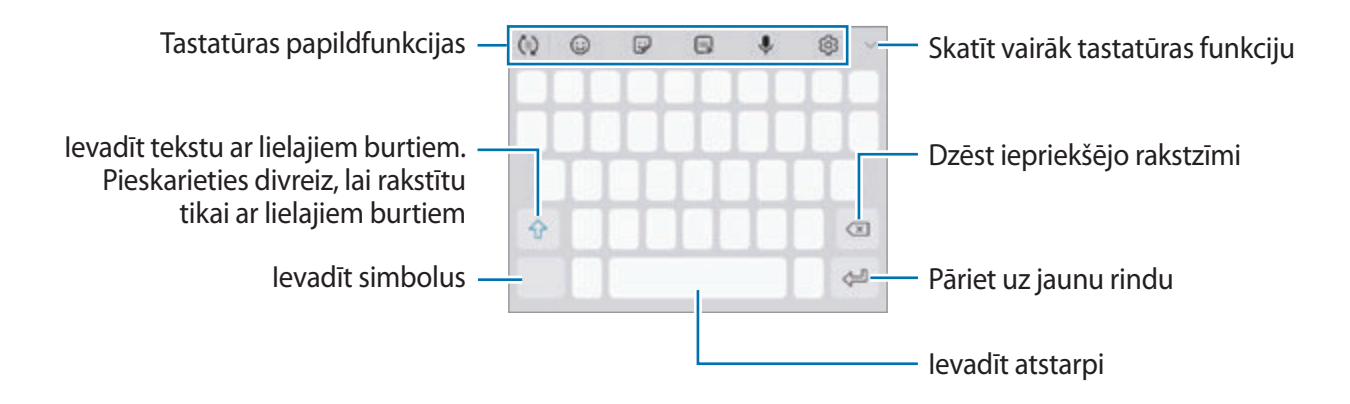

#### **Ievades valodas mainīšana**

Pieskarieties  $\textcircled{3} \rightarrow \text{Valodas}$  un veidi → PĀRVALDĪT IEVADES VALODAS un pēc tam izvēlieties valodas, ko izmantosiet. Ja jūs izvēlaties divas vai vairākas valodas, jūs varat pārslēgties starp ievades valodām, velkot uz atstarpes taustiņa pa kreisi vai pa labi.

#### **Tastatūras maiņa**

Pieskarieties pie , lai mainītu tastatūru.

Lai mainītu tastatūras veidu, pieskarieties pie ۞ → **Valodas un veidi**, izvēlieties valodu un pēc tam vajadzīgo tastatūras veidu.

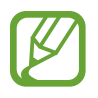

- Ja tastatūras poga ( ) navigācijas joslā nav redzama, palaidiet programmu **Iestatījumi**, pieskarieties pie **Vispārīga pārvaldība** → **Valoda un ievade** un pēc tam pieskarieties slēdzim **Tastatūra pogas rādīšana**, lai to aktivizētu.
- **3x4 tastatūra** vienam taustiņam ir trīs vai četras rakstzīmes. Lai ievadītu rakstzīmi, pieskarieties atbilstošajam taustiņam vairākas reizes, līdz parādās vēlamā rakstzīme.

#### **Tastatūras papildfunkcijas**

- $\cdot$   $\langle \tau \rangle$ : jūsu rakstīto vārdu prognozēšana un vārdu piedāvājumu parādīšana. Lai atgrieztos tastatūras funkciju sarakstā, pieskarieties pie  $\ddot{\downarrow}$ ).
- $\cdot$   $\odot$ : ievadīt emocijzīmes.
- $\cdot$   $\odot$ : ievadiet uzlīmes. Varat arī ievadīt Manu emocijzīmju uzlīmes, kas līdzinās jums. Plašāku informāciju skatiet sadaļā [Manas emocijzīmes uzlīmju lietošana tērzējot](#page-131-0).
- $\cdot$   $\circ$   $\circ$   $\circ$  : pievienojiet animetos GIF.

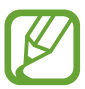

Šī funkcija var nebūt pieejama atkarībā no reģiona vai pakalpojumu sniedzēja.

- $\cdot$   $\mathbb{L}$  : ievadīt tekstu ar balsi.
- .  $\circled{3}$ : tastatūras iestatījumu maiņa.
- $\longrightarrow \heartsuit$ : izveidot tiešo ziņojumu. Teksta ziņojuma vietā varat ierakstīt savas darbības, kamēr zīmējat ar roku vai zīmējat ziņojumu, un saglabāt to kā animētu failu. Plašāku informāciju skatiet sadaļā [Live message](#page-71-0).

 $\rightarrow \overline{B}$ : pārslēgt rokraksta režīmu.

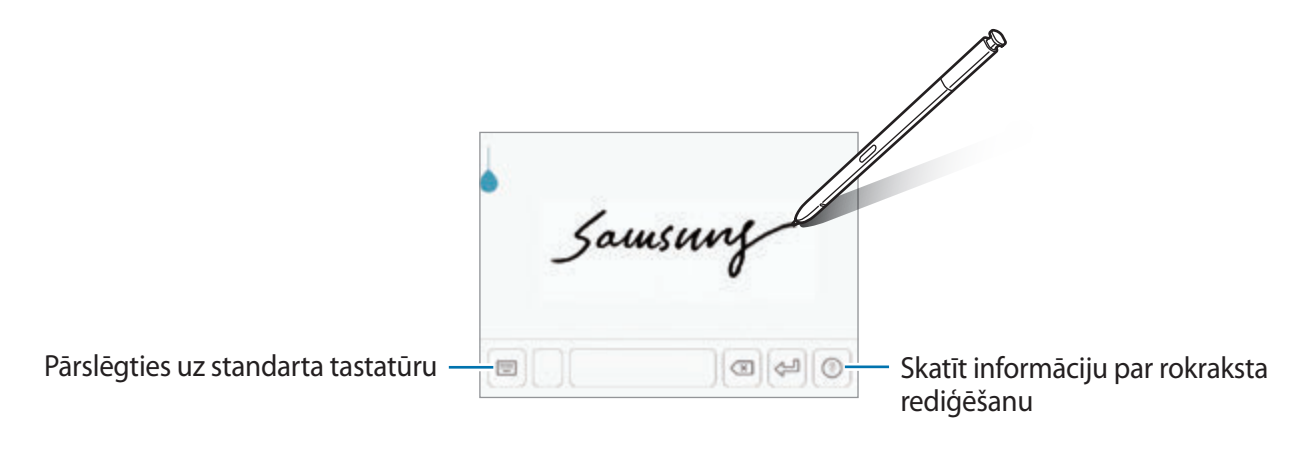

Jūs varat ātri pārslēgties uz rokraksta režīmu, norādot ar S Pen virs teksta lauka un pieskaroties . Ja šī funkcija nav aktivizēta, palaidiet programmu **Iestatījumi**, pieskarieties pie **Papildu funkcijas** → **S Pen** un pēc tam pieskarieties slēdzim **Tiešā pildspalvas ievade**, lai to aktivizētu.

- $\blacktriangleright \rightarrow \mathbb{H}$ : pievienojiet vienumu no starpliktuves.
- $\longrightarrow \mathbb{R}$ : mainīt tastatūras režīmu uz darbību ar vienu roku.

# **Kopēšana un ielīmēšana**

- 1 Pieskarieties un turiet virs teksta.
- 2 Velciet vai , lai izvēlētos vēlamo tekstu, vai pieskarieties **Izvēlēties visu**, lai izvēlētos visu tekstu.
- 3 Pieskarieties pie **Kopēt** vai **Izgriezt**. Izvēlētais teksts tiek iekopēts starpliktuvē.
- 4 Pieskarieties un turiet vietā, kur jāievieto teksts, un pieskarieties **Ielīmēt**. Lai ielīmētu tekstu, kuru jūs esat kopējis iepriekš, pieskarieties **Starpliktuve** un izvēlieties tekstu.

# **Vārdnīca**

Meklējiet vārdu definīcijas, kamēr izmantojat konkrētas funkcijas, piemēram, pārlūkojat tīmekļa lapas.

1 Pieskarieties un turiet meklējamo vārdu.

Ja nepieciešamais vārds netiek izvēlēts, pavelciet vai , lai izvēlētu nepieciešamo tekstu.

2 Iespēju sarakstā pieskarieties pie **Citi** <sup>→</sup> **Dictionary**.

Ja vārdnīca ierīcē nav instalēta, pieskarieties pie **Move to Manage dictionaries** → blakus vārdnīcai, lai to lejupielādētu.

3 Skatiet definīciju vārdnīcas uznirstošajā logā.

Lai pārslēgtos uz pilnekrāna skatu, pieskarieties pie  $\triangledown$ . Pieskarieties ekrānā redzamajai definīcijai, lai aplūkotu vairāk definīciju. Lai pievienotu vārdu savam vārdu izlases sarakstam, detalizētajā skatā pieskarieties vai pieskarieties **Search Web**, lai izmantotu vārdu kā meklēšanas vienumu.

# **Programmas un funkcijas**

# **Programmu instalēšana un atinstalēšana**

# **Galaxy Apps**

Pērciet un lejupielādējiet programmas. Varat lejupielādēt programmas, kas ir īpaši paredzētas Samsung Galaxy ierīcēm.

Atveriet mapi **Samsung** un palaidiet programmu **Galaxy Apps**.

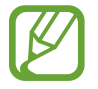

Šī programma var nebūt pieejama atkarībā no reģiona vai pakalpojumu sniedzēja.

#### **Programmu instalēšana**

Pārlūkojiet programmas pēc kategorijas vai pieskarieties pie meklēšanas lauka, lai meklētu pēc atslēgvārda.

Izvēlieties programmu, lai skatītu informāciju par to. Lai lejupielādētu bezmaksas programmas, pieskarieties **INSTALĒT**. Lai pirktu un lejupielādētu maksas programmas, pieskarieties cenai un izpildiet ekrānā redzamās instrukcijas.

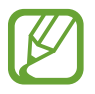

Lai mainītu automātiskās atjaunināšanas iestatījumus, pieskarieties • → **Iestatījumi** → **Automātiski atjaunināt programmas** un tad izvēlieties iespēju.

# **Play veikals**

Pērciet un lejupielādējiet programmas. Palaidiet programmu **Play veikals**.

#### **Programmu instalēšana**

Pārlūkojiet programmas pēc kategorijas vai meklējiet tās pēc atslēgvārda.

Izvēlieties programmu, lai skatītu informāciju par to. Lai lejupielādētu bezmaksas programmas, pieskarieties **INSTALĒT**. Lai pirktu un lejupielādētu maksas programmas, pieskarieties cenai un izpildiet ekrānā redzamās instrukcijas.

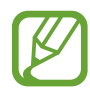

Lai mainītu automātiskās atjaunināšanas iestatījumus, pieskarieties pie  $\equiv \rightarrow$ **Iestatījumi** → **Lietotņu automātiska atjaunināšana** un tad izvēlieties iespēju.

# **Programmu pārvaldīšana**

#### **Programmu atinstalēšana vai atspējošana**

Pieskarieties programmai un turiet, tad izvēlieties iespēju.

- **Deaktiv.**: deaktivizēt izvēlētās noklusējuma programmas, kas nevar tikt atinstalētas no ierīces.
- **Atinstal.**: atinstalēt lejupielādētās programmas.

#### **Programmu iespējošana**

Palaidiet programmu **Iestatījumi**, pieskarieties pie **Programmas** → ▼ → **Deaktivizēta**, izvēlieties programmu un tad pieskarieties pie **AKTIVIZĒT**.

#### **Programmu atļauju iestatīšana**

Dažu programmu pareizas darbības nodrošināšanai var būt nepieciešama atļauja piekļūt ierīcē saglabātajiem datiem vai tos lietot. Atverot programmu, var parādīties uznirstošais logs ar pieprasījumu piekļuvei noteiktām funkcijām vai informācijai. Pieskarieties pie **ATĻAUT** uznirstošajā logā, lai piešķirtu šai programmai atļaujas.

Lai skatītu savu programmu atļauju iestatījumus, palaidiet programmu **Iestatījumi** un pieskarieties pie **Programmas**. Izvēlieties programmu un pieskarieties pie **Atļaujas**. Jūs varat skatīt programmas atļauju sarakstu un mainīt programmas atļaujas.

Lai skatītu vai mainītu programmām piešķirto atļauju iestatījumus atkarībā no piešķirtās atļaujas kategorijas, palaidiet programmu **Iestatījumi** un pieskarieties pie **Programmas** → • → **Programmu atļaujas**. Izvēlieties vienumu un pieskarieties slēdžiem, kas atrodas līdzās programmām, kurām vēlaties piešķirt atļaujas.

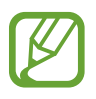

Ja nepiešķirat programmām atļaujas, to pamatfunkcijas var nedarboties pareizi.

# **S Pen funkcijas**

# **S Pen tālvadība**

Kontrolējiet programmas attālināti, izmantojot S Pen, kas savienota ar ierīci, izmantojot Energotaupīgo tehnoloģiju Bluetooth (BLE).

Jūs varat ātri palaist programmas, piemēram, kameras vai galerijas programmu, turot nospiestu S Pen pogu. Lietojot programmas, varat izmantot noteiktas funkcijas, vienu vai divas reizes nospiežot S Pen pogu. Piemēram, lietojot kameras programmu, varat fotografēt, vienu reizi nospiežot pogu, vai pārslēgties starp priekšējo un aizmugurējo kameru, nospiežot pogu divas reizes.

Palaidiet programmu **Iestatījumi**, pieskarieties pie **Papildu funkcijas** → **S Pen** → **S Pen tālvadība** un pēc tam pieskarieties slēdzim, lai aktivizētu šo funkciju.

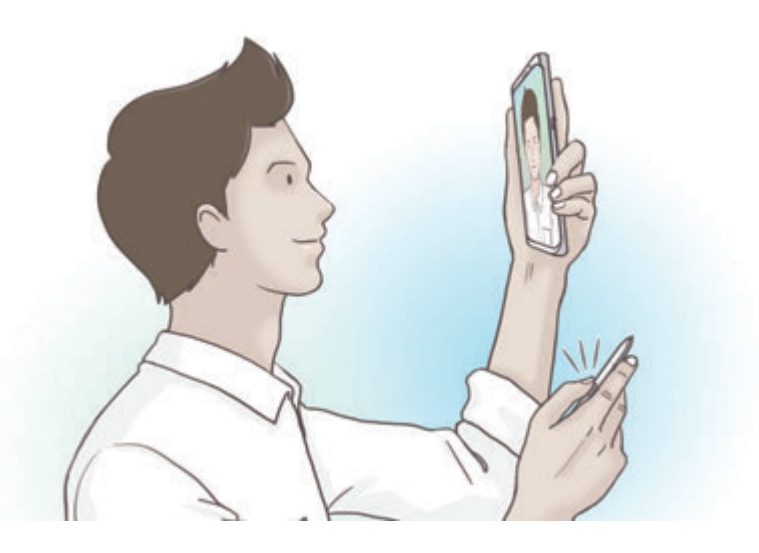

- 
- S Pen ir jāuzlādē, lai varētu lietot S Pen tālvadības funkciju. Plašāku informāciju skatiet sadaļā [S Pen uzlāde](#page-15-0).
- Atvienojot S Pen no slota, statusa joslā parādīsies ikona  $\mathscr{P}$ . Ja S Pen ir izlādējusies vai atrodas tālu no ierīces, vai ir šķēršļi, vai starp S Pen un ierīci ir ārēji traucējumi, S Pen tiks atvienota no ierīces un ikona kļūs pelēka (.........). Lai atkal izmantotu S Pen tālvadības funkciju, pievienojiet S Pen ierīcei, no jauna ievietojot S Pen slotā.

#### **Fotoattēlu uzņemšana ar S Pen**

Pat ja jūs fotografējat ar ierīci, uzstādot to uz attālumu, varat viegli fotografēt, nospiežot S Pen pogu, neuzstādot taimeri.

- 1 Palaidiet programmu **Kamera**.
- 2 Nospiediet S Pen pogu vienu reizi, lai uzņemtu fotoattēlu, un nospiediet divas reizes, lai pārslēgtu izmantoto kameru.

#### **Lietojamo programmu vai funkciju mainīšana**

Mainiet programmu, funkciju vai darbības, ko vēlaties izmantot, ar S Pen funkciju.

Lai mainītu palaižamo programmu, atveriet S Pen tālvadības iestatījumu ekrānu, pieskarieties pie **TURIET NOSP. PILDSP. POGU, LAI** un pēc tam izvēlieties programmu vai funkciju.

Lai mainītu katras programmas darbības, atveriet S Pen tālvadības iestatījumu ekrānu, pieskarieties pie **Viens nospiediens** vai **Nospiest divreiz** katras programmas kartes sadaļā **PROGRAMMAS DARBĪBAS**, un pēc tam izvēlieties darbību.

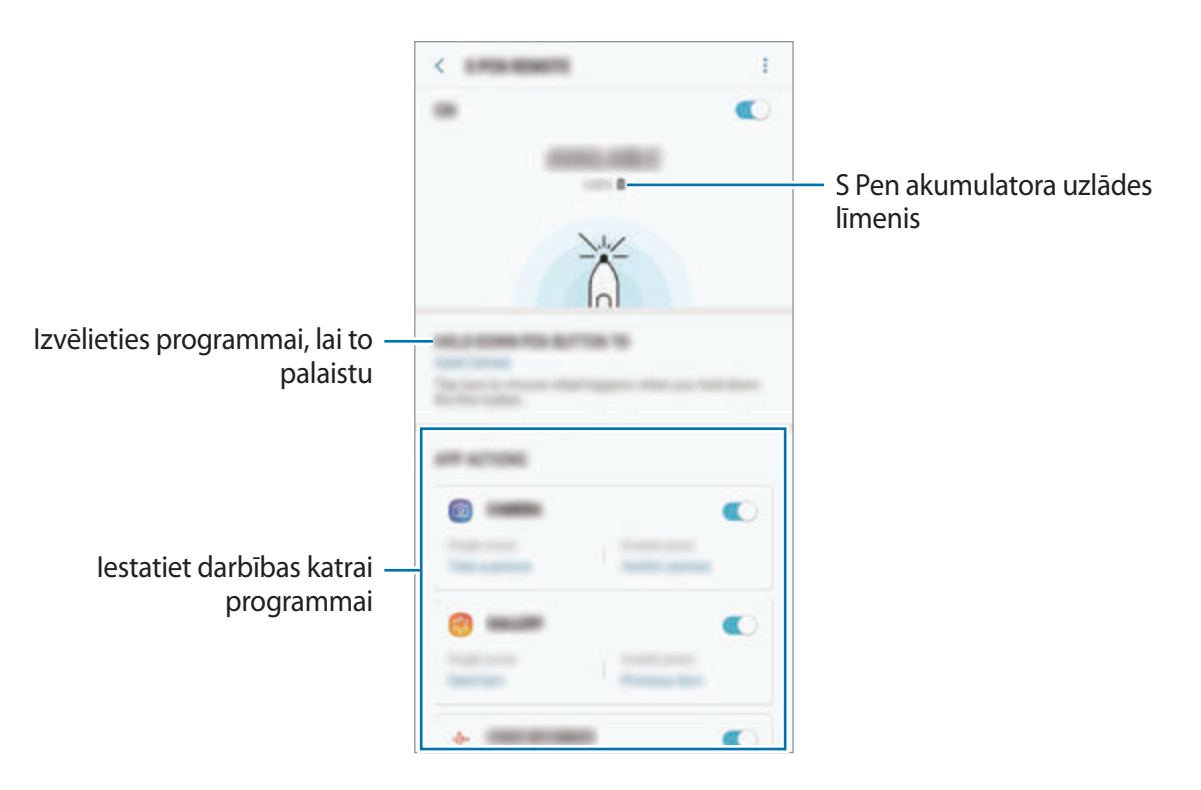

#### **Cita S Pen pievienošana**

Pirms S Pen funkciju izmantošanas ar citu S Pen kā, piemēram, S Pen tālvadība vai atgādņu rakstīšana izslēgtā ekrānā ar rakstīšanas krāsu, jums jāsavieno S Pen ar jūsu ierīci.

- 1 Ievietojiet slotā citu S Pen.
- 2 Atveriet paziņojumu paneli, pieskarieties pie <sup>2</sup> (S Pen tālvadība) un pēc tam pieskarieties atkal, lai to aktivizētu.

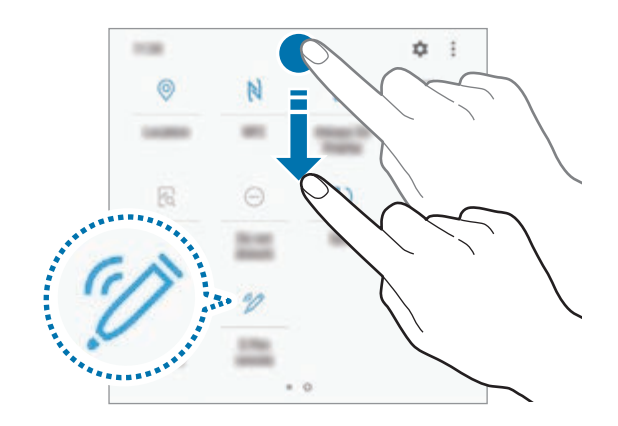

Statusa joslā mirgos S Pen ikona ( $\sum$ ), un sāksies savienojuma veidošana. Iespējama neliela aizkavēšanās, līdz tiek pabeigta savienošana.

Kad S Pen ir savienota, S Pen ikona  $(\nearrow)$  pazudīs no statusa joslas.

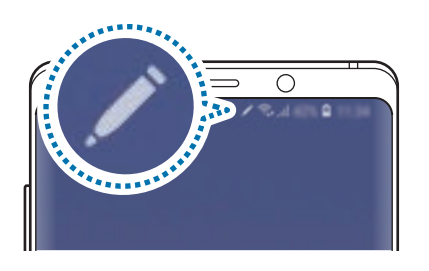

- Varat pievienot vienīgi Samsung apstiprinātas S Pen, kas atbalsta Energotaupīgo tehnoloģiju Bluetooth (BLE).
	- Neatvienojiet S Pen no ierīces, kad ar to tiek veidots savienojums. Šādi darot, process tiks pārtraukts.
	- Ja neizdodas izveidot savienojumu vai jūs vēlaties izmantot iepriekšējo S Pen, atkārtoti savienojiet to, izmantojot iepriekš norādīto paņēmienu.

#### **S Pen atiestatīšana**

Ja S Pen ir radušās savienojuma problēmas vai S Pen bieži atvienojas, atiestatiet S Pen un atkārtoti savienojiet to.

Ievietojiet S Pen slotā. Pēc tam atveriet S Pen tālvadības iestatījumu ekrānu un pieskarieties pie → **Atiestatīt S Pen**.

# **BEZSKĀRIENA KOMANDA**

Bezskāriena komanda ir izvēlne, kas nodrošina S Pen funkcijas un ātru piekļuvi biežāk izmantotajām programmām.

Lai atvērtu bezskāriena komandu paneli, izņemiet S Pen no slota vai pārvietojiet S Pen virs ekrāna un nospiediet S Pen pogu. Tāpat jūs varat pieskarties pie bezskāriena komandas ikonas, izmantojot S Pen.

Velciet uz augšu vai uz leju bezskāriena komandu panelī un izvēlieties vēlamo funkciju vai programmu.

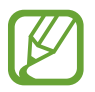

Ja ekrāns ir izslēgts vai bloķēts, izmantojot ekrāna bloķēšanas metodi, pēc S Pen izņemšanas netiks atvērts bezskāriena komandu panelis.

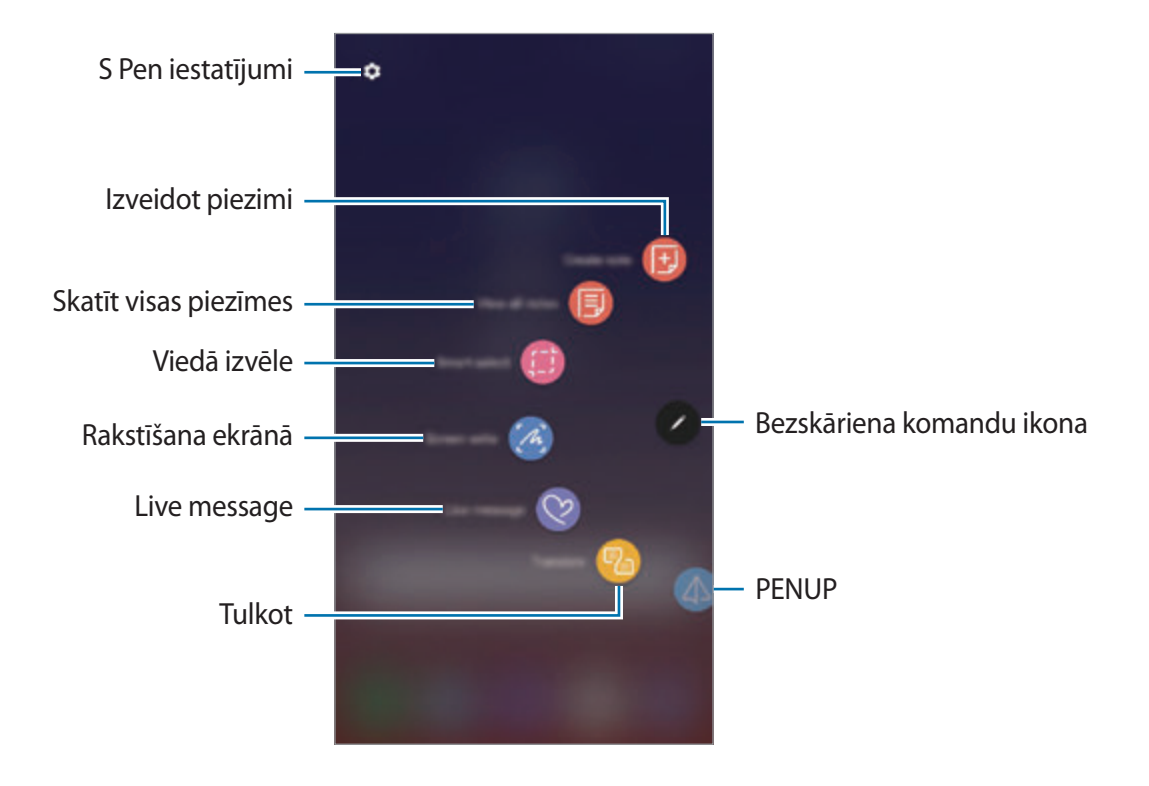

#### **Saīšņu pievienošana bezskāriena komandu panelī**

Pievienojiet saīsnes uz bieži lietotajām programmām vai funkcijām bezskāriena komandu panelī.

Bezskāriena komandu panelī pieskarieties pie **Pievienot īsceļus** un atlasiet tās programmas vai funkcijas, kuras vēlaties atvērt no paneļa.

Kā papildu variantu atveriet bezskāriena komandu paneli un pieskarieties pie  $\bullet \rightarrow$  **Īsceļi**.

#### **S Pen funkcijas**

No bezskāriena komandu paneļa iespējams aktivizēt dažādas S Pen funkcijas. Saīsnes, kas neparādās panelī pēc noklusējuma, var pievienot, izmantojot saīšņu pievienošanas funkciju.

- **Izveidot piezīmi**: veidojiet piezīmes vienkāršā veidā uznirstošajā logā, bez nepieciešamības palaist programmu **Samsung Notes**. Plašāku informāciju skatiet sadaļā [Izveidot piezīmi.](#page-67-0)
- **Skatīt visas piezīmes**: skatiet visas piezīmes programmā **Samsung Notes**.
- **Viedā izvēle**: izmantojiet S Pen, lai izvēlētos zonu un veiktu tādas darbības kā kopīgošanu vai saglabāšanu. Plašāku informāciju skatiet sadaļā [Viedā izvēle](#page-68-0).
- **Rakstīšana ekrānā**: uzņemiet ekrānuzņēmumus, lai uz tiem rakstītu vai zīmētu vai apgrieztu uzņemto ekrānuzņēmumu. Jūs varat arī uzņemt pašreizējo saturu un paslēpto saturu pagarinātā lapā, piemēram, tīmekļa lapā. Plašāku informāciju skatiet sadaļā [Rakstīšana](#page-70-0)  [ekrānā.](#page-70-0)
- **Live message**: tā vietā, lai sūtītu teksta ziņojumu, izveidojiet un nosūtiet unikālu ziņojumu, ierakstot savas darbības laikā, kad zīmējat ar roku, vai tiešā ziņojuma zīmēšanas procesā, un saglabājot to kā animētu failu. Plašāku informāciju skatiet sadaļā [Live message](#page-71-0).
- **Tulkot**: turiet S Pen virs vārda, lai to iztulkotu. Plašāku informāciju skatiet sadaļā [Tulkot](#page-73-0).
- **PENUP**: publicējiet savus mākslas darbus, aplūkojiet citu darbus un iepazīstieties ar noderīgiem zīmēšanas padomiem. Plašāku informāciju skatiet sadaļā [PENUP](#page-173-0).
- **Bixby Vision**: izmantojiet Bixby Vision funkcijas, lai meklētu līdzīgus attēlus, noteiktu un tulkotu tekstu, kā arī veiktu citas darbības. Plašāku informāciju skatiet sadaļā [Bixby Vision](#page-74-0).
- **Palielināt**: turiet S Pen virs attiecīgās ekrāna daļas, lai to palielinātu. Plašāku informāciju skatiet sadaļā [Palielināt](#page-75-0).
- **Apskats**: samaziniet programmu līdz sīktēlam un turiet S Pen virs šī sīktēla, lai atvērtu programmu pilnekrāna skatā. Plašāku informāciju skatiet sadaļā [Apskats.](#page-76-0)
- **Izkrāsošana**: pievienojiet krāsas attēliem, ko nodrošina PENUP, izmantojot S Pen. Plašāku informāciju skatiet sadaļā [Izkrāsošana](#page-77-0).
- **Pievienot īsceļus**: bezskāriena komandu joslā pievieno saīsnes uz bieži lietotajām programmām.

#### **Bezskāriena komandu ikona**

Kad bezskāriena komandu panelis ir aizvērts, uz ekrāna vēl aizvien ir pieejama bezskāriena komandu ikona. Jūs varat atvērt bezskāriena komandu paneli, pieskaroties ikonai ar S Pen.

Lai pārvietotu ikonu, velciet $\vee$ uz jauno atrašanās vietu.

Lai noņemtu ikonu, velciet uz **Noņemt** ekrāna augšdaļā.

Ja bezskārienu komandu ikona ekrānā neparādās, palaidiet programmu **Iestatījumi**, pieskarieties pie **Papildu funkcijas** → **S Pen** un pēc tam pieskarieties slēdzim **Peldošā ikona**, lai to aktivizētu.

Lietojot programmas, kas atbalsta S Pen tālvadības funkciju, varat skatīt katrai programmai pieejamās darbības, norādot ar S Pen virs Bezskāriena komandas ikonas.

# <span id="page-67-0"></span>**Izveidot piezīmi**

Veidojiet piezīmes vienkāršā veidā uznirstošajā logā, bez nepieciešamības palaist programmu **Samsung Notes**.

1 Atveriet bezskāriena komandu paneli un pieskarieties pie **Izveidot piezīmi**. Vai arī, turot nospiestu pogu S Pen, divreiz pieskarieties ekrānam.

Piezīmju ekrāns parādīsies uznirstošajā logā.

2 Veidojiet piezīmi, izmantojot S Pen.

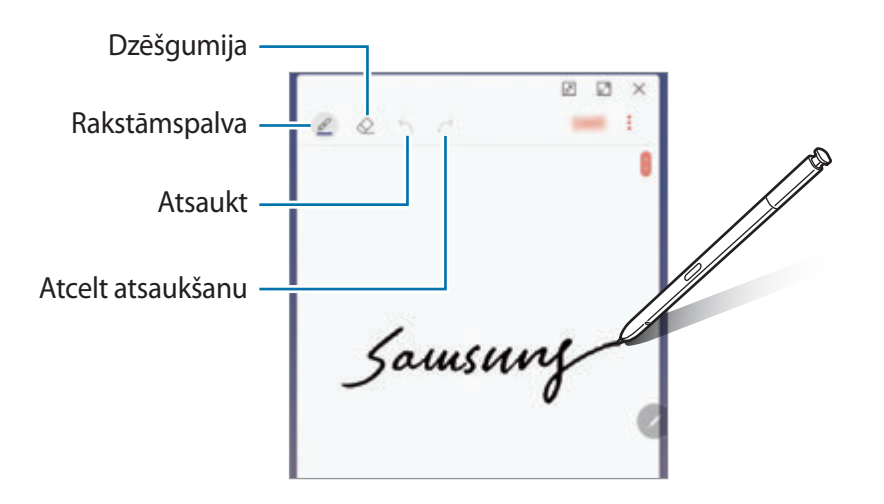

3 Kad jūs esat beidzis sacerēti piezīmi, pieskarieties pie **SAGL.** Piezīme tiks saglabāta programmā **Samsung Notes**.

# <span id="page-68-0"></span>**Viedā izvēle**

Izmantojiet S Pen, lai izvēlētos laukumu un veiktu tādas darbības kā koplietošana vai saglabāšana. Jūs varat arī izvēlēties video laukumu un izveidot no tā GIF animāciju.

- 1 Atrodot saturu, kuru vēlaties fiksēt, piemēram, daļu attēla, atveriet bezskāriena komandu paneli un pieskarieties pie **Viedā izvēle**.
- 2 Rīkjoslā izvēlieties vēlamās formas ikonu un velciet S Pen pāri saturam, ko vēlaties fiksēt.

Pieskarieties **Automāt. izvēle**, lai automātiski mainītu izvēlētā laukuma formu.

Ja izvēlētajā laukumā ir iekļauts teksts, pieskarieties pie **Izvilkt tekstu**, lai atpazītu un izvilktu tekstu no izvēlētā laukuma.

Lai piespraustu izvēlēto laukumu ekrāna augšdaļā, pieskarieties pie **Piespraust ekr.**

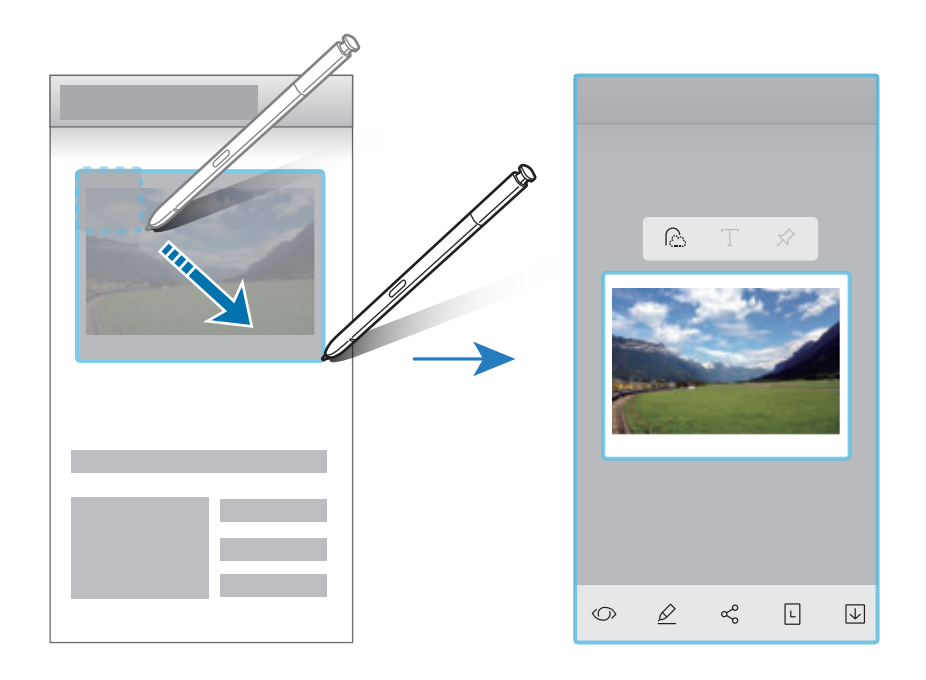

3 Izvēlieties iespēju, ko izmantot izvēlētajā laukumā.

- **Bixby Vision**: atpazīstiet saturu, izmantojot Bixby Vision, un meklējiet atbilstošo informāciju.
- **Zīmēt**: rakstīt vai zīmēt uz izvēlētā laukuma.
- **Kopīgot**: koplietot izvēlēto laukumu ar citiem.
- **Iestatīt kā**: iestatiet, lai izvēlētais laukums tiktu rādīts Always On Display.
- **Saglabāt**: saglabāt izvēlēto laukumu **Galerija**.

#### **Laukuma tveršana no videoklipa**

Atskaņojot video, jūs varat izvēlēties zonu un uzņemt to kā GIF animāciju.

- 1 Atrodot saturu, kuru vēlaties fiksēt video atskaņošanas laikā, atveriet bezskāriena komandu paneli un pieskarieties pie **Viedā izvēle**.
- 2 Rīkjoslā pieskarieties pie **Animācija**.
- 3 Noregulējiet uzņemamā laukuma pozīciju un izmēru.

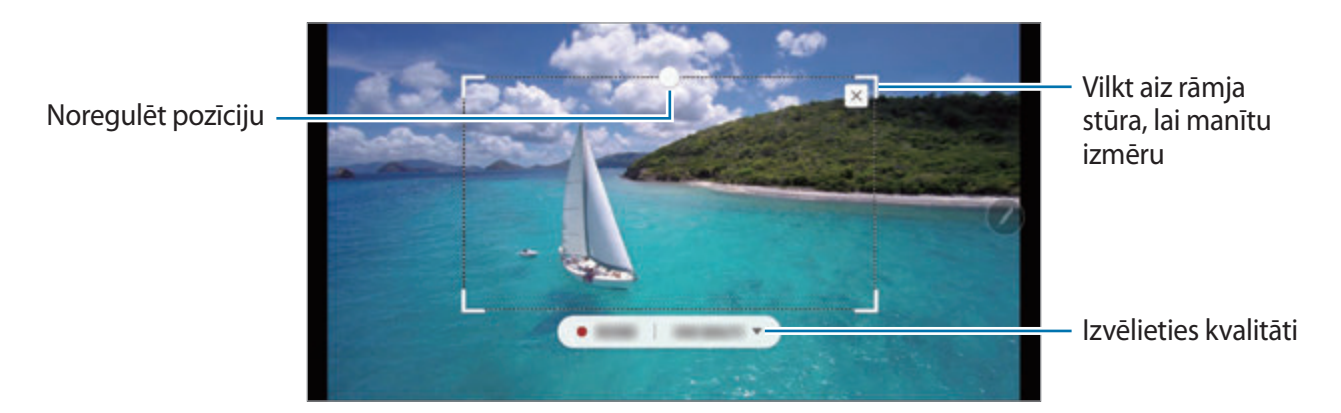

4 Pieskarieties pie **IER.**, lai sāktu uzņemšanu.

- Pirms uzņemt video, pārliecinieties, ka to ir iespējams demonstrēt.
- Ekrānā tiks attēlots maksimālais laiks lauka uzņemšanai no video.
- Uzņemot lauku no video, tā skaņa netiks ierakstīta.
- 5 Pieskarieties pie **BEIGT**, lai pārtrauktu uzņemšanu.
- $6$  Izvēlieties iespēju, ko izmantot izvēlētajā laukumā.
	- **Zīmēt**: rakstīt vai zīmēt uz izvēlētā laukuma. Pieskarieties pie **Priekšskatījums**, lai aplūkotu iznākumu pirms faila saglabāšanas.
	- **Kopīgot**: koplietot izvēlēto laukumu ar citiem.
	- **Saglabāt**: saglabāt izvēlēto laukumu **Galerija**.

## <span id="page-70-0"></span>**Rakstīšana ekrānā**

Uzņemiet ekrānuzņēmumus, lai uz tiem rakstītu vai zīmētu vai apgrieztu uzņemto ekrānuzņēmumu.

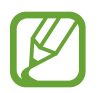

Ekrānuzņēmuma tveršana nav iespējama dažu programmu lietošanas laikā.

1 Atrodot saturu, kuru vēlaties uzņemt, atveriet bezskāriena komandu paneli un pieskarieties **Rakstīšana ekrānā**.

Pašreizējais ekrāns tiek automātiski uzņemts, un parādās rediģēšanas rīkjosla.

- 2 Ja jūs uzņemat saturu pagarinātā lapā, piemēram, tīmekļa lapā, pieskarieties pie **Ritināšanas tveršana**, lai uzņemtu paslēpto saturu. Vairākas reizes pieskarieties pie **RITINĀŠANAS TVERŠANA**, līdz ekrāns tiek uzņemts un pēc tam pieskarieties pie **GATAVS**.
- 3 Rakstiet piezīmi uz ekrānuzņēmuma.

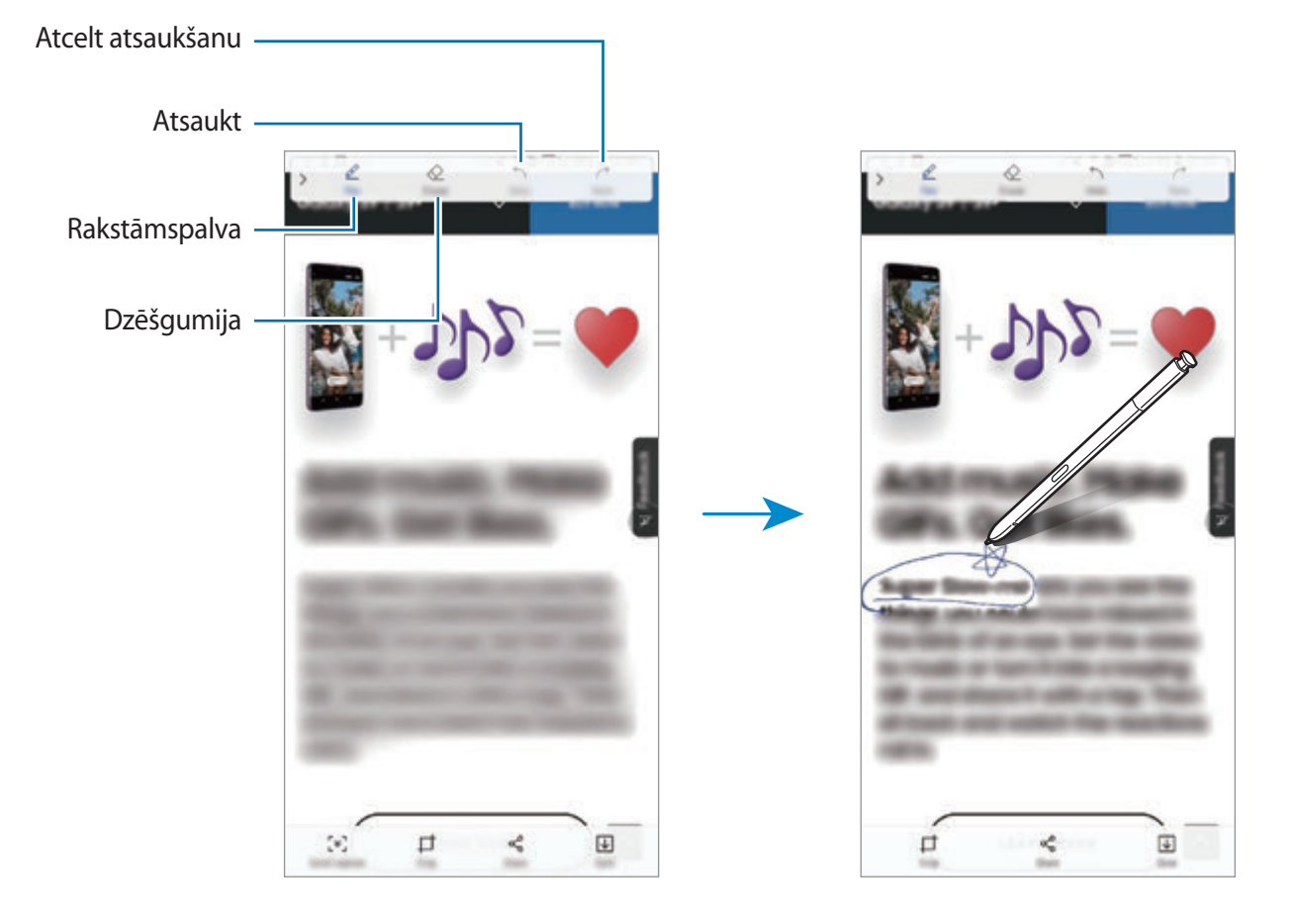

4 Izvēlieties iespēju, ko izmantot ekrānuzņēmumā.

- **Apgriezt**: kadrējiet ekrānuzņēmuma daļu. **Galerija** tiks saglabāta tikai apgrieztā attēla daļa.
- **Kopīgot**: kopīgojiet ekrānuzņēmumu ar citiem.
- **Saglabāt**: saglabāt ekrānuzņēmumu **Galerija**.

## <span id="page-71-0"></span>**Live message**

Tā vietā, lai sūtītu teksta ziņojumu, izveidojiet un nosūtiet unikālu ziņojumu, ierakstot savas darbības laikā, kad zīmējat ar roku, vai tiešā ziņojuma zīmēšanas procesā, un saglabājot to kā animētu failu.

1 Ja vēlaties nosūtīt animētu ziņojumu, kamēr veidojat ziņojumu, atveriet bezskāriena komandu paneli un pieskarieties pie Live message. Vai arī pieskarieties pie → → Vuz Samsung tastatūras.

Parādīsies tiešā ziņojuma logs.

- 2 Pielāgojiet pildspalvas iestatījumus un fona attēlu.
	- **(2)**: mainīt rakstīšanas efektu.
	- $\cdot$   $\odot$  : mainīt pildspalvas rādiusu.
	- **O**: mainīt pildspalvas krāsu.
	- $\cdot$   $\odot$ : mainīt fona krāsu.
	- $\cdot$   $\boxtimes$ : mainīt fona attēlu.
	- $\cdot$   $\odot$  : uzstādīt Manu emocijzīmju uzlīmi kā fonu. Plašāku informāciju skatiet sadaļā AR [EMOCIJZĪME](#page-128-0).
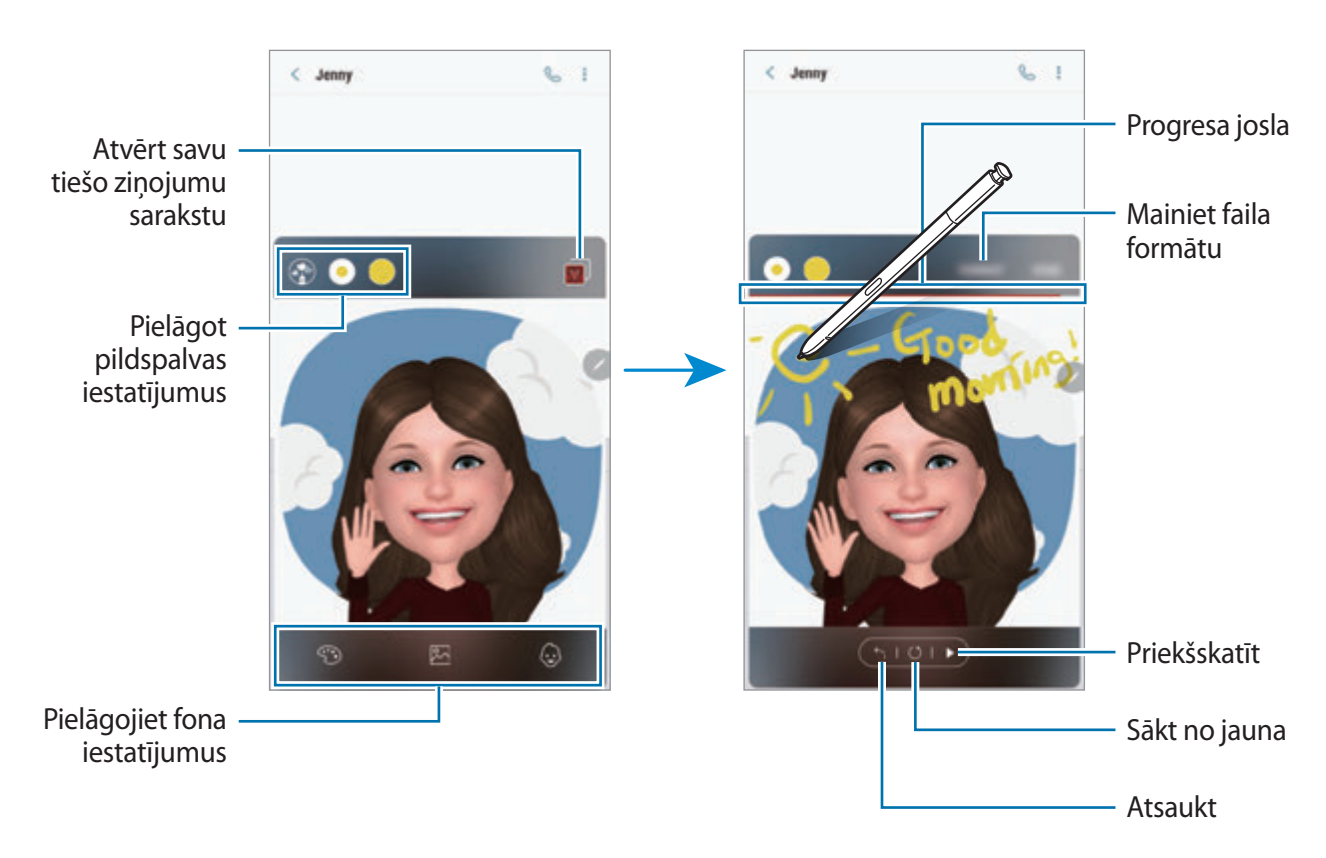

3 Rakstiet vai zīmējiet tiešā ziņojuma logā.

4 Kad esat beidzis, pieskarieties pie **GATAVS** un nosūtiet ziņojumu.

Tiešais ziņojums tiks saglabāts sadaļā **Galerija** animēta GIF faila vai video formātā un tiks pievienots aktuālajam ziņojumam.

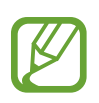

Varat arī koplietot tiešos ziņojumus, izmantojot citas koplietošanas metodes.

- Izvēlieties tiešo ziņojumu sadaļā Galerija un pieskarieties pie  $\leq$ .
- Citos ekrānos, nevis ziņojuma izveides ekrānā, atveriet bezskārienu komandu, pieskarieties pie **Live message**, izveidojiet tiešo ziņojumu un pēc tam pieskarieties pie **KOPĪGOT**.

Programmas un funkcijas

# **Tulkot**

Turiet S Pen virs teksta, ko vēlaties iztulkot. Teksta sastāvdaļas tiks arī konvertētas.

- Lai izmantotu šo funkciju, jūsu ierīcei jābūt savienotai ar Wi-Fi vai mobilo tīklu.
- Šī funkcija dažās valodās netiek atbalstīta.
- $\cdot$  Šī funkcija ir pieejama tikai tad, ja ekrānā ir noteikšanai piemērots teksts.
- 1 Atrodot saturu, kuru vēlaties iztulkot, atveriet bezskāriena komandu paneli un pieskarieties pie **Tulkot**.
- 2 Tulkotāja panelī, kas redzams ekrāna augšdaļā, izvēlieties valodas. Iespējams mainīt tekstu uz vārdiem vai teikumiem, pieskaroties pie  $\mathbf{T}$  vai  $\mathbf{F}$ .
- 3 Turiet S Pen virs teksta, kuru vēlaties iztulkot, vai virs teksta vienuma, kuru vēlaties konvertēt. Tiks parādīts iztulkotais teksts. Lai noklausītos oriģinālā teksta izrunu, pieskarieties pie  $\Box$ ).

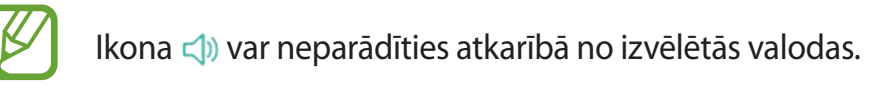

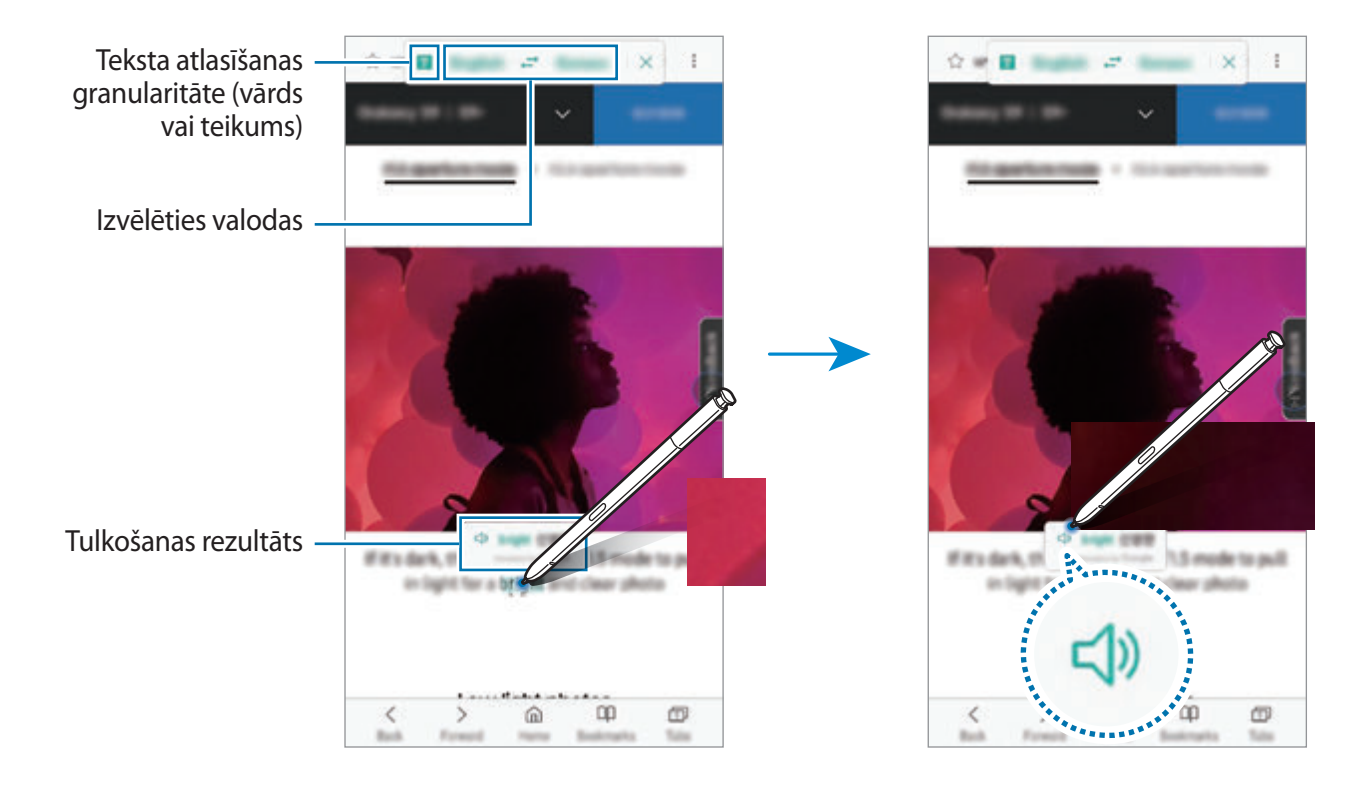

4 Lai aizvērtu tulkotāju, tulkotāja panelī pieskarieties pie $\times$ .

# **Bixby Vision**

Turot S Pen virs satura, tas tiks atpazīts un tiks parādītas pieejamās meklēšanas ikonas. Izmantojiet šīs funkcijas, lai meklētu līdzīgus attēlus, noteiktu un tulkotu tekstu, kā arī veiktu citas darbības. Plašāku informāciju skatiet sadaļā [Bixby Vision.](#page-86-0)

- 1 Atrodot attēlu, par kuru vēlaties meklēt saistīto informāciju vai no kura vēlaties izvilkt tekstu, atveriet bezskāriena komandu paneli un pieskarieties pie **Bixby Vision**.
- 2 Turiet S Pen virs vajadzīgā satura.

Kad saturs ir atpazīts, parādās pieejamās meklēšanas ikonas.

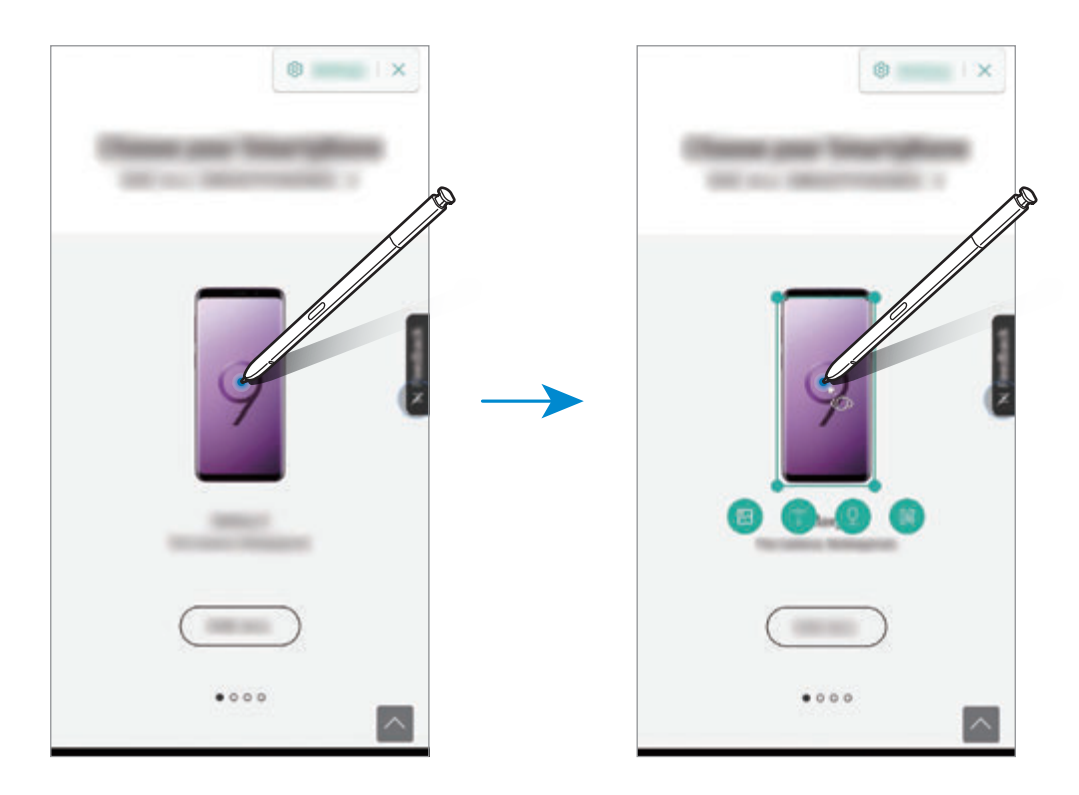

- 3 Izvēlieties atbilstošo ikonu.
- 4 Lai aizvērtu Bixby Vision, Bixby Vision panelī pieskarieties pie  $\times$ .

# **Palielināt**

Turiet S Pen virs attiecīgās ekrāna daļas, lai to palielinātu.

Atveriet bezskāriena komandu paneli, pieskarieties pie **Palielināt** un turiet S Pen virs palielināmās zonas.

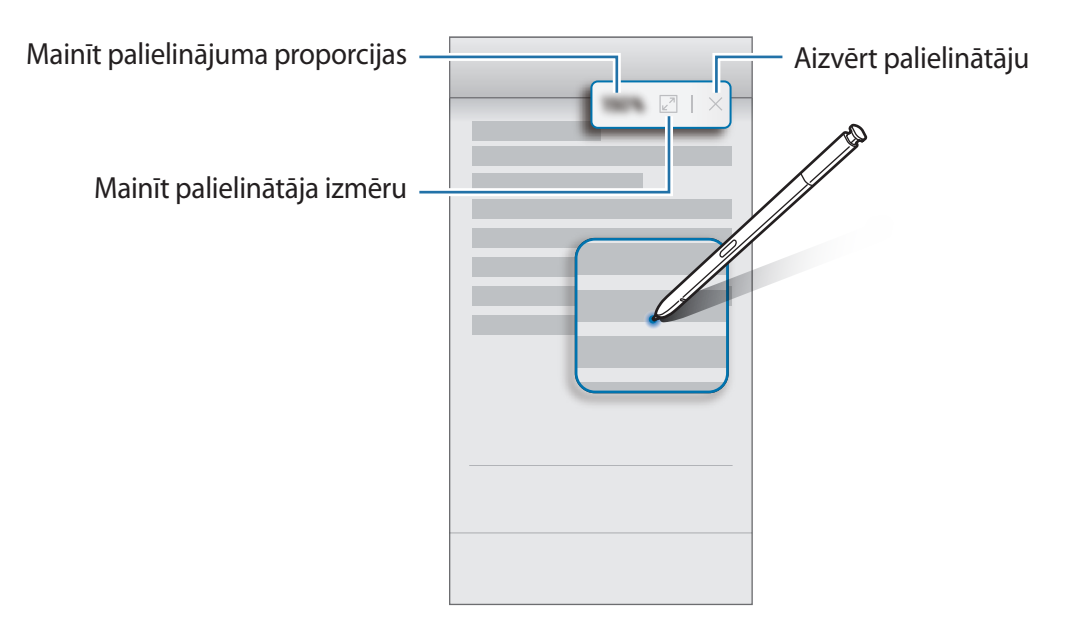

# **Apskats**

Samaziniet programmu līdz sīktēlam un turiet S Pen virs šī sīktēla, lai atvērtu programmu pilnekrāna skatā.

Piemēram, palaidiet karšu programmu, atveriet bezskāriena komandu paneli un pieskarieties pie **Apskats**. Programma tiks samazināta līdz sīkattēlam ekrāna apakšpusē. Pārlūkojot tīmekļa vietnes, turiet S Pen virs sīkattēla, lai atvērtu karšu programmu pilnekrāna skatā un ātri meklētu vietas.

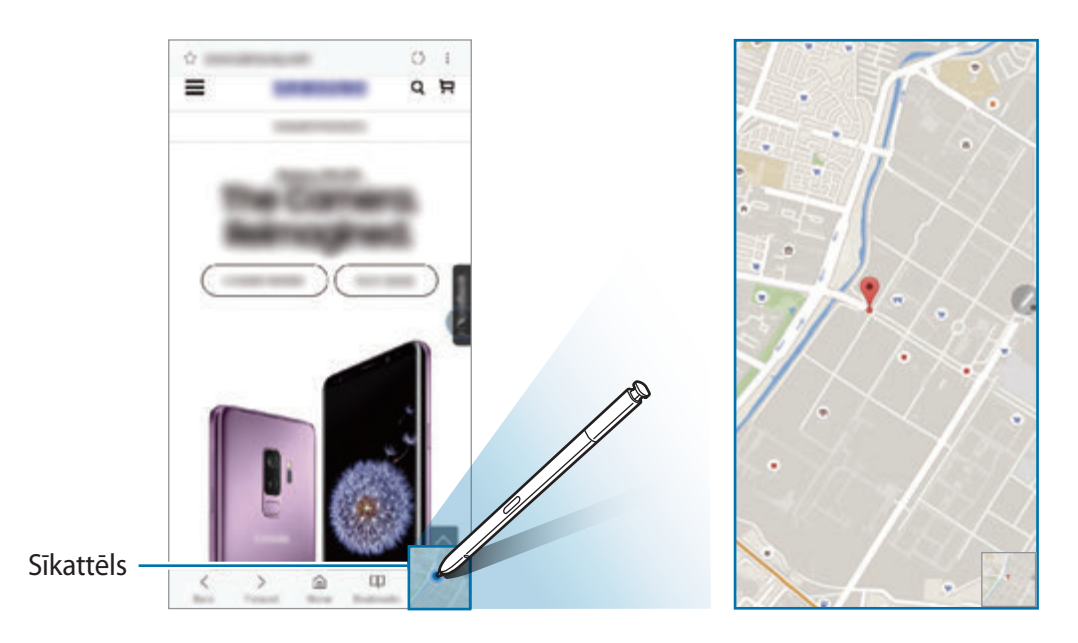

Pārvietojiet S Pen tālāk no ekrāna, lai atkal samazinātu programmu līdz sīktēlam.

Lai aizvērtu samazināto programmu, pieskarieties un turiet sīkattēlu un pēc tam velciet to uz **Noņemt** ekrāna augšpusē.

## **Izkrāsošana**

Varat izkrāsot PENUP nodrošinātus attēlus. Veidojiet savus mākslas darbus, izmantojot dažādas krāsas.

Atveriet bezskāriena komandu paneli, pieskarieties pie **Izkrāsošana**, izvēlieties attēlu un sāciet to izkrāsot. Pēc darba beigšanas saglabājiet attēlu sadaļā **Galerija** vai publicējiet to PENUP.

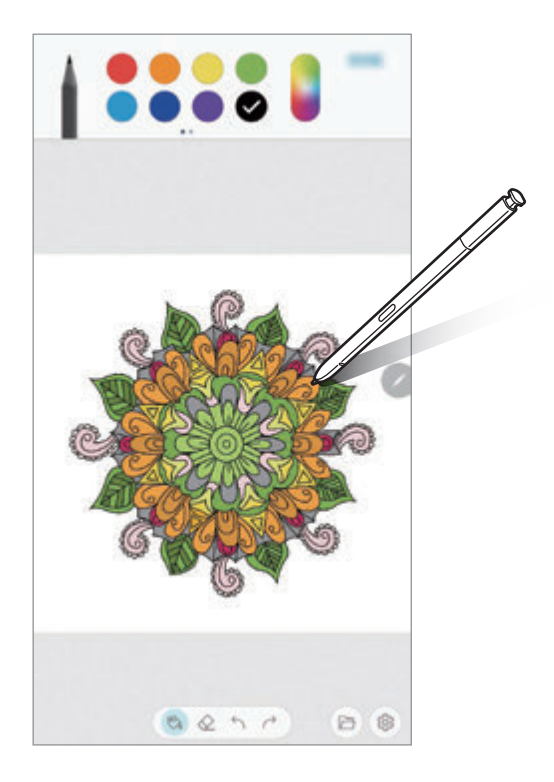

# **Skats no augšas**

Turiet S Pen virs vienuma, kas atrodas ekrānā, lai priekšskatītu tā saturu vai skatītu informāciju uznirstošajā logā.

Dažās programmās priekšskatīšanas logā būs attēlotas darbību pogas.

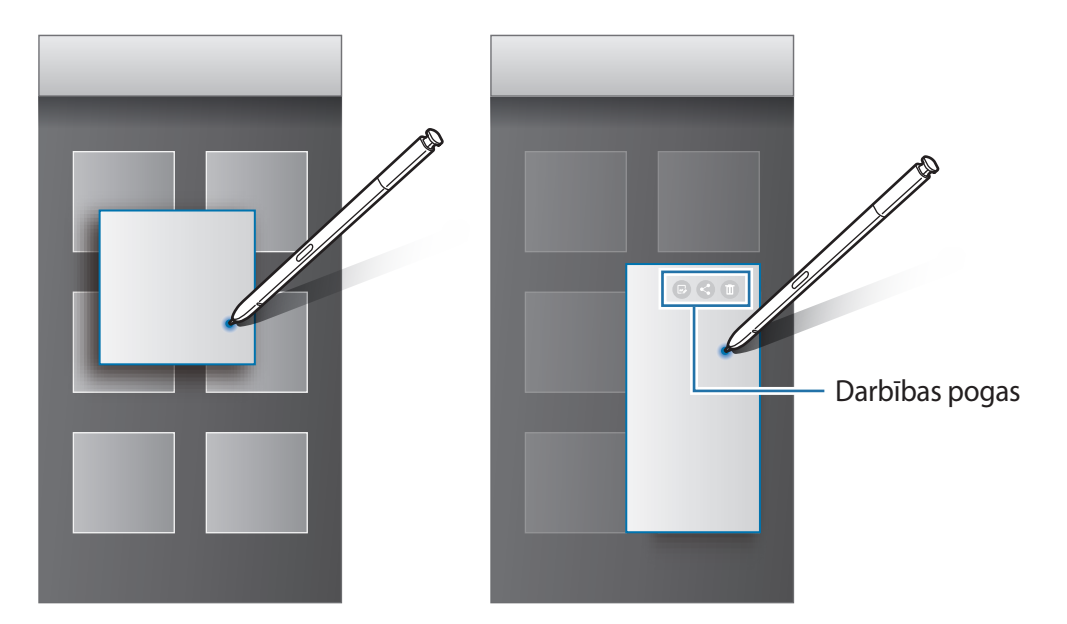

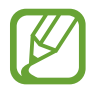

Ja šī funkcija nav aktivizēta, palaidiet programmu **Iestatījumi**, pieskarieties pie **Papildu funkcijas** → **S Pen** un pēc tam pieskarieties slēdzim **Skats no augšas**, lai to aktivizētu.

# **Pildspalvas izvēle**

Turot nospiestu pogu S Pen, velciet S Pen pāri tekstam vai vienumu sarakstiem, lai izvēlētos dažādus vienumus vai tekstu. Varat arī kopēt un ielīmēt izvēlētos vienumus vai tekstu citā programmā vai koplietot tos ar citiem.

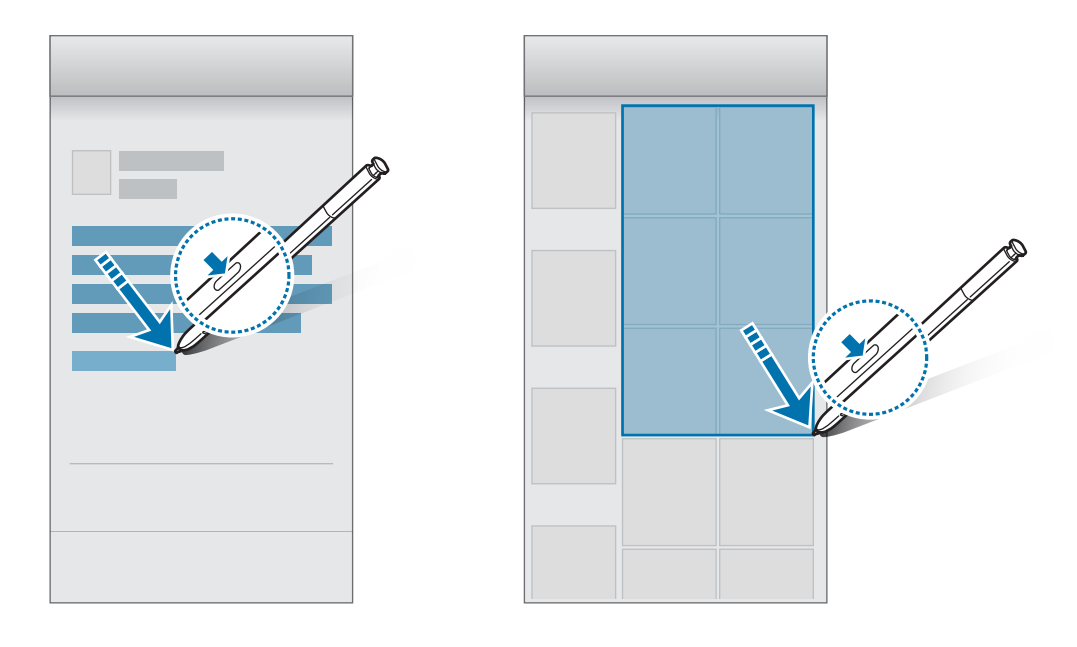

## **Izslēgta ekrāna atgādne**

Jūs varat ātri izveidot atgādnes, rakstot uz ekrāna un to neieslēdzot. Varat arī piespraust vai rediģēt atgādni Always On Display.

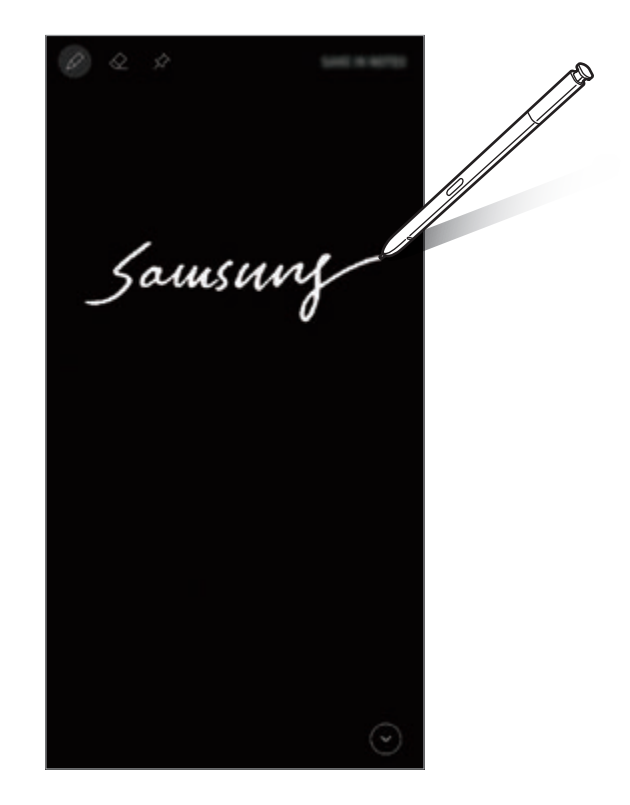

- Ja šī funkcija nav aktivizēta, palaidiet programmu **Iestatījumi**, pieskarieties pie **Papildu funkcijas** → **S Pen** un tad pieskarieties slēdzim **Izsl. ekr. atg.**, lai to aktivizētu.
	- Varat izveidot atgādnes dažādās krāsās atkarībā no jūsu S Pen krāsas. Ja vēlaties mainīt krāsu uz baltu, palaidiet programmu **Iestatījumi**, pieskarieties pie **Papildu funkcijas** → **S Pen** → **Izsl. ekr. atg.** un pēc tam pieskarieties slēdzim **Izmantot S Pen pamatkrāsu**, lai to deaktivizētu. Ja S Pen krāsa ir melna, atgādnes varat izveidot tikai balta krāsā.

#### **Atgādnes izveide izslēgtā ekrānā**

- 1 Kad ekrāns ir izslēgts, atvienojiet S Pen vai pieskarieties ekrānā ar S Pen, vienlaikus turot nospiestu pogu S Pen.
- 2 Rakstiet vai zīmējiet piezīmi.

Lai paplašinātu lapu, pieskarieties pie  $\heartsuit$ .

3 Lai piespraustu atgādni Always On Display, pieskarieties pie **☆ → PIESPR. ALWAYS ON DISPLAY**. Piespraustā atgādne vēl netiks saglabāta.

Lai saglabātu atgādni, pieskarieties pie **SAGL. NOTES** vai ievietojiet S Pen atpakaļ slotā. Atgādne tiks saglabāta sadaļā Samsung Notes →  $\equiv$  → Izslēgta ekrāna atgādne.

## **Always On Display piespraustas atgādnes skatīšana**

Ja piespraužat atgādni izslēgtā ekrānā, varat to skatīt Always On Display.

Lai rediģētu piespraustu atgādni, divreiz pieskarieties atgādnei. Ja vēlreiz piespraužat rediģēto atgādni Always On Display, sākotnējā atgādne tiks saglabāta sadaļā **Samsung Notes** → → **Izslēgta ekrāna atgādne**.

Lai samazinātu piesprausto atgādni, divreiz pieskarieties pie  $\mathcal{F}$ ). Atgādne tiks rādīta kā  $\textcircled{i}$  ikona Always On Display. Lai vēlreiz skatītu atgādni, divreiz pieskarieties pie ...

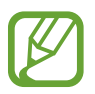

Ja pēc atgādnes atvēršanas noteiktu laiku neveiksiet nevienu darbību, atgādne automātiski tiks samazināta.

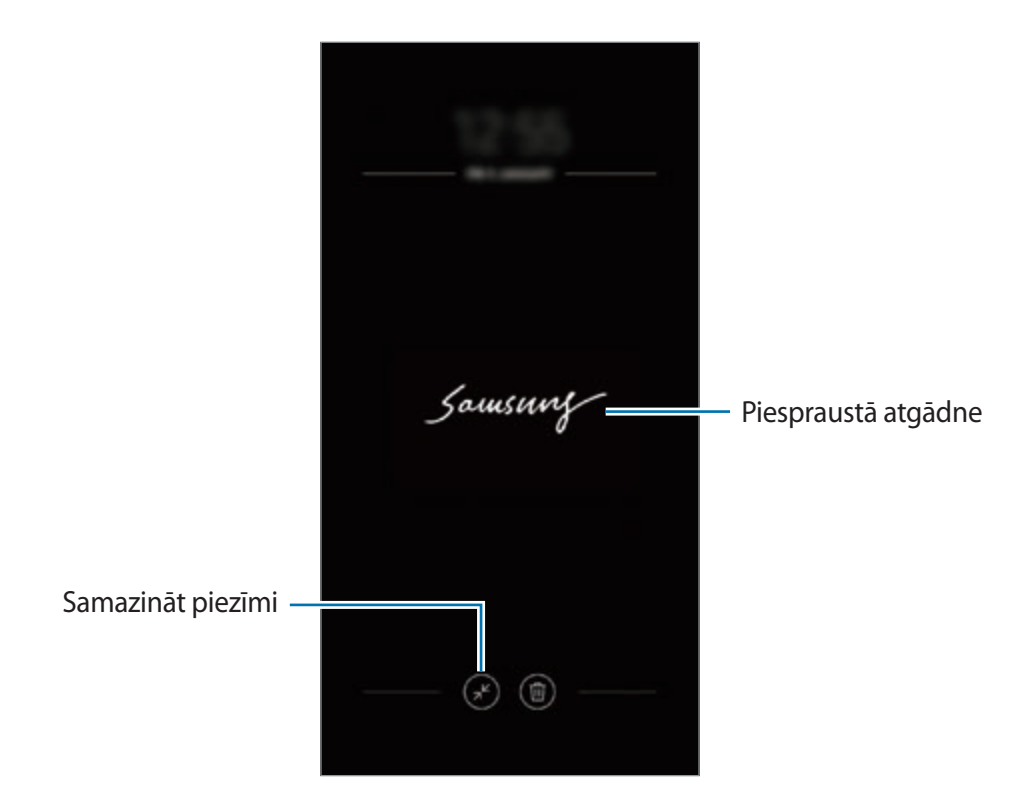

# **Ekrāna atbloķēšana, izmantojot S Pen**

Ja ekrāns ir bloķēts, kamēr ir pieslēgts S Pen, varat atbloķēt ekrānu, nospiežot S Pen pogu.

- Funkcija **Atbloķēt ar S Pen tālvadību** ir pieejama tikai tad, ja ir iestatīts ekrāna bloķēšanas režīms.
	- Lai izmantotu šo funkciju, S Pen jābūt savienotai ar jūsu ierīci.
- 1 Palaidiet programmu **Iestatījumi** un pieskarieties pie **Papildu funkcijas** <sup>→</sup> **S Pen** <sup>→</sup> **Atbloķēt ar S Pen tālvadību**.
- 2 Pieskarieties pie **Atbloķēt ar S Pen tālvadību** <sup>→</sup> **LABI**.
- 3 Atbloķējiet ekrānu, izmantojot iepriekš iestatīto ekrāna bloķēšanas metodi. Tagad jūs varat atbloķēt ekrānu, piespiežot S Pen pogu.

# **Bixby**

# **Ievads**

Bixby ir viedais balss pakalpojums, kas atvieglo ierīces lietošanu.

Varat sarunāties ar Bixby vai rakstīt tekstu. Bixby palaidīs jūsu pieprasīto funkciju vai parādīs jūsu vēlamo informāciju. Tas arī apgūst jūsu ierīces lietošanas paradumus un apstākļus. Jo vairāk tas zinās par jums, jo labāk varēs jūs izprast.

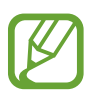

- Lai izmantotu Bixby, ierīcei ir jābūt savienotai ar Wi-Fi vai mobilo tīklu.
- Lai izmantotu Bixby, ir jāreģistrējas un jāpierakstās savā Samsung kontā.
- Bixby ir pieejams tikai dažās valodās, un dažas funkcijas noteiktos reģionos, iespējams, nebūs pieejamas.

# **Bixby palaišana**

Pirmoreiz palaižot Bixby, parādās Bixby ievadinformācijas lapa. Jums jāizvēlas valoda, ko lietot ar Bixby, jāreģistrējas un jāpierakstās savā Samsung kontā atbilstoši ekrānā redzamajiem norādījumiem, un pēc tam jāpiekrīt noteikumiem un nosacījumiem.

1 Nospiediet Bixby taustinu.

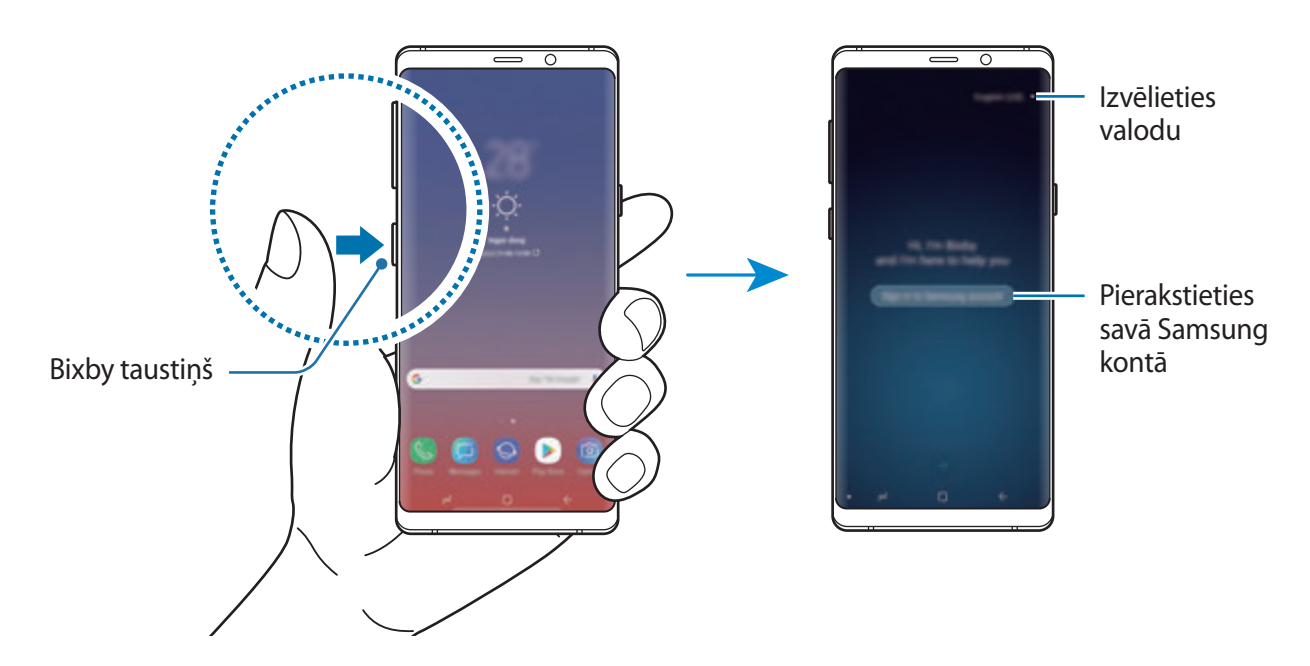

Programmas un funkcijas

- 2 Izvēlieties valodu, ko lietot ar Bixby.
- 3 Izpildiet ekrānā redzamās instrukcijas, lai pierakstītos savā Samsung kontā.
	- Ja jūs jau esat pierakstījies, ekrānā parādīsies jūsu konta informācija.
- $4$  Pieskarieties pie  $\rightarrow$ .
- $5$  Izlasiet un piekrītiet noteikumiem un nosacījumiem un pieskarieties pie $\leftrightarrow$ .
- $6$  Pieskarieties pie  $\ominus$  un izpildiet ekrānā redzamos norādījumus, lai reģistrēt savu balsi.
- $7$  Pieskarieties pie  $\vee$ , lai pabeigtu uzstādīšanu. Parādīsies Bixby ekrāns.

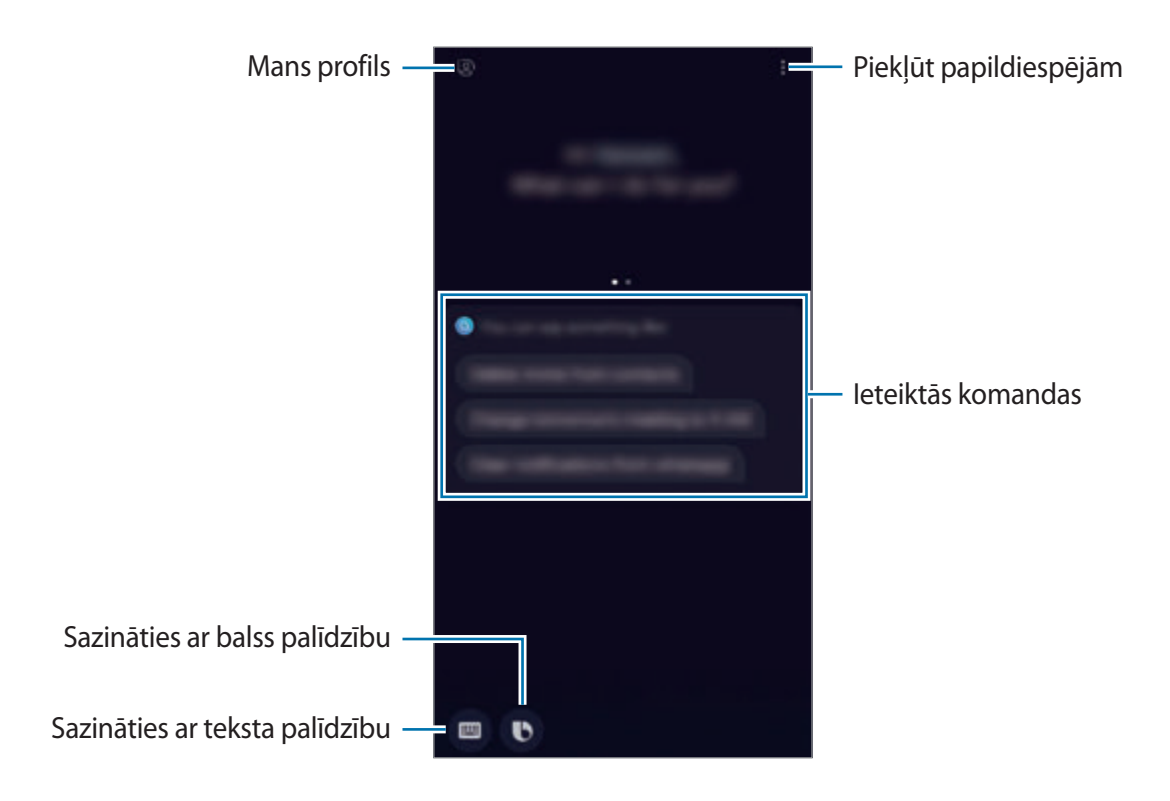

# **Bixby izmantošana**

Pasakot Bixby vēlamo, Bixby palaidīs atbilstošās funkcijas vai parādīs jūsu pieprasīto informāciju. Turot nospiestu Bixby taustiņu, sakiet, ko vēlaties, lai Bixby dara, un pēc tam, kad esat beidzis runāt, atlaidiet taustiņu.

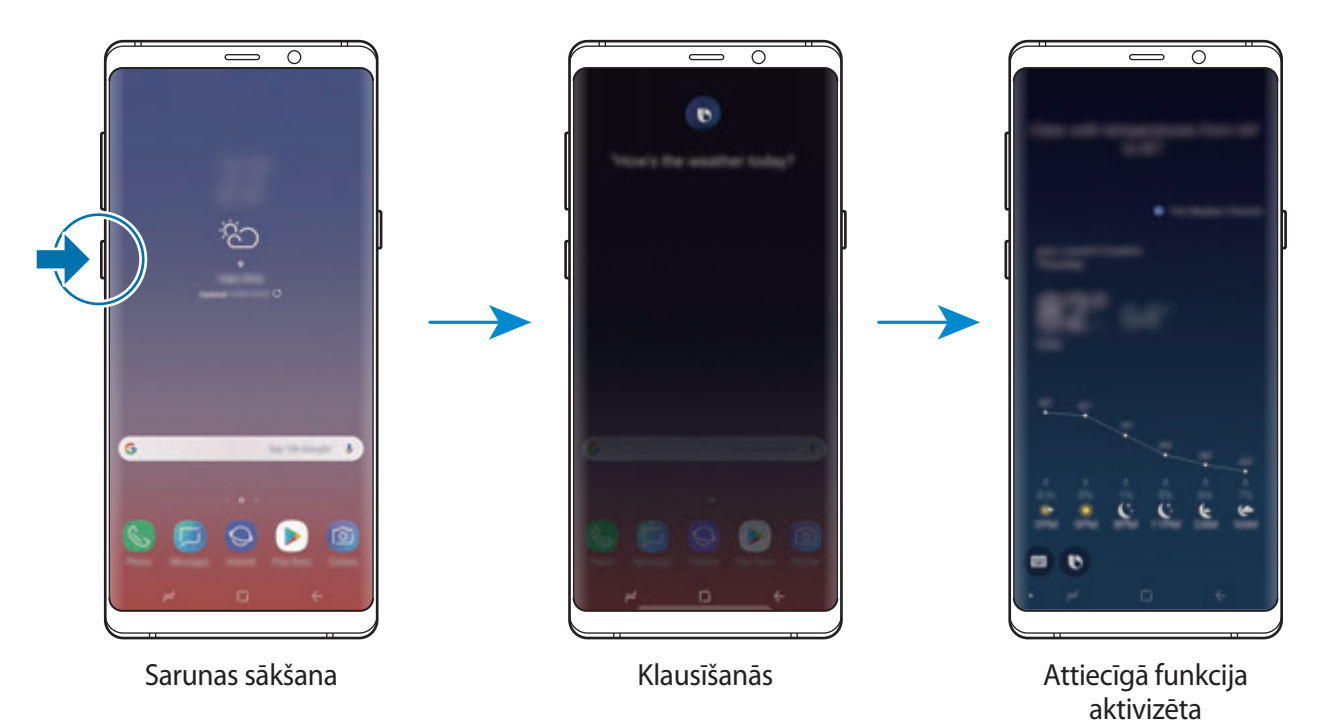

Ja Bixby jums sarunas laikā uzdod jautājumu, turot nospiestu Bixby taustiņu, atbildiet Bixby. Vai arī pieskarieties pie  $\bullet$  un atbildiet Bixby.

# **Bixby lietojums**

Lai skatītu citus Bixby lietošanas veidus, nospiediet Bixby taustiņu un pēc tam velciet ekrānā pa kreisi.

Jūs varat pārbaudīt Bixby atbalstītos pakalpojumus un komandu piemērus.

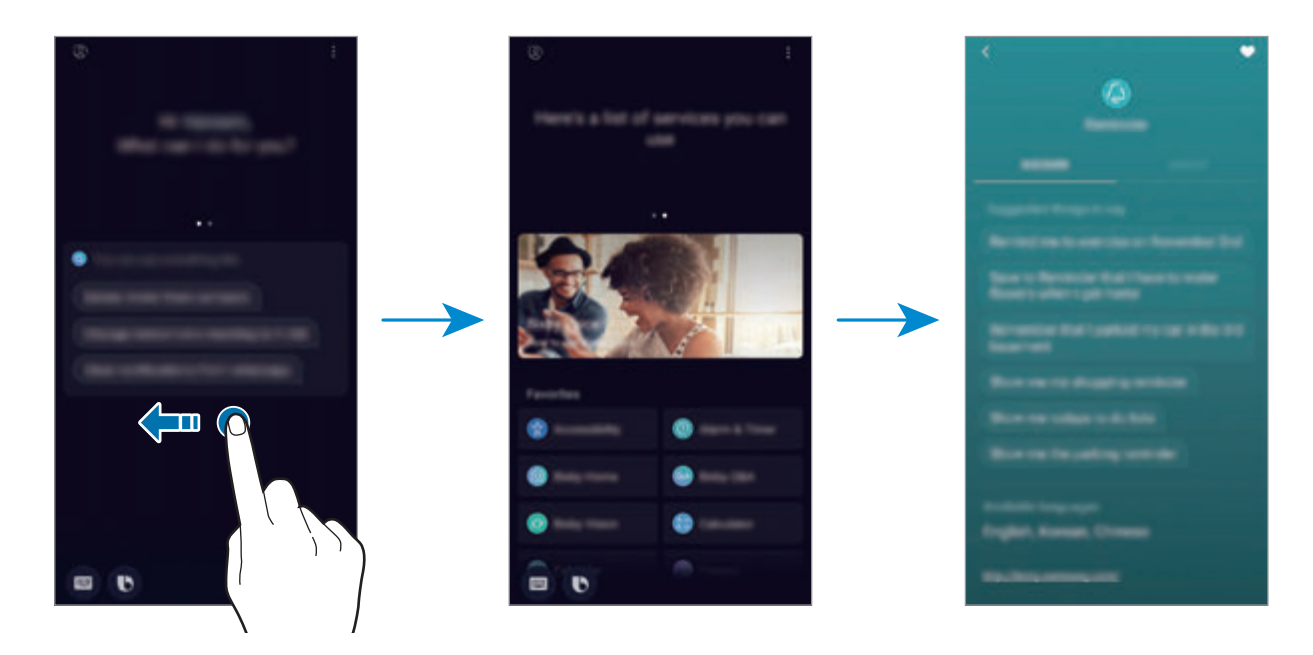

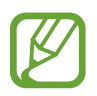

Dažas funkcijas var nebūt pieejamas atkarībā no reģiona vai pakalpojumu sniedzēja.

# <span id="page-86-0"></span>**Bixby Vision**

Bixby Vision ir pakalpojums, kas sniedz informāciju, piemēram, līdzīgus attēlus, atrašanās vietas, tulkotu tekstu un QR kodus. Bixby Vision ātri un intuitīvi atpazīst objektus, pat ja nezināt to nosaukumus.

Izmantojiet tālāk piedāvātās Bixby Vision funkcijas.

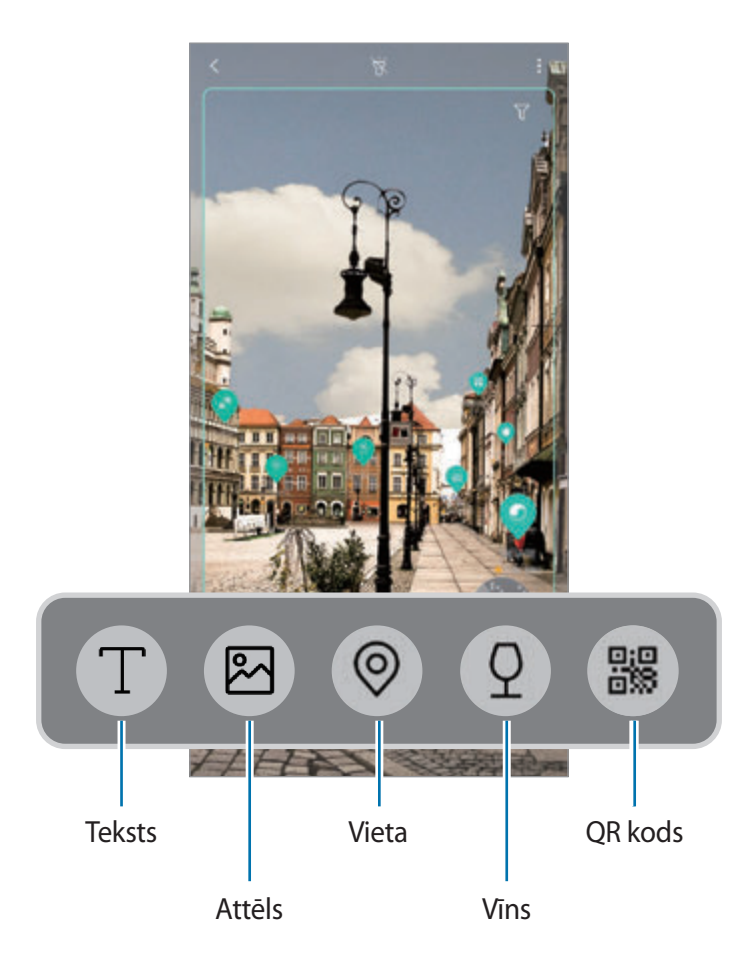

- 
- Lai izmantotu šo funkciju, ierīcei jābūt savienotai ar Wi-Fi vai mobilo tīklu.
- Lai izmantotu šo funkciju, ir jāreģistrējas un jāpierakstās savā Samsung kontā.
- Pieejamās funkcijas un meklēšanas rezultāti var atšķirties atkarībā no reģiona vai pakalpojumu sniedzēja.
- Šī funkcija var nebūt pieejama, vai jūs varat iegūt nepareizus meklēšanas rezultātus atkarībā no attēla lieluma, formāta vai izšķirtspējas.
- Samsung neatbild par Bixby Vision sniegto produktu informāciju.

## **Bixby Vision palaišana**

- 1 Palaidiet Bixby Vision, lietojot kādu no tālāk norādītajām metodēm.
	- Programmā **Kamera** izvēlieties režīmu **AUTOMĀTISKI** un pieskarieties pie .
	- $\cdot$  Programmā Galerija izvēlieties attēlu un pieskarieties pie  $\circled{C}$ .
	- Programmā **Internets** pieskarieties attēlam un turiet to nospiestu, pēc tam pieskarieties pie **Bixby Vision**.
	- Tveriet ekrānu un izvēlieties rīkjoslā **Bixby Vision**.
	- Ja sākuma ekrānam un programmu sarakstam pievienojāt programmas Bixby Vision ikonu, palaidiet programmu **Bixby Vision**.
- 2 Izvēlieties vēlamo funkciju.
- 3 Turiet objektu ekrānā, lai to atpazītu.

Kad objekts ir atpazīts, ekrānā tiek parādīti meklēšanas rezultāti.

Lai skatītu papildinformāciju, pieskarieties pie funkcijas ikonas vai izvēlieties meklēšanas rezultātu.

### **Teksta tulkošana vai izvilkšana**

Atpazīstiet un parādiet tulkoto tekstu ekrānā. Tekstu var izvilkt arī no dokumenta vai attēla faila. Piemēram, ja, esot ārvalstīs, vēlaties saprast ceļa norādē attēlotu informāciju, izmantojiet Bixby Vision piedāvātās funkcijas. Ierīce pārtulkos norādes tekstu jūsu izvēlētajā valodā.

- 1 Kad esat sameklējis vēlamo attēlu vai objektu, palaidiet Bixby Vision.
- 2 Izvēlieties  $\Box$  un turiet tekstu ekrānā, lai to atpazītu. Pārtulkotais teksts tiks parādīts ekrānā.
	- Lai izvilktu tekstu, pieskarieties pie  $(T)$ . Izvilkto tekstu ir iespējams koplietot vai saglabāt.
	- Lai mainītu avota vai mērķa valodu, ekrāna augšdaļā pieskarieties valodu iestatīšanas panelim.

## **Līdzīgu attēlu meklēšana**

Meklējiet tiešsaistē attēlus, kas ir līdzīgi atpazītajam objektam. Varat skatīt dažādus attēlus, kuru īpašības (piemēram, krāsa vai forma) ir līdzīgas konkrētajam objektam.

Izmantojiet Bixby Vision piedāvātās funkcijas, ja vēlaties, piemēram, noskaidrot fotogrāfijas vai attēla nosaukumu. Ierīce meklēs un parādīs saistītu informāciju vai attēlus ar līdzīgām iezīmēm.

- 1 Kad esat sameklējis vēlamo attēlu vai objektu, palaidiet Bixby Vision.
- 2 Izvēlieties  $\blacksquare$  un turiet objektu ekrānā, lai to atpazītu.
- $3$  Pieskarieties pie ( $\blacksquare$ ) vai atlasiet meklēšanas rezultātu ekrānā. Tiks parādīts līdzīgs attēls.

#### **Tuvumā esošu vietu meklēšana**

Meklējiet informāciju par tuvumā esošām vietām, atpazīstot savu pašreizējo atrašanās vietu. Izmantojiet Bixby Vision funkcijas, ja, piemēram, vēlaties sameklēt tuvumā esošas kafejnīcas. Ierīce meklēs un parādīs tuvumā esošās kafejnīcas.

- 1 Kad esat sameklējis vēlamo vietu vai objektu, palaidiet Bixby Vision.
- 2 Izvēlieties  $\odot$  un turiet vietu vai objektu ekrānā, lai to atpazītu.

Ir iespējams skatīt pamatinformāciju par tuvumā esošām vietām.

Ja vēlaties meklēt vietas citā virzienā, pagrieziet kameru šajā virzienā.

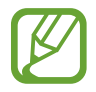

Ja lietojat Bixby Vision ar kameru, varat redzēt savu pašreizējo atrašanās vietu un laika apstākļu informāciju. Lai redzētu savu pašreizējo atrašanās vietu kartē, vērsiet kameru pret zemi. Lai skatītu savu pašreizējo laika apstākļu informāciju, vērsiet kameru pret debesīm.

 $3$  Pieskarieties pie  $\circledcirc$  vai atlasiet meklēšanas rezultātu ekrānā. Ierīce parādīs informāciju par tuvumā esošām vietām.

### **Informācijas par vīniem meklēšana**

Nosakiet vīna etiķetē esošo informāciju un meklējiet par šo vīnu papildu informāciju.

Izmantojiet Bixby Vision piedāvātās funkcijas, piemēram, ja atrodat savu iecienītāko vīnu vai par kādu vīnu vēlaties iegūt plašāku informāciju.

- 1 Kad esat sameklējis vēlamo attēlu vai objektu, palaidiet Bixby Vision.
- 2 Izvēlieties  $\Omega$  un turiet vīna etiķeti ekrānā, lai to atpazītu.
- $3$  Pieskarieties pie  $\Omega$  vai atlasiet meklēšanas rezultātu ekrānā. Tiks parādīta informācija par konkrētā vīna etiķeti.

## **QR kodu nolasīšana**

Atpazīstiet QR kodus un piekļūstiet dažādu veidu informācijai, piemēram, interneta vietnēm, fotoattēliem, video, kartēm un vizītkartēm.

- 1 Kad esat sameklējis vēlamo attēlu vai objektu, palaidiet Bixby Vision.
- 2 Izvēlieties **8** un turiet QR kodu ekrānā, lai to atpazītu.

Tiks parādīta ar QR kodu saistītā informācija.

### **Papildfunkciju lejupielāde**

Varat lejupielādēt dažādas Bixby Vision funkcijas.

Bixby Vision ekrānā pieskarieties pie ↓→ **PIEV.** un lejupielādējiet programmas vai funkcijas.

# **Bixby Home**

Bixby Home ekrānā varat skatīt Bixby ieteiktos pakalpojumus un informāciju, kas tiek attēlota, analizējot jūsu ierīces lietošanas paradumus un jūsu ierasto dienas gaitu.

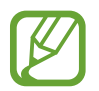

- Lai skatītu vairāk satura, savienojiet ierīci ar Wi-Fi vai mobilo tīklu.
- Lai pilnībā izmantotu šo funkciju, jums jāreģistrējas un jāpierakstās savā Samsung kontā.

#### **Bixby Home ekrāna atvēršana**

1 Sākuma ekrānā pavelciet pa labi.

Parādīsies Bixby Home ekrāns.

Palaižot šo funkciju pirmo reizi pēc datu atiestatīšanas, rīkojieties saskaņā ar ekrānā redzamajām norādēm, lai pabeigtu iestatīšanu.

2 Pavelciet augšup vai lejup, lai skatītu ieteicamo saturu.

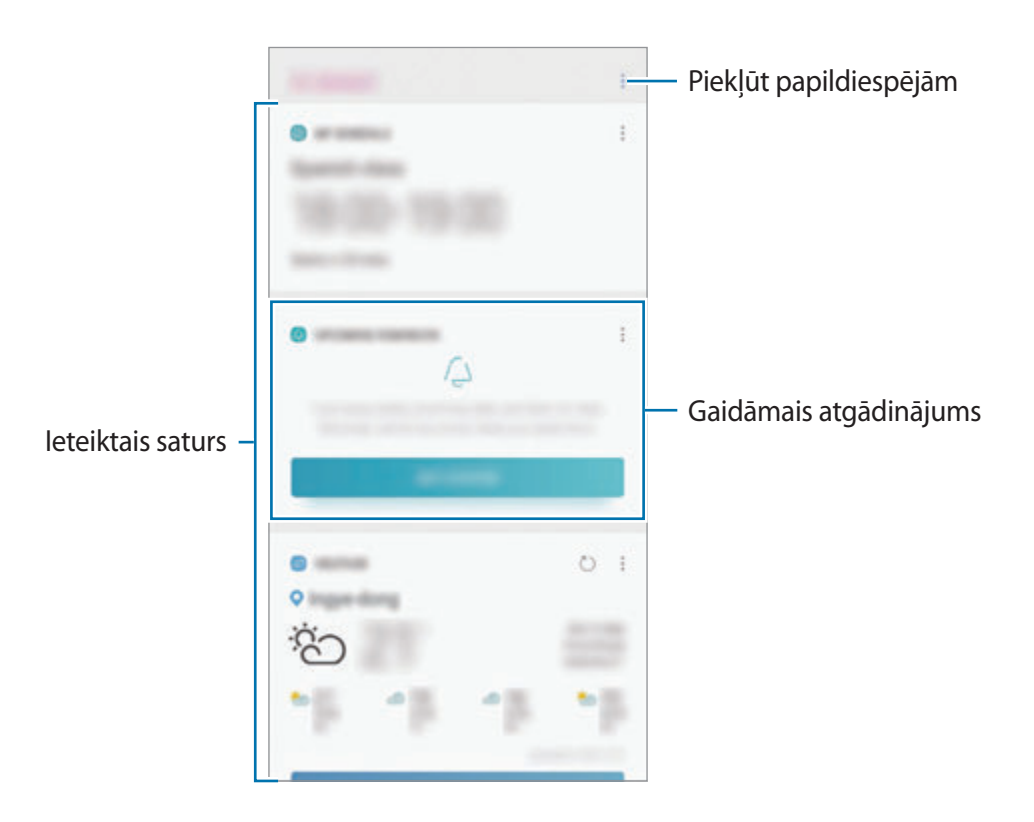

3 Lai aizvērtu Bixby Home, velciet ekrānā pa kreisi vai pieskarieties atgriešanās pogai.

#### **Ieteiktā satura lietošana Bixby Home**

Atverot Bixby Home, redzēsiet biežāk atjaunināto saturu, kas attēlots karšu veidā. Lai skatītu kartes, pavelciet augšup vai lejup.

Piemēram, no rīta pa ceļam uz biroju Bixby Home ekrānā būs pieejams jūsu dienas grafiks un varēsiet atskaņot savu iecienītāko mūziku. Vakarā varat apskatīt modinātāja signālus, pārskatīt dienā paveiktos darbus un skatīt draugu ziņu plūsmas.

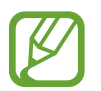

Karšu saturs un secība tiks automātiski atjaunināta ar iepriekš noteiktu intervālu. Lai manuāli atjauninātu kartes, pavelciet ekrānā uz leju.

**Karšu saraksta rediģēšana**

- Lai Bixby Home ekrāna augšdaļā piespraustu karti, pieskarieties pie → **Piespraust augšā**. Lai atspraustu karti, pieskarieties pie → **Atspraust**.
- Lai slēptu sarakstā esošu karti, pieskarieties pie → **Pagaidām paslēpt**. Vai arī velciet karti pa labi.
- Lai pārtrauktu rādīt karti sarakstā, pieskarieties pie → **Vairs nerādīt**.

**Kartēs iekļaujamo programmu izvēle**

Pievienojiet vai dzēsiet programmas, kas Bixby Home ekrānā tiks attēlotas karšu veidā.

Bixby sākuma ekrānā pieskarieties → **Iestatījumi** → **Kartītes** un pieskarieties blakus vienumiem esošajiem slēdžiem, lai tos aktivizētu vai deaktivizētu.

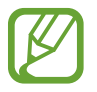

Ja programma nav instalēta ierīcē, tā ir jāinstalē, lai varētu šo programmu lietot. Bixby Home ekrānā pieskarieties pie → **Iestatījumi** → **Kartītes** un pēc tam lejupielādējiet programmu.

### **Bixby Home iestatījumu pielāgošana**

Bixby Home ekrānā pieskarieties pie → **Iestatījumi**.

- **Samsung account**: skatiet sava Samsung konta informāciju.
- **Kartītes**: izvēlieties programmas, kas Bixby Home ekrānā tiks attēlotas karšu veidā.
- **Paziņojumi**: iestatiet ierīci saņemt paziņojumus par Bixby Home kartēm.
- **Konfidencialitāte**: iestatiet ierīci izmantot Bixby interaktīvos un pielāgotos pakalpojumus, lai uzlabotu ierīces lietošanas pieredzi.
- **Par Bixby Home**: skatiet Bixby Home versiju un juridisko informāciju.

# **Reminder**

Veidojiet atgādinājumus, lai ieplānotu veicamos darbus vai skatītu saturu vēlāk. Jūs saņemsiet paziņojumus konkrētajam atgādinājumam iepriekš noteiktajā laikā vai vietā.

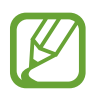

- Lai saņemtu precīzākus paziņojumus, savienojiet ierīci ar Wi-Fi vai mobilo tīklu.
- Lai pilnībā izmantotu šo funkciju, jums jāreģistrējas un jāpierakstās savā Samsung kontā.
- Lai varētu lietot atrašanās vietas atgādinājumus, jābūt aktivizētai GPS funkcijai.

#### **Programmas Reminder palaišana**

Varat palaist programmu Reminder, izmantojot Bixby Home.

1 Sākuma ekrānā pavelciet pa labi.

Parādīsies Bixby Home ekrāns.

### 2 Kartē **SĀKT DARBU** pieskarieties pie **GAIDĀMIE ATGĀDINĀJUMI**.

Tiks atvērta Reminder ievadlapa.

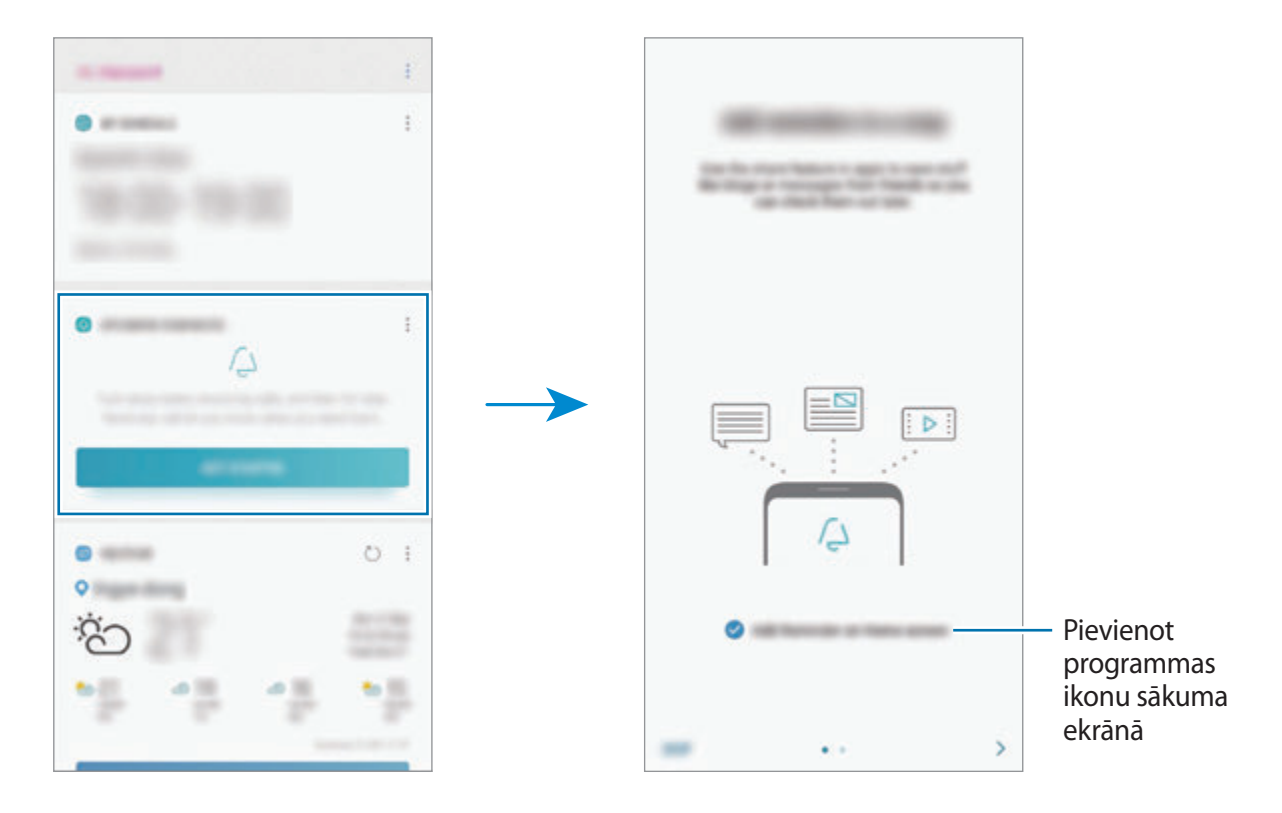

3 Pieskarieties **SĀKT**.

Ja ir atzīmēta iespēja **Pievienot Reminder ikonu sākuma ekrānam**, varat palaist programmu **Reminder** ( **4**) no sākuma ekrāna.

## **Atgādinājumu izveide**

Veidojiet atgādinājumus, izmantojot dažādas metodes. Izveidojot atgādinājumu un iestatot laiku vai atrašanās vietu, jūs attiecīgajā brīdī saņemsiet Reminder paziņojumu. Tāpat jūs varat saglabāt dažādu saturu, piemēram, atsevišķas piezīmes vai tīmekļa vietnes adreses, un aplūkot tās vēlāk. Piemēram, izveidojiet atgādinājumu, ka, pārnākot mājās, jāaplaista puķes.

- 1 Palaidiet programmu **Reminder**.
- 2 Pieskarieties pie **Rakstīt atgādinājumu** un ievadiet "Apliet puķes".
- 3 Pieskarieties pie **Iestatīt nosacījumus** <sup>→</sup> **Izvēlieties vietu** un izvēlieties mājas atrašanās vietu.
- 4 Pieskarieties pie **KAD ES IERODOS** <sup>→</sup> **GATAVS**.

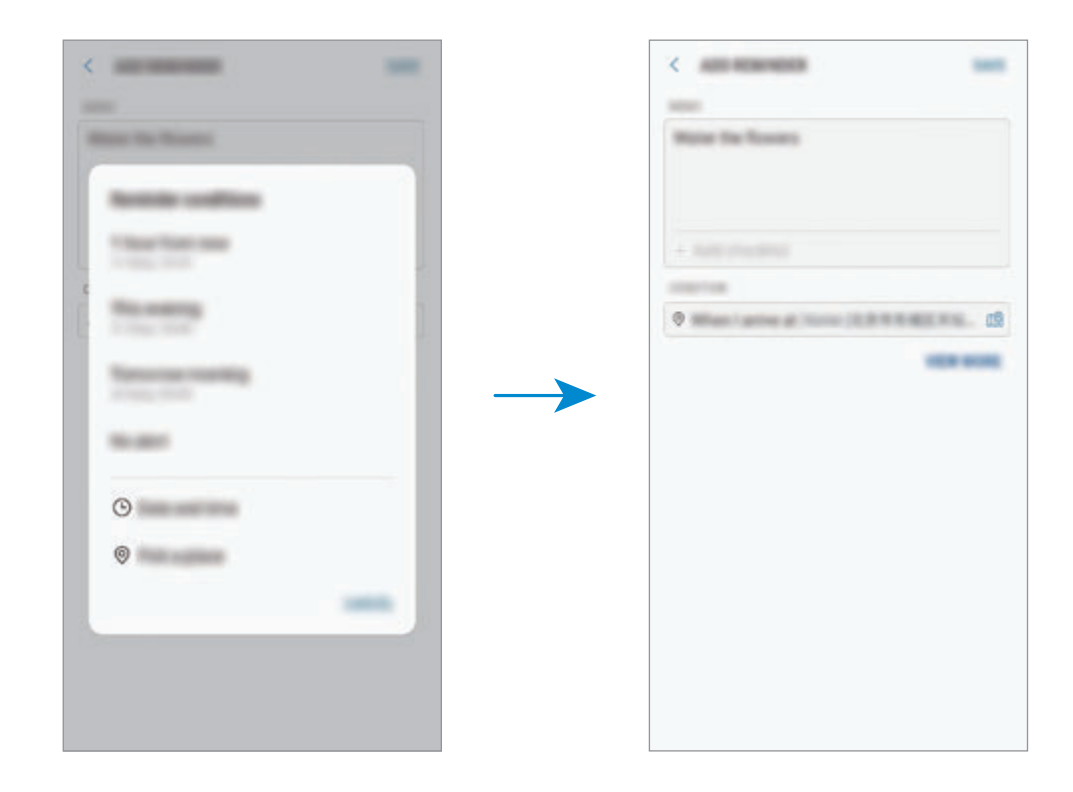

5 Pieskarieties pie **SAGLABĀT**, lai saglabātu atgādinājumu. Pārnākot mājās, tiks parādīts paziņojums: "Apliet puķes".

**Atgādinājumu izveide ar Bixby**

Turiet nospiestu Bixby taustiņu un sakiet: "Atgādini man apliet puķes, kad būšu mājās." Bixby saglabās teikto atgādinājuma veidā.

#### **Atgādinājumu paziņojumu pārbaudīšana**

Iepriekš iestatītajā laikā vai vietā parādīsies paziņojuma uznirstošais logs. Pieskarieties pie **PABEIGT** vai **ATLIKT**.

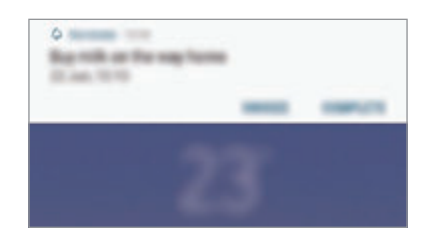

#### **Atgādinājumu saraksta skatīšana**

Lai skatītu atgādinājumu sarakstu, palaidiet programmu **Reminder**. Lai skatītu detalizētu informāciju par atgādinājumu, izvēlieties atgādinājumu.

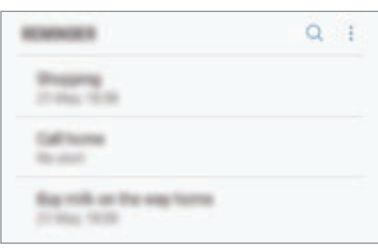

**Atgādinājuma papildinformācijas rediģēšana**

Pievienojiet vai rediģējiet atgādinājuma papildinformāciju, piemēram, parādīšanas biežumu, datumu, laiku vai vietu.

- 1 Atgādinājumu sarakstā izvēlieties atgādinājumu, ko vēlaties rediģēt, un pieskarieties pie **REDIĢĒT**. Vai arī velciet atgādinājumu pa labi un pieskarieties pie **Rediģēt**.
- 2 Rediģējiet nosacījumus un pieskarieties pie **SAGLABĀT**.

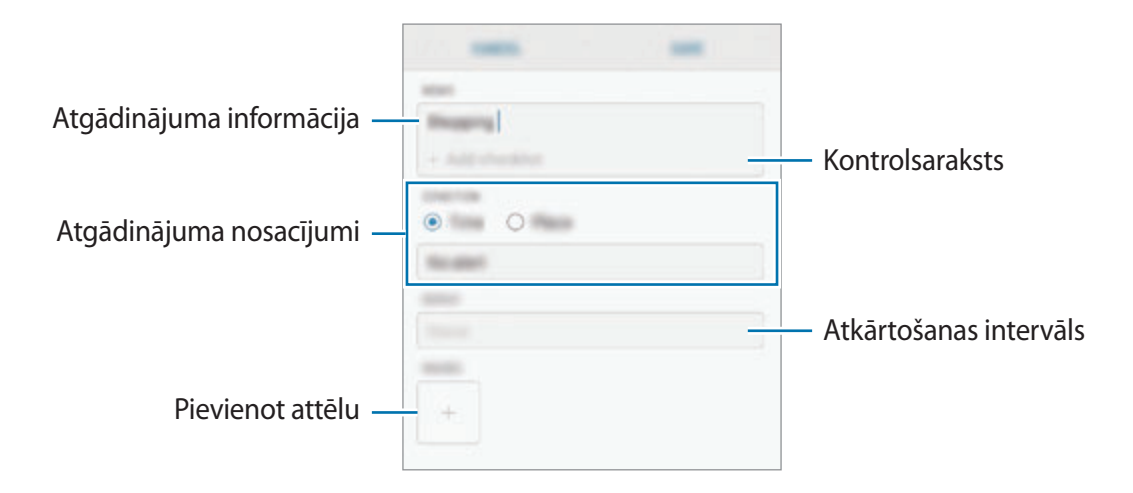

## **Atgādinājumu izbeigšana**

Atzīmējiet kā izbeigtus atgādinājumus, kas jums vairs nav vajadzīgi.

Atgādinājumu sarakstā izvēlieties atgādinājumu un pieskarieties pie **PABEIGT**. Vai arī velciet atgādinājumu pa kreisi.

**Atgādinājumu atjaunošana**

Atjaunojiet atgādinājumus, kas ir atzīmēti kā pabeigti.

- 1 Atgādinājumu sarakstā pieskarieties pie <sup>→</sup> **Pabeigts** <sup>→</sup> **REDIĢĒT**.
- 2 Atzīmējiet atjaunojamos atgādinājumus un pieskarieties pie **ATJAUNOT**.

Šie atgādinājumi tiks pievienoti atgādinājumu sarakstam, un jums par tiem atgādinās iepriekš iestatītajos laikos.

## **Atgādinājumu dzēšana**

Lai dzēstu atgādinājumu, velciet atgādinājumu pa labi un pieskarieties pie **Dzēst**. Lai dzēstu vairākus atgādinājumus, pieskarieties atgādinājumam un turiet, atzīmējiet dzēšamos atgādinājumus un tad pieskarieties pie **DZĒST**.

Programmas un funkcijas

# **Tālrunis**

### **Ievads**

Veiciet balss vai video zvanus vai atbildiet uz tiem.

## **Zvanu veikšana**

- 1 Palaidiet programmu **Tālrunis** un ievadiet tālruņa numuru. Ja ekrānā neparādās cipartastatūra, pieskarieties , lai atvērtu cipartastatūru.
- 2 Pieskarieties  $\bullet$ , lai veiktu balss zvanu, vai pieskarieties  $\Box$ , lai veiktu videozvanu. Modeļos ar divām SIM kartēm pieskarieties pie **vai et kai vai kar**, lai veiktu balss zvanu.

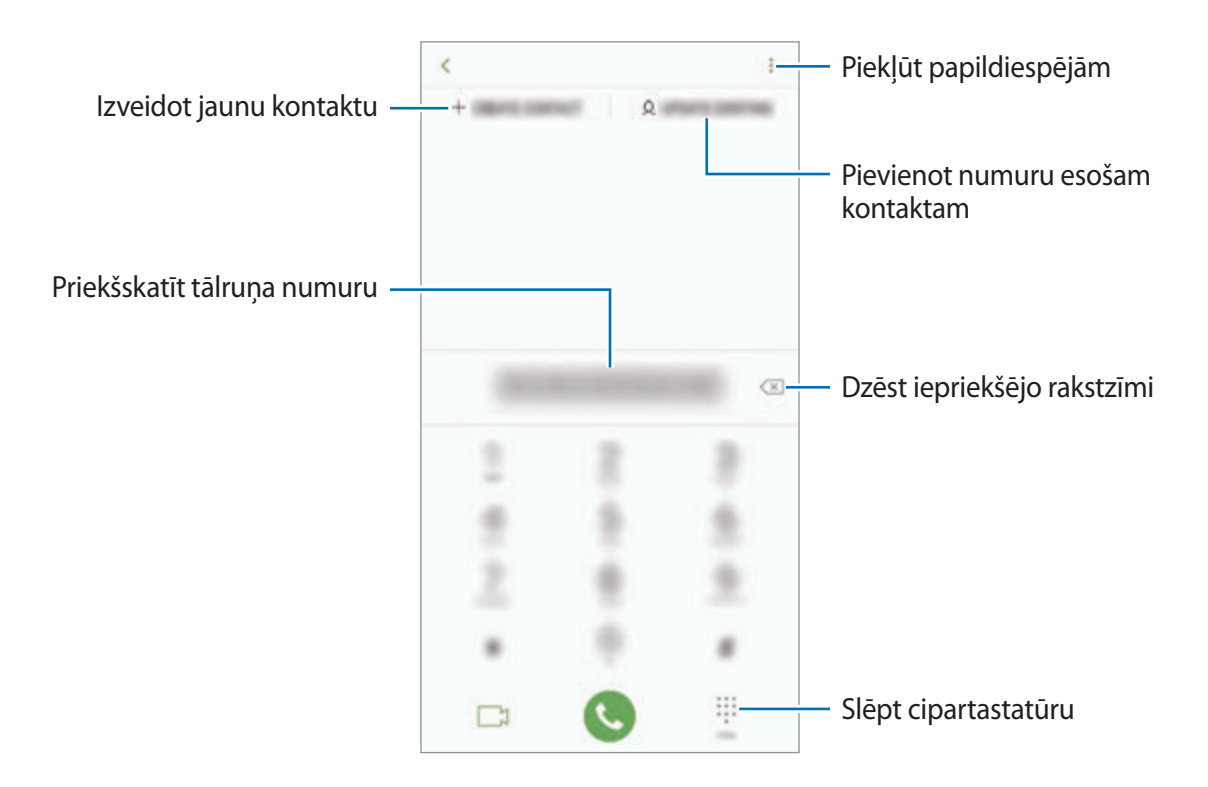

#### **Zvanu veikšana no zvanu žurnāliem vai kontaktu saraksta**

Lai veiktu zvanu, pieskarieties pie **PĒD.LIET.** vai **KONTAKTI**, pēc tam velciet pa labi uz kontaktpersonas vai tālruņa numura.

Ja ir aktivizēta šī funkcija, palaidiet programmu **Iestatījumi**, pieskarieties pie **Papildu funkcijas** un tad pieskarieties pie slēdža **Velciet, lai zv. vai sūt. ziņas**, lai to aktivizētu.

#### **Ātrās numura sastādīšanas taustiņu izmantošana**

Iestatiet ātrās numura sastādīšanas taustiņus, lai ātri veiktu zvanus.

Lai iestatītu ātrās numura sastādīšanas taustiņu, pieskarieties pie KONTAKTI →  $\frac{•}{•}$  → Ātro zvanu **numuri**, izvēlieties ātrās numura sastādīšanas taustiņu un pēc tam pievienojiet tālruņa numuru.

Lai veiktu zvanu, pieskarieties un turiet cipartastatūras ātrās numura sastādīšanas taustiņu. Lai iestatītu ātrās numura sastādīšanas taustiņus ar skaitli 10 un vairāk, pieskarieties pirmajam(-iem) skaitļa ciparam(-iem) un pēc tam pieskarieties un turiet pēdējo ciparu.

Piemēram, ja kā ātrā numura sastādīšanas taustiņu iestatāt **123**, pieskarieties **1**, pieskarieties **2** un pēc tam pieskarieties un turiet **3**.

#### **Zvanu veikšana no bloķēšanas ekrāna**

Bloķētajā ekrānā velciet **Š**arpus apļa.

#### **Starptautiska zvana veikšana**

- 1 Pieskarieties , lai atvērtu cipartastatūru, ja tā neparādās ekrānā.
- 2 Pieskarieties pie **0** un turiet to, līdz parādās **+** zīme.
- $3$  levadiet valsts kodu, apgabala kodu un tālruņa numuru un pēc tam pieskarieties  $\ddot{\bullet}$ .

Modeļiem ar divām SIM kartēm ievadiet valsts kodu, apgabala kodu un tālruņa numuru, pēc tam pieskarieties **vai vai vai**.

# **Zvanu saņemšana**

#### **Atbildēšana uz zvanu**

 $lenākoša zvana saņemšanas gadījumā veliciet  $\bigcirc$  ārpus lielā apla.$ 

### **Zvana atteikšana**

 $lenākoša zvana saņemšanas gadījumā veliciet<sub>o</sub> ārpus lielā apla.$ 

Lai nosūtītu ziņojumu, noraidot ienākošo zvanu, velciet joslu **SŪTĪT ZIŅU** augšup. Varat nosūtīt teksta ziņojumu vai uzlīmi, lai noraidītu zvanu. Ja ir atlasīts **Pievienot atgādinājumu**, tiks saglabāts atgādinājums, lai brīdinātu jūs pēc stundas par noraidītu zvanu.

Lai izveidotu dažādus noraidīšanas ziņojumus, palaidiet programmu **Tālrunis**, pieskarieties pie  $\rightarrow$  **Iestatījumi**  $\rightarrow$  **Ātrā ziņu noraidīšana**, ievadiet ziņojumu un tad pieskarieties pie  $(+)$ .

## **Neatbildētie zvani**

Ja ir neatbildēts zvans, statusa joslā parādās  $\leq$ ikona. Atveriet paziņojumu paneli, lai apskatītu neatbildēto zvanu sarakstu. Vai arī palaidiet programmu **Tālrunis** un pieskarieties pie **PĒD.LIET.**, lai skatītu neatbildētos zvanus.

# **Tālruņa numuru bloķēšana**

Bloķējiet zvanus no konkrētiem numuriem, kas pievienoti jūsu bloķēšanas sarakstam.

- 1 Palaidiet programmu **Tālrunis** un pieskarieties pie <sup>→</sup> **Iestatījumi** <sup>→</sup> **Numuru bloķēšana**.
- 2 Pieskarieties Q, izvēlieties kontaktus un tad pieskarieties GATAVS.

Lai manuāli ievadītu numuru, pieskarieties pie **Ievadiet tālruņa numuru**, ievadiet tālruņa numuru un pēc tam pieskarieties pie  $(+)$ .

Kad bloķētie numuri mēģinās ar jums sazināties, jūs nesaņemsiet paziņojumus. Zvani tiks reģistrēti zvanu žurnālā.

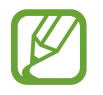

Varat bloķēt arī ienākošos zvanus no personām, kas neuzrāda savu zvanītāja ID. Pieskarieties slēdzim **Nezināmu zvanītāju bloķēšana**, lai aktivizētu šo funkciju.

## **Iespējas zvana laikā**

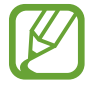

Ja aizmugurējās kameras un pirkstu nospiedumu atpazīšanas sensora zona ir aizsegta, zvana laikā var rasties nevēlami trokšni. Nonemiet no aizmugurējās kameras zonas jebkādus piederumus, piemēram, ekrāna aizsarguzlīmes vai citas uzlīmes.

#### **Balss zvana laikā**

Ir pieejamas tālāk uzskaitītās darbības:

- $\cdot$   $\cdot$  : piekļūt papildiespējām.
- **Pievienot zvanu**: veiciet otru zvanu. Pirmais zvans tiks aizturēts. Kad izbeigsiet otru zvanu, pirmais zvans tiks atjaunots.
- **Ļoti skaļi**: palieliniet skaļuma līmeni.
- **Bluetooth**: pārslēdziet uz Bluetooth austiņām, ja tās ir savienotas ar ierīci.
- **Skaļrunis**: ieslēdziet vai izslēdziet skaļruni. Ja izmantojat skaļruni, turiet ierīci tālāk no ausīm.
- **Izsl. sk.**: izslēdziet mikrofonu, lai sarunas biedrs jūs nedzirdētu.
- **Cipartast.** / **Paslēpt**: atvērt vai aizvērt cipartastatūru.
- $\cdot$   $\odot$  : beigt pašreizējo zvanu.

#### **Video zvana laikā**

Pieskarieties ekrānam, lai izmantotu sekojošās iespējas:

- $\cdot$  : piekļūt papildiespējām.
- **Kamera**: izslēdziet kameru, lai sarunas biedrs jūs neredzētu.
- **Pārsl.**: pārslēgšanās starp priekšējo un aizmugurējo kameru.
- $\cdot$   $\odot$ : beigt pašreizējo zvanu.
- **Izsl. sk.**: izslēdziet mikrofonu, lai sarunas biedrs jūs nedzirdētu.
- **Skaļrunis**: ieslēdziet vai izslēdziet skaļruni. Ja izmantojat skaļruni, turiet ierīci tālāk no ausīm.

# **Tālruņa numura pievienošana kontaktpersonai**

#### **Tālruņa numura pievienošana kontaktpersonām, izmantojot cipartastatūru**

- 1 Palaidiet programmu **Tālrunis**.
- 2 Ievadiet numuru.

Ja ekrānā neparādās cipartastatūra, pieskarieties , lai atvērtu cipartastatūru.

3 Pieskarieties pie **IZVEIDOT KONTAKTU**, lai izveidotu jaunu kontaktu, vai pie **ATJAUN. ESOŠO**, lai pievienotu numuru esošai kontaktpersonai.

#### **Tālruņa numura pievienošana kontaktpersonai no zvanu saraksta**

- 1 Palaidiet programmu **Tālrunis** un pieskarieties pie **PĒD.LIET.**
- 2 Pieskarieties zvanītāja attēlam vai pieskarieties tālruņa numuram <sup>→</sup> **Dati**.
- 3 Pieskarieties pie **Izveidot kontaktu**, lai izveidotu jaunu kontaktu, vai pie **Atjaun. esošo**, lai pievienotu numuru esošai kontaktpersonai.

## **Atzīmes pievienošana tālruņa numuram**

Varat pievienot atzīmes numuriem, nesaglabājot tos mapē Kontakti. Tādējādi varēsit skatīt zvanītāju informāciju zvana laikā arī tad, ja zvanītāji nav uzskaitīti mapē Kontakti.

- 1 Palaidiet programmu **Tālrunis** un pieskarieties pie **PĒD.LIET.**
- 2 Pieskarieties tālruņa numuram <sup>→</sup> **Dati**.
- 3 Pieskarieties pie **Pievienot atzīmi**, ievadiet atzīmi un pēc tam pieskarieties pie **GATAVS**. Saņemot zvanu no šī numura, atzīme būs redzama zem numura.

Programmas un funkcijas

# **Kontakti**

## **Ievads**

Veidojiet jaunus kontaktus vai pārvaldiet esošos kontaktus savā ierīcē.

# **Kontaktu pievienošana**

#### **Jauna kontakta izveidošana**

- 1 Palaidiet programmu **Kontakti**, pieskarieties pie **+** un tad izvēlieties saglabāšanas vietu.
- 2 Ievadiet kontaktpersonas datus.

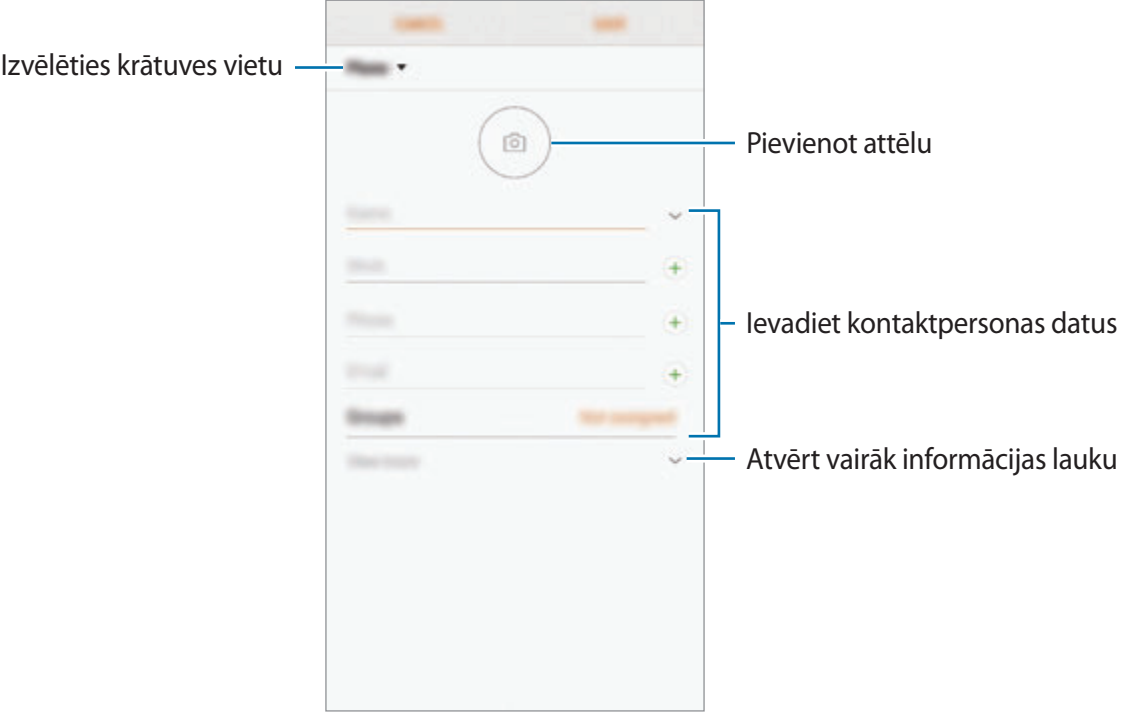

Atkarībā no izvēlētās saglabāšanas vietas informācija, kuru jūs varat saglabāt, var atšķirties.

3 Pieskarieties **SAGLABĀT**.

### **Kontaktu importēšana**

Pievienojiet kontaktus, importējot tos no citām krātuvēm savā ierīcē.

- 1 Palaidiet programmu **Kontakti** un pieskarieties pie <sup>→</sup> **Pārvaldīt kontaktus** <sup>→</sup> **Kontaktu importēšana/eksportēšana** → **IMPORTĒT**.
- 2 Izvēlieties krātuves vietu, no kuras kontakti tiks importēti.
- 3 Atzīmējiet VCF failus vai kontaktus, kas jāimportē, un pieskarieties pie **GATAVS**.
- 4 Izvēlieties krātuves vietu, kur tiks saglabāti kontakti, un pieskarieties pie **IMPORTĒT**.

### **Kontaktu sinhronizēšana ar jūsu tīmekļa kontiem**

Sinhronizējiet ierīces kontaktpersonu sarakstu ar tiešsaistē esošajiem kontaktiem, kas saglabāti jūsu tīmekļa kontos, piemēram, Samsung kontā.

- 1 Palaidiet programmu **Iestatījumi**, pieskarieties pie **Mākonis un konti** <sup>→</sup> **Konti** un izvēlieties kontu, ar kuru vēlaties veikt sinhronizāciju.
- 2 Pieskarieties pie **Sinhronizēt kontu** un pieskarieties slēdzim **Sinhronizēt Kontakti**, lai to aktivizētu.

Sadaļā Samsung konts pieskarieties pie → **Sinhroniz. iestatījumi** un pieskarieties slēdzim **Kontakti**, lai to aktivizētu.

# **Kontaktu meklēšana**

Palaidiet programmu **Kontakti**.

Izmantojiet kādu no šīm meklēšanas metodēm:

- Ritiniet kontaktu sarakstā uz augšu vai uz leju.
- Velciet pirkstu gar indeksu kontaktpersonu saraksta labajā pusē, lai to ātri ritinātu.
- Pieskarieties meklēšanas laukā kontaktu saraksta augšpusē un ievadiet meklēšanas kritērijus.

Pieskarieties kontakta attēlam vai pieskarieties kontakta vārdam → **Dati**. Pēc tam veiciet kādu no turpmāk norādītajām darbībām.

- $\rightarrow$  : pievienot kontaktu izlasei.
- / : veikt balss vai video zvanu.
- $\cdot$   $\Box$ : sastādiet ziņojumu.
- $\cdot \quad \nabla$ : sastādiet e-pastu.

# **Kontaktu kopīgošana**

Jūs varat koplietot kontaktpersonas ar citiem, izmantojot dažādas koplietošanas iespējas.

- 1 Palaidiet programmu **Kontakti** un pieskarieties pie <sup>→</sup> **Koplietot**.
- 2 Izvēlieties kontaktpersonas un pieskarieties pie **KOPLIETOT**.
- 3 Izvēlieties koplietošanas metodi.

# **Profila saglabāšana un koplietošana**

Saglabājiet un koplietojiet ar citiem sava profila informāciju, piemēram, savu fotoattēlu un statusa ziņojumu, izmantojot profila koplietošanas funkciju.

- 
- Profila koplietošanas funkcija var nebūt pieejama atkarībā no reģiona vai pakalpojumu sniedzēja.
- Profila koplietošanas funkcija ir pieejama tikai kontaktiem, kas ir aktivizējuši profila koplietošanas funkciju savā ierīcē.
- 1 Palaidiet programmu **Kontakti** un izvēlieties savu profilu.
- 2 Pieskarieties pie **REDIĢĒT**, rediģējiet savu profilu un pieskarieties pie **SAGLABĀT**.
- 3 Pieskarieties pie <sup>→</sup> **Profila kopīgošana** un tad pieskarieties slēdzim, lai to aktivizētu.

Lai izmantotu profila koplietošanas funkciju, jūsu tālruņa numuram ir jābūt verificētam. Kontaktpersonu atjaunoto profila informāciju jūs varat apskatīt sadaļā **Kontakti**.

Lai mainītu kontaktu loku, ar kuru vēlaties koplietot savu profilu, pieskarieties pie **Kopīgot ar**, izvēlieties koplietojamo vienumu un tad izvēlieties iespēju.

# **Grupu izveidošana**

Varat pievienot grupas, piemēram, draugu vai ģimenes grupas, un pārvaldīt grupās esošos kontaktus.

- 1 Palaidiet programmu **Kontakti** un pieskarieties pie **Grupas** <sup>→</sup> **IZVEIDOT**.
- 2 levadiet grupas nosaukumu.

Lai iestatītu grupai zvana signālu, pieskarieties pie **Grupas zv. sign.** un izvēlieties zvana signālu.

- 3 Pieskarieties pie **Pievienot dalībnieku**, izvēlieties grupai pievienojamos kontaktus un pēc tam pieskarieties pie **GATAVS**.
- 4 Pieskarieties **SAGLABĀT**.

#### **Ziņojuma sūtīšana grupai**

Varat nosūtīt grupas ziņojumu uzreiz visiem grupas dalībniekiem.

Palaidiet programmu **Kontakti**, pieskarieties pie **Grupas**, izvēlieties grupu un pēc tam pieskarieties pie → **Sūtīt ziņu**.

## **Kontaktpersonu dublikātu sapludināšana**

Importējot kontaktus no citām krātuvēm, kā arī sinhronizējot tos ar citiem kontiem, jūsu kontaktu sarakstā dažas kontaktpersonas var parādīties divas reizes. Sapludiniet kontaktpersonas dublikātus vienā vienumā, lai racionalizētu savu kontaktu sarakstu.

- 1 Palaidiet programmu **Kontakti** un pieskarieties pie <sup>→</sup> **Pārvaldīt kontaktus** <sup>→</sup> **Apvienot kontaktus**.
- 2 Atzīmējiet kontaktpersonas un pieskarieties pie **SAPLUD.**

# **Kontaktu dzēšana**

- 1 Palaidiet programmu **Kontakti** un pieskarieties pie <sup>→</sup> **Dzēst**.
- 2 Izvēlieties kontaktpersonas un pieskarieties pie **DZĒST**.

Lai dzēstu katru kontaktu atsevišķi, atveriet kontaktu sarakstu un pieskarieties kontakta attēlam vai kontakta vārdam → **Dati**. Tad pieskarieties pie → **Dzēst**.

# **Ziņas**

## **Ievads**

Sūtīt un apskatīt sarunas ziņojumus.

# **Ziņojumu sūtīšana**

Par ziņojumu sūtīšanu, kamēr izmantojat viesabonēšanu, var tikt piemērota papildu maksa.

- 1 Palaidiet programmu **Ziņas** un pieskarieties pie .
- 2 Pievienojiet adresātus un pieskarieties pie **SĀKT**.
- 3 Ievadīt ziņojumu.

Lai ierakstītu un nosūtītu balss ziņojumu, pieskarieties pie **un** un turiet to, ierunājiet ziņojumu un pēc tam atlaidiet pirkstu. Ieraksta ikona tiks parādīta tikai tad, ja tastatūra ir paslēpta.

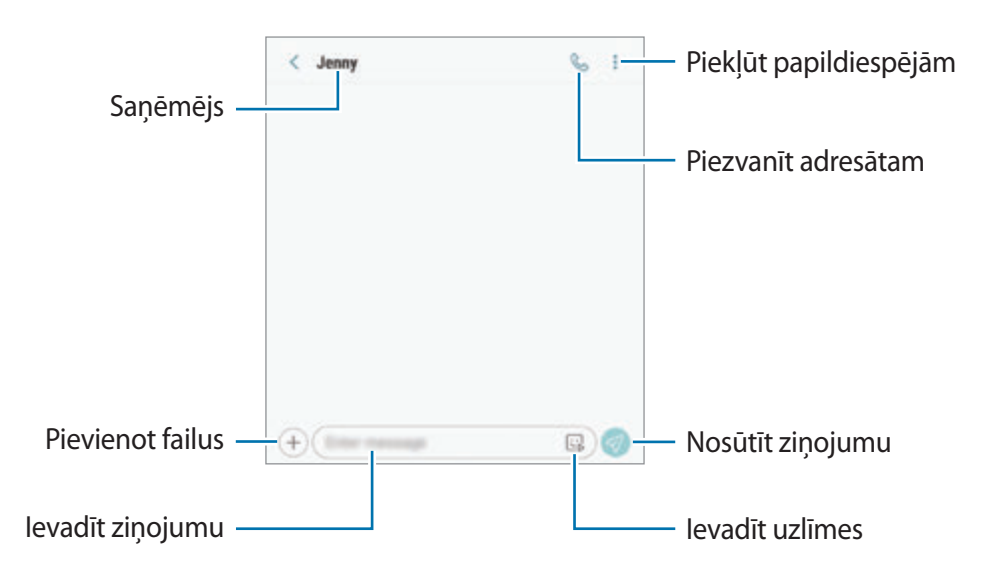

4 Pieskarieties  $\bigtriangledown$ , lai sūtītu ziņojumu.

Modeļiem ar divām SIM kartēm pieskarieties vai Valetai nosūtītu ziņojumu.

#### **Manu emocijzīmju uzlīmju sūtīšana**

Sūtot ziņojumus, varat pievienot Manu emocijzīmju uzlīmes, kas līdzinās jums.

Veidojot ziņojumu, uz Samsung tastatūras pieskarieties pie  $\mathbb{Q}$  vai  $\mathbb{Q}$  un pieskarieties pie ikonas Mana emocijzīme. Tiks parādītas Manu emocijzīmju uzlīmes. Atlasiet uzlīmi, ko vēlaties koplietot.

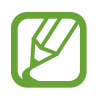

Jūsu emocijzīmju uzlīmes parādīsies pēc Mana emocijzīme izveides programmā **Kamera**. Plašāku informāciju skatiet sadaļā [Manas emocijzīmes izveide](#page-129-0).

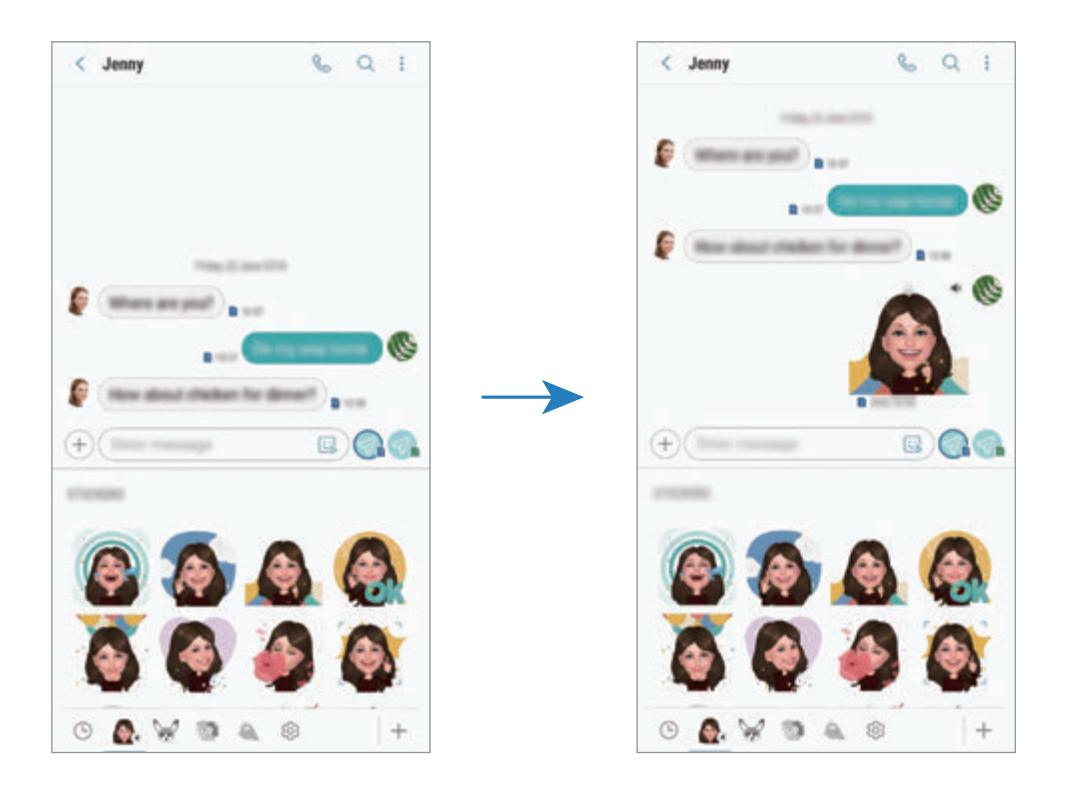

# **Ziņojumu skatīšana**

Ziņojumi tiek grupēti ziņojumu pavedienos atbilstoši kontaktam.

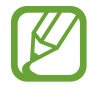

Par ziņojumu saņemšanu, kamēr izmantojat viesabonēšanu, var tikt piemērota papildu maksa.

- 1 Palaidiet programmu **Ziņas** un pieskarieties pie **SARUNAS**.
- 2 Ziņojumu sarakstā izvēlieties kontaktpersonu.
- 3 Skatiet savu saraksti.

Lai atbildētu uz ziņojumu, pieskarieties pie **Ievadiet ziņu**, ievadiet ziņojumu un pēc tam pieskarieties pie  $\bigotimes$ . Modeliem ar divām SIM kartēm pieskarieties  $\bigotimes$ , vai  $\bigotimes$ .

Lai pielāgotu fonta izmēru, izvērsiet divus pirkstus vai savelciet tos uz ekrāna.

# **Nevēlamo ziņojumu bloķēšana**

Bloķējiet ziņas no konkrētiem numuriem, kas pievienoti jūsu bloķēšanas sarakstam.

- 1 Palaidiet programmu **Ziņas** un pieskarieties pie <sup>→</sup> **Iestatījumi** <sup>→</sup> **Bloķēt numurus un ziņas** → **Numuru bloķēšana**.
- 2 Pieskarieties pie **IESŪTNE** un izvēlieties kontaktu. Vai arī pieskarieties pie **KONTAKTI**, izvēlieties kontaktus un pēc tam pieskarieties pie **GATAVS**.

Lai manuāli ievadītu numuru, pieskarieties pie **Numura ievadīšana**, ievadiet tālruņa numuru un pēc tam pieskarieties pie  $\left(\frac{1}{1}\right)$ .
# **Ziņas paziņojuma iestatīšana**

Jūs varat mainīt paziņojuma skaņu, rādīšanas iespējas un vēl daudz ko citu.

- 1 Palaidiet programmu **Ziņas**, pieskarieties pie <sup>→</sup> **Iestatījumi** <sup>→</sup> **Paziņojumi** un tad pieskarieties slēdzim, lai to aktivizētu.
- 2 Mainiet paziņojumu iestatījumus.

# **Ziņojuma atgādinājuma iestatīšana**

Jūs varat iestatīt brīdinājuma intervālu, lai jums tiktu paziņots, ka ir neapskatīti paziņojumi. Ja šī funkcija nav aktivizēta, palaidiet programmu **Iestatījumi**, pieskarieties pie **Pieejamība** → **Paziņojuma atgādinājums** un tad pieskarieties slēdzim, lai to aktivizētu. Pēc tam pieskarieties slēdzim **Ziņas**, lai to aktivizētu.

# **Ziņojumu dzēšana**

- 1 Palaidiet programmu **Ziņas** un pieskarieties pie **SARUNAS**.
- 2 Ziņojumu sarakstā izvēlieties kontaktpersonu.
- 3 Pieskarieties pie ziņojuma un turiet to, pieskarieties pie **Dzēst**. Lai dzēstu vairākus ziņojumus, atzīmējiet ziņojumus, kurus vēlaties dzēst.
- 4 Pieskarieties **DZĒST**.

# **Internets**

# **Ievads**

Pārlūkojiet internetu, lai meklētu informāciju un izveidotu jūsu iecienītāko tīmekļa vietņu grāmatzīmes ērtai piekļuvei tām.

# **Tīmekļa lapu pārlūkošana**

- 1 Atveriet mapi **Samsung** un palaidiet programmu **Internets**.
- 2 Pieskarieties adreses laukam.
- 3 Ievadiet adresi vai atslēgvārdu un tad pieskarieties **Aiziet!**.

Lai skatītu rīkjoslas, velciet savu pirkstu ekrānā nedaudz uz leju.

Lai ātri pārslēgtu cilnes, pavelciet uz adreses lauka pa kreisi vai pa labi.

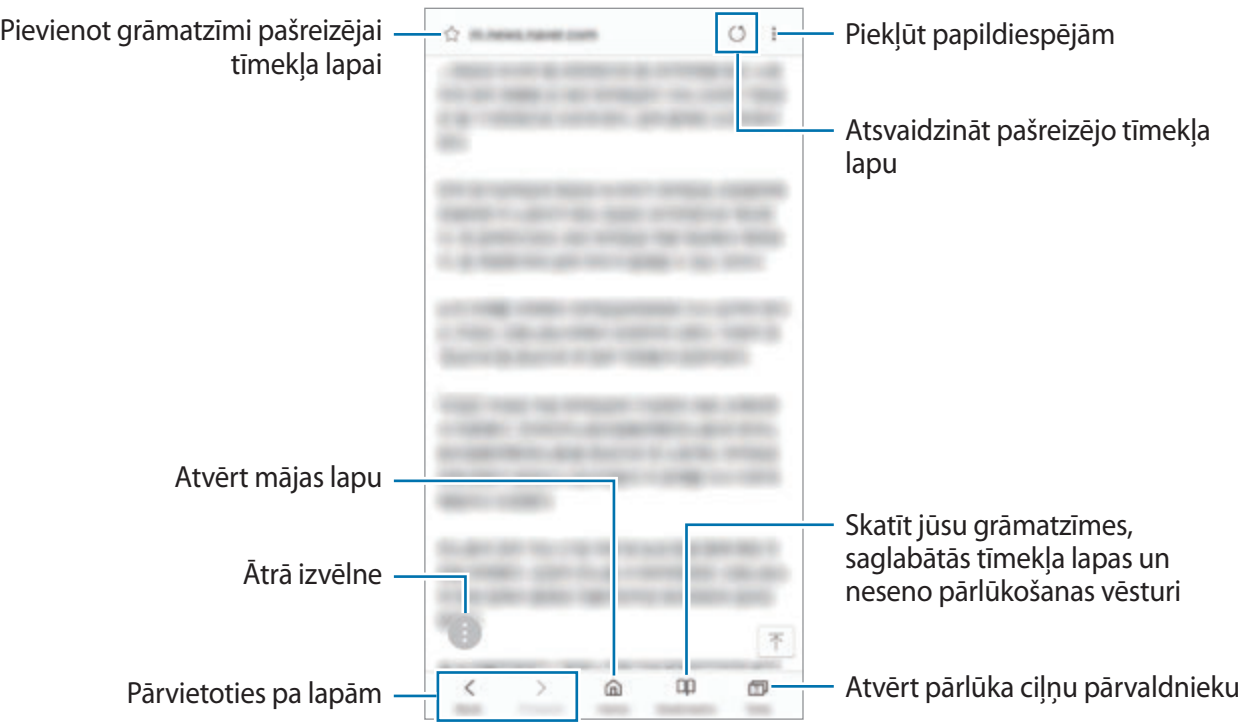

# **Slepenā režīma izmantošana**

Slepenajā režīmā varat atsevišķi pārvaldīt atvērtās cilnes, grāmatzīmes un saglabātās lapas. Jūs varat bloķēt slepeno režīmu, izmantojot paroli un savu pirksta nospiedumu vai varavīksnenes atpazīšanu.

## **Slepenā režīma aktivizēšana**

Rīkjoslā ekrāna apakšpusē pieskarieties pie **Cilnes** → **IESLĒGT SLEPENO REŽĪMU**. Ja izmantojat šo funkciju pirmoreiz, iestatiet, vai slepenajā režīmā lietot paroli.

Slepenajā režīmā ierīce maina rīkjoslu krāsu.

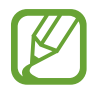

Slepenajā režīmā nevarat lietot dažas funkcijas, piemēram, ekrāna tveršanu.

# **Drošības iestatījumu mainīšana**

Varat mainīt savu paroli vai bloķēšanas metodi.

Pieskarieties pie → **Iestatījumi** → **Konfidencialitāte** → **Slepenā režīma drošība** → **Mainīt paroli**. Lai kopā ar paroli iestatītu reģistrētu pirksta nospiedumu vai varavīksnenes atpazīšanu kā bloķēšanas metodi, pieskarieties slēdzim **Pirkstu nospiedumi** vai **Varavīksnenes**, lai to aktivizētu. Papildinformāciju par pirkstu nospiedumu un varavīksnenes atpazīšanas funkcijas lietošanu skatiet [Pirkstu nospiedumu atpazīšana](#page-250-0) vai [Acs varavīksnenes atpazīšana.](#page-245-0)

# **Slepenā režīma deaktivizēšana**

Rīkjoslā ekrāna apakšpusē pieskarieties pie **Cilnes** → **IZSLĒGT SLEPENO REŽĪMU**.

# **E-pasts**

# **E-pasta kontu iestatīšana**

Pirmoreiz atverot **E-pasts**, iestatiet e-pasta kontu.

- 1 Atveriet mapi **Samsung** un palaidiet programmu **E-pasts**.
- 2 Ievadiet savu e-pasta adresi un paroli, pēc tam pieskarieties **IENĀKT**. Lai manuāli reģistrētu e-pasta kontu, pieskarieties pie **MANUĀLA IESTAT.**
- 3 Lai pabeigtu iestatīšanu, izpildiet ekrānā redzamos norādījumus.

Lai iestatītu citu e-pasta kontu, pieskarieties pie  $\equiv \rightarrow \textcircled{3} \rightarrow$  Konta pievienošana. Ja jums ir vairāk nekā viens e-pasta konts, jūs varat vienu iestatīt kā noklusējuma kontu. Pieskarieties pie  $\equiv \rightarrow \textcircled{3} \rightarrow \bullet$  lestatīt noklusējuma kontu.

# **E-pastu sūtīšana**

- 1 Pieskarieties **(2)**, lai sastādītu e-pastu.
- 2 Pievienojiet saņēmējus un ievadiet tēmas rindiņu, kā arī tekstu.
- 3 Pieskarieties **SŪTĪT**, lai sūtītu e-pastu.

# **E-pastu lasīšana**

Kad ir atvērta sadaļa **E-pasts**, ierīce automātiski izgūst jaunos e-pasta ziņojumus. Lai manuāli izgūtu e-pasta ziņojumus, pavelciet uz leju no e-pasta ziņojumu saraksta augšpuses.

Ekrānā pieskarieties e-pastam, lai to izlasītu.

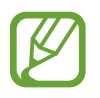

Ja e-pasta sinhronizēšana ir atspējota, jaunos e-pasta ziņojumus nevar izgūt. Lai iespējotu e-pasta sinhronizēšanu, pieskarieties pie  $\equiv \rightarrow$   $\textcircled{3}$  → sava konta nosaukumam un pēc tam pieskarieties slēdzim **Sinhronizēt kontu**, lai to aktivizētu.

# **Kamera**

# **Ievads**

Uzņemiet fotoattēlus un ierakstiet video, izmantojot dažādus režīmus un iestatījumus.

#### **Kameras lietošanas etiķete**

- Nefotografējiet un nefilmējiet citus cilvēkus bez viņu atļaujas.
- Nefotografējiet un nefilmējiet vietās, kur tas ir aizliegts.
- Nefotografējiet un nefilmējiet vietās, kur tādējādi var pārkāpt citu personu privātumu.

# **Kameras palaišana**

Lai palaistu Kameru, izmantojiet šādas metodes:

- Palaidiet programmu **Kamera**.
- Divas reizes ātri nospiediet ieslēgšanas/izslēgšanas taustiņu.
- Bloķētajā ekrānā velciet **ā** ārpus apļa.
	- Dažas metodes var nebūt pieejamas atkarībā no reģiona vai pakalpojumu sniedzēja.
		- Ja programma Kamera tiek palaista no nobloķēta ekrāna vai ja ekrāns tiek izslēgts un ir aktivizēta kāda ekrāna bloķēšanas metode, dažas kameras funkcijas nav pieejamas.
		- Ja uzņemtie fotoattēli ir miglaini, notīriet kameras lēcu un mēģiniet vēlreiz.

# **Pamata uzņemšana**

# **Fotoattēlu uzņemšana vai video ierakstīšana**

- 1 Priekšskatījuma ekrānā pieskarieties attēla vietā, kur kamerai jāiestata fokuss.
- 2 Pieskarieties  $\bigcirc$ , lai uzņemtu fotoattēlu, un pieskarieties  $\bigcirc$ , lai ierakstītu video.

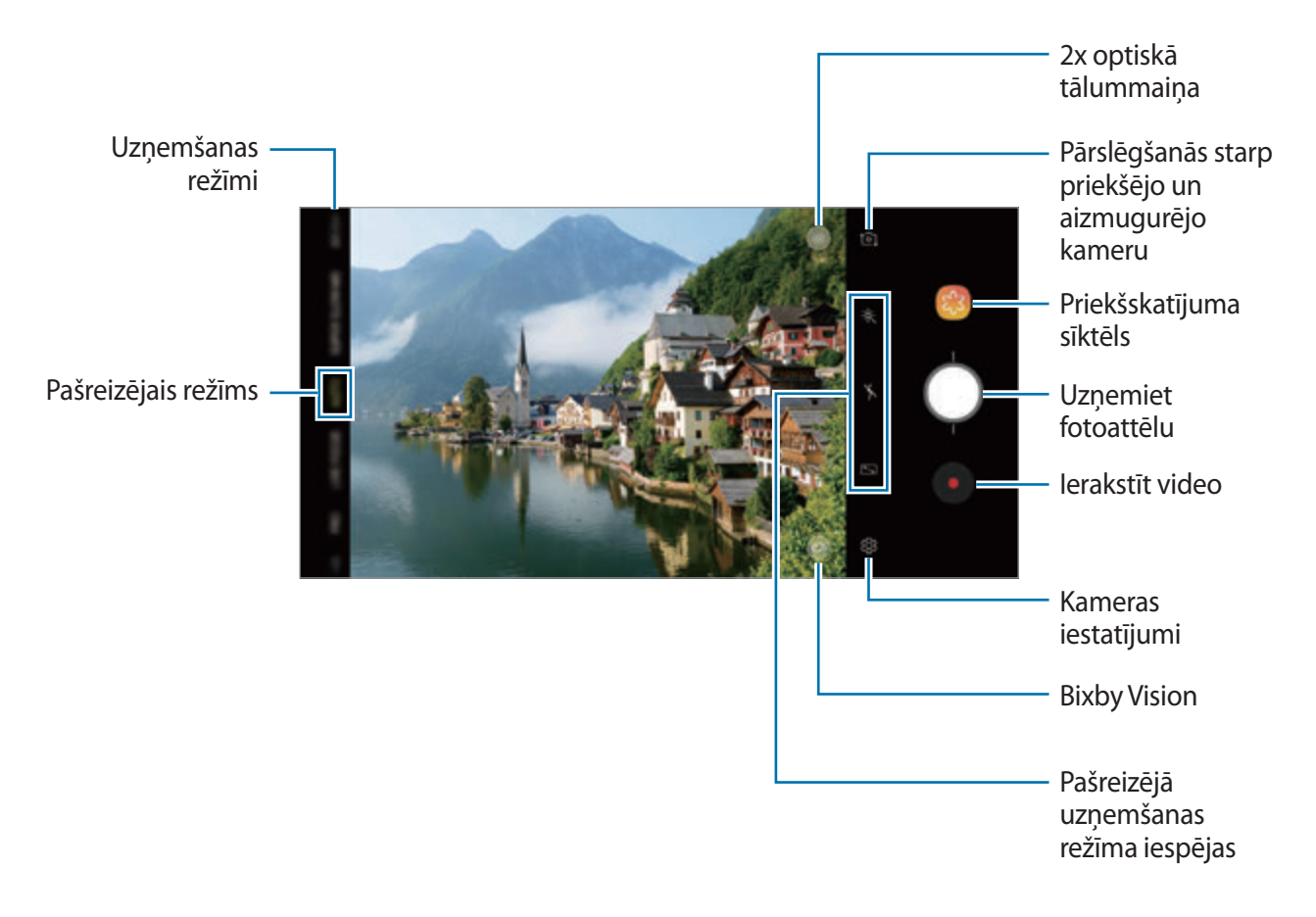

- Lai pielāgotu fotoattēlu vai video spilgtumu, pieskarieties ekrānam. Kad parādās pielāgošanas josla, velciet  $\cdot$  , kas atrodas uz pielāgošanas joslas,  $+$  vai  $-$  virzienā.
- $\cdot$  Lai ieraksta laikā no video tvertu nekustīgu attēlu, pieskarieties  $\bullet$ .
- Lai mainītu fokusu video ierakstīšanas laikā, pieskarieties vietai, kuru vēlaties iestatīt fokusā. Lai izmantotu automātiskās fokusēšanas režīmu, pieskarieties pie **43**.
- Priekšskatījuma ekrāns var atšķirties atkarībā no uzņemšanas režīma un izmantotās kameras.
	- Kad kamera netiek lietota, tā automātiski izslēdzas.
	- Pārliecinieties, ka kameras lēca nav bojāts vai netīrs. Pretējā gadījumā ierīce var nedarboties pareizi dažos režīmos, kuros nepieciešama augsta izšķirtspēja.
	- Jūsu ierīces kamera ir aprīkota ar platleņķa lēcu. Platleņķa fotoattēlos vai video var būt nelieli izkropļojumi, un tas nenorāda uz ierīces darbības problēmām.
	- Lielākais iespējamais ieraksta laiks var samazināties, uzņemot video augstā izšķirtspējā.

# **Tuvināšana un tālināšana**

Lai tuvinātu vai tālinātu, izmantojiet dažādas metodes.

- Uz ekrāna attāliniet divus pirkstus vienu no otra, lai tuvinātu, vai satuviniet tos, lai tālinātu.
- Vadiet tālummaiņu ar viena pirksta palīdzību. Velciet  $\bigcap$  tālummaiņas joslā  $\blacktriangle$  vai virzienā.
- Izmantojiet 2x optisko tālummaiņu, lai iegūtu skaidrus fotoattēlus arī tad, ja tuvināt tālu esošu objektu. Priekšskatījuma ekrānā pieskarieties (x2.
	- Tālummaiņas funkcijas ir pieejamas tikai tad, kad izmantojat aizmugurējo kameru.
	- Ja ilgstoši izmantojat video tālummaiņas funkciju video ierakstīšanas laikā, video kvalitāte var pasliktināties, lai novērstu ierīces pārkaršanu.
	- 2x optiskā tālummaiņa var nedarboties vāja apgaismojuma apstākļos.

Programmas un funkcijas

### **Uzņemšanas režīmu saraksta rediģēšana**

Priekšskatījuma ekrānā varat rediģēt uzņemšanas režīmu sarakstu.

1 Priekšskatījuma ekrānā pieskarieties pie <sup>→</sup> **Rediģēt kameras režīmus** <sup>→</sup> **Aizmugurējā kamera** vai **Priekšējā kamera**.

Vai arī priekšskatījuma ekrānā pieskarieties uzņemšanas režīmu sarakstam un turiet to.

2 Atzīmējiet izmantojamos režīmus.

Lai mainītu uzņemšanas režīmu kārtību, velciet  $\hat{\heartsuit}$  uz citu vietu.

Uzņemšanas režīmu saraksts

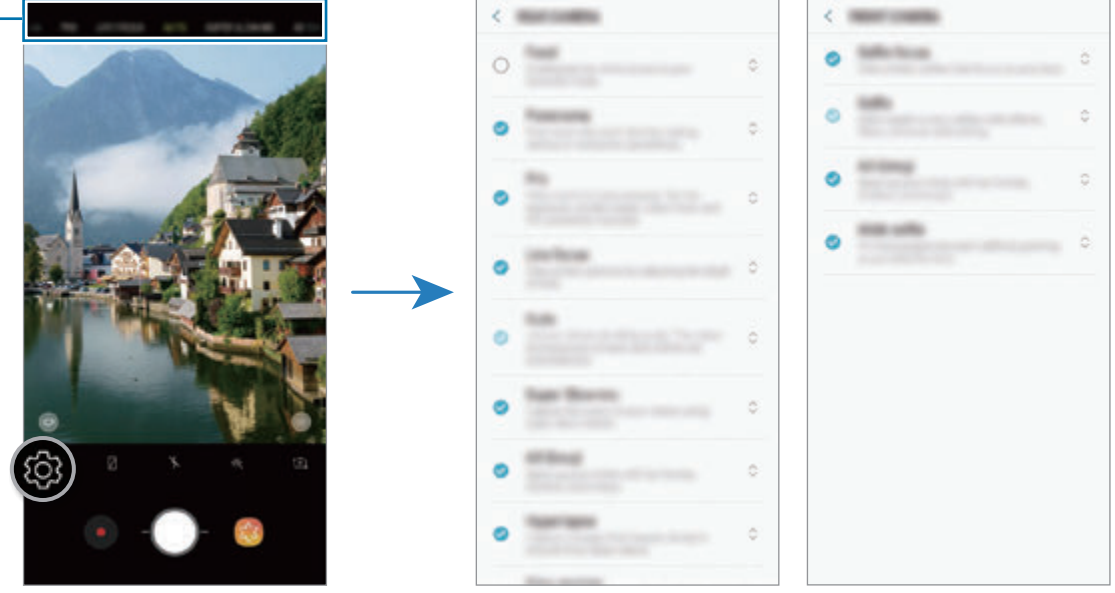

Aizmugurējā kamera Priekšējā kamera

# **Citas kameras pogas pievienošana**

Pievienojiet vēl citu kameras pogu uz ekrāna vēlamajā vietā, lai ērtāk uzņemtu fotoattēlus. Velciet  $\bigcirc$  uz priekšskatījuma ekrānu.

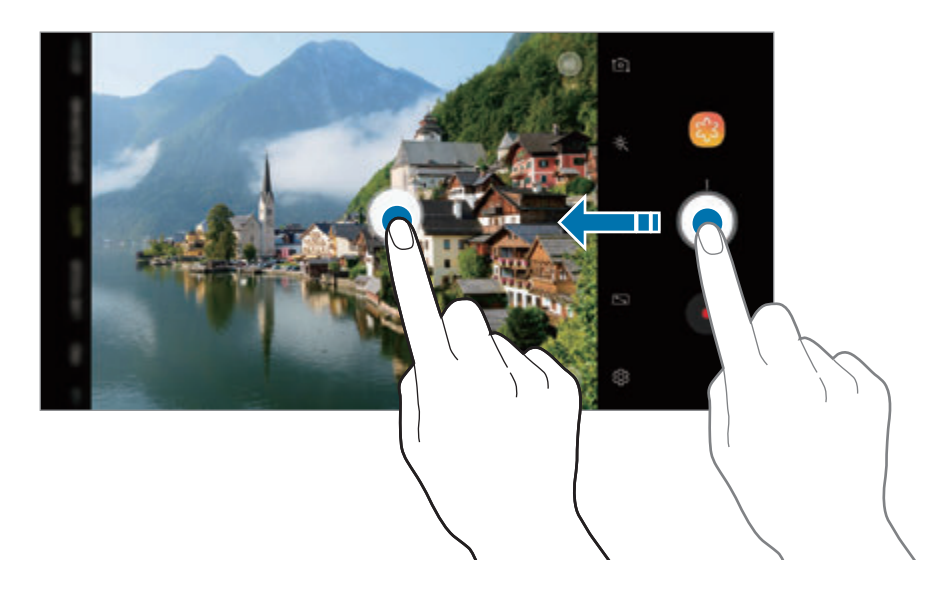

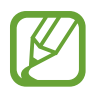

Ja cita kameras poga nav pievienota, priekšskatījuma ekrānā pieskarieties @ un pieskarieties slēdzim **Peldošā kameras poga**, lai to aktivizētu.

# **Kameras pogas darbības iestatīšana**

Ir iespējams uzņemt fotoattēlu sēriju vai izveidot animētu GIF, pieskaroties kameras pogai un turot to.

Priekšskatījuma ekrānā pieskarieties pie  $\oslash$  → **Turiet kameras pogu, lai** un atlasiet vēlamo darbību.

- **Fotografēt**: fotografējiet.
- **Uzņemt sērijveida foto**: uzņemiet fotoattēlu sēriju.
- **Izveidot GIF**: izveidojiet animētu GIF no uzņemtās fotoattēlu sērijas.

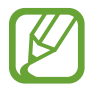

Funkcijas **Uzņemt sērijveida foto** un **Izveidot GIF** ir pieejamas tikai dažos uzņemšanas režīmos.

# **Fokusēšanas un ekspozīcijas funkciju izmantošana**

#### **Fiksēta fokusa (AF) un ekspozīcijas (AE) iestatīšana**

Jūs varat nofiksēt fokusu vai ekspozīciju izvēlētā zonā, lai novērstu, ka kamera automātiski veic pielāgošanu, ņemot vērā izmaiņas subjektos vai gaismas avotos.

Pieskarieties un turiet vēlamo fokusa zonu, tajā parādīsies AF/AE rāmis un tiks nofiksēts fokusa un ekspozīcijas iestatījums. Iestatījums paliks fiksēts arī pēc fotoattēla uzņemšanas.

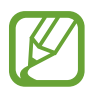

Šī funkcija ir pieejama tikai režīmos **AUTOMĀTISKI** un **PRO**.

**Fokusa un ekspozīcijas apgabalu nošķiršana**

Jūs varat nošķirt fokusa un ekspozīcijas apgabalu.

Pieskarieties un turiet priekšskatījuma ekrānu. Ekrānā parādīsies AF/AE rāmis. Velciet rāmi uz laukumu, kurā vēlaties nošķirt fokusēšanas apgabalu un ekspozīcijas apgabalu.

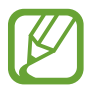

Šī funkcija ir pieejama tikai režīmā **PRO**.

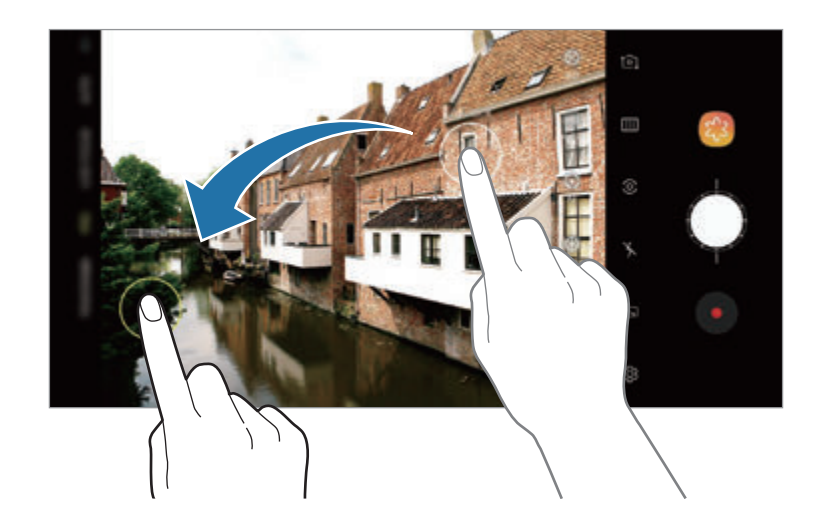

# **Viedā kamera**

# **Ainas optimizētājs**

Jūsu ierīce automātiski pielāgos krāsu iestatījumus pēc objekta vai ainas atpazīšanas, piemēram, cilvēku, ēdienu vai nakts ainas.

Kad kamera atpazīs objektu vai ainu, ekrānā parādīsies ikona un tiks piemērota optimizētā krāsa.

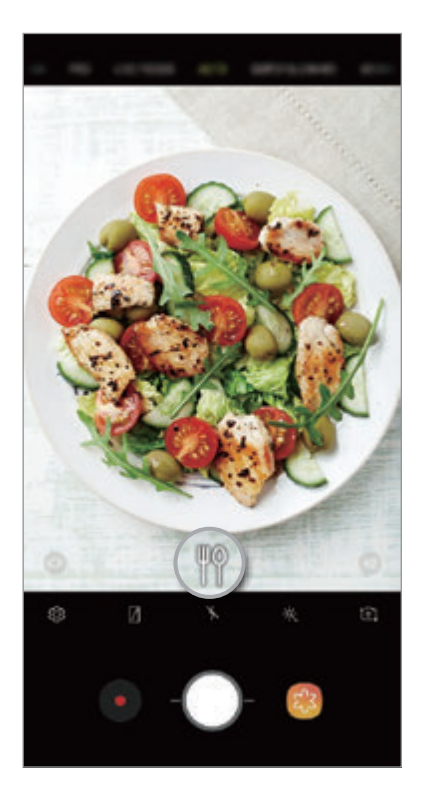

- Šī funkcija ir pieejama tikai režīmā **AUTOMĀTISKI**.
	- Ja nevēlaties izmantot šo funkciju, priekšskatījuma ekrānā pieskarieties pie  $\bigotimes$ un pieskarieties slēdzim **Ainas optimizētājs**, lai to deaktivizētu.

# **Defektu noteikšana**

Ja fotoattēls nebūs izdevies, ierīce jūs mudinās fotografēt vēlreiz.

Ja kāds būs aizvēris acis vai fotoattēlā izskatīsies izplūdis vai ja uz lēcas ir netīrumi, pēc fotografēšanas parādīsies paziņojums.

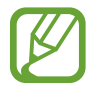

Ja nevēlaties izmantot šo funkciju, priekšskatījuma ekrānā pieskarieties pie  $\oslash$  un pieskarieties slēdzim **Defektu noteikšana**, lai to deaktivizētu.

# **ĪPAŠI LĒNA KUSTĪBA**

Īpašs palēninājums ir funkcija, kas ieraksta ātri gaistošu mirkli lēnā režīmā, lai jums būtu iespēja par to priecāties vēlāk. Pēc video ierakstīšanas tiks automātiski pievienota fona mūzika.

# **Kā ierakstīt īpašā palēninājumā**

Varat ierakstīt video īpašā palēninājumā gan režīmā Viens uzņēmums, gan režīmā Vairāki uzņēmumi.

Priekšskatījuma ekrānā pieskarieties pie ۞→ **Īpaši lēna kustība** un izvēlieties režīmu.

- **Viens uzņēmums**: ierakstiet īslaicīgu video, tverot vienu mirkli īpašā palēninājumā.
- **Vairāki uzņēmumi**: ierakstiet video un tveriet daudzus mirkļus īpašā palēninājumā.

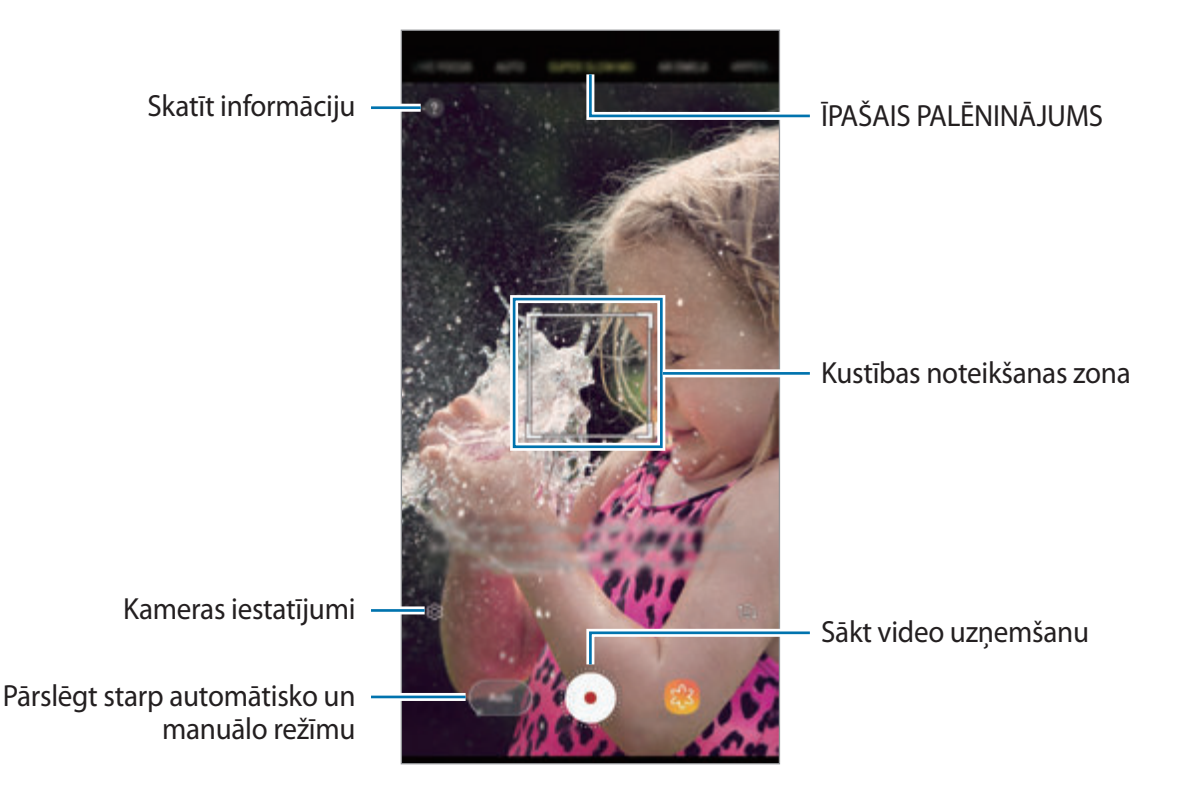

Izmantojiet šo funkciju apstākļos ar pietiekamu apgaismojumu. Ierakstot video telpās ar nepietiekamu vai sliktu apgaismojumu, var rasties dažas no tālāk norādītajām situācijām.

- Ekrāns var būt tumšs nepietiekamā gaismas daudzuma dēļ.
- Dažos apgaismojuma apstākļos ekrāns var mirgot, piemēram, fluorescējošā gaismā.
- Ierakstīšana īpašā palēninājumā var sākties nevēlamā brīdī, rodoties tālāk norādītajiem apstākļiem.
	- Ierīce izkustas.
	- Kustības noteikšanas zonas tuvumā pārvietojas cits objekts.
	- Ieraksts tiek veikts zem mirgojošas gaismas, piemēram, fluorescējošas gaismas.
	- Ieraksts tiek veikts tumšās vietās ar troksni.

#### **Īpaša palēninājuma video uzņemšana režīmā Viens uzņēmums**

Ierakstiet īsu video, tverot vienu kustīga objekta darbību.

1 Uzņemšanas režīmu sarakstā pieskarieties **ĪP.LĒNA KUST.**

2 Izvēlieties vai nu **Autom.**, vai **Manuāli** režīmu.

- **Autom.**: nosakot kustību kustības noteikšanas zonā, ierīce tvers darbību īpašā palēninājumā.
- **Manuāli**: varat fiksēt vēlamo mirkli īpašā palēninājumā.

#### $3$  Pieskarieties pie  $\odot$ .

Ierīce tvers darbību īpašā palēninājumā un saglabās to kā īsu video.

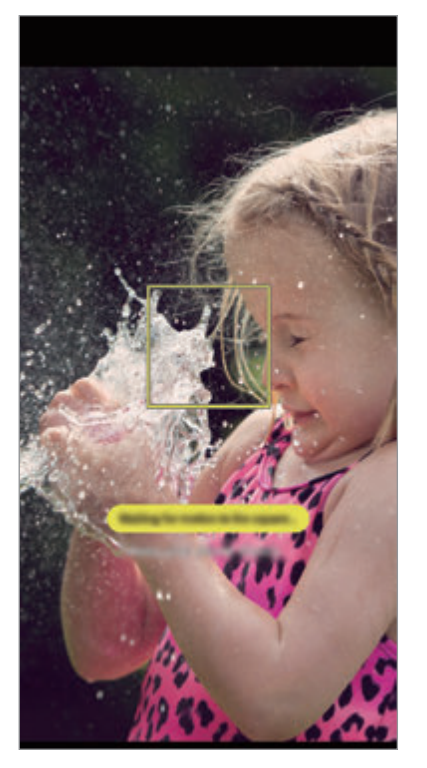

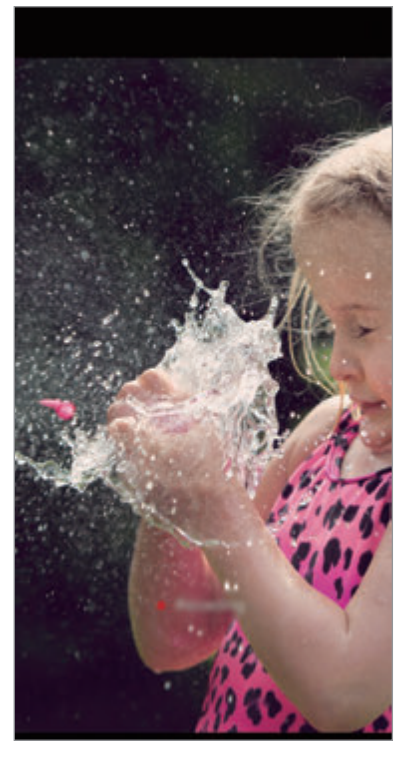

Autom. viens uzņēmums Manuālais viens uzņēmums

# **Īpaša palēninājuma video uzņemšana režīmā Vairāki uzņēmumi**

Uzņemot video, varat tvert visas objekta kustības īpašā palēninājuma režīmā.

- 1 Uzņemšanas režīmu sarakstā pieskarieties **ĪP.LĒNA KUST.**
- 2 Priekšskatījuma ekrānā pieskarieties pie <sup>→</sup> **Īpaši lēna kustība** <sup>→</sup> **Vairāki uzņēmumi** un veiciet dubultklikšķi uz atgriešanās pogas.
- 3 Izvēlieties vai nu **Autom.**, vai **Manuāli** režīmu.
	- **Autom.**: nosakot kustību kustības noteikšanas zonā, ierīce tvers darbību īpašā palēninājumā.
	- **Manuāli:** kad vēlaties fiksēt īpašā palēninājumā, pieskarieties pie ...

Programmas un funkcijas

4 Pieskarieties  $\odot$ , lai sāktu video ierakstīšanu.

Vienā video īpašā palēninājuma režīmu varat lietot ne vairāk kā 20 reižu.

 $5$  Pieskarieties  $\odot$ , lai pārtrauktu video ierakstīšanu.

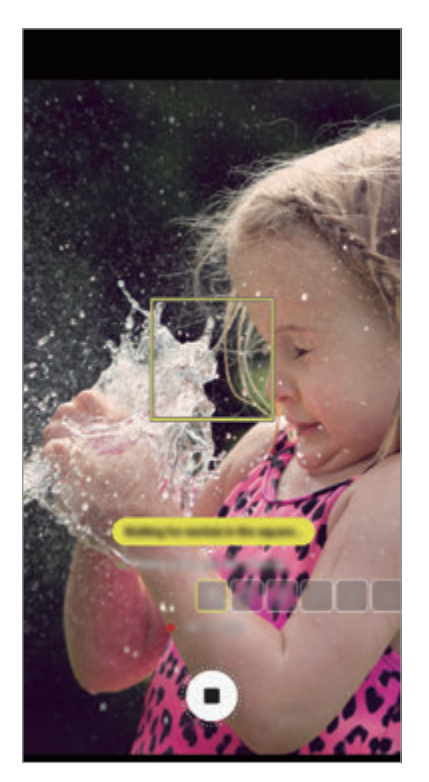

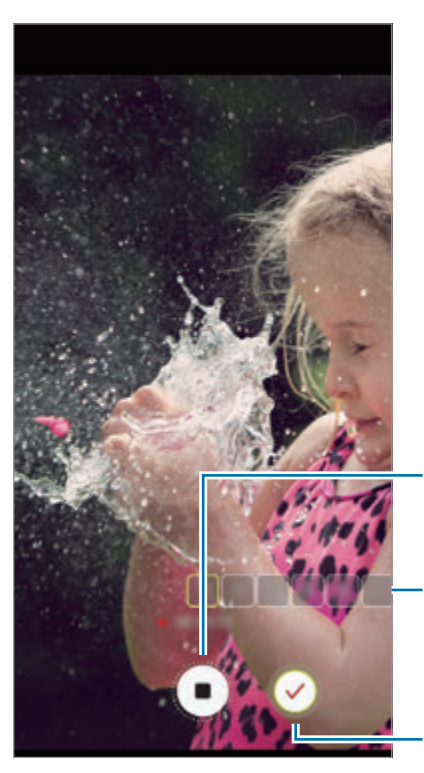

Autom. vairāki uzņēmumi Manuāli vairāki uzņēmumi

Apturiet video uzņemšanu

Īpašā palēninājuma režīma izmantošanas reižu skaits

Tveršana īpašā palēninājumā

#### **Kustības noteikšanas zonas maiņa**

Lai pārvietotu kustības noteikšanas zonu, pieskarieties zonai rāmja iekšpusē un velciet uz citu vietu. Lai pielāgotu zonas lielumu, pieskarieties rāmja stūrim un pēc tam velciet to.

# **Īpašā palēninājuma video demonstrēšana**

Izvēlieties īpaša palēninājuma video un pieskarieties pie  $\Box$ Video demonstrēšanas laikā tiks automātiski atskaņota nejauši izvēlēta fona mūzika. Lai video atskaņošanas laikā fiksētu attēlu, pieskarieties pie .

**Īpašā palēninājuma video rediģēšana**

Demonstrēšanas ekrānā varat rediģēt video un saglabāt to kā citu failu vai koplietot to.

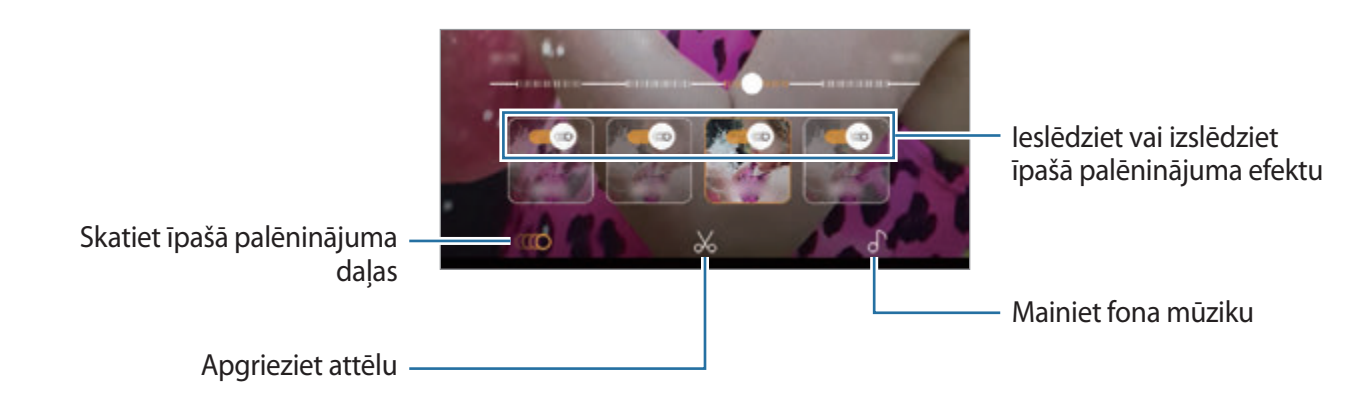

- : izvēlieties un skatiet videoklipā īpašā palēninājuma daļu. Ja vēlaties izslēgt īpašā palēninājuma efektu, pieskarieties pie . Turot nospiestu daļu, varat to saglabāt kā atsevišķu failu vai to koplietot.
- : izgrieziet vēlamo daļu. Velciet sākuma atzīmi un beigu atzīmi līdz izvēlētajām vietām, lai atlasītu saglabājamo daļu.

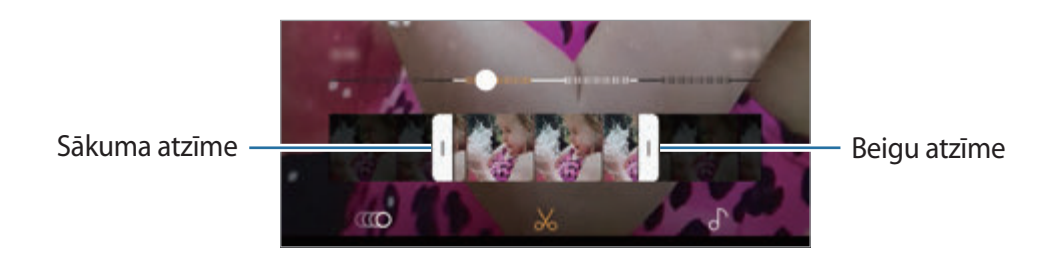

 $\int$ : mainiet fona mūziku.

Programmas un funkcijas

# **Īpašā palēninājuma klipu koplietošana**

1 Izvēlieties īpašā palēninājuma video un velciet to uz augšu video priekšskatījuma ekrānā. Tiks parādīti īsi klipi ar dažādiem efektiem.

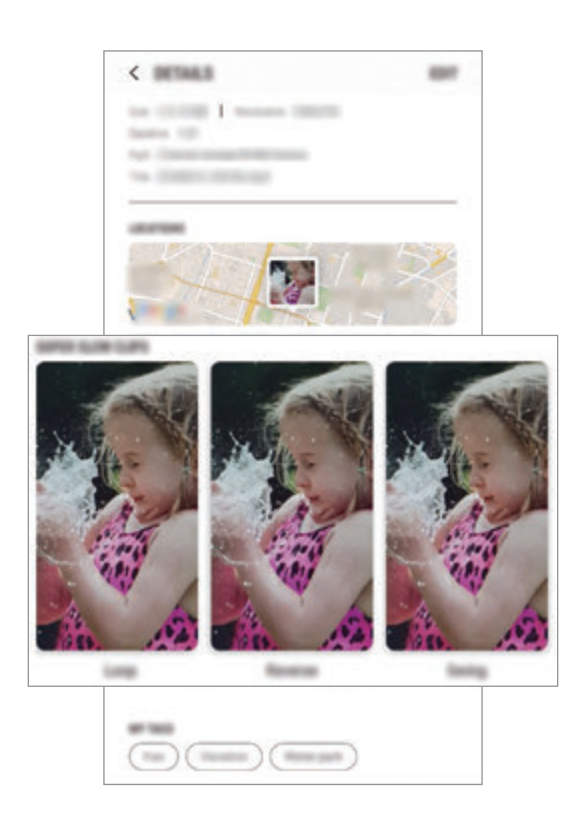

- 2 Izvēlieties vēlamo klipu un pieskarieties pie **KOPĪGOT**.
- 3 Izvēlieties faila formātu un koplietošanas metodi.
	- Daži sociālo tīklu pakalpojumi un ziņojumapmaiņas programmas var neatbalstīt koplietošanas funkciju.
		- Šī funkcija ir pieejama tikai nerediģētiem oriģinālajiem video, kas ierakstīti īpašā palēninājuma režīmā.

# **REDIĢĒJAMS FOKUSS**

Duālās kameras sistēma ļauj uzņemt fotoattēlus ar nelielu fokusa dziļumu, kad fons ir izplūdis un fotografējamais objekts ir skaidri izcelts. Turklāt dubultās uzņemšanas funkcija ļauj uzņemt tuvplāna fotoattēlu ar pietuvinātu objektu un platleņķa fotoattēlu ar plašāku fonu — to visu paveicot vienā fotouzņēmumā.

# **Satriecošu portretu uzņemšana, izmantojot tiešā fokusa funkciju**

Pielāgojiet fona izpludināšanas pakāpi priekšskatījuma ekrānā un uzņemiet fotoattēlu, kas ļauj izcelt objektu.

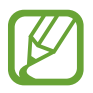

- Izmantojiet šo funkciju apstākļos ar pietiekamu apgaismojumu.
- Izplūduša fona iespēja var netikt nodrošināta šādos apstākļos.
	- Ierīce vai objekts kustas.
	- Objekts ir plāns vai caurspīdīgs.
	- Objektam ir tāda pati krāsa vai raksts kā fonam.
	- Objekts vai fons ir līdzens.
- 1 Uzņemšanas režīmu sarakstā pieskarieties pie **REDIĢ. FOKUSS**.
- $2$  Velciet fona izpludināšanas pielāgošanas joslu pa kreisi vai pa labi un pielāgojiet izpludināšanas pakāpi.

3 Kad priekšskatījuma ekrānā parādās **Rediģējamais fokuss ir gatavs.**, pieskarieties pie *0*, lai uzņemtu fotoattēlu.

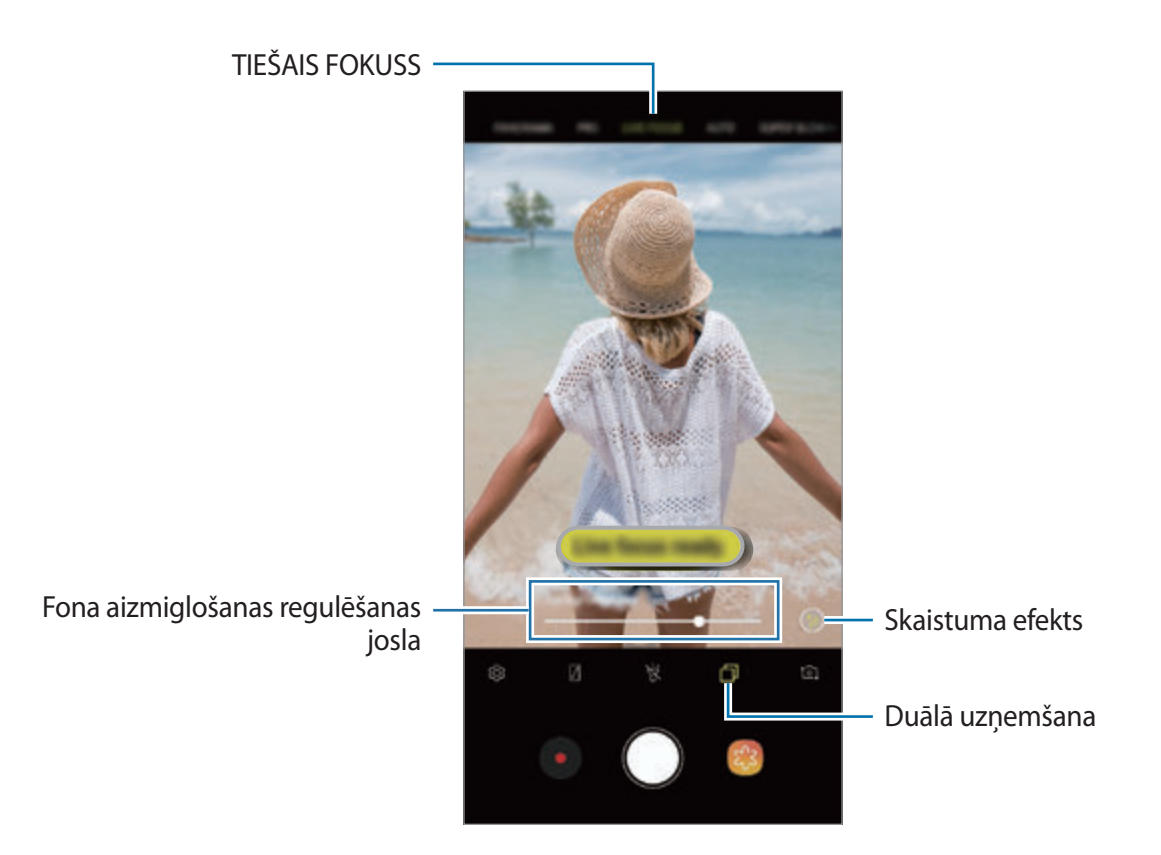

# **Fona rediģēšana tiešā fokusa fotoattēlos**

Varat arī mainīt fona izpludināšanas pakāpi fotoattēliem, kas uzņemti, izmantojot tiešā fokusa funkciju. Kad izplūdušajās vietās parādās fona apgaismojums, varat mainīt fona izpludināšanas formu. Izvēlieties formu, piemēram, sirdi, zvaigzni vai ziedu, lai izdekorētu fotoattēlu, padarot to atšķirīgu.

- 1 Izvēlieties fotoattēlu, kas uzņemts, izmantojot tiešās fokusēšanas funkciju, un pieskarieties pie **PIELĀGOT FONA AIZMIGLOJUMU**.
- 2 Lai pielāgotu fona izplūšanas pakāpi, velciet fona izplūšanas pielāgošanas joslu pa kreisi vai pa labi.

Lai mainītu fona izplūšanas formu, velciet efektu sarakstu pa kreisi vai pa labi un izvēlieties vajadzīgo efektu. Efektu saraksts tiks parādīts tikai tad, ja fotoattēlā fonā būs izplūdusi forma.

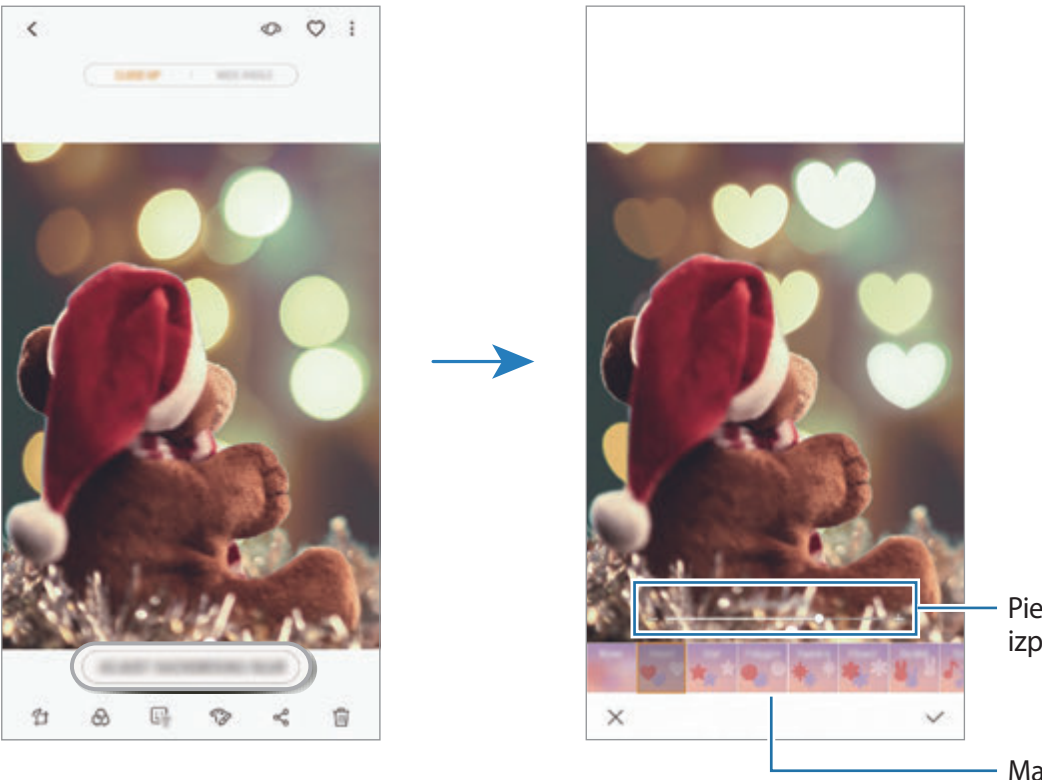

Pielāgojiet fona izplūšanas pakāpi

Mainiet fona izplūšanas formu

 $\beta$  Pieskarieties  $\sqrt{ }$ , lai saglabātu fotoattēlu.

# **Slēptā fona uzņemšana ar duālās uzņemšanas funkciju**

Vienā uzņēmumā varat tvert gan tuvplāna fotoattēlu, gan platleņķa fotoattēlu ar plašāku fonu. Varat skatīt fona ainavu, kas bija slēpta priekšskatījuma ekrānā.

Uzņemšanas režīmu sarakstā pieskarieties pie **REDIĢ. FOKUSS**. Pārliecinieties, ka ir ieslēgta duālās uzņemšanas funkcija (  $\Box$ ), un pēc tam uzņemiet fotoattēlu. Izvēlieties fotoattēlu un skatiet tuvplāna un platleņķa fotoattēlus.

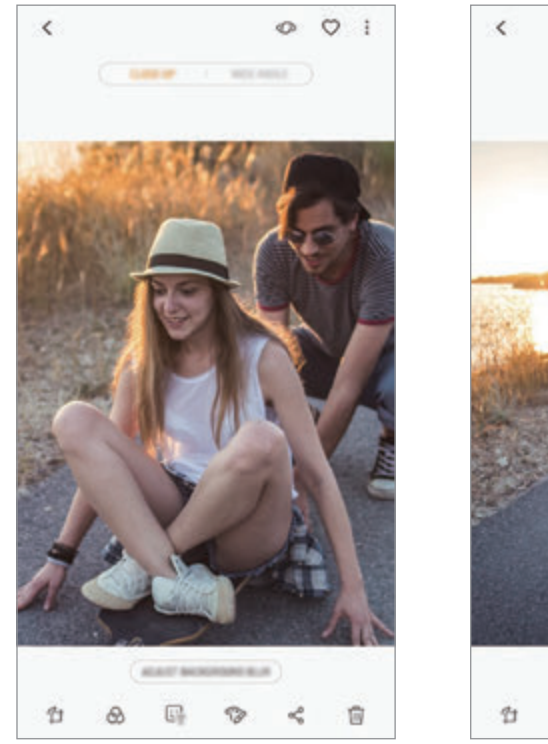

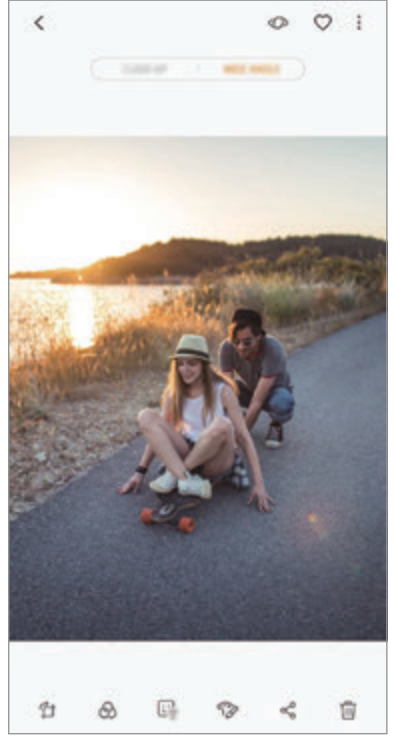

Tuvplāna fotoattēls Platleņķa fotoattēls

# **AR EMOCIJZĪME**

Izmantojot iespēju Izveidot Manu emocijzīmi, izveidojiet emocijzīmi, kas izskatās gluži kā jūs. Tagad varat sūtīt uzlīmes, kas izveidotas ar Manu emocijzīmi, lai padarītu interesantāku jebkuru sarunu.

Varat fotografēt un ierakstīt video, izmantojot AR emocijzīmes, piemēram, Manu emocijzīmi vai Tiešās uzlīmes, kas atveido jūsu mīmiku.

# **Manas emocijzīmes izveide**

Izmantojot iespēju Mana emocijzīme, izveidojiet emocijzīmi, kas izskatās gluži kā jūs. Tiks automātiski ģenerētas Manu emocijzīmju uzlīmes ar dažādām izteiksmēm.

- 1 Uzņemšanas režīmu sarakstā pieskarieties pie **AR EMOCIJZĪME** <sup>→</sup> **Izv. Manu emoc.**
- 2 Salāgojiet ekrānā savu seju un pieskarieties  $\bigcirc$ , lai uzņemtu fotoattēlu.
- 3 Izvēlieties emocijzīmes dzimumu sadaļā Mana emocijzīme un pieskarieties pie **TĀLĀK**.
- 4 Izdekorēt Manu emocijzīmi.

Lai rediģētu detaļas, piemēram, acu krāsu vai sejas formu, pieskarieties pie ...

5 Pieskarieties **SAGLABĀT**.

Kad parādās uznirstošais logs, atzīmējiet **Saglabāt Manas emocijzīmes programmā Galerija** un pieskarieties pie **LABI**.

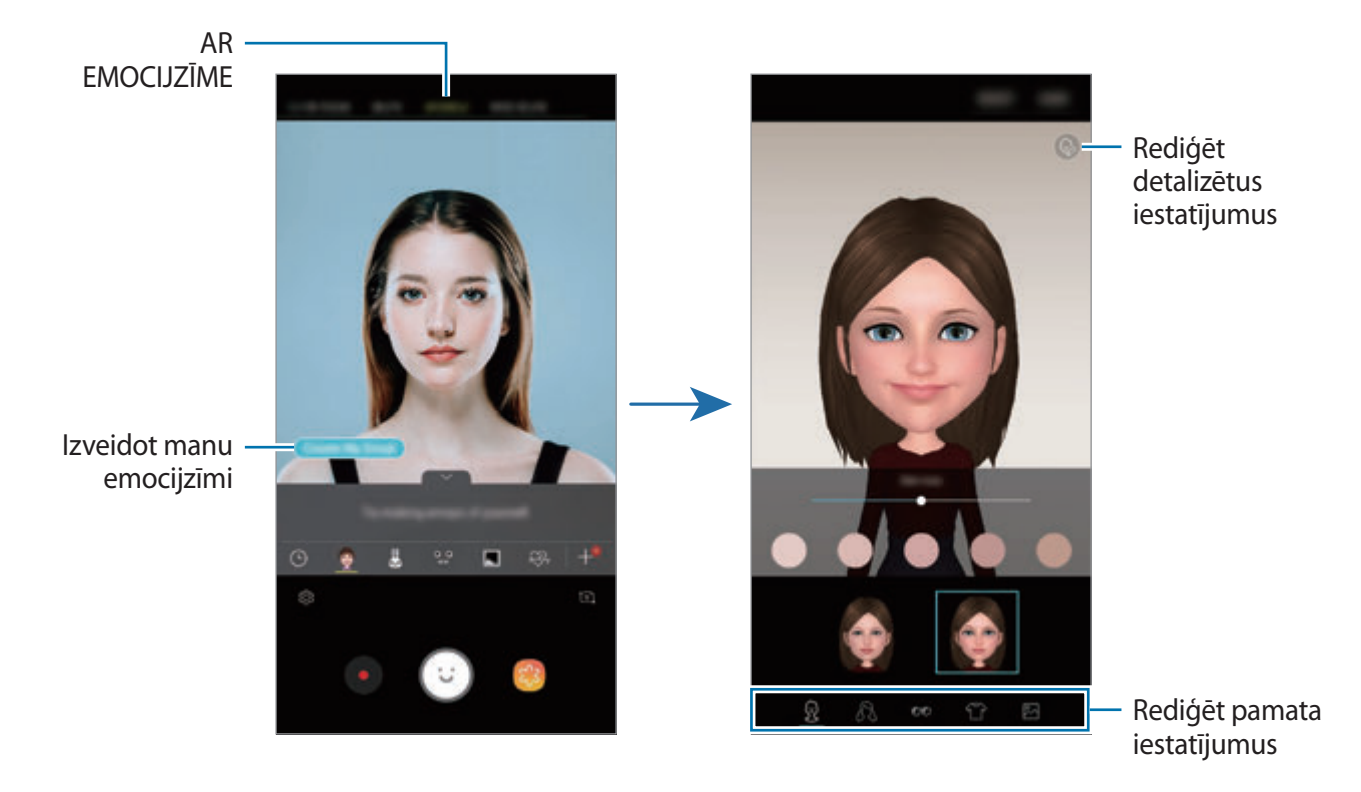

Varat izmantot **AR EMOCIJZĪME** funkciju gan priekšējā, gan aizmugurējā kamerā. Ja izmantojat aizmugurējo kameru, tā automātiski pārslēgsies uz priekšējo kameru. Lai pārslēgtos starp kamerām, velciet uz augšu vai uz leju vai pieskarieties pie  $\delta$ .

#### **Manas emocijzīmes dzēšana**

Pieskarieties dzēšamajai Manai emocijzīmei un turiet to, bet pēc tam pieskarieties  $\ominus$ .

#### **Jautru fotoattēlu uzņemšana ar AR emocijzīmi**

Izveidojiet jautru fotoattēlu vai videoklipu, izmantojot AR emocijzīmi, kas atveido jūsu mīmiku.

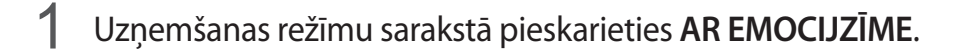

2 Izvēlieties nepieciešamo AR emocijzīmi.

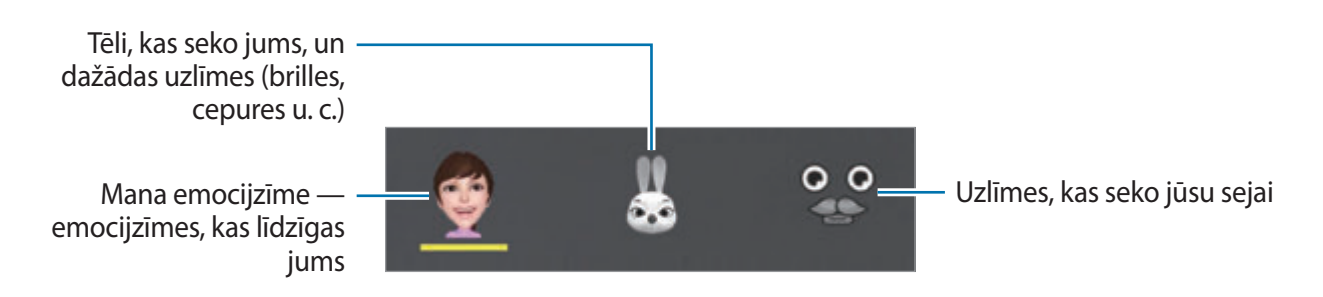

 $3$  Pieskarieties  $\odot$ , lai uzņemtu fotoattēlu, un pieskarieties  $\bullet$ , lai ierakstītu video.

Varat pārbaudīt uzņemtos fotoattēlus un ierakstītos video sadaļā **Galerija** un parādīt tos citiem.

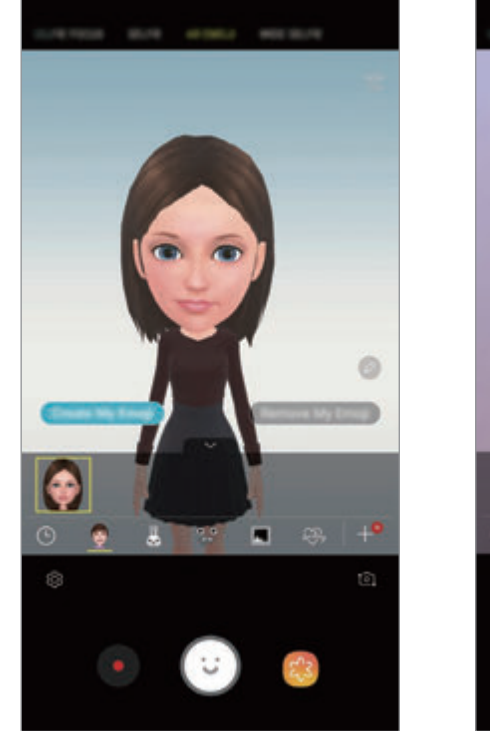

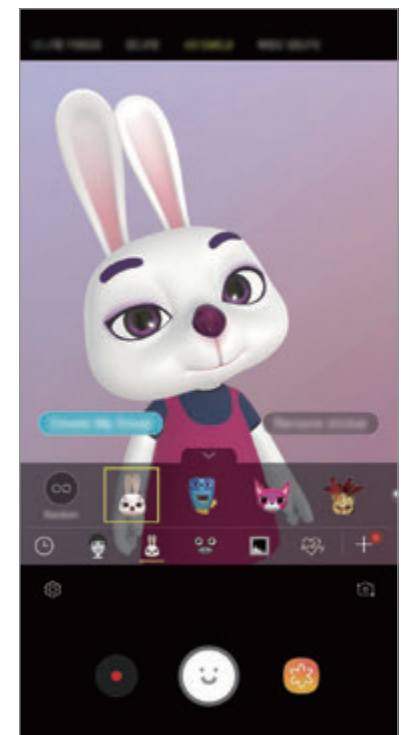

#### **Uzlīmju lietošana jauktā secībā**

Varat lietot uzlīmes jauktā secībā, nevis izvēlēties pa vienai no uzlīmju saraksta.

Atkārtoti pieskarieties pie **Jaukt**, līdz parādās vēlamā uzlīme.

# **Manas emocijzīmes uzlīmju lietošana tērzējot**

Varat izmantot Manu emocijzīmju uzlīmes, sazinoties ar ziņojumiem vai sociālo tīklu pakalpojumos.

- 1 Samsung tastatūrā pieskarieties pie  $\overline{\mathcal{D}}$ .
- 2 Pieskarieties ikonai Mana Emocijikona.
- 3 Izvēlieties kādu no Manas emocijzīmes uzlīmēm.

Tiks ievietota Manas emocijzīmes uzlīme.

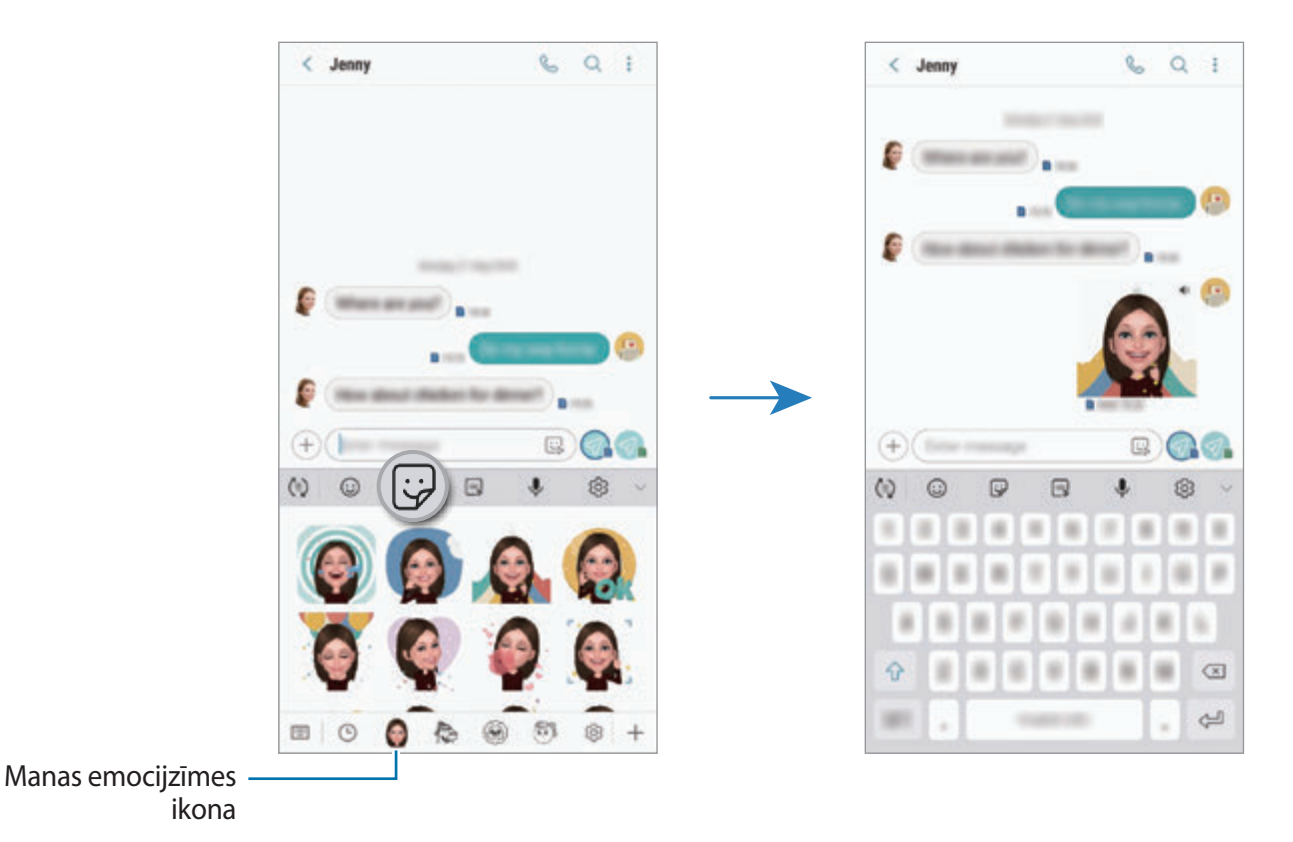

**Manu emocijzīmju uzlīmju dzēšana**

Samsung tastatūrā pieskarieties pie  $\bigtriangledown$  un pēc tam pieskarieties pie  $\bigcirc$  tastatūras lejasdaļā. Izvēlieties Manu emocijzīmju uzlīmes, ko vēlaties dzēst, un pieskarieties **DZĒST**.

# **Uzņemšanas režīmu izmantošana**

Lai mainītu uzņemšanas režīmu, velciet uzņemšanas režīmus pa kreisi vai pa labi vai priekšskatījuma ekrānā pavelciet pa kreisi vai pa labi.

Izvēlieties vēlamo uzņemšanas režīmu.

# **Automātiskais režīms**

Automātiskais režīms ļauj kamerai novērtēt apkārtējo vidi un noteikt piemērotāko fotoattēla uzņemšanas režīmu.

Uzņemšanas režīmu sarakstā pieskarieties pie **AUTOMĀTISKI**.

# **Pro režīms**

Uzņemiet fotoattēlus un ierakstiet video, manuāli pielāgojot dažādas uzņemšanas iespējas, piemēram, ekspozīcijas vērtību un ISO vērtību.

Uzņemšanas režīmu sarakstā pieskarieties pie **PRO**. Izvēlieties iespējas un pielāgojiet iestatījumus, pēc tam pieskarieties pie  $\bigcirc$ , lai uzņemtu fotoattēlu, vai pieskarieties pie  $\bigcirc$ , lai ierakstītu video.

**Pieejamās iespējas**

• **SO**: izvēlieties ISO vērtību. Tā kontrolē kameras jutību pret gaismu. Mazākas vērtības ir piemērotas nekustīgiem vai spilgti apgaismotiem objektiem. Lielākas vērtības ir piemērotas objektiem, kas atrodas ātrā kustībā vai ir vāji apgaismoti. Tomēr augstāki ISO iestatījumi var radīt trokšņus fotoattēlos.

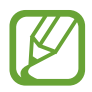

Ja aizslēga ātrums ir iestatīts manuāli, jūs nevarat iestatīt ISO uz **AUTO**.

- $\odot$ : aizslēga ātruma pielāgošana. Ja aizslēga ātrums ir mazs, piekļūst lielāks gaismas daudzums, tāpēc fotoattēls kļūst gaišāks. Šis iestatījums ir lieliski piemērots, lai uzņemtu ainavu fotoattēlus vai fotografētu naktī. Ja aizslēga ātrums ir liels, piekļūst mazāks gaismas daudzums. Šis iestatījums ir lieliski piemērots, lai uzņemtu fotoattēlus ar objektiem, kas ātri kustās. Varat izvēlēties diafragmas atvēruma vērtību, kas noteiks attēla spilgtumu un lauka dziļumu. Pieskarieties pie **F1.5** vai **F2.4**.
- : izvēlieties krāsas toni. Lai radītu savu krāsu toni, pieskarieties **Tonis 1** vai **Tonis 2**.
- $\bigcirc$ : mainiet fokusa režīmu. Velciet pielāgošanas joslu virzienā uz  $\bigcirc$  vai  $\bigwedge$ , lai manuāli pielāgotu fokusu. Lai pārslēgtos automātiskās fokusēšanas režīmā, pieskarieties **MANUAL**.
- **WE** : izvēlieties piemērotu baltā balansu, lai attēlu krāsu diapazons būtu atbilstošs reālajai situācijai. Jūs varat iestatīt krāsas temperatūru. Pieskarieties  $\kappa$  un velciet pirkstu pa krāsas temperatūras joslu.
- **•** : mainiet ekspozīcijas vērtību. Tā nosaka, cik daudz gaismas uztver kameras sensors. Situācijās ar nepietiekamu apgaismojumu izmantojiet lielāku ekspozīcijas vērtību.

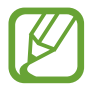

Ja aizslēga ātrums ir iestatīts manuāli, jūs nevarat mainīt ekspozīcijas vērtību. Ekspozīcijas vērtība mainīsies un tiks parādīta, pamatojoties uz aizslēga ātruma iestatījumu.

# **Panorāmas režīms**

Lietojiet panorāmas režīmu, lai uzņemtu fotoattēlu sēriju un savienotu tos, izveidojot platekrāna ainavu.

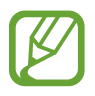

Lai iegūtu labākos uzņēmumus, izmantojot panorāmas režīmu, ņemiet vērā šos padomus:

- Lēnām virziet kameru vienā virzienā.
- Saglabājiet attēlu rāmja ietvaros kameras skatu meklētājā. Ja priekšskatījuma attēls neietilpst rāmī vai arī jūs nepārvietojat ierīci, ierīce automātiski pārtrauks fotoattēlu uzņemšanu.
- Izvairieties no fotoattēlu uzņemšanas ar nenoteiktu fonu, piemēram, klajām debesīm vai parastu sienu.
- 1 Uzņemšanas režīmu sarakstā pieskarieties pie **PANORĀMA**.
- 2 Pieskarieties  $\bigcirc$  un lēni pārvietojiet ierīci vienā virzienā.
- $\beta$  Pieskarieties pie  $\odot$ , lai pārtrauktu uzņemt fotoattēlus.

#### **Kustīga panorāmas attēla uzņemšana**

Varat uzņemt un skatīt panorāmu, izmantojot kustību.

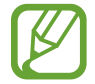

Kustīgu panorāmas attēlu uzņemšanas laikā dzirdamās skaņas netiks ierakstītas.

- 1 Panorāmas priekšskatījuma ekrānā pārbaudiet, vai ir aktivizēta kustības funkcija ( ), un uzņemiet kustīgu panorāmas attēlu.
- 2 Priekšskatījuma ekrānā pieskarieties priekšskatījuma sīktēlam.
- 3 Pieskarieties pie **SKAT. KĀ KUSTĪBAS PANORĀMU**.

Tiks atskaņots uzņemtais kustīgais panorāmas attēls.

4 Sasveriet ierīci vai pavelciet ekrānā, lai pagrieztu uzņemto kustīgo panorāmas attēlu. Lai saglabātu kustīgo panorāmas attēlu kā video failu, pieskarieties pie **SAGLABĀT VIDEOKLIPU**.

# **Intervālu uzņemšanas režīms**

Ierakstiet ainavas, piemēram, cilvēku vai automobiļu pārvietošanos, un skatiet tās kā paātrinātus video.

- 1 Uzņemšanas režīmu sarakstā pieskarieties pie **HIPERLĒCIENS**.
- 2 Pieskarieties pie  $\mathfrak{C}_{\mathbf{A}}$  un izvēlieties kadru maiņas ātruma iespēju.

Ja iestatīsiet kadru maiņas ātrumu uz **Automātiski**, ierīce automātiski pielāgos kadru maiņas ātrumu atbilstoši ainavas mainīgajam ātrumam.

- $3$  Lai sāktu ierakstīšanu, pieskarieties pie $\odot$ .
- 4 Lai pabeigtu ierakstīšanu, pieskarieties pie  $\bullet$ .
- $5$  Priekšskatījuma ekrānā pieskarieties priekšskatījuma sīktēlam un pieskarieties pie  $\mathbb{C}$ , lai skatītu video.

# **Pārtikas režīms**

Uzņemiet ēdienu fotoattēlus košākās krāsās.

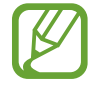

Pirms lietojat šo režīmu, tas vispirms jāpievieno uzņemšanas režīmu sarakstam. Priekšskatījuma ekrānā pieskarieties pie  $\oslash$  → **Rediģēt kameras režīmus** → **Aizmugurējā kamera** un pēc tam atzīmējiet **Pārtika**.

- 1 Uzņemšanas režīmu sarakstā pieskarieties pie **PĀRTIKA**.
- 2 Pieskarieties ekrānam un velciet apaļo rāmi pāri zonai, lai to izceltu. Ārpus apļveida rāmja esošā zona tiks aizmiglota.

Lai mainītu apļveida rāmja lielumu, velciet aiz tā stūra.

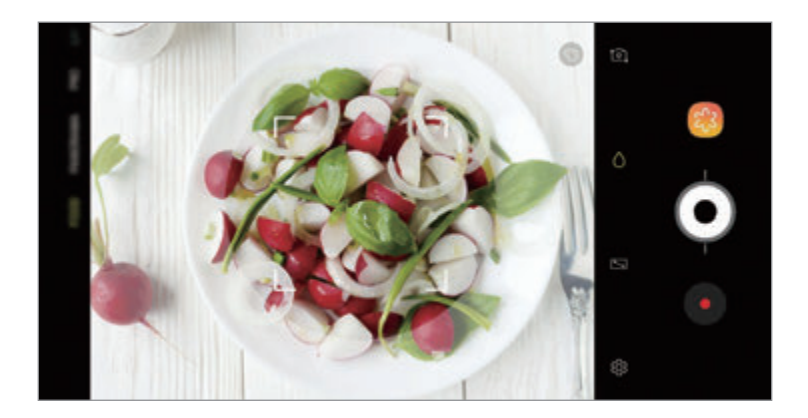

- $3$  Pieskarieties pie  $\odot$  un velciet regulēšanas joslu, lai mainītu krāsas toni.
- 4 Pieskarieties pie  $\odot$ , lai uzņemtu fotoattēlu.

# **Palēninājuma režīms**

Ierakstiet video skatīšanai palēninājumā. Varat norādīt, kuras jūsu uzņemto video daļas atskaņot palēninājumā.

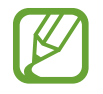

Pirms lietojat šo režīmu, tas vispirms jāpievieno uzņemšanas režīmu sarakstam. Priekšskatījuma ekrānā pieskarieties pie  $\bigotimes$  → **Rediģēt kameras režīmus** → **Aizmugurējā kamera** un pēc tam atzīmējiet **Palēninājums**.

- 1 Uzņemšanas režīmu sarakstā pieskarieties pie **PALĒNINĀJUMS**.
- 2 Lai sāktu ierakstīšanu, pieskarieties pie $\odot$ .
- $3$  Kad esat beiguši ierakstīšanu, pieskarieties  $\odot$ , lai apturētu.
- 4 Priekšskatījuma ekrānā pieskarieties priekšskatījuma sīktēlam.
- $5$  Pieskarieties pie  $\mathbb{C}$ .

Video ātrākais fragments tiks iestatīts kā palēninājums, un tiks sākta video atskaņošana. Balstoties uz video, tiks izveidoti ne vairāk kā divi palēninājuma fragmenti.

Lai rediģētu palēninājuma daļu, velciet **A** pa kreisi vai pa labi.

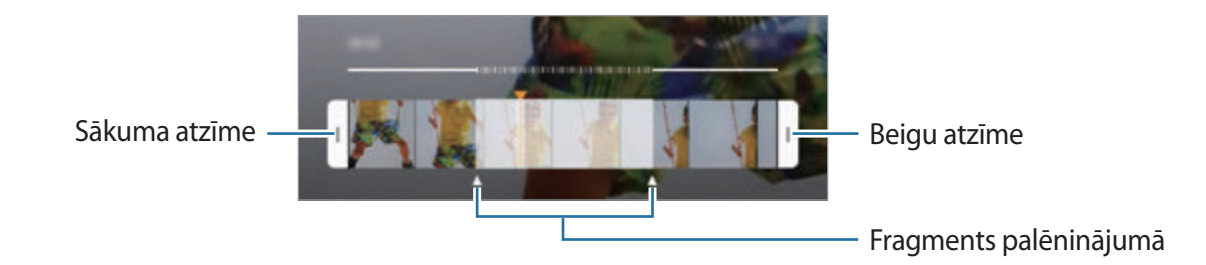

# **Pašportreta režīms**

Uzņemiet pašportretus, izmantojot priekšējo kameru. Ekrānā var priekšskatīt dažādus skaistuma efektus.

- **1** Priekšskatījuma ekrānā velciet uz augšu vai leju vai pieskarieties pie  $[2]$ , lai pārslēgtos uz priekšējo kameru pašportreta uzņemšanai.
- 2 Uzņemšanas režīmu sarakstā pieskarieties pie **PAŠBILDE**.
- 3 Pagriezieties pret priekšējās kameras objektīvu.
- $4$  Pieskarieties pie  $\bigcirc$ , lai uzņemtu fotoattēlu.

Vai arī parādiet priekšējai kamerai savu plaukstu. Pēc plaukstas atpazīšanas parādīsies laika atskaites taimeris. Kad noteiktais laiks būs beidzies, ierīce automātiski uzņems fotoattēlu.

#### **Skaistuma efektu lietošana**

Jūs varat pirms pašportretu uzņemšanas mainīt sejas iezīmes, piemēram, ādas toni vai sejas formu. Varat arī uz sejas izmēģināt dažādu grimu.

- 1 Priekšskatījuma ekrānā pieskarieties
- 2 Izvēlieties iespējas, lai lietotu skaistuma efektus savai sejai, un uzņemiet pašportretu.

# **Pašportreta fokusa režīms**

Uzņemiet pašportretus, kas fokusē jūsu seju, izpludinot fonu.

- $\uparrow$  Priekšskatījuma ekrānā velciet uz augšu vai leju vai pieskarieties pie  $\circ$ , lai pārslēgtos uz priekšējo kameru pašportreta uzņemšanai.
- 2 Uzņemšanas režīmu sarakstā pieskarieties pie **SELFIE FOCUS**.
- 3 Pagriezieties pret priekšējās kameras objektīvu.
- $4$  Pieskarieties pie , lai uzņemtu fotoattēlu.

Vai arī parādiet priekšējai kamerai savu plaukstu. Pēc plaukstas atpazīšanas parādīsies laika atskaites taimeris. Kad noteiktais laiks būs beidzies, ierīce automātiski uzņems fotoattēlu.

**Skaistuma efektu lietošana**

Varat pielāgot ādas toni, pirms uzņemat pašportretus.

- 1 Priekšskatījuma ekrānā pieskarieties
- 2 Izvēlieties iespējas, lai lietotu skaistuma efektus savai sejai, un uzņemiet pašportretu.
	- **Krāsa**: pielāgojiet ekrāna krāsas toni.
	- **Ādas tonis**: lieciet savai ādai izskatīties gaišākai un tīrākai.

# **Plaša pašportreta režīms**

Uzņemiet plašu pašbildi, iekļaujot fotoattēlā pēc iespējas vairāk cilvēku un novēršot cilvēku atrašanos ārpus kadra.

- $\int$  Priekšskatījuma ekrānā velciet uz augšu vai leju vai pieskarieties pie  $\delta$ , lai pārslēgtos uz priekšējo kameru pašportreta uzņemšanai.
- 2 Uzņemšanas režīmu sarakstā pieskarieties pie **PLAŠA PAŠB.**
- 3 Pagriezieties pret priekšējās kameras objektīvu.
- 4 Pieskarieties pie  $\bigcirc$ , lai uzņemtu fotoattēlu.

Vai arī parādiet priekšējai kamerai savu plaukstu. Pēc plaukstas atpazīšanas parādīsies laika atskaites taimeris. Kad noteiktais laiks būs beidzies, ierīce automātiski uzņems fotoattēlu.

 $5$  Lēni pagrieziet ierīci pa kreisi un tad pa labi (vai pretēji), lai uzņemtu platu pašportretu. Ierīce uzņems papildu fotoattēlus, kad baltais rāmis pārvietosies uz katru no skatu meklētāja loga galiem.

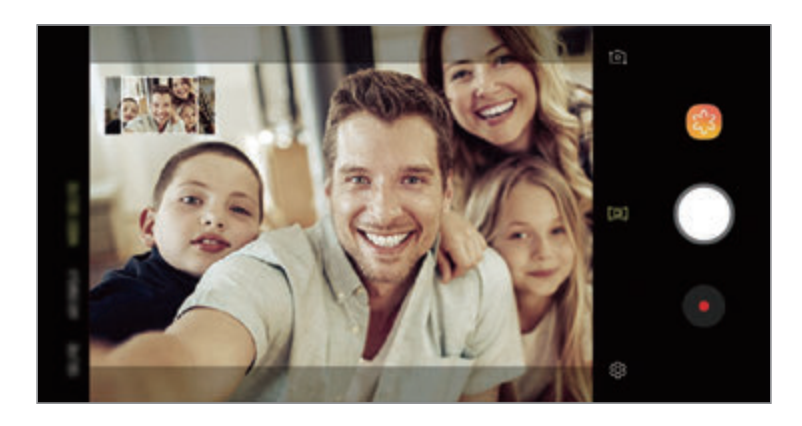

- Pārliecinieties, ka baltais rāmis atrodas skatu meklētāja logā.
	- Uzņemot plašus pašportretus, objektiem ir jābūt nekustīgiem.
	- Priekšskatījuma ekrānā redzamā attēla augšējās un apakšējās daļas var tikt nogrieztas no fotoattēla atkarībā no uzņemšanas apstākļiem.

**Plašas pašbildes ar kustību uzņemšana**

Varat uzņemt un skatīt plašu pašbildi ar kustību.

- Uzņemot plašu pašportretu ar kustību, skaņa netiks ierakstīta.
- Atkarībā no uzņemšanas apstākļiem, kustība var netikt saglabāta.
- 1 Platleņķa pašportreta priekšskatījuma ekrānā pārliecinieties, ka ir ieslēgta kustības funkcija ( $\Box$ ), un uzņemiet platleņķa pašportretu kustībā.
- 2 Priekšskatījuma ekrānā pieskarieties priekšskatījuma sīktēlam.
- 3 Pieskarieties pie **KUSTĪBAS PLATLEŅĶA PAŠBILDE**. Tiks parādīta uzņemtā plašā pašbilde.
- 4 Sasveriet ierīci vai pavelciet ekrānā, lai pagrieztu uzņemto kustīgo plašo pašbildi. Lai saglabātu plašo pašbildi kā video failu, pieskarieties pie **SAGLABĀT VIDEOKLIPU**.

# **Kameras iestatījumu pielāgošana**

# **Pašreizējā uzņemšanas režīma iespējas**

Priekšskatījuma ekrānā lietojiet tālāk norādītās iespējas.

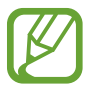

Pieejamās iespējas var atšķirties atkarībā no uzņemšanas režīma un izmantotās kameras.

- $\sqrt{2}$ : ieslēdziet un izslēdziet pilno priekšskatījuma ekrānu.
- $\mathbb{F}_{\mathbf{a}}$ : izvēlieties kadru maiņas ātrumu.
- \* : zibspuldzes aktivizēšana un deaktivizēšana.
- 米: izvēlieties filtra efektu, ko izmantot, uzņemot fotoattēlus vai ierakstot video.
- $\odot$ : izvēlieties gaismas mērīšanas metodi. Tā nosaka gaismas vērtību aprēķināšanas veidu. **centra svērtā** — kadra ekspozīcijas aprēķināšanai tiek izmantots kadra centrālajā daļā esošais gaismas daudzums. [o] vieta — kadra ekspozīcijas aprēķināšanai tiek izmantots koncentrētā kadra centrā zonā esošais gaismas daudzums. **matrica** aprēķina kopējās ainas vidējo vērtību.
- : mainiet fokusa zonu automātiskā fokusa režīmā. **vairāki** iestata fokusu vairākās zonās kadra ietvaros. Parādīsies vairāki taisnstūri, identificējot fokusa zonas. **· dentrs** iestata fokusu kadra centrā.
- $\boxed{2}$ : izveidojiet kustīgus panorāmas fotoattēlus vai kustīgus platleņķa pašportretus, ko var atskaņot kā video failus. Varat aplūkot kustīgos fotoattēlus no dažādiem skata leņķiem, sasverot ierīci vai pavelkot ekrānā.
- $\dot{\mathbb{W}}$ : lukturīša aktivizēšana un deaktivizēšana.
- **(externamista)**: režīmā PĀRTIKA iestatiet fokusu uz objekta apļveida rāmī un izpludiniet attēlu, kas atrodas ārpus šī rāmja.
- $\cdot$   $\Box$ : aktivizējiet vai deaktivizējiet duālās uzņemšanas funkciju.

# **Kameras iestatījumi**

Priekšskatījuma ekrānā pieskarieties . Atkarībā no izvēlētā uzņemšanas režīma dažas iespējas var nebūt pieejamas.

#### **AIZMUGURĒJĀ KAMERA**

• **Attēla lielums**: izvēlieties fotoattēlu izšķirtspēju. Izmantojot augstāku izšķirtspēju, iegūsiet augstākas kvalitātes fotoattēlus, taču tie aizņems vairāk atmiņas.

Pieskarieties slēdzim **RAW un JPEG failu saglab.**, lai profesionālajā režīmā ierīci iestatītu fotoattēlu saglabāšanai nesaspiestu RAW failu formātā (DNG failu formāts). RAW faili saglabā visus fotoattēla datus, tādējādi nodrošinot labāko attēla kvalitāti, bet tie aizņem vairāk vietas atmiņā.

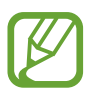

Izmantojot šo funkciju, katrs fotoattēls tiek saglabāts divos formātos: DNG un JPG.

• **Videoklipa lielums**: izvēlieties videoklipu izšķirtspēju. Izmantojot augstāku izšķirtspēju, iegūsiet augstākas kvalitātes video, taču tie aizņems vairāk atmiņas.

Ieslēdzot funkciju **Augstas efektivitātes video**, varat ierakstīt video HEVC (High Efficiency Video Codec — augstas efektivitātes video kodeks) formātā. HEVC video tiks saglabāti kā saspiesti faili, lai taupītu ierīces atmiņu.

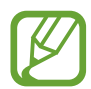

• HEVC video nevarēs demonstrēt citās ierīcēs vai koplietot tos tiešsaistē.

- HEVC formātā nevar ierakstīt īpašā palēninājuma vai palēninājuma video.
- **Ainas optimizētājs**: iestatiet ierīci automātiski pielāgot krāsu iestatījumus atkarībā no objekta vai ainas.
- **Taimeris**: izvēlieties aizkaves ilgumu, pirms kamera automātiski uzņem fotoattēlu.
- **HDR (bagātīgs tonis)**: uzņemiet fotoattēlus ar bagātīgām krāsām un atveidojiet detalizāciju pat spilgtās un tumšās vidēs.

• **AF sekošana**: iestatiet, lai ierīce izsekotu un automātiski fokusētos uz izvēlēto objektu. Kad priekšskatījuma ekrānā izvēlaties objektu, ierīce fokusējas uz objektu arī tad, ja objekts kustas vai jūs maināt kameras novietojumu.

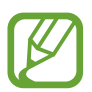

Kad šī funkcija ir aktivizēta, jūs nevarat izmantot funkciju Video stabilizācija.

- Sekošana līdzi objektam var neizdoties šādos apstākļos:
	- Objekts ir pārāk liels vai pārāk mazs.
	- Objekts pārāk daudz kustas.
	- Objekts tiek apgaismots no aizmugures vai jūs uzņemat tumšā vietā.
	- Krāsas vai raksti uz objekta, un fonā ir vienādi.
	- Ja objekts ietver horizontālus rakstus, piemēram, žalūzijas.
	- Kamera pārāk daudz kustas.
	- Video izšķirtspēja ir augsta.
	- Pietuvinot vai attālinot, izmantojot 2x optisko tālummaiņu.
- **Īpaši lēna kustība**: izvēlieties, kā ierakstīt īpaša palēninājuma video.

#### **PRIEKŠĒJĀ KAMERA**

- **Attēla lielums**: izvēlieties fotoattēlu izšķirtspēju. Izmantojot augstāku izšķirtspēju, iegūsiet augstākas kvalitātes fotoattēlus, taču tie aizņems vairāk atmiņas.
- **Videoklipa lielums**: izvēlieties videoklipu izšķirtspēju. Izmantojot augstāku izšķirtspēju, iegūsiet augstākas kvalitātes video, taču tie aizņems vairāk atmiņas.

Ieslēdzot funkciju **Augstas efektivitātes video**, varat ierakstīt video HEVC (High Efficiency Video Codec — augstas efektivitātes video kodeks) formātā. HEVC video tiks saglabāti kā saspiesti faili, lai taupītu ierīces atmiņu.

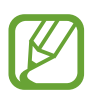

HEVC video nevarēs demonstrēt citās ierīcēs vai koplietot tos tiešsaistē.

- **Taimeris**: izvēlieties aizkaves ilgumu, pirms kamera automātiski uzņem fotoattēlu.
- **HDR (bagātīgs tonis)**: uzņemiet fotoattēlus ar bagātīgām krāsām un atveidojiet detalizāciju pat spilgtās un tumšās vidēs.
- **Saglabāt attēlus kā priekšskatītus**: invertējiet attēlu, lai izveidotu oriģinālā skata spoguļattēlu, uzņemot fotoattēlus ar priekšējo kameru.
- **Parādiet plaukstu**: iestatiet ierīci fotografēt, kad kamera atpazīst plaukstu.
- **Sejas formas korekcija**: ja jūsu seja ir priekšskatījuma ekrāna malās, tā izskatīsies deformēta. Aktivizējiet šo iespēju, lai labotu sejas formu. Pēc formas korekcijas fons, iespējams, izskatīsies nedaudz deformēts.

#### **VISPĀRĪGI**

- **Rediģēt kameras režīmus**: skatīt pieejamos uzņemšanas režīmus vai rediģēt uzņemšanas režīmu sarakstu.
- **Defektu noteikšana**: iestatiet paziņojumu saņemšanu, ja kāds ir aizvēris acis vai fotoattēlā izskatās izplūdis vai ja uz lēcas ir netīrumi.
- **Kustības fotoattēls**: iestatiet ierīci uzņemt videoklipu vairākas sekundes pirms pieskaršanās . Tādējādi varat uzņemt mirkli, ko, iespējams, palaidāt garām. Lai skatītu video, pieskarieties pie priekšskatīšanas sīktēla un pieskarieties pie **DEMONSTRĒT KUSTĪBAS FOTO**. Lai uzņemtu nekustīgu attēlu no videoklipa, pieskarieties ekrānam, lai apturētu atskaņošanu, un pieskarieties pie **TVERT**. Šī funkcija ir pieejama tikai režīmos **AUTOMĀTISKI** un **PAŠBILDE**.
- **Video stabiliz.**: aktivizējiet prettrīcēšanas funkciju, lai mazinātu vai novērstu attēla miglainību, ko rada kameras trīcēšana video ierakstīšanas laikā.

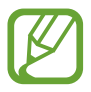

Šo funkciju nav iespējams izmantot, ja ir aktivizēta **AF sekošana** funkcija.

- **Režģa līnijas**: iestatiet, lai parādītu skatu meklētāja vadlīnijas kompozīcijas veidošanas atvieglošanai, izvēloties objektus.
- **Atr. vietas atzīmes**: pievienojiet fotoattēlam uzņemšanas vietas GPS birku.

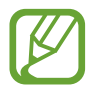

- GPS signāla stiprums var samazināties vietās, kur signāls ir traucēts, piemēram, starp ēkām, zemās vietās vai sliktos laikapstākļos.
- Jūsu atrašanās vieta var būt norādīta jūsu fotoattēlos, ja tie tiek augšupielādēti internetā. Lai no tā izvairītos, deaktivizējiet atrašanās vietas birkas iestatījumu.
- **Pārskatīt attēlus**: iestatiet ierīci, lai pēc fotoattēlu uzņemšanas tie tiktu parādīti.
- **Ātrā palaišana**: iestatiet ierīci kameras palaišanai, divreiz ātri nospiežot ieslēgšanas/ izslēgšanas taustiņu.

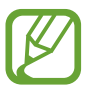

Šī funkcija var nebūt pieejama atkarībā no reģiona vai pakalpojumu sniedzēja.
- **Krātuves atr. vieta**: izvēlieties vietu atmiņā, kur glabāt failus. Šī funkcija ir redzama brīdī, kad ievietojat atmiņas karti.
- **Balss vadība**: iestatiet ierīci uzņemt fotoattēlus vai ierakstīt video ar balss komandu. Varat teikt "Smile", "Cheese", "Capture" vai "Shoot", lai uzņemtu fotoattēlu. Lai ierakstītu video, sakiet: "Record video".
- **Peldošā kameras poga**: pievienojiet kameras pogu, kuru iespējams izvietot jebkurā vietā ekrānā.
- **Turiet kameras pogu, lai**: izvēlieties darbību, kas jāveic, pieskaroties kameras pogai un turot to.
- **Nospied. skaļuma taustiņu, lai**: iestatiet ierīci izmantot skaļuma taustiņu aizslēga vai tuvināšanas/tālināšanas funkcijas vadībai.
- **Atjaunot iestatījumus**: atiestatīt kameras iestatījumus.
- **Sazinieties ar mums**: uzdodiet jautājumus vai skatiet biežāk uzdotos jautājumus. Plašāku informāciju skatiet sadaļā [Samsung Members.](#page-166-0)
- **Par Kamera**: skatiet Kameras versiju un juridisko informāciju.

# **Galerija**

## **Ievads**

Skatiet jūsu ierīcē saglabātos attēlus un video. Jūs varat arī pārvaldīt attēlus un video albumos vai izveidot stāstus.

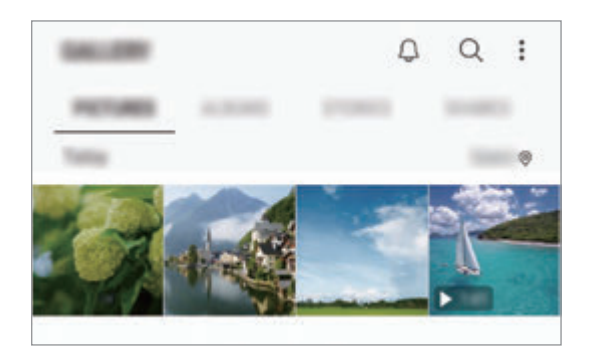

# **Attēlu skatīšana**

- 1 Palaidiet programmu **Galerija** un pieskarieties pie **ATTĒLI**.
- 2 Izvēlieties attēlu.

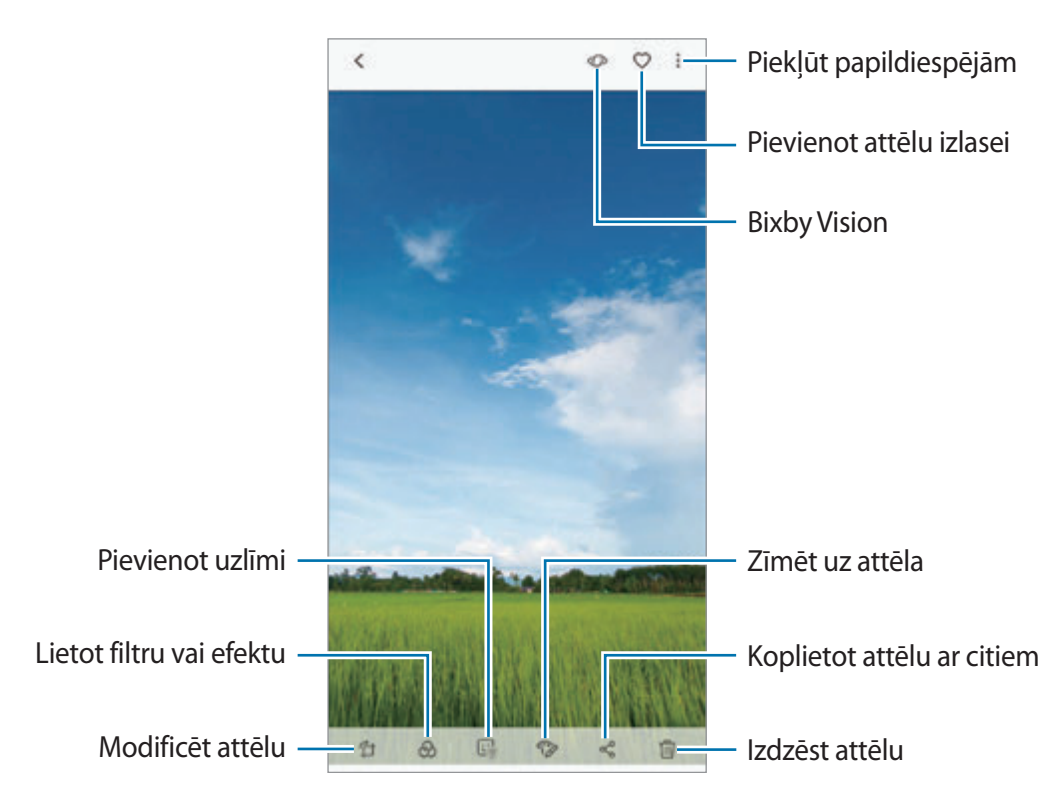

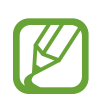

Varat izveidot filmu, GIF animāciju vai kolāžu no vairākiem attēliem. Sarakstā pieskarieties pie → **Izv. filmu**, **Izveidot GIF** vai **Izveid. kolāžu** un pēc tam izvēlieties attēlus.

## **Attēlu meklēšana**

Palaidiet programmu **Galerija** un pieskarieties pie  $\mathbb Q$ , lai skatītu attēlus, kas sakārtoti pēc kategorijas, piemēram, veidi, atrašanās vietas vai dokumenti.

Lai meklētu attēlus, ievadot atslēgvārdus, pieskarieties meklēšanas laukam.

## **Fona rediģēšana tiešā fokusa fotoattēlos**

Varat mainīt fona izpludināšanas pakāpi fotoattēliem, kas uzņemti, izmantojot tiešā fokusa funkciju. Ja tiešā fokusa fotoattēlu izplūdušajās vietās parādās fona apgaismojums, varat mainīt fona izpludināšanas formu.

Palaidiet programmu **Galerija**, izvēlieties fotoattēlu, kas uzņemts, izmantojot tiešā fokusa funkciju, pieskarieties pie **PIELĀGOT FONA AIZMIGLOJUMU**, lai mainītu izpludināšanas pakāpi vai fona izpludināšanas formu.

## **Ar duālās uzņemšanas funkciju uzņemto fotoattēlu skatīšana**

Skatiet ar dubultās uzņemšanas funkciju uzņemto tuvplāna fotoattēlu un platleņķa fotoattēlu.

Palaidiet programmu **Galerija**, izvēlieties ar dubultās uzņemšanas funkciju uzņemtu fotoattēlu un pieskarieties pie **PLATLEŅĶA** vai **TUVPLĀNS**.

## **Tiešā ziņojuma sūtīšana**

Rakstiet vai zīmējiet uz attēla ar roku un nosūtiet to kā animētu failu.

- 1 Palaidiet programmu **Galerija** un izvēlieties attēlu.
- 2 Pieskarieties pie <sup>→</sup> **Kopīgot, izmantojot Live message**.
- $3$  Tiešo ziņojumu logā izvēlieties laukumu, ko izmantot kā fona attēlu, un pieskarieties pie **GATAVS**.
- 4 Izveidot tiešo ziņojumu. Plašāku informāciju skatiet sadaļā [Live message](#page-71-0).

# **Video skatīšana**

- 1 Palaidiet programmu **Galerija** un pieskarieties pie **ATTĒLI**.
- 2 Izvēlieties atskanojamo video. Uz video failu priekšskatījuma sīktēla ir redzama $\triangleright$ ikona.
- $3$  Pieskarieties pie , lai demonstrētu video.

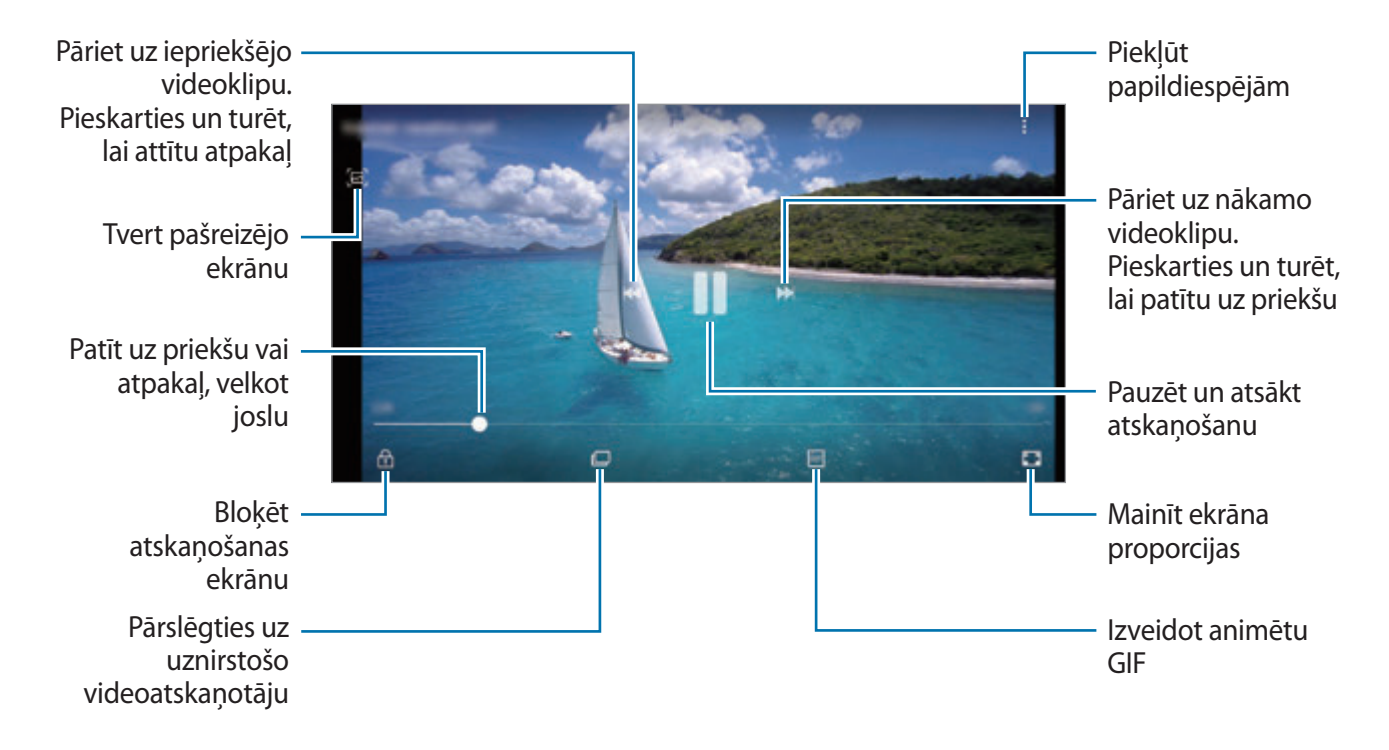

Velciet pirkstu augšup vai lejup atskaņošanas ekrāna kreisajā pusē, lai pielāgotu spilgtumu, vai velciet pirkstu augšup vai lejup atskaņošanas ekrāna labajā pusē, lai pielāgotu skaļumu.

Lai patītu atpakaļ vai pārtītu uz priekšu, velciet atskaņošanas ekrānā pa kreisi vai pa labi.

#### **Video uzlabotāja funkcijas lietošana**

Uzlabojiet savu video attēla kvalitāti, lai izbaudītu gaišākas un daudz spilgtākas krāsas. Palaidiet programmu **Iestatījumi**, pieskarieties pie **Papildu funkcijas** un pieskarieties slēdzim **Video uzlabotājs**, lai to aktivizētu.

- Šī funkcija ir pieejama tikai dažās programmās.
	- Lietojot šo funkciju, palielināsies akumulatora enerģijas patēriņš.

# **Attēlu un video detaļu apskate**

Varat skatīt faila detaļas, piemēram, cilvēkus, atrašanās vietas un pamatinformāciju. Ja ir automātiski izveidots saturs, piemēram, stāsts vai GIF, tiks parādīts arī saturs.

Skatot attēlu vai video priekšskatījuma ekrānu, velciet ekrānā uz augšu. Tiks parādīts faila saturs. Saistīto saturu varat skatīt, arī pieskaroties informācijai ekrānā.

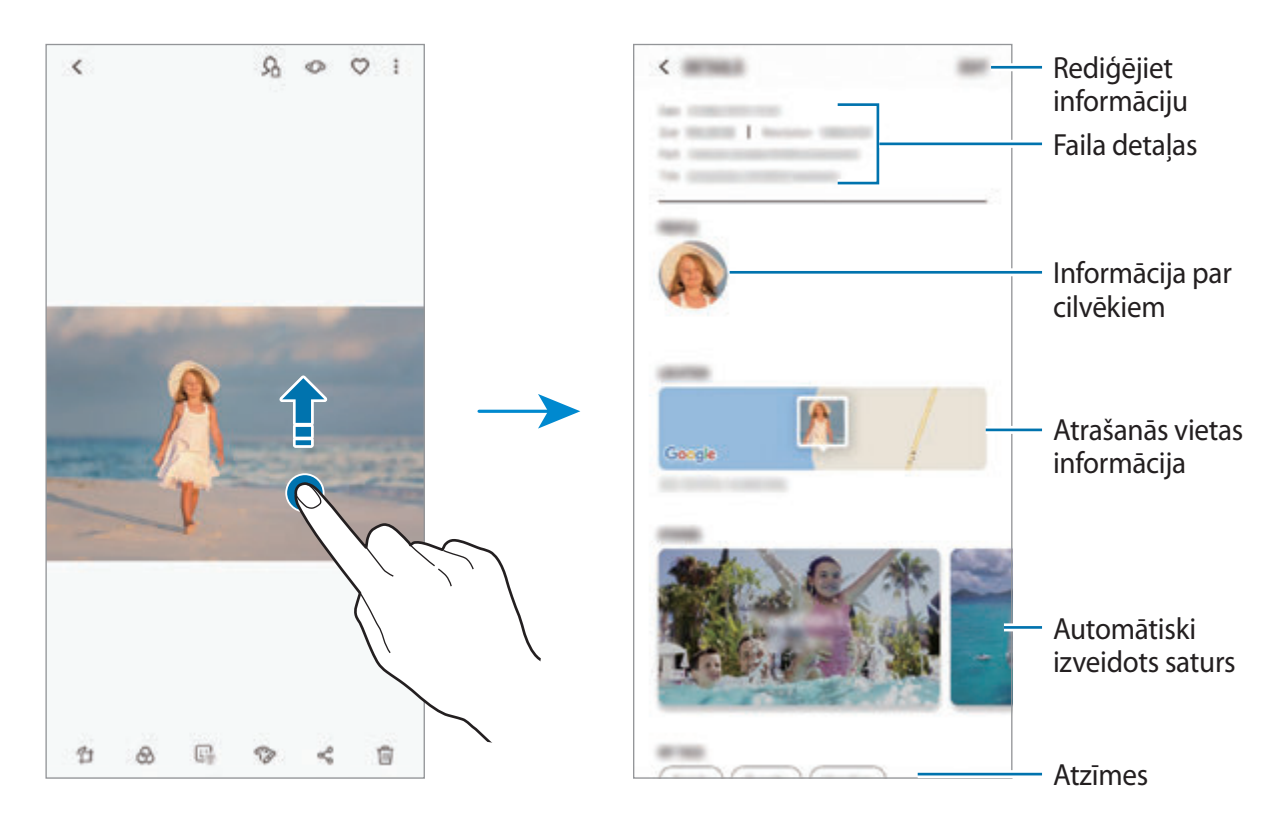

# **Albumu skatīšanās**

Jūs varat skatīt fotoattēlus un video, sašķirotus mapēs vai albumos. Albumu sarakstā mapēs tiks sakārtotas arī jūsu izveidotās filmas, animētie GIF vai kolāžas.

Palaidiet programmu **Galerija**, pieskarieties pie **ALBUMI** un izvēlieties albumu.

#### **Albumu paslēpšana**

Albumus ir iespējams paslēpt.

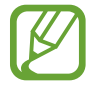

Nevar paslēpt albumus, kas izveidoti pēc noklusējuma, piemēram, **Kamera** un **Ekrānuzņēmumi**.

- 1 Palaidiet programmu **Galerija** un pieskarieties pie **ALBUMI**.
- 2 Pieskarieties pie <sup>→</sup> **Slēpt vai rādīt albumus**.
- 3 Izvēlieties paslēpjamos albumus un pieskarieties pie **LIETOT**.

Lai atkal redzētu albumus, pieskarieties → **Slēpt vai rādīt albumus**, atceliet albumu parādīšanu un pieskarieties **LIETOT**.

# **Stāstu skatīšana**

Kad jūs uzņemat vai saglabājat attēlus un video, ierīce nolasa to datuma un atrašanās vietas atzīmes, sakārto attēlus un video un pēc tam izveido stāstus. Lai automātiski izveidotu stāstus, jums jāuzņem vai jāsaglabā vairāki attēli un video.

Palaidiet programmu **Galerija**, pieskarieties pie **STĀSTI** un izvēlieties stāstu.

#### **Stāstu izveide**

Izveidojiet stāstus ar dažādām tēmām.

- 1 Palaidiet programmu **Galerija** un pieskarieties pie **STĀSTI**.
- 2 Pieskarieties pie <sup>→</sup> **Izveidot stāstu**.
- 3 Atzīmējiet attēlus vai video, kurus vēlaties iekļaut stāstā, un pieskarieties pie **GATAVS**.
- 4 Ievadiet stāsta nosaukumu un pieskarieties **IZVEIDOT**.

Lai stāstam pievienotu attēlus vai videi, izvēlieties stāstu un pieskarieties **PIEVIENOT**.

Lai izņemtu attēlus vai video no stāsta, izvēlieties stāstu, pieskarieties pie → **Rediģēt**, atzīmējiet attēlus vai video, kurus vēlaties izņemt, un pēc tam pieskarieties pie → **Noņemt no stāsta**.

## **Stāstu dzēšana**

- 1 Palaidiet programmu **Galerija** un pieskarieties pie **STĀSTI**.
- 2 Pieskarieties un turiet stāstu, kuru vēlaties dzēst, un pieskarieties pie **DZĒST**.

# **Albumu koplietošana**

Izveidojiet albumus un kopīgojiet tos ar savu ģimeni un draugiem, kuri saglabāti jūsu kontaktpersonu sarakstā. Viņi var skatīt kopīgotos albumus ierīcēs, kas pierakstītas viņu Samsung kontā, piemēram, viedtālruņos, televizoros vai ledusskapjos.

- Lai izmantotu šo funkciju, jūsu tālruņa numuram ir jābūt verificētam.
	- Lai izmantotu šo funkciju, ir jāreģistrējas un jāpierakstās savā Samsung kontā.
	- Var tikt piemērota papildu maksa, ja koplietojat failus, izmantojot mobilo tīklu.

#### **Kopīgojamo albumu izveidošana**

1 Palaidiet programmu **Galerija** un pieskarieties pie **KOPĪGOTS**.

Pirmo reizi izmantojot šo funkciju, pieskarieties pie **SĀKT DARBU** un piekrītiet Samsung Social noteikumiem un nosacījumiem.

## 2 Pieskarieties pie **1**.

- 3 Ievadiet albuma nosaukumu.
- 4 Izvēlieties, ar kuru grupu koplietot.

Ja vēlaties izveidot grupu, pieskarieties pie **Pievienot grupu**, ievadiet grupas nosaukumu un izvēlieties kontaktpersonas, kuras pievienot grupai.

5 Pieskarieties **GATAVS**.

Saņēmēji saņems paziņojumu.

#### **Attēlu vai video pievienošana albumam**

- 1 Palaidiet programmu **Galerija** un pieskarieties pie **KOPĪGOTS**.
- $2$  Izvēlieties albumu, kurā pievienot attēlus vai video.
- 3 Pieskarieties pie **PIEVIENOT** un izvēlieties attēlus vai video, kurus vēlaties pievienot.
- 4 Pieskarieties **GATAVS**.

# **Attēlu un videofailu sinhronizēšana, izmantojot Samsung Cloud**

Sinhronizējot programmu **Galerija** ar Samsung Cloud, jūsu uzņemtie fotoattēli un ierakstītie video arī tiks saglabāti Samsung Cloud. Varat skatīt attēlus un video, kas saglabāti Samsung Cloud programmā **Galerija** un izmantojot citas ierīces.

Palaidiet programmu Galerija, pieskarieties pie • → lestatījumi un pēc tam pieskarieties slēdzim **Samsung Cloud**, lai to aktivizētu. Programma **Galerija** un Samsung Cloud tiks sinhronizēti.

# **Attēlu vai video dzēšana**

#### **Attēla vai video dzēšana**

Izvēlieties attēlu vai video un ekrāna lejasdaļā pieskarieties pie  $\overline{m}$ .

#### **Vairāku attēlu un video dzēšana**

- 1 Galerijas ekrānā pieskarieties pie dzēšamā attēla vai video un turiet to.
- 2 Atzīmējiet dzēšamos attēlus vai video.
- 3 Pieskarieties **DZĒST**.

# **Always On Display**

Jūs vienmēr varat apskatīt informāciju, piemēram, pulksteni vai kalendāru, kā arī kontrolēt mūzikas atskaņošanu, kad ekrāns ir izslēgts.

Jūs varat arī apskatīt paziņojumus par jauniem ziņojumiem un neatbildētiem zvaniem.

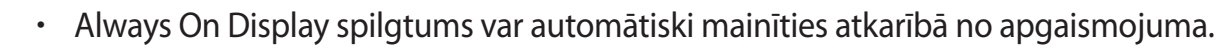

Ja ierīces augšpusē esošais sensors noteiktu laiku ir nosegts, Always On Display izslēdzas.

#### **Paziņojumu atvēršana Always On Display**

Ikreiz, kad saņemat ziņojumu, ziņojumus par neatbildētiem zvaniem vai programmu paziņojumus, Always On Display ir redzamas paziņojumu ikonas. Veiciet dubultskārienu uz paziņojuma ikonas, lai skatītu attiecīgo paziņojumu.

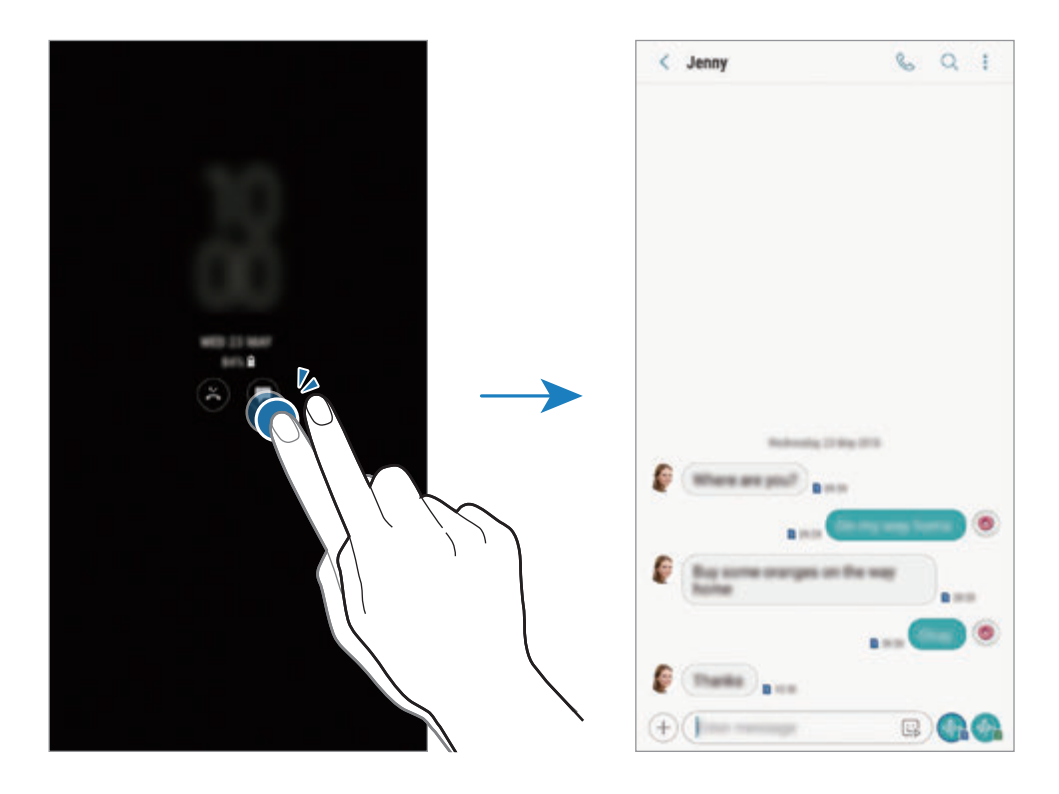

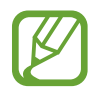

Lai skatītu paziņojumus, kad ekrāns ir bloķēts, tas ir jāatbloķē.

### **Mūzikas atskaņošanas vadība Always On Display**

Always On Display varat vadīt mūzikas atskaņošanu, neieslēdzot ekrānu.

- 1 Palaidiet programmu **Iestatījumi**, pieskarieties pie **Bloķēšanas ekrāns** <sup>→</sup> **FaceWidgets** un pēc tam pieskarieties slēdzim **Mūzikas vadāmierīce**, lai to aktivizētu.
- 2 Lai regulētu mūzikas atskaņošanu Always On Display, divreiz pieskarieties pulkstenim.
- $3$  Uz pulksteņa pavelciet pa kreisi vai pa labi, lai pārvietotu mūzikas kontrolleri.
- $\mathcal A$  Lai regulētu mūzikas atskanošanu, pieskarieties ikonām.

## **Attēla parādīšana Always On Display**

Varat parādīt attēlu Always On Display. Ir iespējams parādīt arī animētu GIF.

- 1 Palaidiet programmu **Iestatījumi** <sup>→</sup> **Bloķēšanas ekrāns** <sup>→</sup> **Pulksteņa stils**.
- 2 Velciet veidu sarakstu pa kreisi un izvēlieties ikonu ar attēlu tajā.
- 3 Pieskarieties pie **Pievienot attēlu** un atlasiet attēlu.

Lai ievietotu animētu GIF, pieskarieties pie **Pievienot GIF** un izvēlieties failu.

4 Pieskarieties **GATAVS**.

## **Always On Display funkcijas grafika mainīšana**

Palaidiet programmu **Iestatījumi**, pieskarieties pie **Bloķēšanas ekrāns** → **Always On Display** → **Iestatīt grafiku** un iestatiet sākuma un beigu laiku.

Lai vienmēr rādītu Always On Display, pieskarieties slēdzim **Vienmēr rādīt**, lai to aktivizētu.

## **Always On Display funkcijas deaktivizēšana**

Palaidiet programmu **Iestatījumi**, pieskarieties pie **Bloķēšanas ekrāns** un pēc tam pieskarieties slēdzim **Always On Display**, lai to deaktivizētu.

# **Edge ekrāns**

## **Ievads**

Jūs varat ātri piekļūt savām iecienītākajām programmām, funkcijām un kontaktiem, izmantojot dažādos Edge paneļus.

#### **Edge paneļu izmantošana**

Velciet Edge paneļa turi uz ekrāna centru. Pēc tam pavelciet pa kreisi vai pa labi, lai pārslēgtos starp dažādajiem Edge paneļiem.

Ja Edge paneļa turis nav redzams, palaidiet programmu **Iestatījumi**, pieskarieties pie **Displejs** → **Edge ekrāns** un tad pieskarieties slēdzim **Edge paneļi**, lai to aktivizētu.

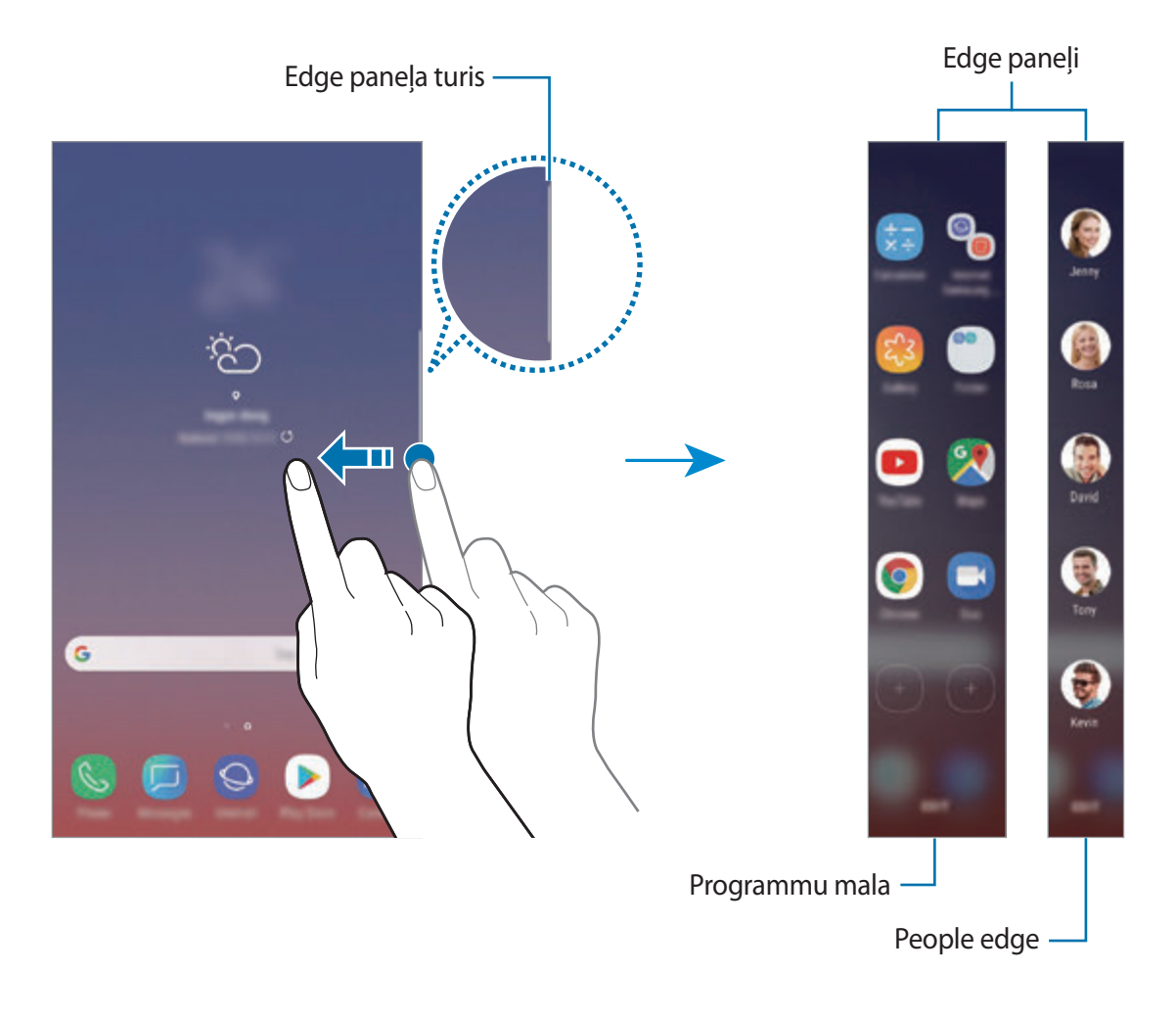

## **Edge paneļu rediģēšana**

Izvēlieties paneļus, kas tiks rādīti Edge ekrānā, vai veiciet to rediģēšanu.

- 1 Velciet Edge paneļa turi uz ekrāna centru.
- $2$  Pieskarieties pie  $\bullet$ , lai atvērtu Edge paneļa iestatījumu ekrānu.
- 3 Atzīmējiet rādāmos Edge paneļus. Lai rediģētu paneli, pieskarieties pie **REDIĢĒT**. Lai lejupielādētu vairāk paneļu, pieskarieties pie → **Lejupielādēt**. Lai pārkārtotu paneļus, pieskarieties pie • → **Pārkārtot** un velciet < > uz citu vietu.

## **Edge paneļa tura iestatīšana**

Jūs varat mainīt tura novietojumu, izmēru, caurspīdīgumu vai vibrācijas iestatījumus. Velciet Edge paneļa turi uz ekrāna centru. Pēc tam pieskarieties pie **↔ •** → **Edge paneļa turis**.

# **Programmu mala**

Ātri piekļūstiet bieži lietotām programmām.

- 1 Velciet Edge paneļa turi uz ekrāna centru.
- 2 Lai atvērtu Programmu malas paneli, pavelciet pa kreisi vai pa labi.
- 3 Izvēlieties programmu, lai to palaistu.

#### **Programmu malas paneļa rediģēšana**

- Lai pievienotu programmu, panelī pieskarieties  $\bigoplus$ un pieskarieties kādai programmai no programmu saraksta.
- Lai panelī izveidotu mapi, panelī pieskarieties  $(+)$ , programmu sarakstā pieskarieties programmai un turiet to, tad uzvelciet to virs citas Programmu malas panelī esošas programmas. Nometiet programmu, kad ap programmām parādās mapes rāmis.
- Lai dzēstu programmu, panelī pieskarieties programmai un turiet to, pēc tam velciet uz **Noņemt** paneļa augšdaļā.
- Lai mainītu programmu secību, pieskarieties un turiet programmu un velciet to uz citu vietu.

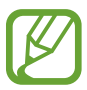

Programmu malas paneli var rediģēt, arī pieskaroties pie **REDIĢĒT**.

# **People edge**

Pievienojiet People edge jeb Personu malai biežāk lietotos kontaktus, lai ātri sazinātos ar tiem un skatītu viņu sūtītos paziņojumus.

- 1 Velciet Edge paneļa turi uz ekrāna centru.
- 2 Lai atvērtu People edge paneli, pavelciet pa kreisi vai pa labi.

#### **Kontaktu pievienošana People edge panelim**

Pievienojiet biežāk lietotos kontaktus People edge panelim un iestatiet tos kā prioritāros kontaktus.

Pieskarieties pie (+) un izvēlieties kontaktu no izlases vai pieskarieties pie **IZVĒLĒTIES KONTAKTUS**, izvēlieties kontaktus un pēc tam pieskarieties pie **GATAVS**.

#### **People edge paneļa rediģēšana**

- Lai dzēstu kontaktu, pieskarieties un turiet kontakta ikonu un velciet to uz **Noņemt** ekrāna augšpusē.
- Lai mainītu kontaktu secību, pieskarieties un turiet kontakta ikonu un velciet to uz citu vietu.

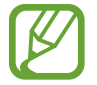

People edge paneli var rediģēt, arī pieskaroties pie **REDIĢĒT**.

#### **Saziņa, izmantojot People edge paneli**

Atveriet People edge paneli un pieskarieties kontaktam. Ekrānā parādīsies saziņas pogas. Lai kontaktam piezvanītu vai nosūtītu ziņojumu, pieskarieties vajadzīgajai pogai.

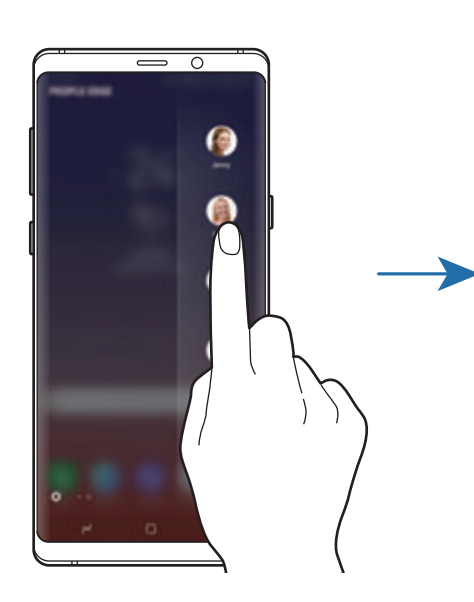

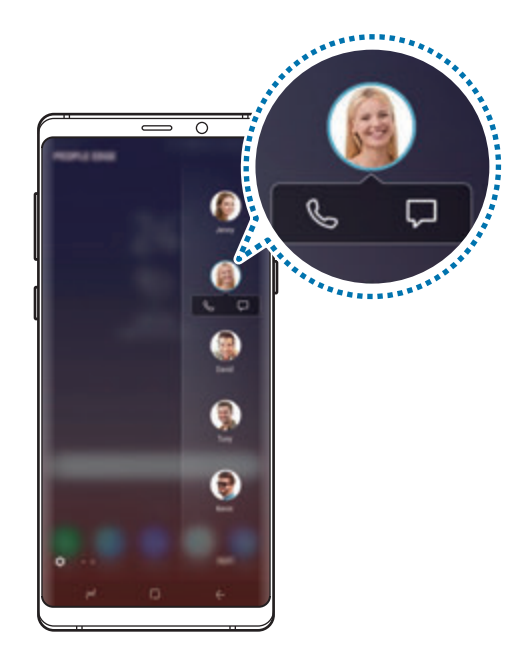

# **Edge lighting**

Varat iestatīt, lai ierīce izgaismo ekrāna malas un parāda uznirstošo logu, saņemot paziņojumus, piemēram, jaunus ziņojumus.

Pat ja ierīces ekrāns ir vērsts lejup, ekrāna malas tiks izgaismotas, lai informētu jūs par zvanu vai jauniem paziņojumiem. Ja programmas izmantošanas laikā parādās uznirstošais logs, velciet to uz leju, lai ātri iepazītos ar saturu un veiktu iespējamās darbības.

## **Ar malu apgaismojumu rādāmo paziņojumu pārvaldīšana**

- 1 Palaidiet programmu **Iestatījumi**, pieskarieties pie **Displejs** <sup>→</sup> **Edge ekrāns** <sup>→</sup> **Edge lighting**.
- 2 Pieskarieties pie **Paziņojumu pārvaldība** un pēc tam pieskarieties slēdžiem blakus programmām, no kurām vēlaties saņemt paziņojumus malu apgaismojuma veidā.

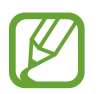

Daži paziņojumi var netikt parādīti, jo malas apgaismojums ir atkarīgs no paziņojuma veida.

## **Ātrā atbilde**

Varat atteikt ienākošos zvanus, izmantojot pielāgotus noraidīšanas ziņojumus. Kad ierīces ekrāns ir vērsts lejup, novietojiet pirkstu uz ierīces aizmugurē esošā sirdsdarbības sensora un turiet divas sekundes, lai noraidītu zvanus.

Palaidiet programmu **Iestatījumi**, pieskarieties pie **Displejs** → **Edge ekrāns** → **Edge lighting** → → **Ātrā atbilde** un tad pieskarieties slēdzim, lai to aktivizētu.

Lai rediģētu noklusējuma noraidīšanas ziņojumu, pieskarieties ziņojuma tekstam zem opcijas **ĀTRĀS ATBILDES ZIŅA**.

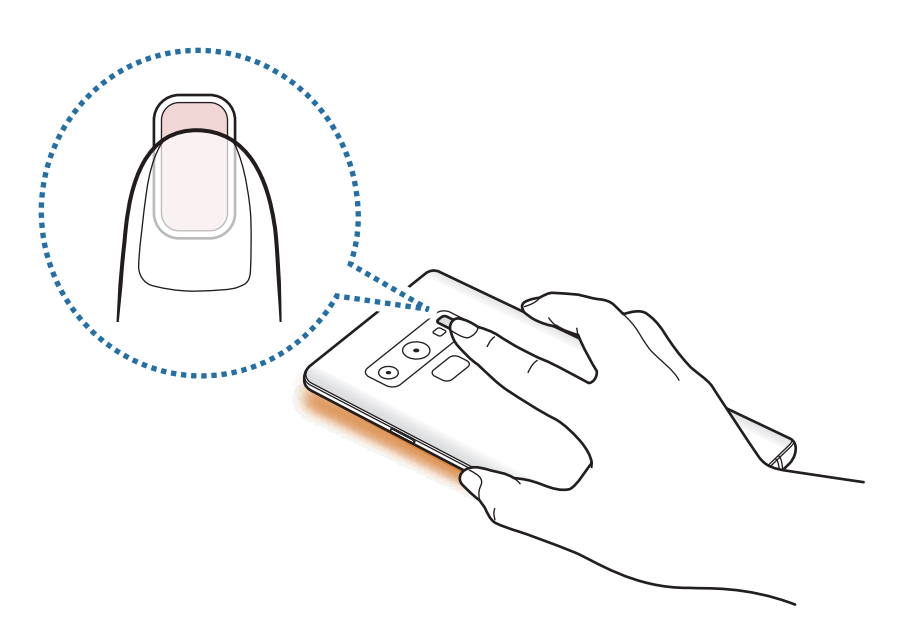

# **Vairāki logi**

## **Ievads**

Vairāku logu funkcija ļauj darbināt divas programmas vienlaicīgi dalītā ekrāna skatā. Iespējams arī vienlaicīgi darbināt vairākas programmas uznirstošajā skatā.

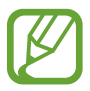

Dažas programmas var neatbalstīt šo funkciju.

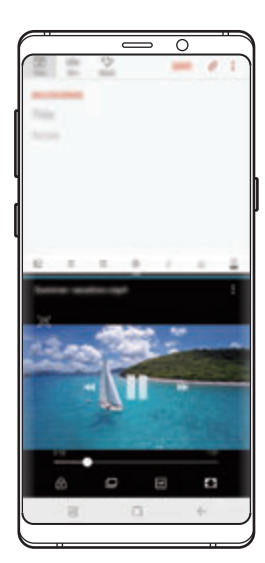

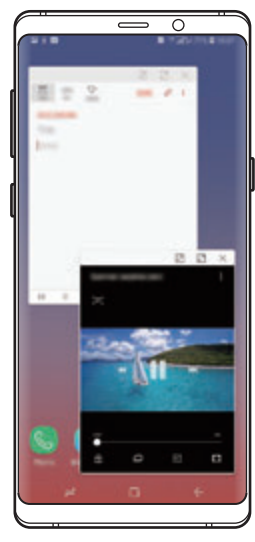

Dalītā ekrāna skats Uznirstošais skats

# **Dalītā ekrāna skats**

- 1 Pieskarieties pēdējo programmu pogai, lai atvērtu pēdējo lietoto programmu sarakstu.
- 2 Pēdējo lietoto programmu logā velciet augšup vai lejup un pieskarieties pie  $\Xi$ . Izvēlētā programma tiks palaista augšējā logā.

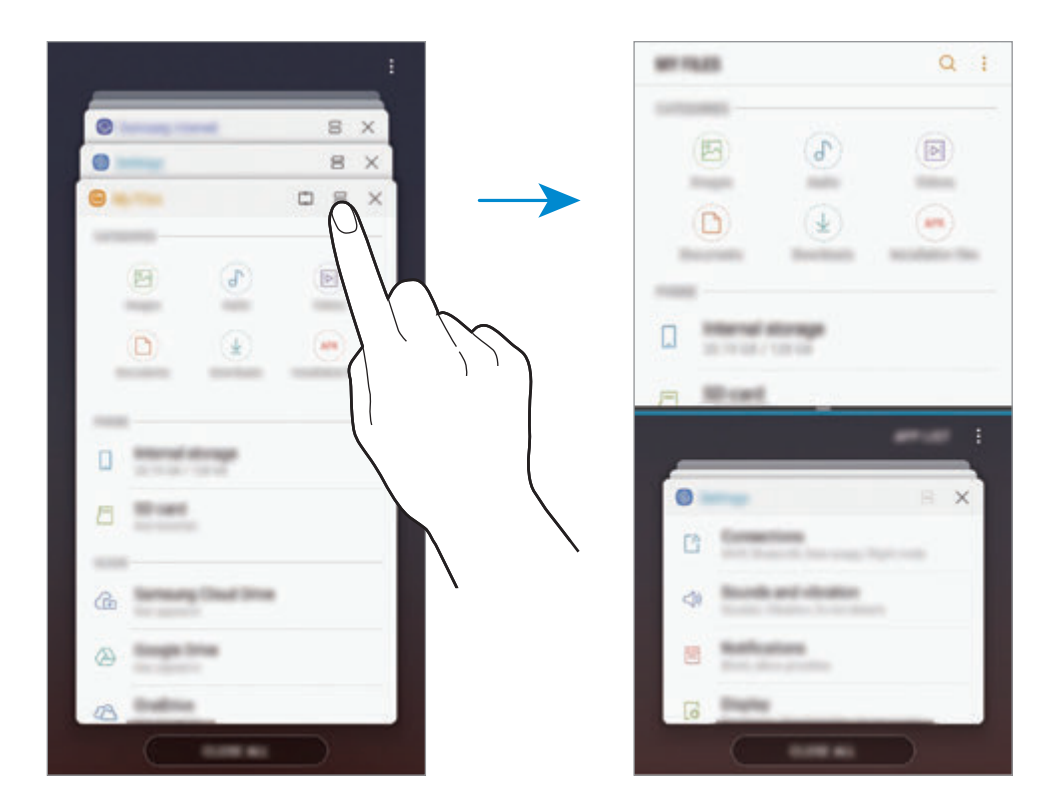

3 Lai izvēlētos citu programmu palaišanai, apakšējā logā velciet augšup vai lejup.

Lai palaistu programmas, kuru nav nesen lietoto programmu sarakstā, pieskarieties pie **PR. SAR.** un izvēlieties programmu.

## **Papildiespēju izmantošana**

Pieskarieties joslai starp programmu logiem, lai piekļūtu papildu iespējām.

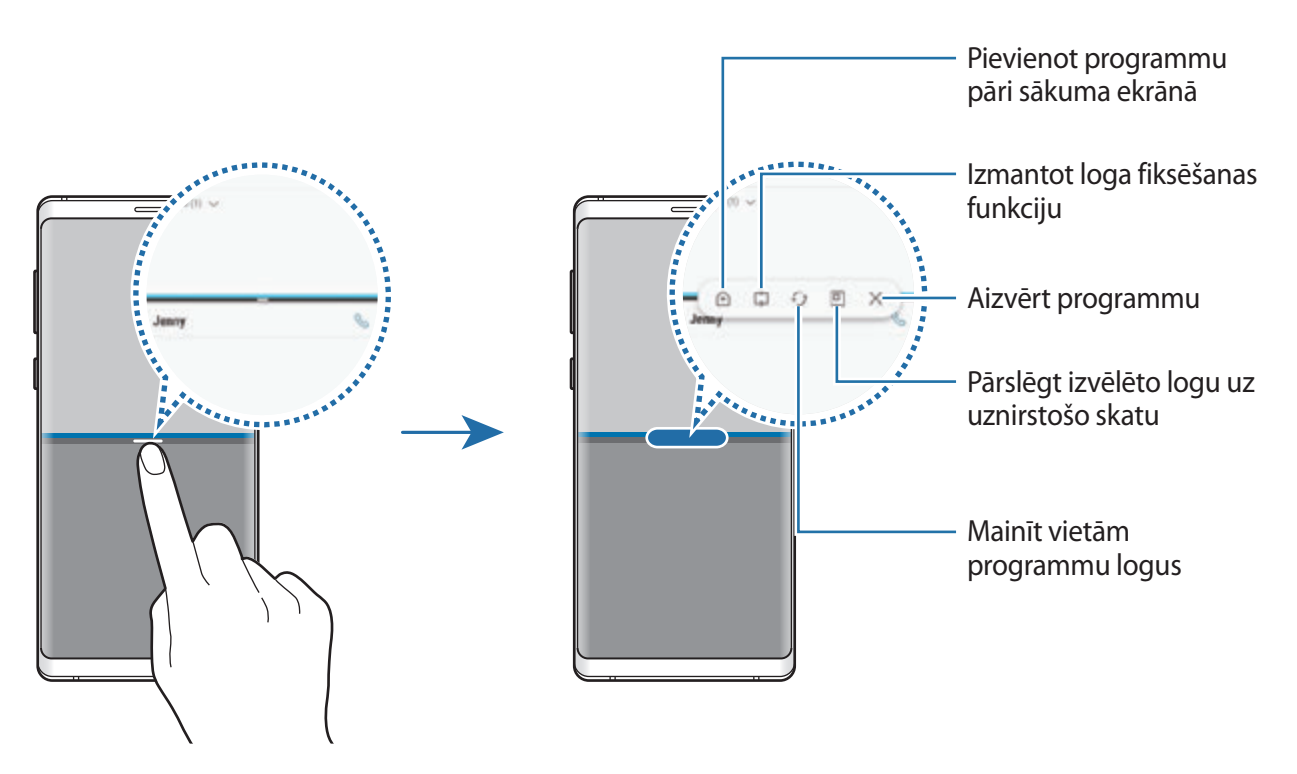

## **Loga izmēra pielāgošana**

Velciet joslu starp programmu logiem uz augšu vai uz leju, lai pielāgotu logu izmēru.

Kad velkat joslu starp programmas logiem uz ekrāna augšējo vai apakšējo malu, logs tiek maksimizēts.

## **Dalītā ekrāna skata minimizēšana**

Pieskarieties pie sākuma pogas, lai minimizētu dalītā ekrāna skatu. Statusa joslā parādīsies ikona 吕. Programma apakšējā logā aizvērsies, un programma augšējā logā saglabāsies aktīva minimizētajā dalītā ekrāna skatā.

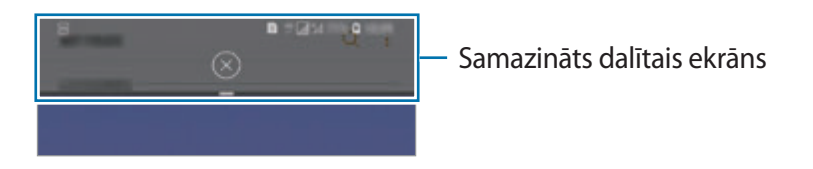

Lai aizvērtu minimizēto dalītā ekrāna skatu, pieskarieties pie  $(x)$ .

# **Piespraustais logs**

Jūs varat izvēlēties ekrāna apgabalu un piespraust to ekrāna augšpusē, vienlaikus turpinot izmantot citas programmas apakšējā logā.

- 1 Pieskarieties pēdējo programmu pogai, lai atvērtu pēdējo lietoto programmu sarakstu.
- 2 Pieskarieties  $\hat{\mathbb{C}}$  un velciet rāmīti laukumā, kurā vēlaties to piespraust. Lai mainītu rāmīša izmēru, velciet **uz augšu vai uz leju.**
- 3 Pieskarieties **GATAVS**.

Izvēlētās programmas logs tiks piesprausts ekrāna augšpusē. Lai noņemtu piesprausto logu, velciet joslu, kas atrodas starp programmu logiem.

4 Lai izvēlētos citu programmu palaišanai, apakšējā logā velciet augšup vai lejup.

# **Programmu pāra pievienošana sākuma ekrānā**

Ja sākuma ekrānā pievienojat programmu pārus, varat ar vienu pieskārienu palaist divas programmas dalītā ekrāna skatā.

Pieskarieties joslai starp programmu logiem un pēc tam pieskarieties pie  $\hat{+}$ .

Pašreizējā programma tiks pievienota sākuma ekrānam.

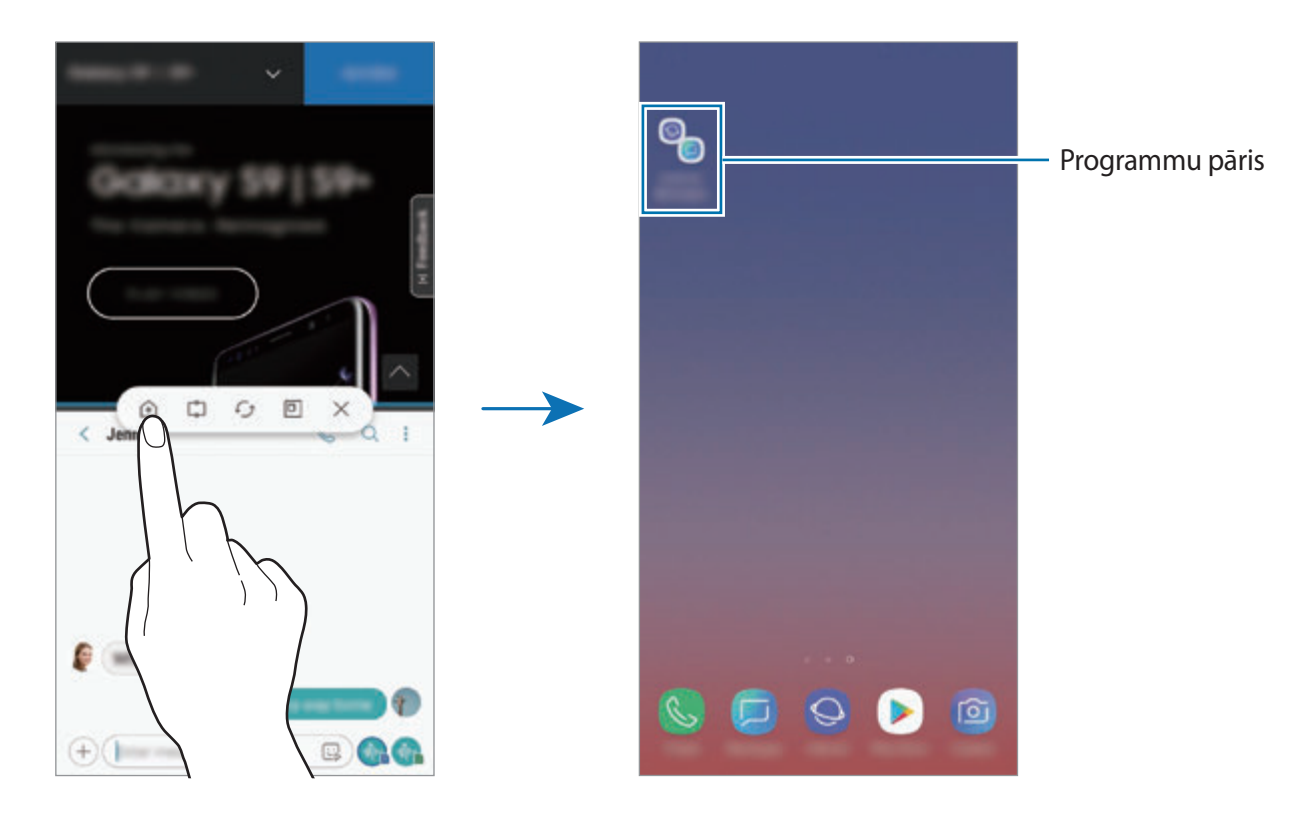

# **Uznirstošais skats**

- 1 Pieskarieties pēdējo programmu pogai, lai atvērtu pēdējo lietoto programmu sarakstu.
- 2 Velciet augšup vai lejup, pieskarieties programmas logam un turiet to, pēc tam velciet uz **Nometiet šeit, lai rādītu uznirstošajā skatā**.

Programmu saraksts parādīsies uznirstošajā skatā.

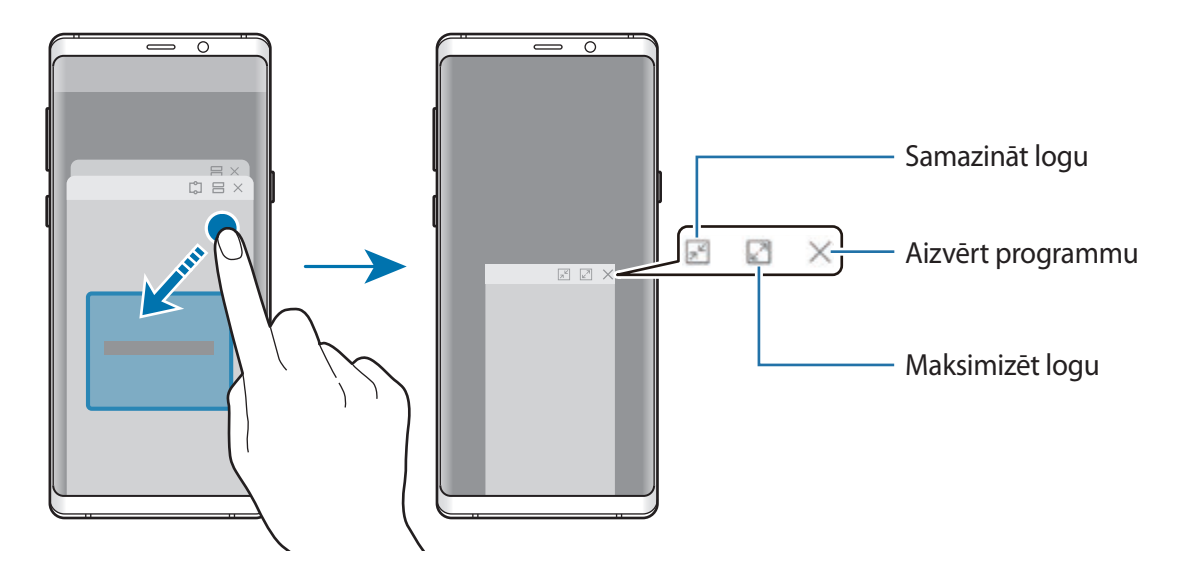

## **Uznirstošo logu pārvietošana**

Lai pārvietotu uznirstošo logu, pieskarieties loga rīkjoslai un velciet to uz citu vietu.

## **Paziņojumu skatīšana uznirstošajā logā**

Saņemot paziņojumu ar Edge izgaismojumu, varat ātri skatīt tā saturu un veikt pieejamās darbības, atverot uznirstošo logu. Piemēram, ja saņemat ziņojumu, skatoties video vai spēlējot spēli, varat skatīt ziņojumu un atbildēt uz to, nepārslēdzot ekrānus.

Saņemot paziņojumu ar Edge izgaismojumu programmas lietošanas laikā, velciet paziņojumu uz leju.

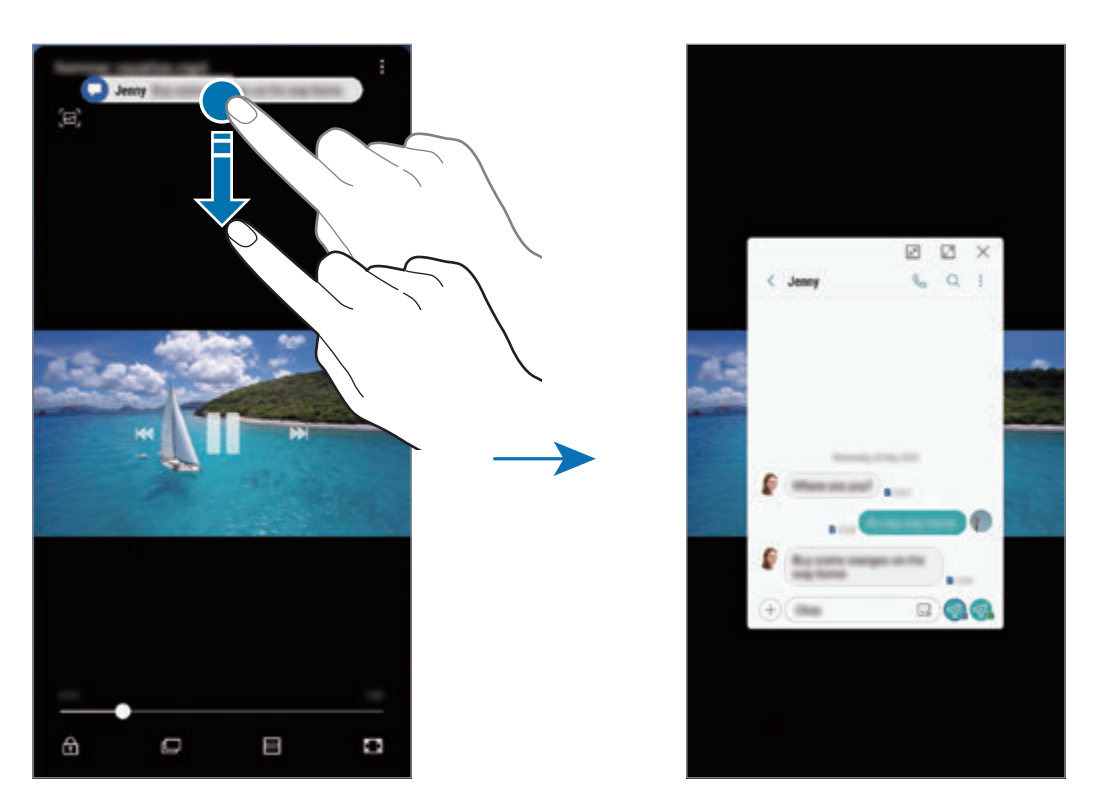

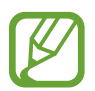

Šī funkcija ir pieejama tikai tām programmām, kas atbalsta vairāku logu un malu apgaismojuma funkciju. Lai skatītu atbalstītās programmas, palaidiet programmu **Iestatījumi**, pieskarieties pie **Displejs** → **Edge ekrāns** → **Edge lighting** → **Paziņojumu pārvaldība**.

# **Samsung Gear**

Samsung Gear ir programma, kas ļauj pārvaldīt jūsu Gear valkājamo ierīci. Savienojot savu ierīci ar Gear, varat pielāgot Gear iestatījumus un programmas.

Atveriet mapi **Samsung** un palaidiet programmu **Samsung Gear**.

Pieskarieties pie **SĀKT LIETOŠANU**, lai savienotu savu ierīci ar Gear. Lai pabeigtu iestatīšanu, izpildiet ekrānā redzamos norādījumus. Papildinformāciju par Gear pievienošanu jūsu ierīcei un lietošanu kopā ar to skatiet ierīces Gear lietotāja rokasgrāmatā.

# <span id="page-166-0"></span>**Samsung Members**

Programma **Samsung Members** piedāvā klientiem tādus atbalsta pakalpojumus kā ierīces problēmu diagnostika, kā arī ļauj lietotājiem iesniegt jautājumus un kļūdu ziņojumus. Tāpat jūs varat dalīties informācijā ar citiem Galaxy lietotāju kopienā vai skatīt jaunāko informāciju un ieteikumus attiecībā uz Galaxy. Programma **Samsung Members** var palīdzēt jums atrisināt jebkādas problēmas, ar kurām jūs varat saskarties ierīces lietošanas laikā.

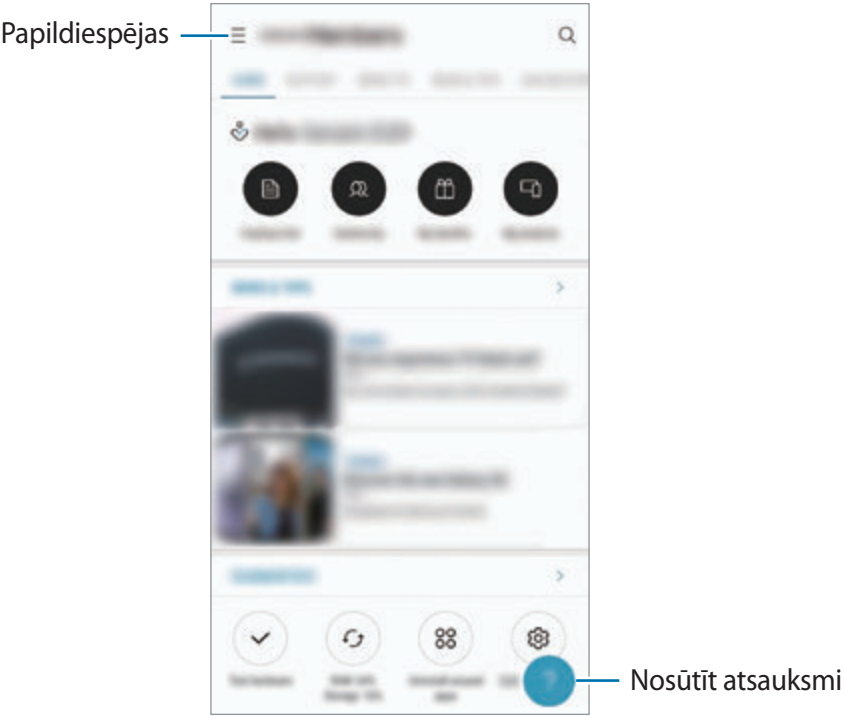

- Šīs programmas pieejamība un atbalstītās funkcijas var atšķirties atkarībā no reģiona vai pakalpojumu sniedzēja.
	- Lai iesniegtu savas atsauksmes vai publicētu komentārus, jums jāreģistrējas un jāpierakstās savā Samsung kontā. Plašāku informāciju skatiet sadaļā [Samsung konts.](#page-35-0)

# **Samsung Notes**

## **Ievads**

Izveidojiet piezīmes, ievadot tekstu ar tastatūru vai rakstot un zīmējot uz ekrāna ar pirkstu. Tāpat jūs piezīmēs varat iekļaut attēlus vai balss ierakstus.

# **Piezīmju izveidošana**

- 1 Palaidiet programmu **Samsung Notes** un pieskarieties pie
- 2 Ekrāna augšpusē esošajā rīkjoslā izvelieties ievades metodi un izveidojiet piezīmi.

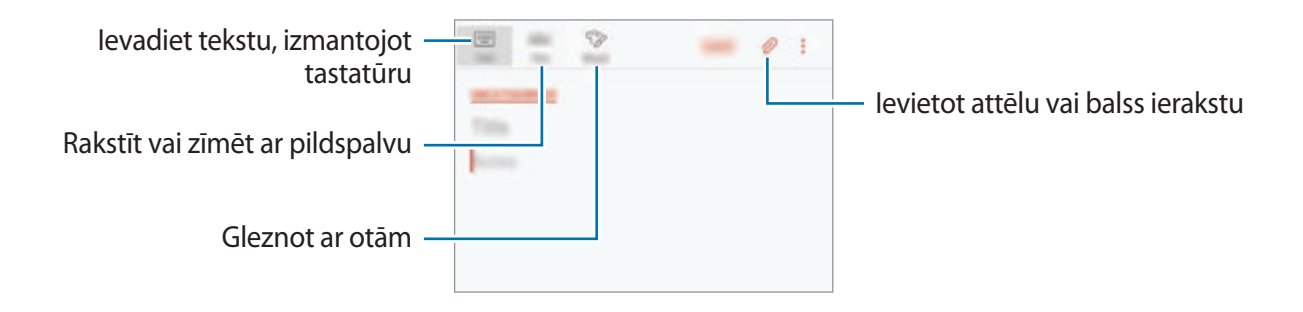

3 Kad jūs esat beidzis sacerēti piezīmi, pieskarieties pie **SAGL.**

# **Piezīmju sastādīšana rokrakstā**

Piezīmju sacerēšanas ekrānā pieskarieties pie **Pildsp.**, lai rakstītu vai zīmētu ar S Pen.

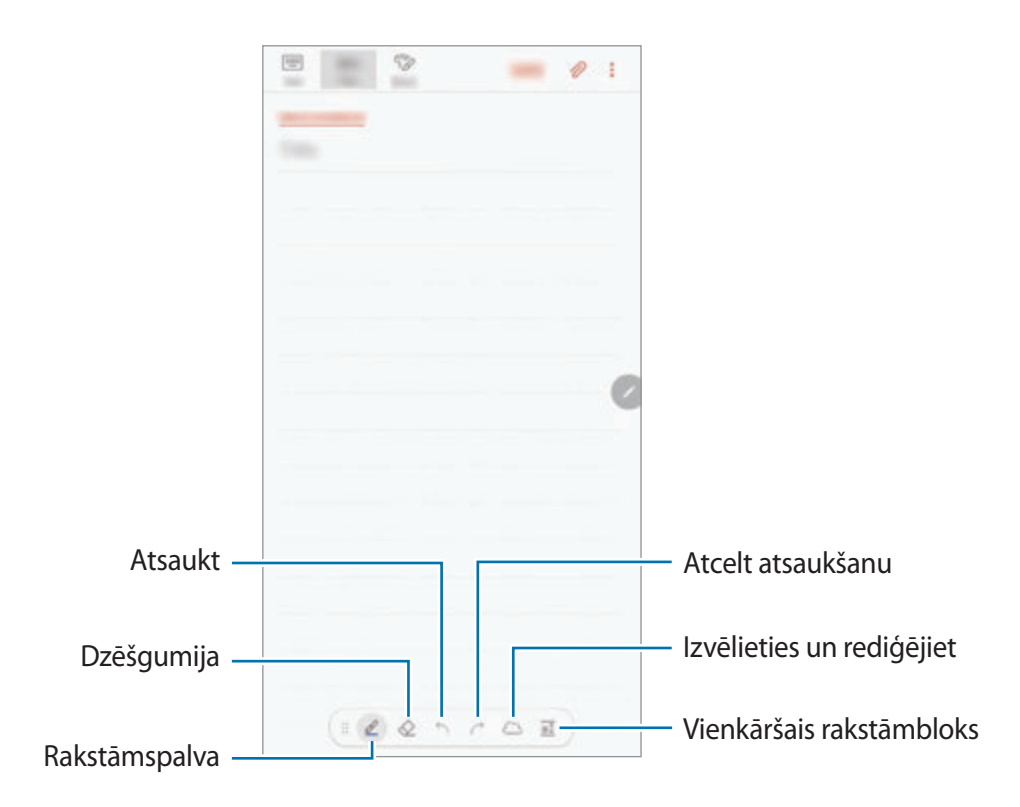

## **Pildspalvas iestatījumu mainīšana**

Rakstot vai zīmējot piezīmi uz ekrāna, pieskarieties pie  $\ell$ , lai mainītu pildspalvas veidu, līnijas biezumu vai pildspalvas krāsu.

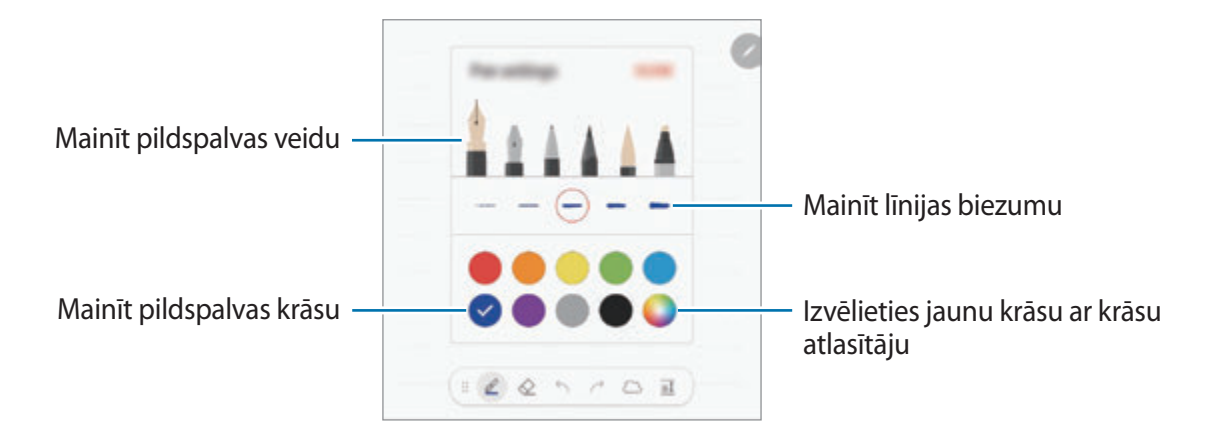

## **Dzēšgumijas izmantošana**

Ja vēlaties dzēst rokrakstu no piezīmes, pieskarieties pie  $\Diamond$  un izvēlieties dzēšamo laukumu. Vai arī, turot nospiestu pogu S Pen, izvēlieties dzēšamo laukumu.

Lai mainītu dzēšgumijas veidu, vēlreiz pieskarieties pie  $\diamondsuit$ .

- **Dzēst pa vilkumam**: dzēsiet izvēlēto rindiņu.
- **Notīrīt skāriena laukumu**: dzēsiet tikai izvēlēto laukumu. Varat pielāgot dzēšgumijas izmēru, velkot izmēra pielāgošanas joslu.
- **DZĒST VISU**: dzēsiet visu piezīmi.

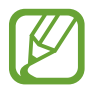

Pat ar mazāko dzēšgumiju var neizdoties precīzi izdzēst vēlamo daļu.

## **Vienkāršā rakstāmbloka izmantošana**

Izmantojiet vienkāršo rakstāmbloku, lai ātri un ērti ievadītu tekstu rokrakstā.

Rakstot vai zīmējot vienkāršajā rakstāmblokā, jūsu rokraksts tiek automātiski pielāgots un ievadīts starp līnijām ievades laukā.

Piezīmes sastādīšanas ekrānā pieskarieties pie  $\overline{a}$ ī. Ievades lauks tiek palielināts un ir redzams kā vienkāršais rakstāmbloks.

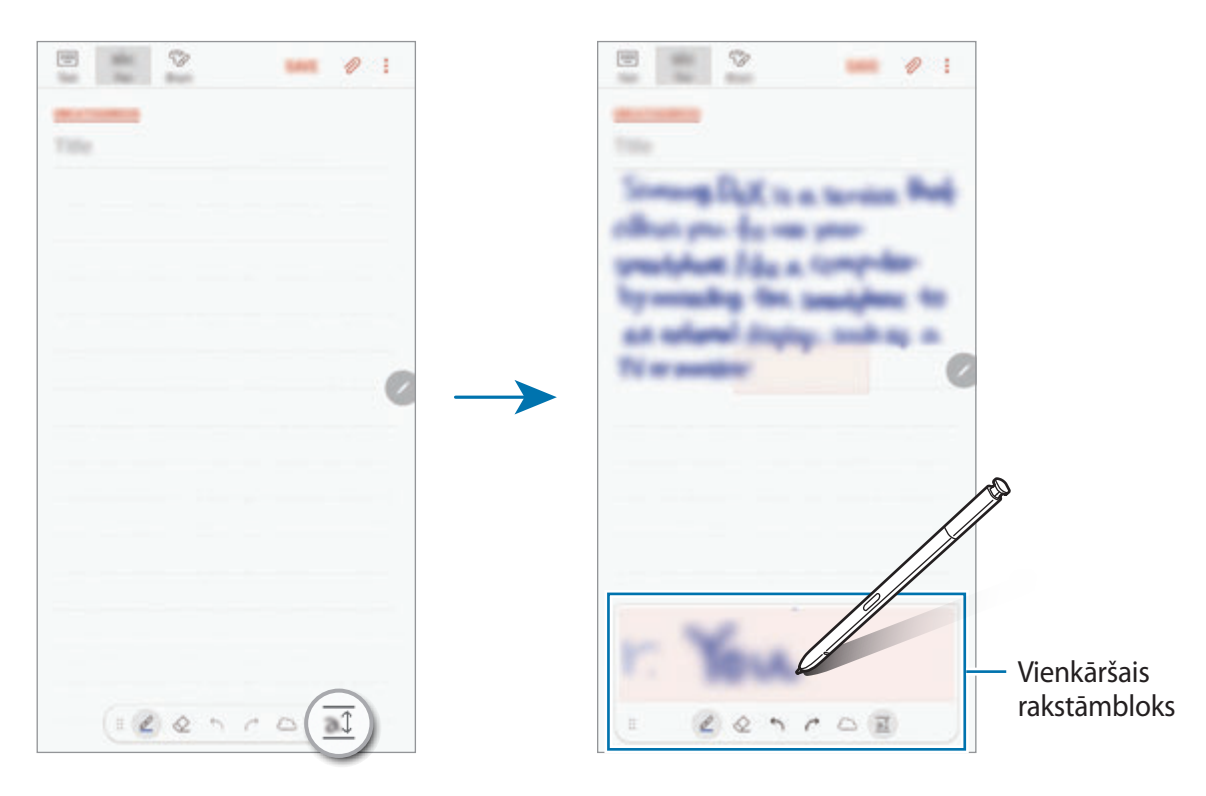

#### **Rokraksta piezīmju rediģēšana**

Rediģējiet ar roku rakstītās piezīmes, izmantojot dažādas rediģēšanas iespējas, piemēram, griešanu, pārvietošanu, izmēru maiņu vai pārveidošanu.

- 1 Ja uz piezīmes ir rokraksts, pieskarieties pie  $\mathbb{C}$ . Lai mainītu izvēles formu, vēlreiz pieskarieties ......
- 2 Pieskarieties vai apvelciet līniju ap ievadi, lai to izvēlētos. Lai pārvietotu ievadi uz citu vietu, izvēlieties ievadi un velciet to uz citu vietu. Lai mainītu izvēlētā laukuma izmēru, pieskarieties ievadei un velciet rāmja, kas parādās, stūri.

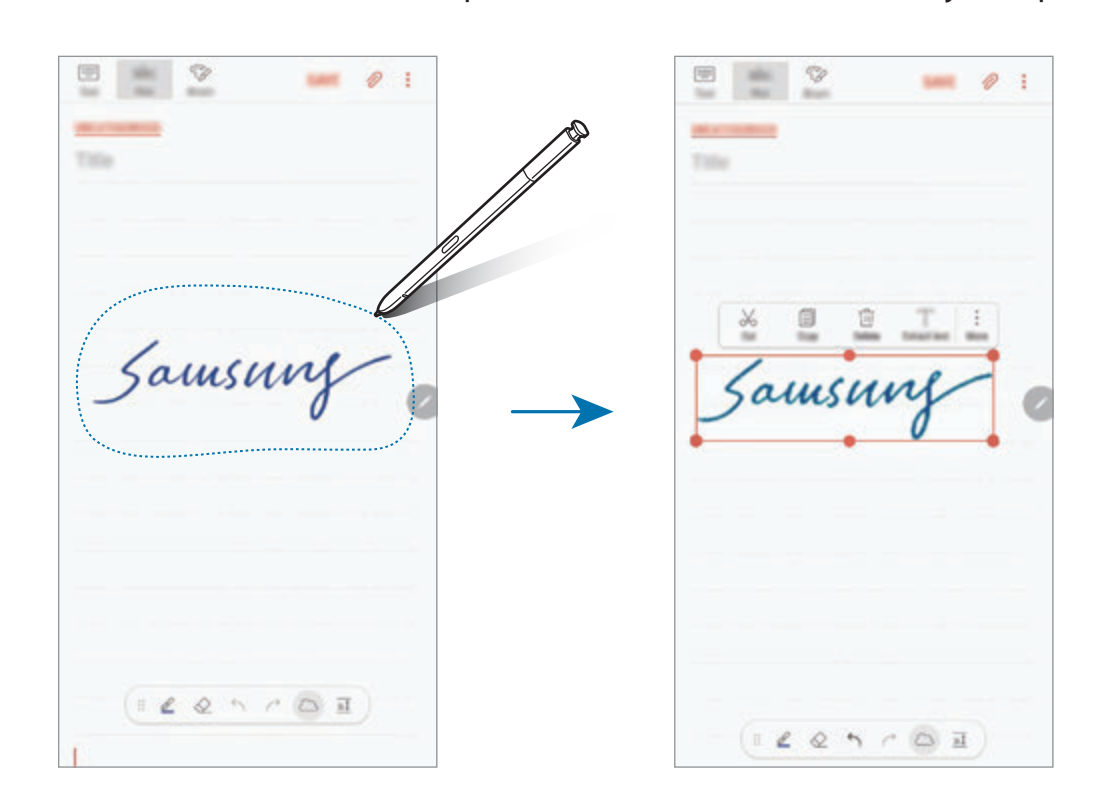

- 3 Rediģējiet ievadi, izmantojot pieejamās iespējas.
	- **Izgriezt**: izgriezt ievades saturu. Lai to ielīmētu citā vietā, pieskarieties un turiet vietu, un tad pieskarieties **Ielīmēt**.
	- **Kopēt**: kopēt ievades saturu. Lai to ielīmētu citā vietā, pieskarieties un turiet vietu, un tad pieskarieties **Ielīmēt**.
	- **Dzēst**: dzēst ievades saturu.
	- **Izvilkt tekstu**: izvelciet tekstu no izvēlētās zonas. Lai ielīmētu vai kopētu tekstu piezīmē, pieskarieties pie **IELĪMĒT PIEZĪMĒ** vai **KOPĒT**.
	- **Citi** → **Pārvietot uz priekšu**: nosūtīt ievadi uz priekšu.
	- **Citi** → **Pārvietot uz aizmuguri**: nosūtīt ievadi uz aizmuguri.

## **Gleznošana ar otām**

Piezīmes sacerēšanas ekrānā pieskarieties pie **Ota**, lai gleznotu ar dažādām otām.

Kad esat pabeidzis, pieskarieties pie **GATAVS**, lai iekļautu gleznu piezīmē.

Ir iespējams publicēt savu gleznu PENUP vietnē, lai parādītu to citiem.

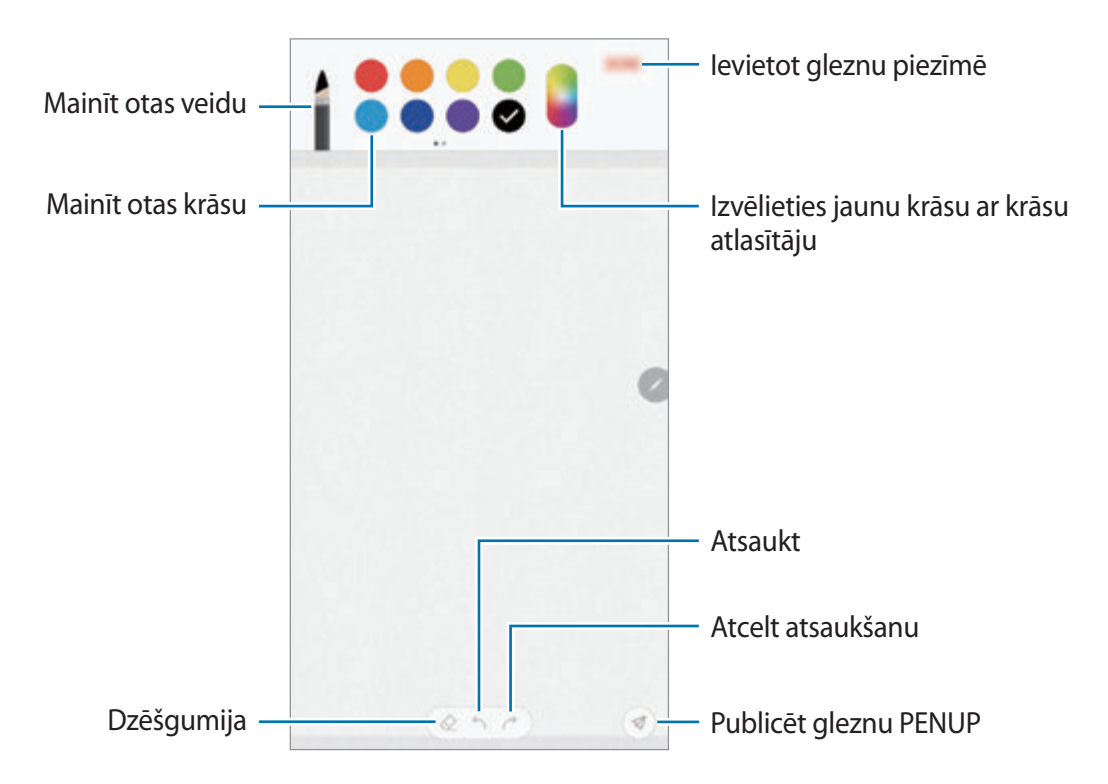

# **Attēlu ievietošana piezīmē**

Piezīmes rakstīšanas ekrānā pieskarieties **⊘ → Attēls**. Pieskarieties **KAMERA** → ○, lai uzņemtu fotoattēlu, vai pieskarieties **GALERIJA** vai **CITS**, lai izvēlētos attēlu. Attēls tiks ievietots jūsu piezīmē.

# **Balss ierakstu ievietošana piezīmē**

Piezīmes rakstīšanas ekrānā pieskarieties **⊘ → Balss**, lai veiktu balss ierakstīšanu. Pieskarieties , lai beigtu ierakstīšanu. Balss ieraksts tiks ievietots jūsu piezīmē.

# **Atgādņu piespraušana sākuma ekrānam**

Piespraudiet piezīmi sākuma ekrānam, lai to ātri apskatītu, atvērtu vai rediģētu.

- 1 Palaidiet programmu **Samsung Notes**.
- 2 Izvēlieties piezīmi un pieskarieties <sup>→</sup> **Piespraust sākuma ekrānam**.

Piezīme tiks pievienota sākuma ekrānam.

Sākuma ekrānā pieskarieties un turiet piezīmi, lai to pārvietotu vai noņemtu. Lai aizstātu piezīmi ar citu, pieskarieties pie → **MAINĪT PIEZĪMI**.

# **Piezīmes kā atgādinājuma saglabāšana**

Varat saglabāt piezīmi kā atgādinājumu, lai to skatītu vēlāk.

- 1 Palaidiet programmu **Samsung Notes**.
- 2 Izvēlieties piezīmi un pieskarieties pie <sup>→</sup> **Sūtīt uz Reminder**. Piezīme tiks saglabāta kā atgādinājums.

Programmas un funkcijas

# **Piezīmju dzēšana**

- 1 Palaidiet programmu **Samsung Notes**.
- 2 Pieskarieties un turiet piezīmi, kuru vēlaties dzēst. Lai dzēstu vairākas piezīmes, atzīmējiet vairākas piezīmes, kuras dzēst.
- $3$  Pieskarieties pie  $\overline{m}$ .

# **PENUP**

## **Ievads**

PENUP ir sociālo tīklu pakalpojums tādu mākslas darbu kopīgošanai, kas radīti ar S Pen. Publicējiet savus mākslas darbus, aplūkojiet citu darbus un iepazīstieties ar noderīgiem zīmēšanas padomiem.

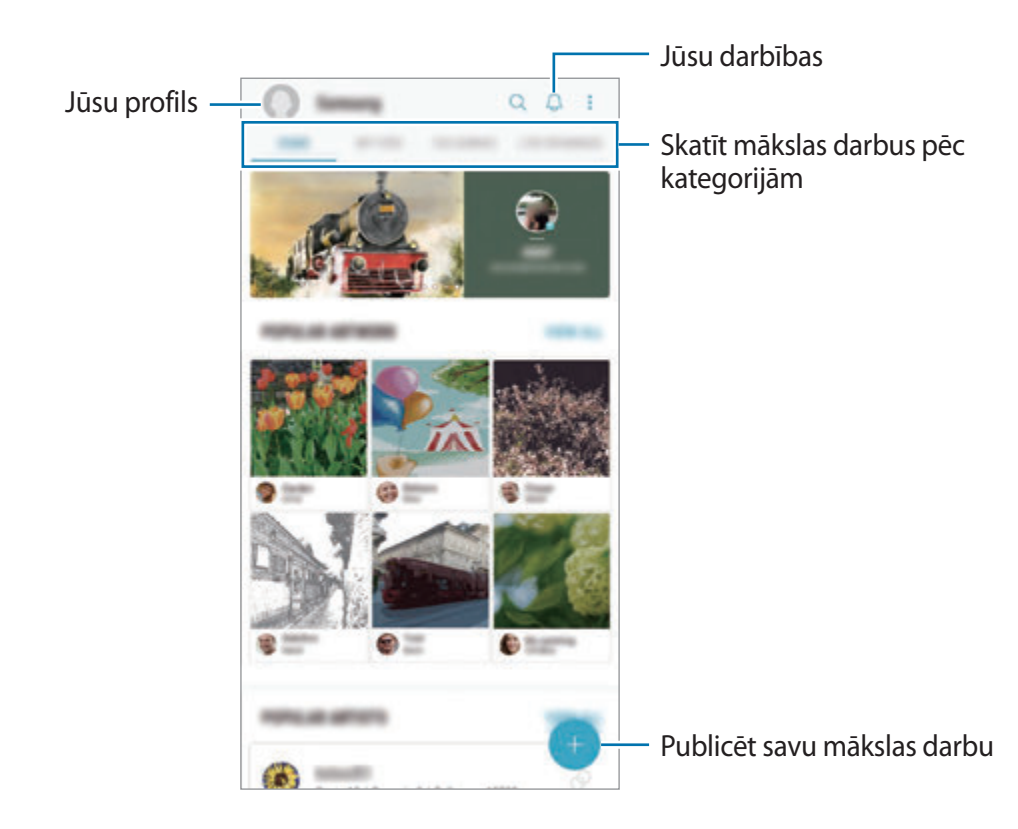

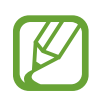

Jūs varat pierakstīties PENUP ar savu Samsung kontu vai citu SNS kontu.

# **Mākslas darba publicēšana**

Publicējiet PENUP mākslas darbus, ko esat radījis **Samsung Notes** vai citās zīmēšanas programmās.

- 1 Atveriet mapi **Samsung**, palaidiet programmu **PENUP** un pēc tam pieskarieties pie .
- 2 Lai publicētu savu mākslas darbu no programmas **Galerija**, pieskarieties pie **No galerijas**, izvēlieties publicējamo mākslas darbu un pēc tam pieskarieties pie **GATAVS**.

Lai publicētu jaunu mākslas darbu, pieskarieties pie **Zīmēšana**, uzzīmējiet mākslas darbu un pēc tam pieskarieties pie **GATAVS** → **Saglabāt un izlikt**.

Lai publicētu savu melnrakstu, pieskarieties pie **Melnraksti**, pabeidziet mākslas darbu un pēc tam pieskarieties pie **GATAVS** → **Saglabāt un izlikt**.

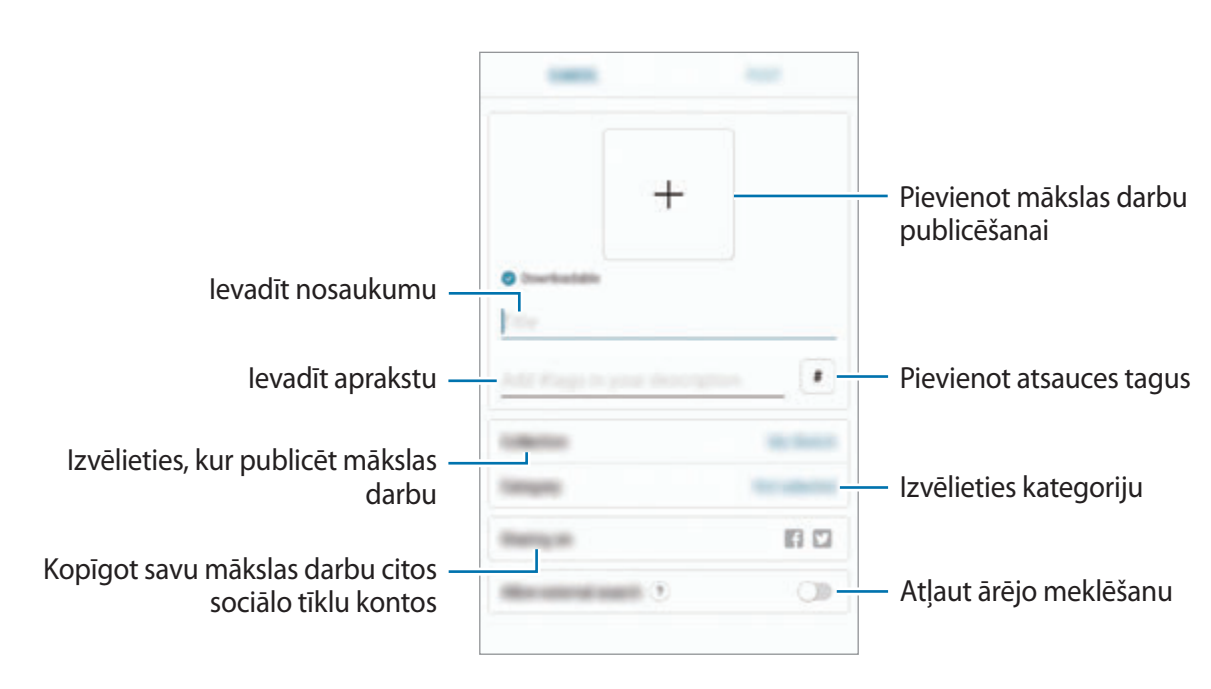

3 Ievadiet nosaukumu, aprakstu un tēmturi.

#### 4 Pieskarieties **IZLIKT**.

## **Mākslas darbu publicēšana no citām programmām**

Lai publicētu mākslas darbu no programmas **Galerija** vai citām zīmēšanas programmām, izvēlieties mākslas darbu no programmas un pieskarieties pie  $\alpha_0^{\circ}$  → **PENUP**.

# **Mākslas darba apskate**

Jūs varat apskatīt citu cilvēku mākslas darbus, komentēt un pat atzīmēt tos kā iecienītākos. Tāpat jūs varat lejupielādēt mākslas darbus vai iestatīt kādu no tiem par savu fona tapeti.

Atveriet mapi **Samsung**, palaidiet programmu **PENUP** un pēc tam atlasiet, kuru ziņu vēlaties apskatīt.

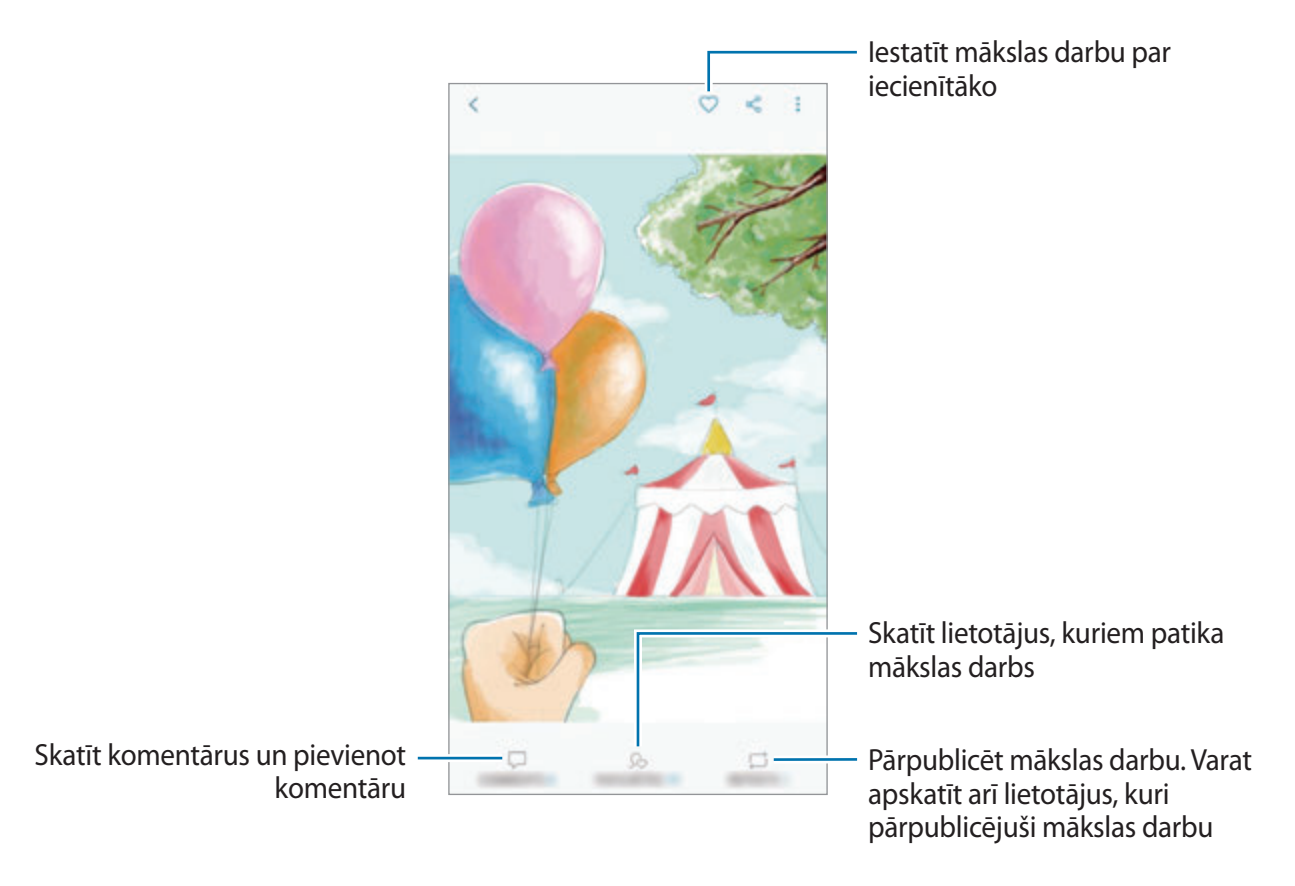

Lai lejupielādētu mākslas darbu, pieskarieties pie → **Lejupielādēt**. Lejupielādētais mākslas darbs tiks saglabāts **Galerija**. Jūs varat lejupielādēt tikai mākslas darbus, kuru lejupielādi ir atļāvuši to īpašnieki.

# **Attēlu krāsošana**

Veidojiet savus mākslas darbus, izmantojot dažādas krāsas.

- 1 Atveriet mapi **Samsung**, palaidiet programmu **PENUP** un pēc tam pieskarieties pie **IZKRĀSOŠANA**.
- 2 Izvēlieties attēlu.
- 3 Pieskarieties pie **SĀKT KRĀSOŠANU**.

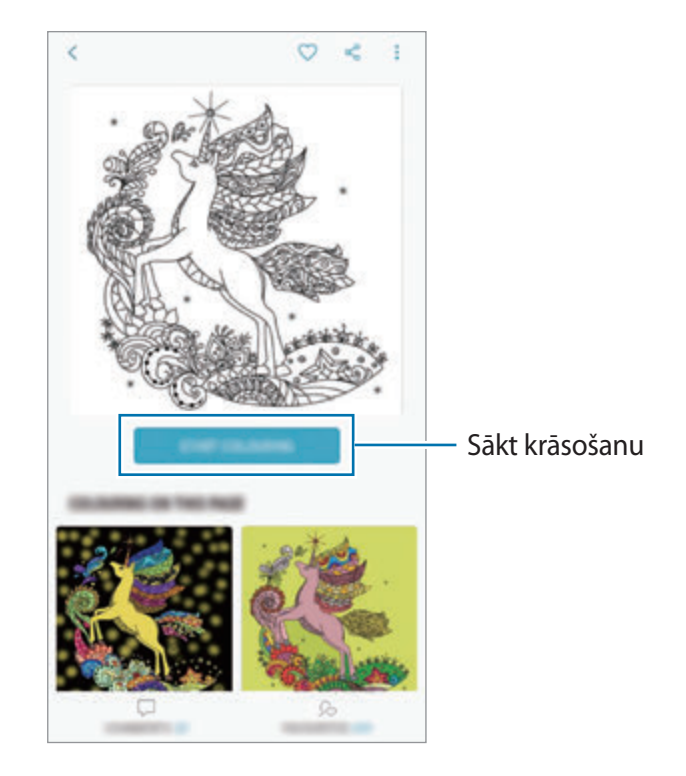

4 Kad tas ir pabeigts, pieskarieties pie **GATAVS**.

# **ZĪMĒŠANA TIEŠRAIDĒ**

Zīmējiet līdzi, kamēr skatāties tiešās zīmēšanas video, kas parāda attēla zīmēšanas procesu. Jums viegli izdosies uzzīmēt jauku attēlu.

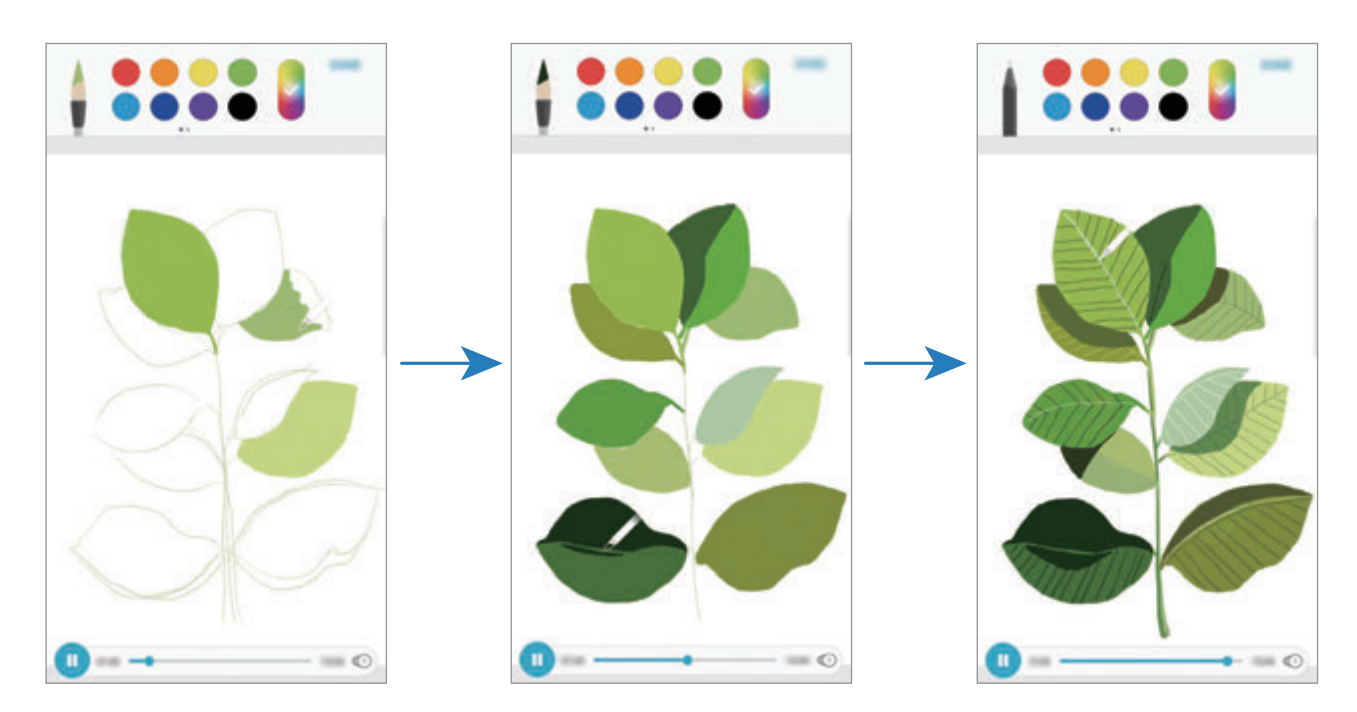

- 1 Atveriet mapi **Samsung**, palaidiet programmu **PENUP** un pēc tam pieskarieties pie **ZĪM. TIEŠRAIDĒ**.
- 2 Izvēlieties attēlu.
- 3 Pieskarieties pie **MĀCĪTIES ZĪMĒT**.
- $4$  Zīmējot attēlu, pieskarieties pie  $\blacksquare$ , lai pauzētu atskaņošanu. Jūs varat mainīt atskaņošanas ātrumu, pieskaroties pie 0.
- 5 Kad tas ir pabeigts, pieskarieties pie  $\boxed{\mathbb{D}}$ . Oriģinālais attēls tiks paslēpts, un jūs varat redzēt savu zīmēto attēlu.

# **Zīmēšana uz fotoattēla**

Zīmējiet attēlus uz saviem fotoattēliem un saglabājiet tos kā savus mākslas darbus. Izvēlieties fotoattēlu no **Galerija** vai uzņemiet fotoattēlu un zīmējiet uz tā. Kad zīmēšana pabeigta, savu zīmēto attēlu varat redzēt, paslēpjot fotoattēlu.

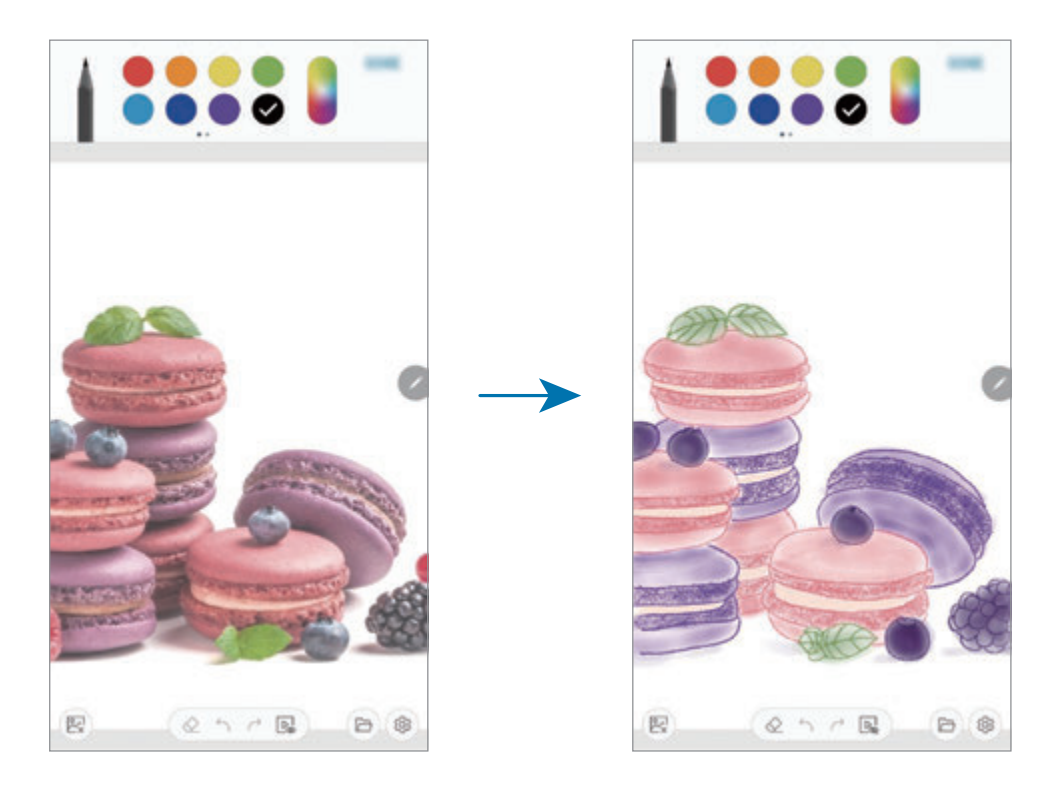

- 1 Atveriet mapi **Samsung** un palaidiet programmu **PENUP**.
- 2 Pieskarieties pie  $\rightarrow$   $\overline{2}$ īmēšana  $\rightarrow$   $\overline{2}$ .
- 3 Pieskarieties pie **Fotografēt**, nofotografējiet un pēc tam pieskarieties pie **LABI**. Vai arī pieskarieties pie **Izvēlēties no galerijas** un izvēlieties fotoattēlu.
- 4 Izvēlieties laukumu, kurā vēlaties zīmēt, pielāgojiet caurspīdīguma līmeni un pēc tam pieskarieties pie **SAGLABĀT**.

Izvēlētā daļa tiks pievienota kā fons.

- 5 Zīmēt uz fotoattēla.
- 6 Kad tas ir pabeigts, pieskarieties pie  $\boxed{\mathbb{R}}$ . Fotoattēls tiks paslēpts, un jūs varat redzēt savu zīmēto attēlu.

# **Kalendārs**

Pārvaldiet savu darbu grafiku, ievadot plānotājā plānotos pasākumus vai uzdevumus.

#### **Notikumu izveide**

- 1 Palaidiet programmu **Kalendārs** un pieskarieties pie vai divreiz pieskarieties datumam. Ja datumā jau ir saglabāti notikumi vai uzdevumi, pieskarieties datumam un pieskarieties **.**
- 2 Ievadiet notikuma datus.

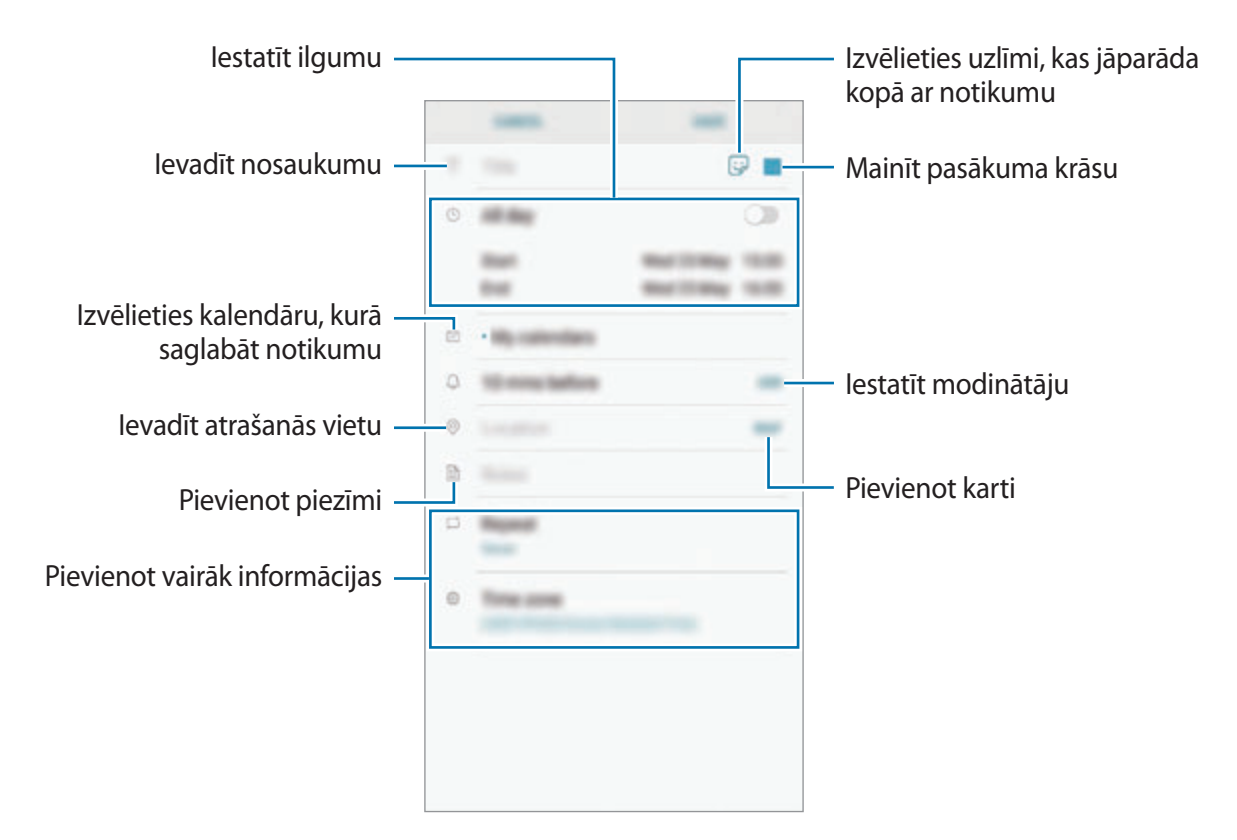

3 Pieskarieties **SAGLABĀT**, lai saglabātu notikumu.
#### **Uzdevumu izveidošana**

- 1 Palaidiet programmu **Kalendārs** un pieskarieties pie **SKATĪT** <sup>→</sup> **Uzdevumi**.
- $2$  Pieskarieties pie  $\Box$  un ievadiet uzdevuma informāciju.
- 3 Pieskarieties **SAGLABĀT**, lai saglabātu uzdevumu.

#### **Notikumu un pasākumu sinhronizēšana ar jūsu kontiem**

- 1 Palaidiet programmu **Iestatījumi**, pieskarieties pie **Mākonis un konti** <sup>→</sup> **Konti** un izvēlieties kontu, ar kuru vēlaties veikt sinhronizāciju.
- 2 Pieskarieties pie **Sinhronizēt kontu** un pieskarieties slēdzim **Sinhronizēt Kalendārs**, lai to aktivizētu.

Sadaļā Samsung konts pieskarieties pie → **Sinhroniz. iestatījumi** un pieskarieties slēdzim **Kalendārs**, lai to aktivizētu.

Lai pievienotu sinhronizējamos kontus, palaidiet programmu **Kalendārs** un pieskarieties pie → **Pārvaldīt kalendārus** → **Konta pievienošana**. Pēc tam izvēlieties kontu, ar ko sinhronizēt, un pierakstieties. Kad konts ir pievienots, tas parādās sarakstā.

# **Samsung Health**

### **Ievads**

Samsung Health palīdz rūpēties par jūsu veselības stāvokli un fizisko sagatavotību. Iestatiet veselīga dzīvesveida mērķus, pārbaudiet sasniegto un esiet informēts par savu vispārējo veselības stāvokli un fizisko sagatavotības līmeni. Jūs varat arī salīdzināt savus reģistrētos soļu skaitītāja datus ar citu Samsung Health lietotāju datiem, sacensties ar draugiem un skatīt ar veselību saistītus padomus.

### **Samsung Health izmantošana**

Atveriet mapi **Samsung** un palaidiet programmu **Samsung Health**. Darbinot šo programmu pirmo reizi vai restartējot to pēc datu atiestatīšanas, ievērojiet ekrānā redzamās norādes, lai pabeigtu iestatīšanu.

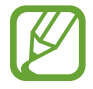

Šī funkcija var nebūt pieejama atkarībā no reģiona.

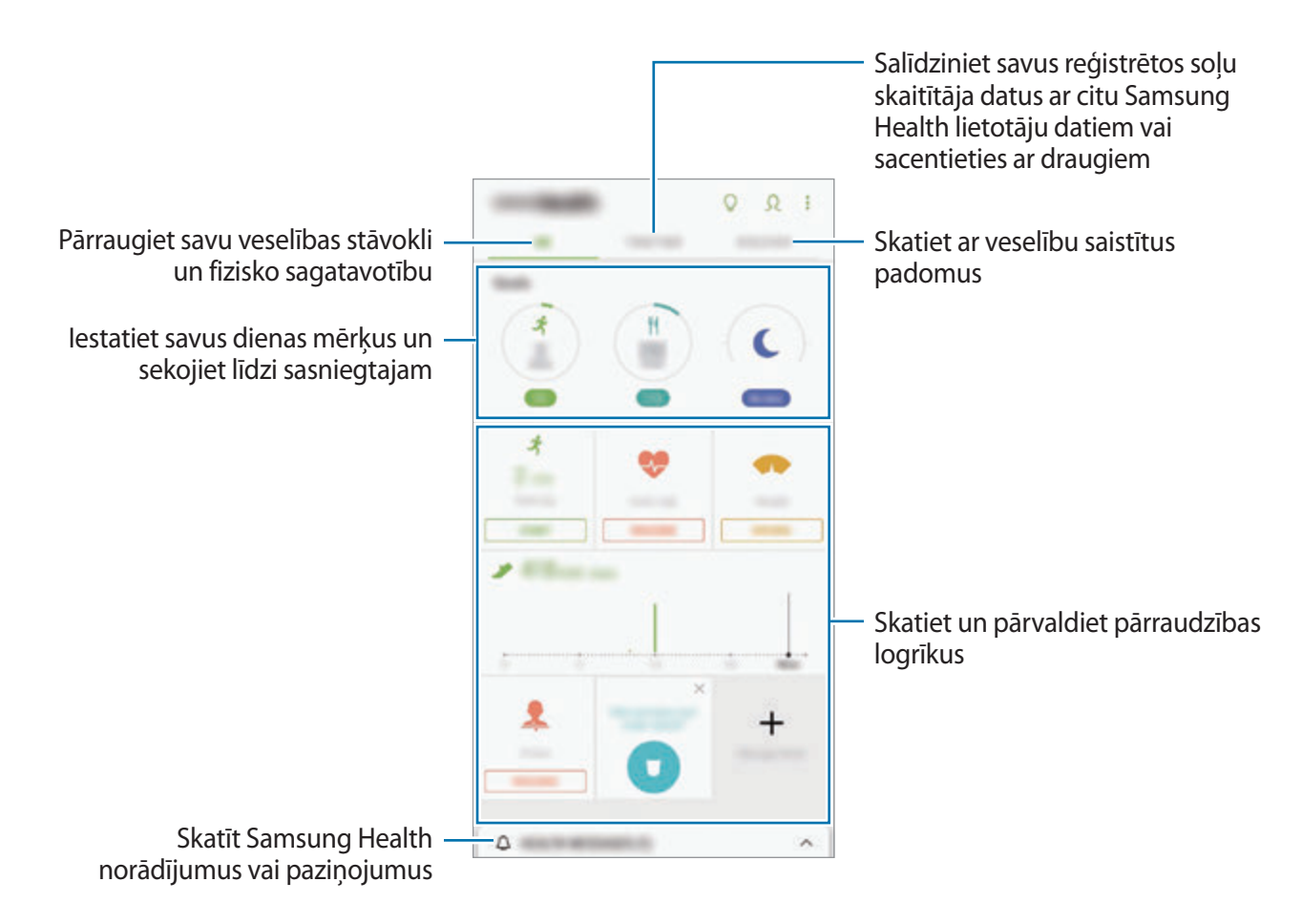

Lai pievienotu vienumus Samsung Health ekrānā, pieskarieties pie → **Pārvaldīt objektus** un pēc tam izvēlieties vienumus.

- MĒRĶI: iestatiet savus ikdienas fiziskās sagatavotības mērķus un apskatiet sasniegto.
- **PROGRAMMAS:** izmantojiet pielāgojamas vingrojumu programmas.
- **VISPĀRĪGI IZSEKOTĀJI**: pārraugiet savas aktivitātes, uzņemtā ēdiena daudzumu un ķermeņa mērus.
- **TRENIŅU IZSEKOTĀJI**: pievienojiet pārraudzības logrīkus dažādiem treniņiem un pārraugiet savas aktivitātes.

#### **Mērķi**

Varat iestatīt svara pārvaldības vai līdzsvarotākas ikdienas mērķus. Pēc mērķu iestatīšanas varat izsekot norisi vai skatīt pamācības Samsung Health ekrānā.

Samsung Health ekrānā pieskarieties pie **UZSTĀDĪT MĒRĶUS**. Vai arī pieskarietiespie → **Pārvaldīt objektus** un izvēlieties **Svara pārvaldība** vai **Līdzsvarota dzīve**.

#### **TOGETHER**

Together ļauj iestatīt noieto soļu daudzuma mērķus un sacensties ar draugiem. Varat aicināt draugus doties kopīgās pastaigās, iestatīt mērķa soļu daudzumu, sacensties un skatīt savu rangu sadaļā **Soļu skaita līderu tabula**.

Samsung Health ekrānā pieskarieties pie **TOGETHER**.

#### **Soļi**

Ierīce skaita jūsu soļus un mēra noieto attālumu.

Samsung Health ekrānā pieskarieties soļu pārraudzības logrīkam.

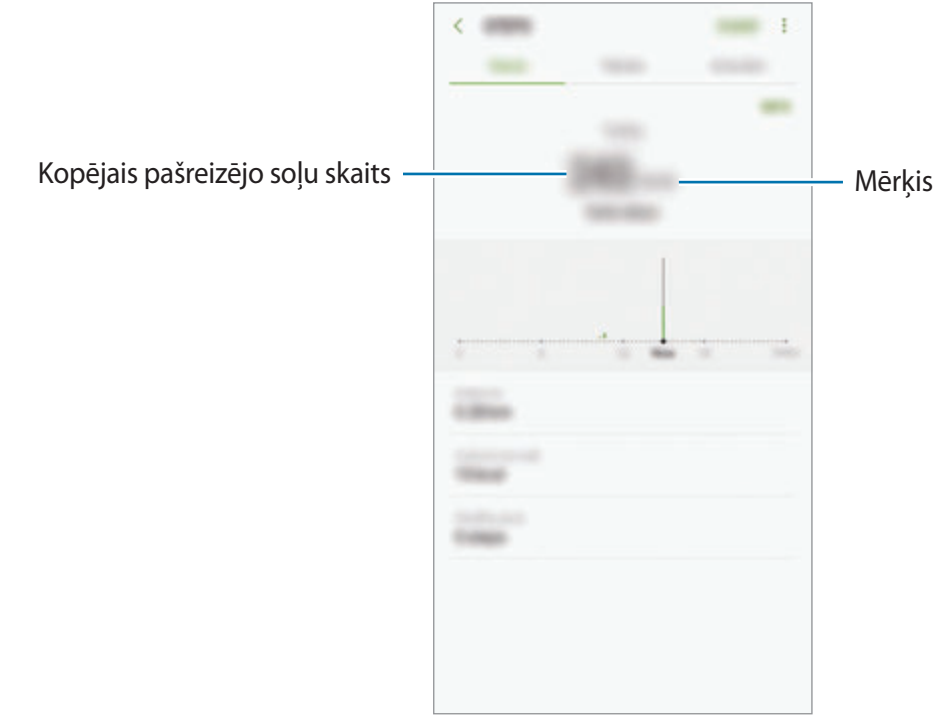

- Var notikt neliela aizkave, kamēr soļu pārraudzības logrīks uzrauga jūsu soļus un tad parāda soļu skaitu. Jūs varat saskarties arī ar īsu aizkavi, pirms uznirstošais logs norāda, ka jūsu mērķis ir sasniegts.
	- Vibrācijas var ietekmēt jūsu soļu skaitu, ja jūs, izmantojot soļu pārraudzības logrīku, pārvietojaties ar automobili vai vilcienu.

#### **Sirdsdarbības ritms**

Mēriet un ierakstiet savu sirdsdarbību.

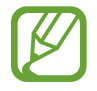

Sirdsdarbības pārraudzības logrīks ir paredzēts tikai fizisko aktivitāšu un informatīviem mērķiem, bet nav paredzēts slimības vai citu apstākļu diagnostikai vai slimības izārstēšanai, mazināšanai, ārstēšanai vai novēršanai.

#### **Ņemiet vērā turpmāk norādītos apstākļus pirms savas sirdsdarbības mērīšanas:**

- Atpūtieties 5 minūtes pirms mērījumu veikšanas.
- Ja mērījums ir ļoti atšķirīgs no paredzamās sirdsdarbības, atpūtieties 30 minūtes, un tad mēriet to vēlreiz.
- Ziemas laikā vai aukstos laikapstākļos, saglabājiet sevi siltumā, kad mērāt savu sirdsdarbību.
- Smēķēšana vai alkohola lietošana pirms mērījumu veikšanas var likt jūsu sirdsdarbībai būt savādākai nekā jūsu normālā sirdsdarbība.
- Nerunājiet, nežāvājieties un dziļi neelpojiet, kamēr jūs veicat sirdsdarbības mērījumus. Tas var likt jūsu sirdsdarbībai būt ierakstītai neprecīzi.
- Sirdsdarbības mērījumi var atšķirties atkarībā no mērījuma metodes un vides, kurā tie tiek veikti.
- Ja sirdsdarbības sensors nedarbojas, pārliecinieties, ka sensora darbībai nav šķēršļu. Ja sirdsdarbības sensora problēma netiek novērsta, vērsieties Samsung servisa centrā.
- 1 Samsung Health ekrānā pieskarieties sirdsdarbības pārraudzības logrīkam un pieskarieties pie **MĒRĪT**, lai sāktu mērīt savu sirdsdarbību.
- 2 Novietojiet savu pirkstu uz sirdsdarbības sensora ierīces aizmugurē.

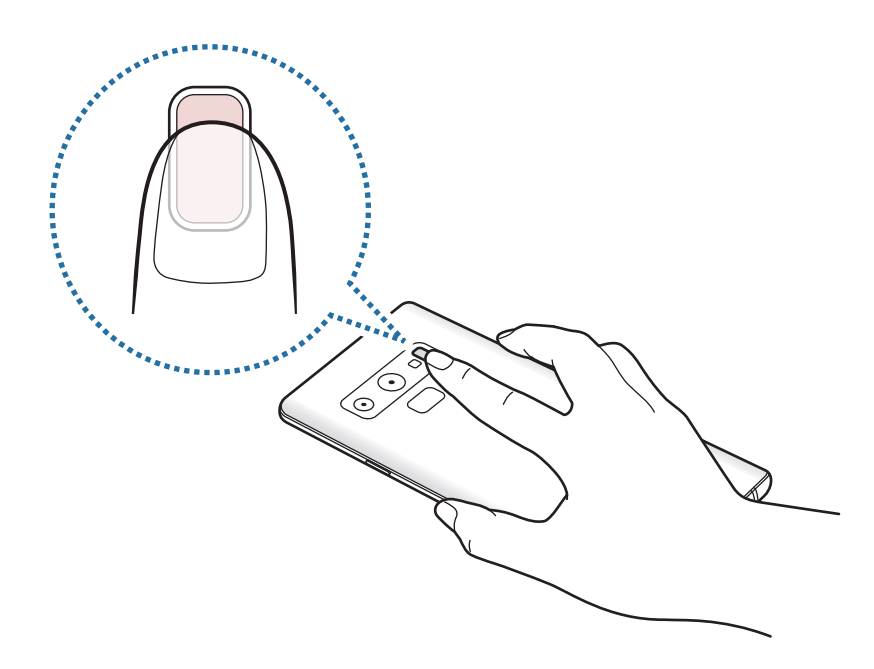

3 Pēc brīža ekrānā parādīsies jūsu pašreizējais sirdsdarbības ātrums. Noņemiet pirkstu no sensora.

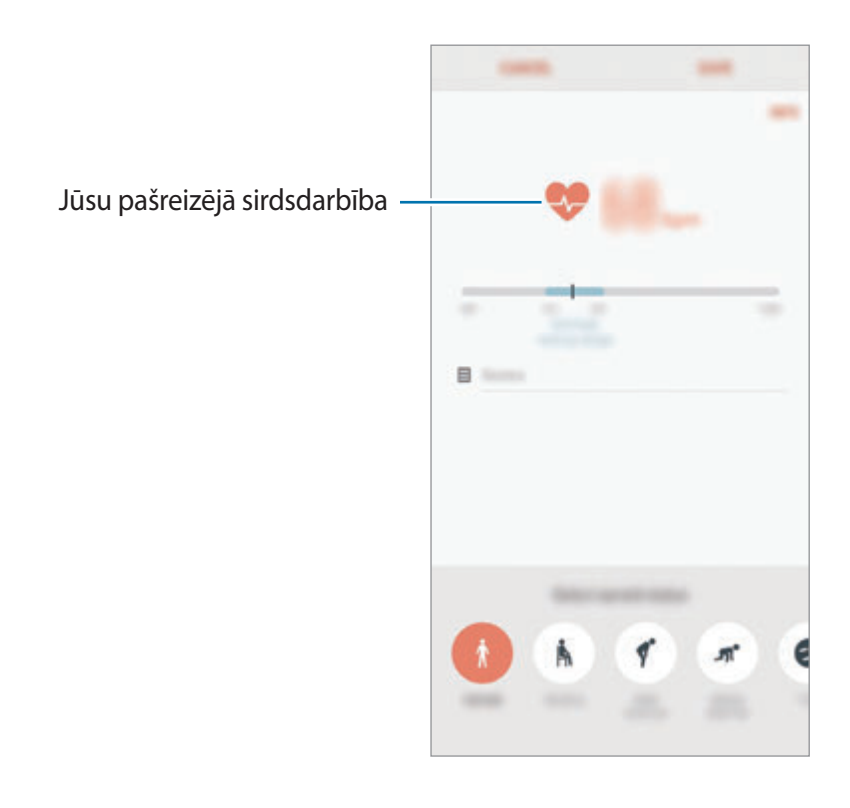

# **Papildinformācija**

- Samsung Health ir paredzēts tikai fizisko aktivitāšu un labsajūtas mērķiem, bet nav paredzēta slimības vai citu apstākļu diagnostikai vai slimības izārstēšanai, mazināšanai, ārstēšanai vai novēršanai.
- Samsung Health pieejamās funkcijas, iespējas un pievienojamās programmas dažādās valstīs var atšķirties vietējo normatīvo aktu dēļ. Pirms lietošanas jums vajadzētu pārbaudīt funkcijas un programmas, kas ir pieejamas jūsu reģionā.
- Samsung Health programmas un to pakalpojums var tikt mainīti vai pārtraukti bez iepriekšēja brīdinājuma.
- Datu apkopošanas mērķis aprobežojas ar jūsu pieprasītā pakalpojuma sniegšanu, ieskaitot papildinformācijas sniegšanu, lai veicinātu jūsu labsajūtu, veiktu datu sinhronizēšanu, datu analīzi un statistikas datu apkopošanu vai izstrādātu un nodrošinātu labākus pakalpojumus. (Bet, ja pierakstāties savā Samsung kontā no Samsung Health, jūsu dati var tikt saglabāti serverī dublēšanas nolūkā.) Personiskā informācija var tikt saglabāta tik ilgi, kamēr tiek sasniegti šie mērķi. Samsung Health programmas uzkrāto personisko informāciju varat dzēst, izmantojot personiskās informācijas dzēšanas iespēju izvēlnē "Iestatījumi". Lai dzēstu jebkādus datus, kurus jūs esat koplietojis ar sociālajiem tīkliem vai pārsūtījis uz glabāšanas ierīci, jums tie ir jāizdzēš atsevišķi.
- Varat kopīgot un/vai sinhronizēt savus datus ar papildu Samsung pakalpojumiem vai jūsu izvēlētiem saderīgiem trešo pušu pakalpojumiem, kā arī jebkuru citu jūsu pieslēgto ierīci. Piekļuve Samsung Health informācijai šādiem papildu pakalpojumiem vai trešo pušu ierīcēm tiks atļauta tikai ar jūsu skaidri izteiktu piekrišanu.
- Jūs uzņematies pilnu atbildību par sociālajos tīklos kopīgotās vai citiem nodotās informācijas nepiemērotu izmantošanu. Uzmanieties, kopīgojot savu personīgo informāciju ar citiem.
- Ja ierīce ir savienota ar mērierīcēm, verificējiet savienojumu protokolu, lai apstiprinātu pareizu darbību. Ja izmantojat bezvadu savienojumu, piemēram, ar Bluetooth, ierīci var ietekmēt citu ierīču radītie elektroniskie traucējumi. Izvairieties izmantot ierīci līdzās citām ierīcēm, kas pārraida radioviļņus.
- Pirms Samsung Health lietošanas uzmanīgi izlasiet noteikumus un nosacījumus, kā arī privātuma politiku.

# **Balss ierakstītājs**

### **Ievads**

Atšķirīgās situācijās izmantojiet dažādus ieraksta režīmus. Ierīce var pārveidot jūsu balsi tekstā un atšķirt dažādus skaņas avotus.

# **Balss ierakstīšana**

- 1 Atveriet mapi **Samsung** un palaidiet programmu **Balss ierakstītājs**.
- $2$  Lai sāktu ierakstīšanu, pieskarieties pie  $\odot$ . Runājiet mikrofonā.

Lai pauzētu ierakstīšanu, pieskarieties pie  $\blacksquare$ .

Veicot balss ierakstīšanu, pieskarieties pie **GRĀMATZĪME**, lai ievietotu grāmatzīmi.

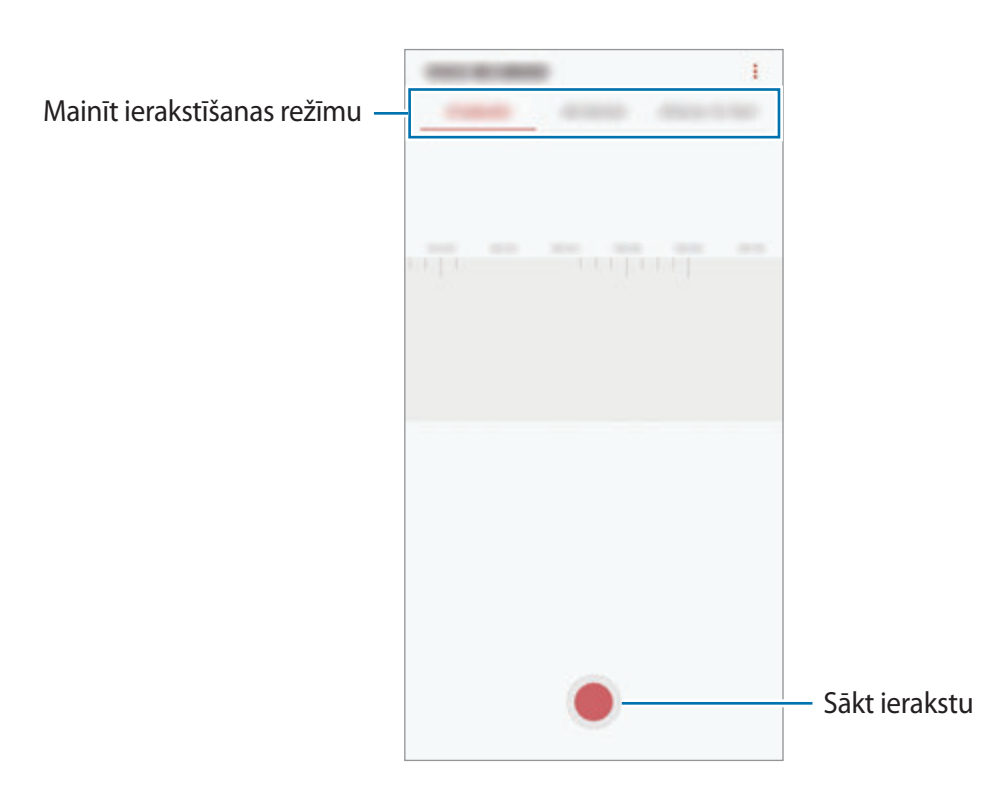

- $3$  Lai pabeigtu ierakstīšanu, pieskarieties pie $\blacksquare$ .
- 4 Ievadiet faila nosaukumu un pieskarieties **SAGLABĀT**.

### **Ierakstīšanas režīma mainīšana**

Atveriet mapi **Samsung** un palaidiet programmu **Balss ierakstītājs**.

Izvēlieties režīmu balss ierakstītāja ekrāna augšdaļā.

- **STANDARTS**: šis ir parastais ierakstīšanas režīms.
- **INTERVIJA**: ierīce ieraksta skaņu no augšas un apakšas lielā skaļumā, samazinot skaņu no sāniem.
- **RUNA UZ TEKSTU**: ierīce ieraksta jūsu balsi un vienlaikus pārveido to ekrāna tekstā. Labākiem rezultātiem turiet ierīci pie mutes un runājiet skaļi un skaidri klusā vietā.

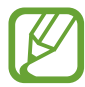

Ja balss piezīmju sistēmas valoda neatbilst valodai, kurā runājat, ierīce neatpazīs jūsu balsi. Pirms šīs funkcijas lietošanas pieskarieties esošajai valodai, lai iestatītu balss atgādņu sistēmas valodu.

# **Izvēlēto balss ierakstu atskaņošana**

Kad pārskatāt interviju ierakstus, varat izslēgt vai ieslēgt noteiktus skaņas avotus ierakstā.

1 Atveriet mapi **Samsung** un palaidiet programmu **Balss ierakstītājs**.

- 2 Pieskarieties pie **SARAKSTS** un izvēlieties balss ierakstu, kas ir izveidots intervijas režīmā.
- 3 Lai izslēgtu noteikta skaņas avota skaņu, pieskarieties , lai tiktu izslēgta attiecīgā virziena skaņa.

Ikona mainīsies uz  $\Box$ , un skaņa tiks izslēgta.

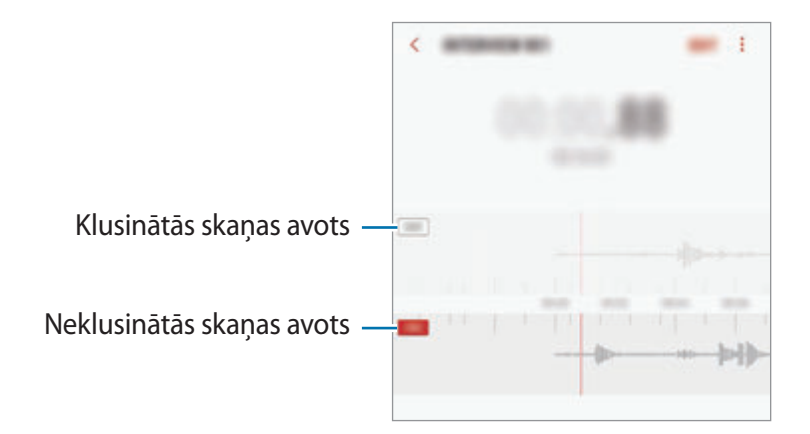

# **Mani faili**

Piekļūstiet un pārvaldiet dažādus failus, kas ir saglabāti ierīcē vai citās atrašanās vietās, piemēram, mākoņkrātuves pakalpojumos.

Atveriet mapi **Samsung** un palaidiet programmu **Mani faili**.

Skatiet katrā krātuvē saglabātos failus.

Lai atbrīvotu ierīces atmiņas resursus, pieskarieties pie → **Iegūt vairāk vietas**.

Lai meklētu failus vai mapes, pieskarieties pie  $\mathsf Q$ .

# **Pulkstenis**

#### **Ievads**

Iestatiet modinātāja signālus, pārbaudiet pašreizējo laiku dažādās pasaules pilsētās, uzņemiet notiekošā laiku vai iestatiet noteiktu ilgumu.

# **SIGNĀLS**

Palaidiet programmu **Pulkstenis** un pieskarieties pie **SIGNĀLS**.

#### **Modinātāja iestatīšana**

Modinātāju sarakstā pieskarieties  $\bigoplus$ , iestatiet modinātāja laiku, izvēlieties dienas, kurās atkārtot modinātāju, iestatiet dažādas citas modinātāja iespējas un tad pieskarieties **SAGLABĀT**.

Lai atvērtu cipartastatūru modinātāja signāla laika ievadīšanai, pieskarieties laika ievades laukam.

Lai ieslēgtu vai izslēgtu modinātājus, pieskarieties slēdzim blakus attiecīgajam modinātājam sarakstā.

#### **Modinātāja izslēgšana**

Pieskarieties **NORAIDĪT**, lai apturētu modinātāja signālu. Ja esat iepriekš aktivizējis snaudas iespēju, pieskarieties **ATLIKT**, lai atkārtotu modinātāju pēc noteikta laika.

#### **Modinātāja signālu dzēšana**

Pieskarieties un turiet modinātāju, atzīmējiet modinātājus, kurus vēlaties dzēst, un pieskarieties pie **DZĒST**.

# **PASAULES PULKSTENIS**

Palaidiet programmu **Pulkstenis** un pieskarieties pie **PASAULES PULKSTENIS**.

#### **Pulksteņu izveidošana**

Pieskarieties pie  $\Box$ , ievadiet pilsētas nosaukumu vai izvēlieties pilsētu uz globusa un pēc tam pieskarieties pie **PIEVIENOT**.

Lai izmantotu laika joslas pārveidotāju, pieskarieties pie (-).

#### **Pulksteņu dzēšana**

Pieskarieties un turiet pulksteni, atzīmējiet dzēšamos pulksteņus un tad pieskarieties pie **DZĒST**.

# **HRONOMETRS**

- 1 Palaidiet programmu **Pulkstenis** un pieskarieties pie **HRONOMETRS**.
- 2 Lai uzņemtu notikuma laiku, pieskarieties **SĀKT**. Lai ierakstītu apļu laikus, kamēr uzņemat notikuma laiku, pieskarieties **APLIS**.
- 3 Pieskarieties **APTURĒT**, lai pārtrauktu laika uzņemšanu. Lai restartētu laikus, pieskarieties pie **ATSĀKT**. Lai notīrītu apļu laikus, pieskarieties **ATIESTATĪT**.

# **TAIMERIS**

1 Palaidiet programmu **Pulkstenis** un pieskarieties pie **TAIMERIS**. Lai pievienotu bieži izmantoto taimeri, pieskarieties pie  $\sum$ , uzstādiet ilgumu un nosaukumu un pēc tam pieskarieties pie **PIEVIENOT**.

- 2 Iestatiet ilgumu un tad pieskarieties **SĀKT**. Lai atvērtu cipartastatūru ilguma ievadīšanai, pieskarieties ilguma ievades laukam.
- 3 Pieskarieties **NORAIDĪT**, kad ieslēdzas taimeris.

# **Kalkulators**

Veiciet vienkāršus vai sarežģītus aprēķinus.

Palaidiet programmu **Kalkulators**.

Lai parādītu zinātnisko kalkulatoru, pagrieziet ierīci ainavorientācijā. Ja **Autom. pagriezt** ir atspējota, pieskarieties pie  $\frac{1}{2}$ , lai parādītu zinātnisko kalkulatoru.

Lai redzētu aprēķinu vēsturi, pieskarieties **VĒSTURE**. Lai aizvērtu aprēķinu vēstures paneli, pieskarieties **CIPARTASTATŪRA**.

Lai notīrītu vēsturi, pieskarieties **VĒSTURE** → **NOTĪRĪT VĒSTURI**.

Lai izmantotu konvertācijas rīku, pieskarieties pie **mm**. Varat konvertēt dažādas vērtības, piemēram, laukuma, garuma, temperatūrasmērvienības, citās mērvienībās.

# **Game Launcher**

#### **Ievads**

Game Launcher vienuviet apkopo spēles, ko lejupielādējat no **Play veikals** un **Galaxy Apps**, lai jūs varētu tām viegli piekļūt. Jūs varat iestatīt ierīci spēļu režīmā, lai atvieglotu spēļu spēlēšanu.

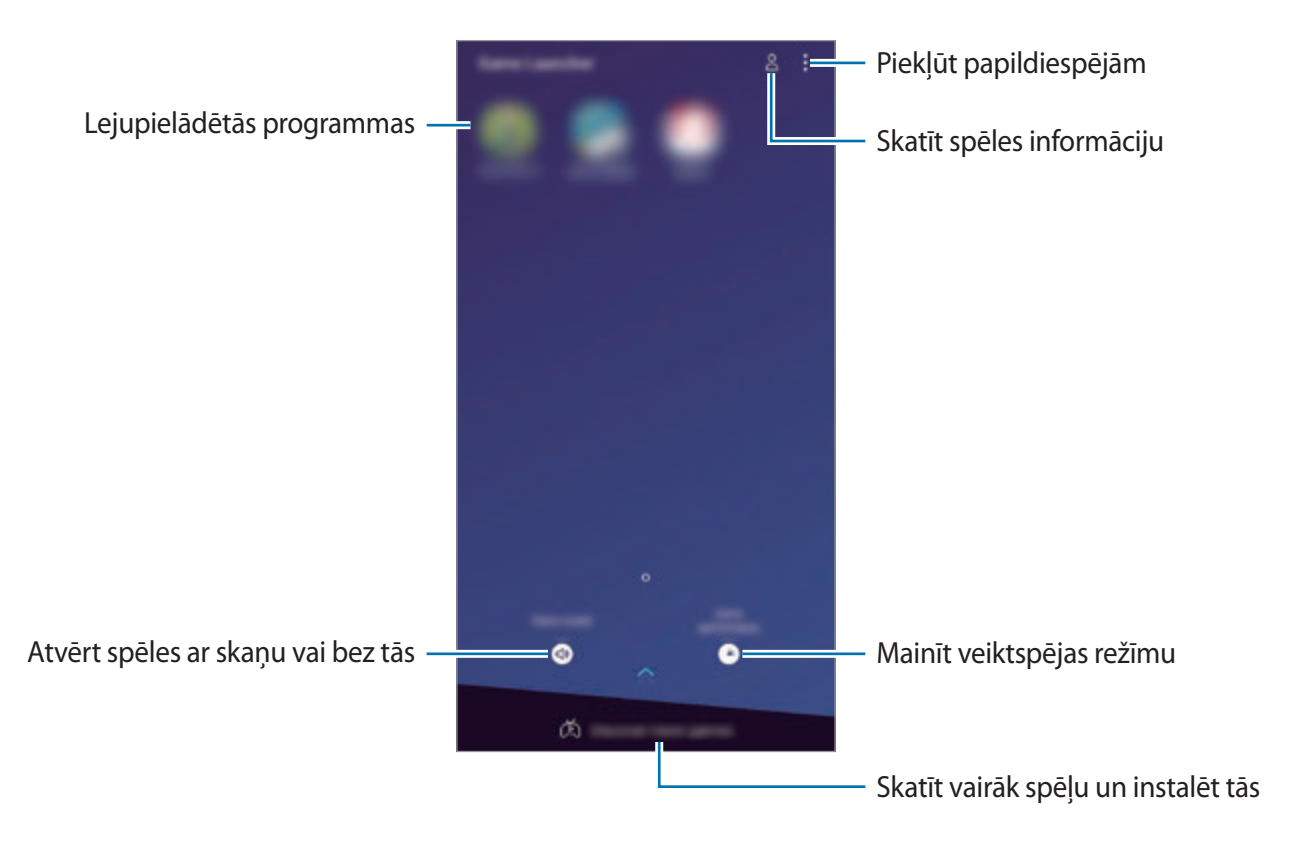

### **Game Launcher lietošana**

1 Palaidiet programmu **Game Launcher**.

Ja **Game Launcher** neparādās, palaidiet programmu **Iestatījumi**, pieskarieties pie **Papildu funkcijas** → **Spēles** un pēc tam pieskarieties slēdzim **Game Launcher**, lai to aktivizētu.

#### 2 Pieskarieties spēlei spēļu sarakstā.

Lai atrastu vēl citas spēles, velciet ekrānā uz augšu.

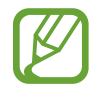

No **Play veikals** un **Galaxy Apps** lejupielādētās spēles tiks automātiski rādītas Game Launcher ekrānā. Ja neredzat savas spēles, pieskarieties pie → **Pievienot spēli**.

#### **Spēļu noņemšana no Game Launcher**

Pieskarieties spēles ikonai un turiet to, pēc tam pieskarieties pie **Noņemt**.

### **Veiktspējas režīma maiņa**

Varat mainīt spēles veiktspējas režīmu.

Palaidiet programmu **Game Launcher**, pieskarieties pie **Spēles darbība** un pēc tam velciet joslu, lai izvēlētos atbilstošāko režīmu.

- **Fokuss uz enerģ. taup.**: ļauj ietaupīt akumulatora enerģiju, spēlējot spēles.
- **Līdzsvarā**: tas līdzsvaro veiktspēju un akumulatora lietošanas laiku.
- **Fokuss uz veiktspēju**: galvenā uzmanība ir pievērsta labākajam iespējamajam sniegumam, spēlējot spēles.

Lai mainītu katras spēles iestatījumus, pieskarieties slēdzim **Iestatījumi katrai spēlei**, lai to aktivizētu.

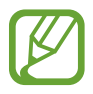

Akumulatora enerģijas patēriņa efektivitāte var atšķirties atkarībā no spēles.

### **Game Tools lietošana**

Kamēr spēlējat spēli, varat izmantot dažādas iespējas Game Tools panelī. Lai atvērtu Game Tools paneli, pieskarieties pie  $\leftarrow$ ) navigācijas joslā. Ja navigācijas josla ir paslēpta, velciet no ekrāna apakšmalas uz augšu, lai parādītu šo joslu.

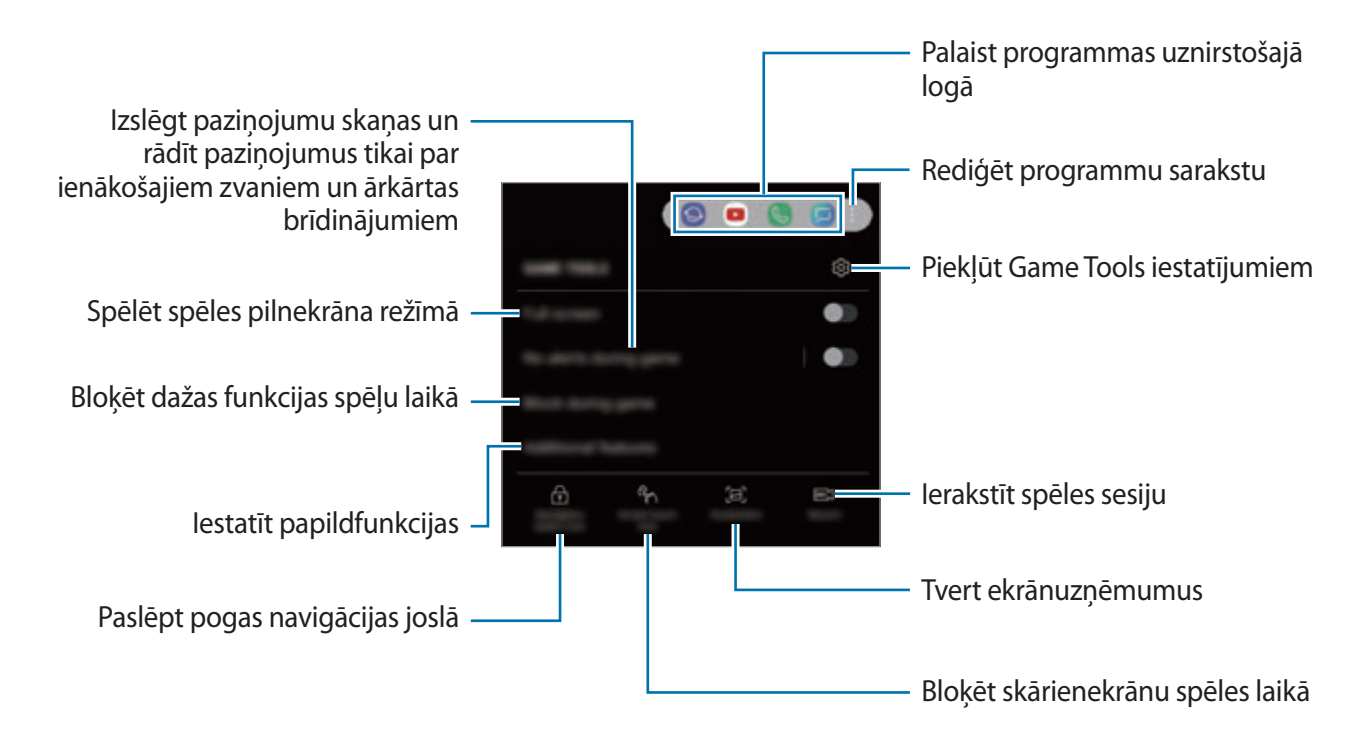

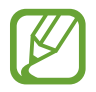

Pieejamo iespēju klāsts var atšķirties atkarībā no spēles.

#### **Paziņojumu bloķēšana spēļu laikā**

Pieskarieties pie  $\leftarrow$  un pieskarieties slēdzim **Bez brīdin. spēlē**, lai to aktivizētu. Ierīce izslēgs paziņojumu skaņas un rādīs tikai paziņojumus par ienākošajiem zvaniem un ārkārtas brīdinājumiem, tādējādi ļaujot jums baudīt spēles bez traucējumiem. Ja saņemsiet ienākošo zvanu, ekrāna augšpusē būs redzams neliels paziņojums.

# **SmartThings**

### **Ievads**

Vienkārši un ātri izveidojiet savienojumu ar tuvumā esošām ierīcēm, piemēram, Bluetooth austiņām vai citiem viedtālruņiem. Varat arī vadīt un pārvaldīt televizorus, sadzīves ierīces un lietiskā interneta izstrādājumus, izmantojot savu viedtālruni.

- **Savienojuma izveide ar tuvumā esošām ierīcēm**: viegli un ātri izveidojiet savienojumu ar tuvumā esošām ierīcēm, piemēram, Bluetooth austiņām vai valkājamām ierīcēm.
- **Sadzīves iekārtu, televizoru un IoT izstrādājumu reģistrēšana un vadība**: reģistrējiet savā viedtālrunī viedos ledusskapjus, veļas mazgāšanas mašīnas, gaisa kondicionētājus, gaisa attīrītājus, televizorus un lietu interneta (IoT) izstrādājumus un skatiet to statusu, kā arī vadiet tos no sava viedtālruna ekrāna.
- **Paziņojumu saņemšana**: saņemiet paziņojumus savā viedtālrunī no pievienotām ierīcēm. Piemēram, kad veļa ir izmazgāta, varat saņemt paziņojumu savā viedtālrunī.

Atveriet mapi **Samsung** un palaidiet programmu **SmartThings**. Parādīsies informācijas panelis.

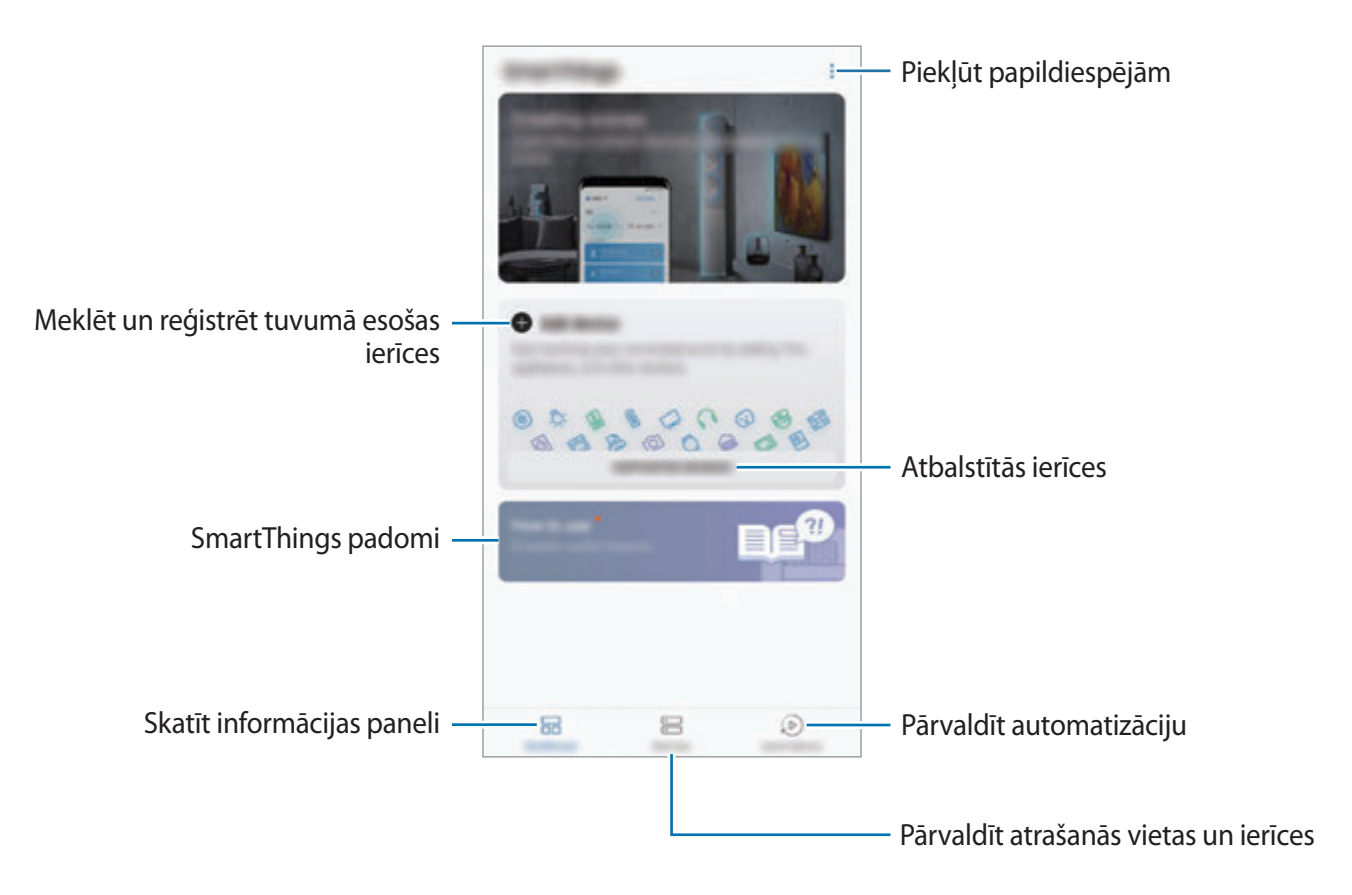

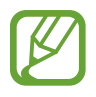

- Lai izmantotu SmartThings, jūsu viedtālrunim un pārējām ierīcēm ir jābūt savienotām ar Wi-Fi vai mobilo tīklu.
- Lai pilnībā izmantotu SmartThings, jums jāreģistrējas un jāpierakstās savā Samsung kontā.
- Pievienojamās ierīces var atšķirties atkarībā no reģiona vai pakalpojumu sniedzēja. Lai skatītu pievienojamo ierīču sarakstu, atveriet mapi **Samsung**, palaidiet programmu **SmartThings** un pēc tam pieskarieties pie **ATBALSTĪTĀS IERĪCES**.
- Pieejamās funkcijas var atšķirties atkarībā no pievienotās ierīces.
- Samsung garantija neattiecas uz pievienoto ierīču kļūdām vai bojājumiem. Ja kādai pievienotajai ierīcei konstatējat kļūdas vai bojājumus, sazinieties ar šīs ierīces ražotāju.

# **Savienojuma izveide ar tuvumā esošām ierīcēm**

Vienkārši un ātri izveidojiet savienojumu ar tuvumā esošām ierīcēm, piemēram, Bluetooth austiņām.

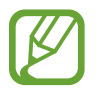

Savienojuma metodes var atšķirties atkarībā no savienoto ierīču veida vai koplietotā satura.

- 1 Atveriet mapi **Samsung** un palaidiet programmu **SmartThings**.
- 2 Informācijas panelī pieskarieties pie **Pievienot ierīci**.
- 3 Izvēlieties no saraksta ierīci un izveidojiet savienojumu ar to, ievērojot turpmāk dotās norādes ekrānā.

### **Sadzīves iekārtu, televizoru un IoT izstrādājumu izmantošana**

Skatiet jūsu viedierīču, televizoru un IoT izstrādājumu statusu no viedtālruņa ekrāna. Varat grupēt ierīces pēc atrašanās vietas un pievienot noteikumus ierīču vienkāršai un ērtai vadībai.

#### **Ierīču savienošana**

- 1 Atveriet mapi **Samsung** un palaidiet programmu **SmartThings**.
- 2 Informācijas panelī pieskarieties pie **Pievienot ierīci**.
- 3 Izvēlieties sarakstā ierīci.

Ja ierīces nav sarakstā, sadaļā **PIEVIENOT IERĪCI MANUĀLI** pieskarieties pie un izvēlieties ierīces veidu. Vai arī pieskarieties pie **Meklēt** un ievadiet ierīces vai modeļa nosaukumu.

4 Lai reģistrētu ierīces, izpildiet ekrānā redzamās instrukcijas.

#### **Pievienoto ierīču skatīšana un vadība**

Varat skatīt un vadīt ierīces. Piemēram: varat pārbaudīt sava ledusskapja saturu vai noregulēt televizora skaļumu.

1 Atveriet mapi **Samsung**, palaidiet programmu **SmartThings** un pēc tam pieskarieties **Ierīces**.

Tiks parādīts pievienoto ierīču saraksts.

2 Skatiet sarakstā norādīto ierīču statusu.

Lai vadītu ierīces, izvēlieties kādu no tām. Pēc izvēlētās ierīces vadības programmas lejupielādes varēsit vadīt ierīci.

#### **Ierīču un ainu pievienošana pēc atrašanās vietas**

Pievienojiet ierīces pēc atrašanās vietas, skatiet ierīču sarakstu noteiktā atrašanās vietā un vadiet ierīces. Varat arī pievienot ainu konkrētai atrašanās vietai, lai vadītu vairākas ierīces vienlaikus.

#### **Atrašanās vietu pievienošana**

1 Atveriet mapi **Samsung**, palaidiet programmu **SmartThings** un pēc tam pieskarieties pie **Ierīces** → **VISAS IERĪCES** → **Pievienot atrašanās vietu**.

#### 2 Ievadiet atrašanās vietas nosaukumu.

Lai iestatītu atrašanās vietu, pieskarieties pie **Ģeogrāfiskā atrašanās vieta**, lai izvēlētos atrašanās vietu kartē, un pieskarieties pie **GATAVS**.

#### 3 Pieskarieties **SAGLABĀT**.

Tiks pievienota jūsu atrašanās vieta.

Lai pievienotu ierīces atrašanās vietai, pieskarieties pie **PIEVIENOT IERĪCI** un izpildiet ekrānā redzamos norādījumus, lai reģistrētu ierīces.

Ierīces tiks pievienotas atrašanās vietai.

#### **Ainu pievienošana**

Pievienojiet ainu un reģistrējiet tajā ierīces, lai vienlaikus vadītu vairākas ierīces, vienreiz pieskaroties pogai vai izmantojot balss komandu.

Atveriet mapi **Samsung**, palaidiet programmu **SmartThings**, izvēlieties atrašanās vietu, pieskarieties pie → **Pievienot ainu** un pēc tam iestatiet ainas iespējas. Varat iestatīt ainas nosaukumu, ikonu un ierīces.

#### **Automatizētu darbību pievienošana**

Jūs varat arī iestatīt automatizētu darbību, lai darbinātu ierīces automātiski atkarībā no iepriekš iestatītā laika, ierīču statusa un cita.

Piemēram, pievienojiet automatizētu darbību automātiskai audio ieslēgšanai ik rītu plkst. 7.00.

- 1 Atveriet mapi **Samsung**, palaidiet programmu **SmartThings** un pēc tam pieskarieties pie **Automatizāc.** → **PIEVIENOT AUTOMATIZĀCIJU**.
- 2 Izvēlieties atrašanās vietu, lai veiktu automatizāciju.
- 3 Iestatiet šīs automatizācijas aktivizācijas nosacījumus.
- 4 Pieskarieties pie **PIEVIENOT** pie **Tad** un iestatiet veicamās darbības.

Lai saņemtu paziņojumu, kad tiek veikta automatizēta darbība, pieskarieties pie **Brīdināt mani** un ievadiet ziņojumu.

5 Pieskarieties **SAGLABĀT**.

#### **Paziņojumu saņemšana**

Varat saņemt paziņojumus savā viedtālrunī no pievienotām ierīcēm. Piemēram, kad veļa ir izmazgāta, varat saņemt paziņojumu savā viedtālrunī.

Lai iestatītu ierīces saņemt paziņojumus, atveriet mapi **Samsung**, palaidiet programmu **SmartThings**, pieskarieties → **Paziņojumi** → → **Paziņojumu iestatījumi** un pēc tam pieskarieties slēdžiem blakus vajadzīgajām ierīcēm.

# **Satura koplietošana**

Koplietojiet saturu, izmantojot dažādas koplietošanas iespējas. Turpmāk norādītās darbības ir attēlu koplietošanas piemērs.

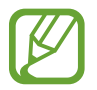

Var tikt piemērota papildu maksa, ja koplietojat failus, izmantojot mobilo tīklu.

1 Palaidiet programmu **Galerija** un izvēlieties attēlu.

2 Pieskarieties pie  $\leqslant$  un izvēlieties koplietošanas metodi, piemēram, ziņojumu vai e-pastu.

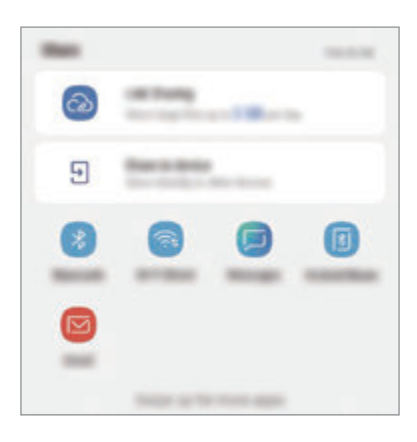

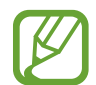

Ja ierīcē ir saglabāta saziņas vai kopīgošanas vēsture, cilvēki, ar kuriem jūs esat sazinājušies, būs redzami kopīgošanas iespēju panelī. Lai kopīgotu saturu tieši ar viņiem, izmantojot attiecīgo programmu, izvēlieties personas ikonu. Ja šī funkcija nav aktivizēta, palaidiet programmu **Iestatījumi**, pieskarieties pie **Papildu funkcijas** un tad pieskarieties slēdzim **Direct share**, lai to aktivizētu.

#### **Papildfunkciju izmantošana**

- **Link Sharing**: koplietojiet lielus failus. Augšupielādējiet failus Samsung krātuves serverī un koplietojiet tos ar citiem, izmantojot tīmekļa saiti vai kodu. Lai izmantotu šo funkciju, jūsu tālruņa numuram ir jābūt verificētam.
- **Kopīgot ierīcē**: koplietojiet saturu ar tuvumā esošām ierīcēm, izmantojot Wi-Fi Direct vai Bluetooth, vai ar SmartThings atbalstītām ierīcēm. Varat arī skatīt savā ierīcē redzamo saturu uz liela ekrāna, pievienojot savu ierīci televizoram vai monitoram ar aktivizētu ekrāna spoguļošanas funkciju.

Kad attēls ir nosūtīts uz saņēmēju ierīcēm, šajās ierīcēs parādās paziņojums. Pieskarieties paziņojumam, lai skatītu vai lejupielādētu attēlu.

# **Samsung DeX**

### **Ievads**

Samsung DeX ir pakalpojums, kas ļauj jums lietot viedtālruni kā datoru, pievienojot viedtālruni ārējam displejam, piemēram, televizoram vai monitoram. Izmantojot Samsung DeX, jūs varat vienlaicīgi lietot savu viedtālruni.

Jūs varat pieslēgt viedtālruni ārējam displejam, izmantojot HDMI adapteri (C veida USB pārveidotājs uz HDMI) vai DeX Pad. Turpmākais saturs apraksta to, kā izmantot HDMI adapteri.

- 
- Visi piederumi tiek pārdoti atsevišķi.
- Izmantojiet tikai oficiālos Samsung DeX atbalstītos piederumus, ko piedāvā Samsung. Garantija neattiecas uz ierīces darbības problēmām un traucējumiem, kas ir radušies, lietojot oficiāli neatbalstītus piederumus.

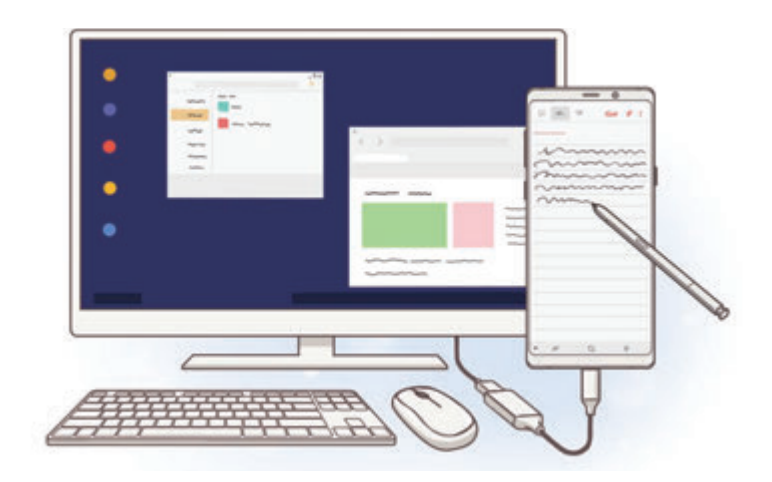

# **Samsung DeX palaišana**

- 1 Pievienojiet HDMI adapteri viedtālrunim.
- 2 Pievienojiet HDMI kabeli HDMI adapterim un televizora vai monitora HDMI portam.

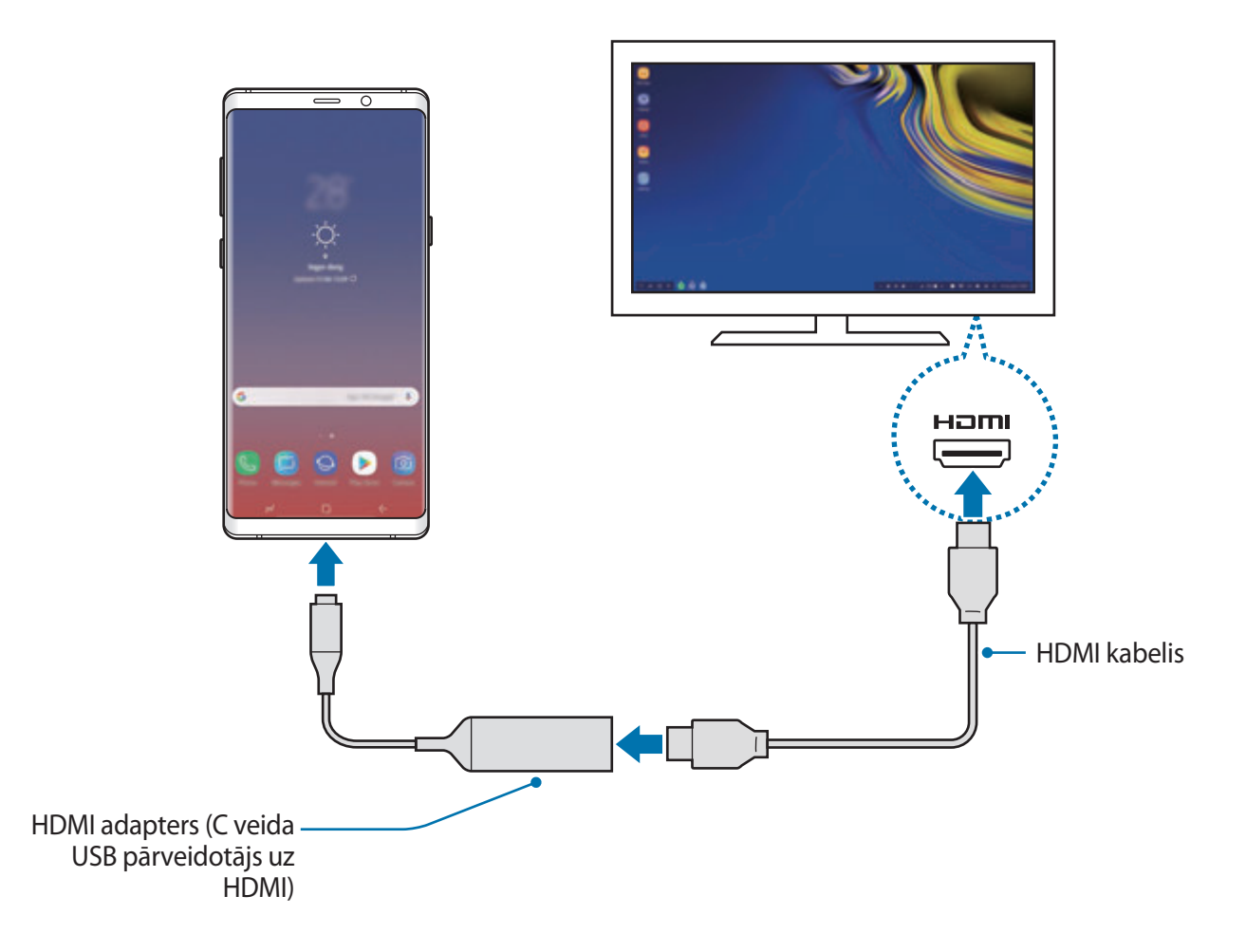

3 Viedtālruņa ekrānā pieskarieties pie **STARTĒT SAMSUNG DeX**.

Nemainot viedtālruņa ekrānu, Samsung DeX ekrāns parādīsies savienotajā televizorā vai monitorā.

- Pieskaroties pie **PĀRSLĒGTIES UZ SCREEN MIRRORING**, viedtālruņa ekrāns savienotajā televizorā vai monitorā parādīsies tieši tādā pašā veidolā kā jūsu viedtālrunī.
	- Pirmais izvēlētais ekrāna režīms tiks izmantots, arī veidojot nākamos savienojumus.

Programmas un funkcijas

#### **Ierīču savienošana, izmantojot DeX Pad**

1 Pievienojiet lādētāju DeX Pad lādētāja pieslēgvietai (C veida USB).

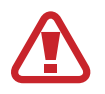

Lietojiet tikai Samsung apstiprinātus lādētājus, kas atbalsta ātrās uzlādes funkciju.

2 Savienojiet vienu HDMI kabeļa galu ar DeX Pad HDMI pieslēgvietu un pievienojiet kabeļa otru galu televizora vai monitora HDMI pieslēgvietai.

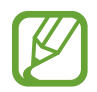

Lietojiet tikai kopā ar DeX Pad piegādāto HDMI kabeli. Pretējā gadījumā DeX Pad var nedarboties pareizi.

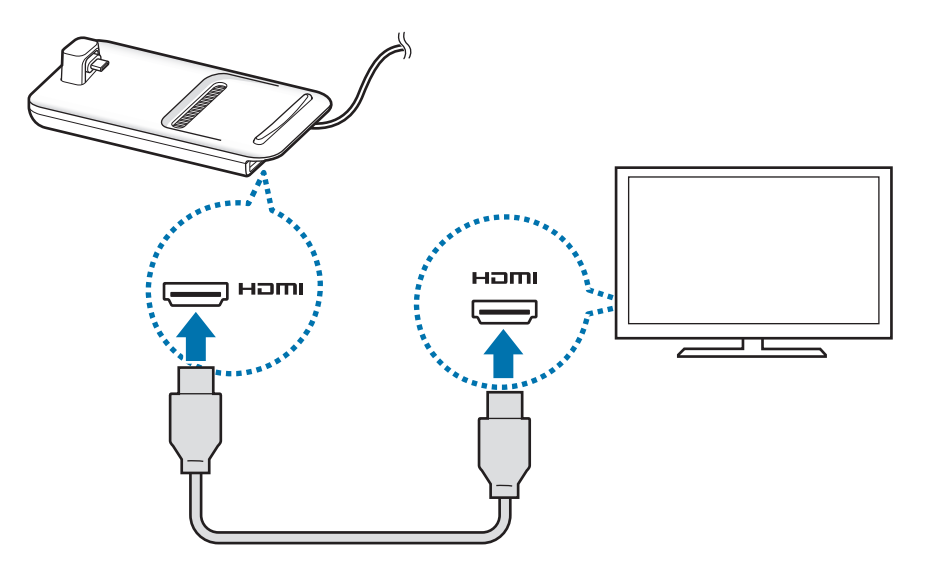

3 Savienojiet sava viedtālruņa daudzfunkcionālo kontaktligzdu ar DeX Pad mobilās ierīces savienotāju (C veida USB).

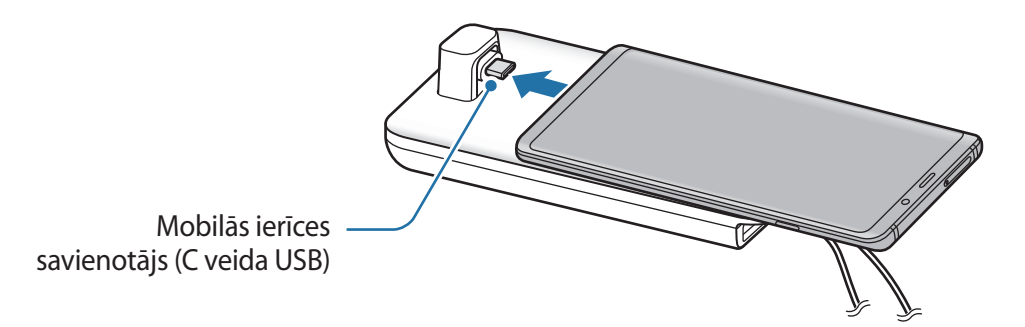

• Nodrošiniet, lai jūsu viedtālrunis atrastos horizontāli pret savienotāju. Citādi DeX Pad vai viedtālrunim var rasties bojājumi.

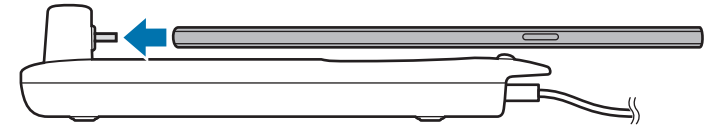

• Ja savienosit savu viedtālruni ar pievienoto ietvaru, atkarībā no ierīces ietvara viedtālruni var nebūt iespējams atbilstoši savienot ar DeX Pad un Samsung DeX var nedarboties pareizi. Pirms lietošanas izņemiet no iepakojuma.

# **Samsung DeX ekrāna vadība**

#### **Vadība ar ārēju tastatūru un peli**

Jūs varat izmantot bezvadu tastatūru/peli. Papildinformāciju skatiet attiecīgās ierīces rokasgrāmatā.

- 
- Jūs varat iestatīt peles kursoru, lai pārslēgtos no ārējā displeja uz viedtālruņa ekrānu. Palaidiet programmu **Iestatījumi**, izvēlieties **Samsung DeX** → **Pele/kursorpaliktnis** un pēc tam izvēlieties slēdzi **Virz. rādītāju uz tālr. ekrānu**, lai to aktivizētu.
- Varat arī izmantot ārējo tastatūru viedtālruņa ekrānā.

#### **Viedtālruņa izmantošana par skārienpaliktni**

Varat izmantot viedtālruni kā skārienpaliktni un vadīt to ar pirkstiem vai S Pen.

Viedtālrunī velciet uz leju no ekrāna augšdaļas, lai atvērtu paziņojumu paneli, un pieskarieties pie **Tālr. izm. skārienpal. vietā**.

- 
- Skārienpaliktni ir iespējams lietot, tikai izmantojot režīmu Samsung DeX.
- Ja viedtālruņa ietvaram ir priekšējais pārsegs, atveriet to, lai izmantotu viedtālruni kā skārienpaliktni. Ja priekšējais pārsegs ir aizvērts, skārienpaliktnis var nedarboties pareizi.
- Ja viedtālruņa ekrāns izslēdzas, nospiediet Ieslēgšanas/izslēgšanas taustiņu, lai ieslēgtu ekrānu.

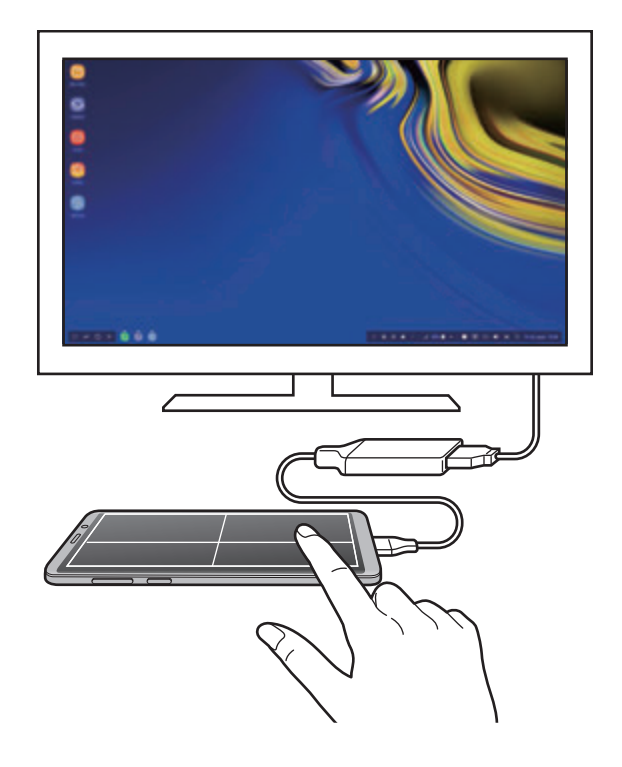

**Skārienpaliktņa orientācija**

Izmantojot viedtālruni kā skārienpaliktni, varat lietot to gan horizontālai, gan vertikālai salāgošanai.

Lai pagrieztu skārienpaliktni, pagrieziet viedtālruni vai veiciet dubultklikšķi uz  $\langle\otimes\rangle$ .

**Viedtālruņa izmantošana, lietojot skārienpaliktni**

Jūs varat izmantot lietotnes savā viedtālrunī pat tad, kad to izmantojat kā skārienpaliktni.

Stingri nospiediet sākuma pogu, lai pārietu uz sākuma ekrānu un atlasītu programmas, kuras vēlaties izmantot.

**Rakstīšana vai zīmēšana uz skārienpaliktņa ar S Pen**

Jūs varat rakstīt vai zīmēt uz skārienpaliktņa ar S Pen.

Pagrieziet skārienpaneli ainavorientācijā un noņemiet S Pen no ierīces. Uz skārienpaliktņa parādīsies S Pen zīmēšanas tāfele.

#### **Ekrāna tastatūras lietošana**

Kad ievadāt tekstu, lai nosūtītu ziņas, izveidojat piezīmes vai veicat citus uzdevumus, viedtālruņa ekrānā automātiski parādīsies ekrāna tastatūra, nepievienojot ārējo tastatūru.

Ja tastatūra neparādās, atlasiet **ie atras** piekļuves rīkjoslā.

# **Samsung DeX izmantošana**

Izmantojiet sava viedtālruņa funkcijas saskarnes vidē, kas līdzīga datora videi. Jūs varat veikt vairākus darbus uzreiz, vienlaikus palaižot vairākas programmas. Jūs varat arī skatīt viedtālruņa paziņojumus un statusu.

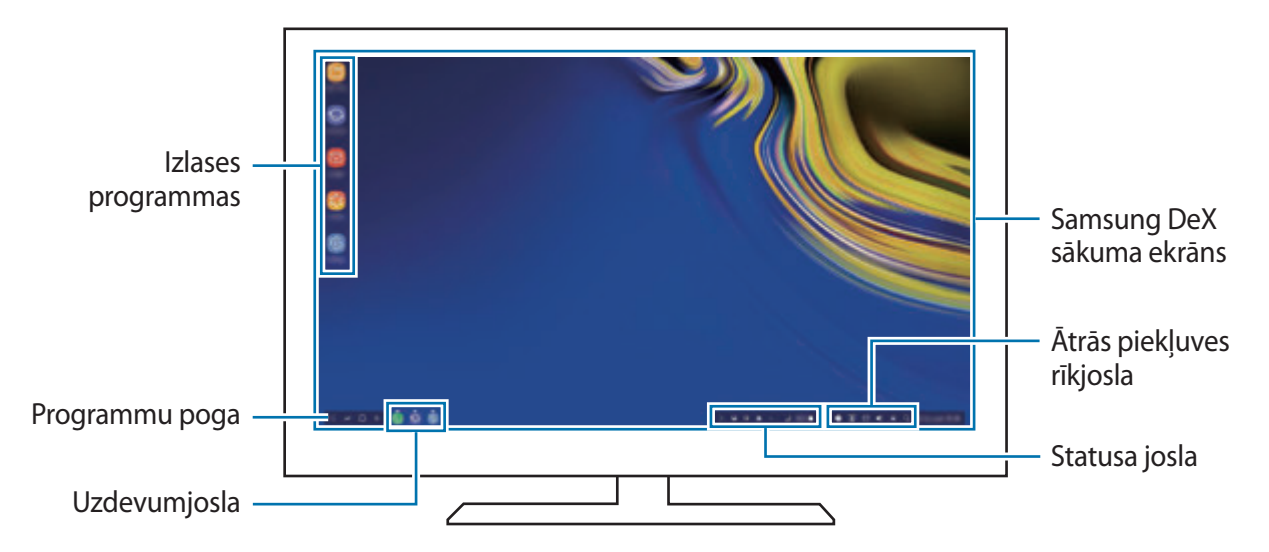

- Startējot vai izslēdzot Samsung DeX var tikt izslēgtas programmas, kas darbojas.
	- Samsung DeX lietošanas laikā dažas programmas vai funkcijas var nebūt pieejamas.
	- Lai pielāgotu ekrāna iestatījumus, izmantojiet pievienotā televizora vai monitora displeja iestatījumus.
	- Caur tālruņa skaļruni tiks atskaņota skaņa. Lai mainītu noklusējuma audio izvadi, palaidiet programmu **Iestatījumi**, izvēlieties **Samsung DeX** un pēc tam izvēlieties slēdzi **Iestatīt noklusējuma audio izvadi**, lai to aktivizētu.
- Izlases programmas: pievienojiet bieži izmantotās programmas sākuma ekrānam un piekļūstiet tām ātrāk.
- Programmu poga: skatiet un palaidiet viedtālruņa programmas. Lai instalētu programmas, kuru darbība ir optimizēta atbilstoši Samsung DeX, izvēlieties **Apps for Samsung DeX**.
- Uzdevumjosla: skatiet programmas, kas pašlaik darbojas.
- Statusa josla: skatiet viedtālruņa paziņojumus un statusu. Statusa ikonas var tikt attēlotas atšķirīgi atkarībā no jūsu viedtālruņa statusa. Izvēloties  $\triangle$ , parādīsies ātro iestatījumu pogas. Ar ātro iestatījuma pogu palīdzību varat aktivizēt vai deaktivizēt noteiktas viedtālruņa funkcijas.

Lai pārslēgtos uz ekrāna spoguļošanas režīmu, izvēlieties **□ → PĀRSLĒGTIES UZ SCREEN MIRRORING**.

• Ātrās piekļuves rīkjosla: lietojiet ātros rīkus, piemēram, ekrāna tastatūru, skaļuma regulēšanas vai meklēšanas funkciju.

#### **Ārējā displeja un viedtālruņa vienlaicīga izmantošana**

Lietojot Samsung DeX, ārējā displejā un viedtālrunī vienlaicīgi varat izmantot atsevišķas programmas.

Piemēram, skatoties video pievienotajā televizorā vai monitorā, varat viedtālrunī izveidot piezīmi.

Palaidiet programmu pievienotajā televizorā vai monitorā, lai tā darbotos Samsung DeX ekrānā. Pēc tam palaidiet programmu savā viedtālrunī.

#### **Samsung DeX ekrāna bloķēšana**

Ja, lietojot Samsung DeX, vēlaties, lai ārējais displejs un viedtālruņa ekrāns tiktu bloķēts, izvēlieties  $\Box$  ātrajā piekļuves rīkjoslā.

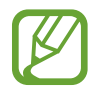

Izmantojot Samsung DeX, nevarat bloķēt ārējo displeju un viedtālruņa ekrānu, nospiežot ieslēgšanas/izslēgšanas taustiņu.

#### **Reālistiska spēļu atveide uz liela ekrāna**

Spēlējiet viedtālruņa spēles uz liela ekrāna. Pievienotajā televizorā vai monitorā palaidiet programmu **Game Launcher**.

# **Samsung DeX pārtraukšana**

Atvienojot viedtālruni no pievienotā televizora vai monitora, Samsung DeX darbu beigs. Atvienojiet viedtālruni no HDMI adaptera.

# **Google apps**

Google nodrošina izklaides, sociālo tīklu un biznesa programmas. Jums var būt nepieciešamas Google konts, lai piekļūtu dažām programmām.

Lai skatītu programmas papildinformāciju, piekļūstiet katras programmas palīdzības izvēlnei.

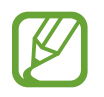

Dažas programmas var nebūt pieejamas vai var būt nosauktas savādāk atkarībā no reģiona vai pakalpojumu sniedzēja.

#### **Chrome**

Meklēt informāciju un pārlūkot tīmekļa lapas.

#### **Gmail**

Sūtīt vai saņemt e-pastus, izmantojot Google Mail pakalpojumu.

#### **Maps**

Atrodiet savu atrašanās vietu kartē, meklējiet vietas pasaules kartē un skatiet dažādu, jums tuvumā esošu vietu atrašanās vietas informāciju.

#### **Play mūzika**

Atklāt, klausīties un koplietot mūziku savā ierīcē. Jūs varat augšupielādēt jūsu ierīcē uzglabātās mūzikas kolekcijas mākonī un piekļūt tām vēlāk.

#### **Play filmas un TV**

Iegādājieties vai īrējiet videofailus, piemēram, filmas un TV pārraides no **Play veikals**.

#### **Disks**

Saglabāt savu saturu mākoņkrātuvē, piekļūt tai no jebkuras vietas un koplietot to ar citiem.

Programmas un funkcijas

#### **YouTube**

Skatīties vai izveidot video un koplietot tos ar citiem.

#### **Fotoattēli**

Vienuviet meklējiet, pārvaldiet un rediģējiet savus fotoattēlus un videoklipus no dažādiem avotiem.

#### **Google**

Ātri meklēt vienumus internetā vai jūsu ierīcē.

#### **Duo**

Veiciet vienkāršu video zvanu.

# **Iestatījumi**

# **Ievads**

Pielāgot ierīces iestatījumus. Varat personalizēt ierīci, konfigurējot dažādas iestatījumu iespējas. Palaidiet programmu **Iestatījumi**.

Lai meklētu iestatījumus, ievadot atslēgvārdus, pieskarieties **Meklēt**.

# **Savienojumi**

# **Iespējas**

Mainiet iestatījumus dažādiem savienojumiem, piemēram, Wi-Fi funkcijai un Bluetooth. Iestatījumu ekrānā pieskarieties **Savienojumi**.

- **Wi-Fi**: aktivizējiet Wi-Fi funkciju, lai izveidotu savienojumu ar Wi-Fi tīklu un piekļūtu internetam vai citām tīkla ierīcēm. Plašāku informāciju skatiet sadaļā [Wi-Fi.](#page-211-0)
- **Bluetooth**: izmantojiet Bluetooth, lai apmainītos ar datiem vai multivides failiem ar citām ierīcēm, kurās ir iespējota Bluetooth funkcija. Plašāku informāciju skatiet sadaļā [Bluetooth](#page-214-0).
- **Tālruņa redzamība**: ļaujiet citām ierīcēm atrast jūsu ierīci, lai tās varētu kopīgot saturu ar jūsu ierīci. Aktivizējot šo funkciju, citas ierīces varēs atrast jūsu ierīci, kad tās meklēs pieejamās ierīces, izmantojot iespēju pārsūtīt failus uz citu ierīci.
- **Datu lietošana**: sekojiet savam datu lietojuma apjomam un pielāgojiet ierobežojumu iestatījumus. Iestatiet ierīci automātiski atspējot mobilo datu savienojumu, ja izmantoto mobilo datu apjoms sasniedz jūsu noteikto robežlielumu.

Varat arī aktivizēt datu sargāšanas funkciju, lai novērstu situāciju, kad programmas, kas darbojas fonā, nosūta vai saņem datus. Plašāku informāciju skatiet sadaļā [Datu taupīšana](#page-216-0). • **Lidmašīnas režīms**: iestatiet ierīci atspējot visas bezvadu funkcijas ierīcē. Iespējams lietot tikai tos pakalpojumus, kas nav saistīti ar tīklu.

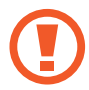

Ievērojiet aviokompānijas paredzētos noteikumus un lidmašīnas apkalpojošā personāla norādījumus. Gadījumos, kad ir atļauts izmantot ierīci, vienmēr lietojiet to lidojuma režīmā.

- **NFC un maksājumi**: jūsu ierīce ļauj lasīt tuva darbības lauka sakaru (NFC) atzīmes, kurās ir ietverta informācija par produktiem. Lejupielādējot nepieciešamās programmas, varat arī izmantot šo funkciju, lai veiktu maksājumus un iegādātos transporta vai pasākumu biļetes. Plašāku informāciju skatiet sadaļā [NFC un maksājumi.](#page-217-0)
- **Mobilais tīklājs un piesaiste**: izmantojiet ierīci kā mobilo tīklāju, lai koplietotu ierīces mobilo datu savienojumu ar citām ierīcēm, ja nav pieejams tīkla savienojums. Savienojumus var izveidot, izmantojot Wi-Fi, USB vai Bluetooth. Plašāku informāciju skatiet sadaļā [Mobilais](#page-219-0)  [tīklājs un piesaiste](#page-219-0).
- **Mobilie tīkli**: konfigurējiet sava mobilā tīkla iestatījumus.
- **SIM kartes pārvaldnieks** (modeļiem ar divām SIM kartēm): aktivizējiet savas SIM vai USIM kartes un pielāgojiet SIM kartes iestatījumus. Plašāku informāciju skatiet sadaļā [SIM kartes](#page-221-0)  [pārvaldnieks \(modeļi ar divām SIM kartēm\).](#page-221-0)
- **Atrašanās vieta**: mainiet iestatījumus atrašanās vietas informācijas atļaujām.
- **Citi savienojuma iestatījumi**: pielāgojiet iestatījumus citu funkciju vadīšanai. Plašāku informāciju skatiet sadaļā [Citi savienojuma iestatījumi](#page-221-1).

#### <span id="page-211-0"></span>**Wi-Fi**

Aktivizējiet Wi-Fi funkciju, lai izveidotu savienojumu ar Wi-Fi tīklu un piekļūtu internetam vai citām tīkla ierīcēm.

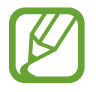

Izslēdziet Wi-Fi, lai taupītu akumulatora enerģiju, ja tas netiek lietots.

#### **Savienojuma izveide ar Wi-Fi tīklu**

- 1 Iestatījumu ekrānā pieskarieties **Savienojumi** <sup>→</sup> **Wi-Fi** un tad pieskarieties slēdzim, lai to aktivizētu.
- 2 Izvēlieties tīklu no Wi-Fi tīklu saraksta.

Tīkli, kas prasa ievadīt paroli, parādās ar slēdzenes ikonu. Ievadiet paroli un pieskarieties pie **SAVIENOT**.

- 
- Kad ierīce izveido savienojumu ar Wi-Fi tīklu, tā atkārtoti izveidos savienojumu ar šo tīklu ikreiz, kad tas būs pieejams, neprasot paroli. Lai novērstu ierīces automātisku savienošanu ar tīklu, izvēlieties to no tīklu saraksta un pieskarieties **AIZMIRST**.
	- Ja nevarat izveidot savienojumu ar Wi-Fi tīklu, restartējiet ierīces Wi-Fi funkciju vai bezvadu maršrutētāju.

#### **Wi-Fi Direct**

Wi-Fi Direct savieno ierīces tieši Wi-Fi tīklā, bez vajadzības izmantot piekļuves punktu.

- 1 Iestatījumu ekrānā pieskarieties **Savienojumi** <sup>→</sup> **Wi-Fi** un tad pieskarieties slēdzim, lai to aktivizētu.
- 2 Pieskarieties **Wi-Fi Direct**.

Tiek uzrādītas atrastās ierīces.

Ja ierīce, ar kuru vēlaties savienoties, nav sarakstā, pieprasiet, lai ierīce ieslēdz tās Wi-Fi Direct funkciju.

3 Izvēlieties ierīci, ar ko izveidot savienojumu.

Ierīces tiek savienotas, kad otra ierīce pieņem Wi-Fi Direct savienojuma pieprasījumu.

#### **Datu sūtīšana un saņemšana**

Jūs varat koplietot datus, piemēram, kontaktinformāciju vai multivides failus, ar citām ierīcēm. Sekojošās darbības ir piemērs attēla nosūtīšanai uz citu ierīci.

- 1 Palaidiet programmu **Galerija** un izvēlieties attēlu.
- 2 Pieskarieties pie <sup>→</sup> **Wi-Fi Direct** un pēc tam izvēlieties ierīci, uz kuru pārsūtīt attēlu.
- 3 Pieņemiet Wi-Fi Direct savienojuma pieprasījumu otrā ierīcē.

Ja ierīces jau ir savienotas, attēls tiks nosūtīts uz otru ierīci bez savienojuma pieprasījuma procedūras.

**Ierīces savienojuma pārtraukšana**

- 1 Iestatījumu ekrānā pieskarieties **Savienojumi** <sup>→</sup> **Wi-Fi**.
- 2 Pieskarieties **Wi-Fi Direct**.

Ierīce sarakstā parāda savienotās ierīces.

3 Pieskarieties ierīces nosaukumam, lai atvienotu ierīces.

### <span id="page-214-0"></span>**Bluetooth**

Izmantojiet Bluetooth, lai apmainītos ar datiem vai multivides failiem ar citām ierīcēm, kurās ir iespējots Bluetooth.

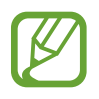

- Samsung neuzņemas atbildību par to datu zaudējumu, pārtveršanu vai ļaunprātīgu izmantošanu, kas nosūtīti vai saņemti, izmantojot Bluetooth.
- Vienmēr pārliecinieties, vai jūs koplietojat un saņemat datus no uzticamām un atbilstoši aizsargātām ierīcēm. Ja starp ierīcēm ir šķēršļi, darbības attālums var samazināties.
- Atsevišķas ierīces, it īpaši tās, ko nav pārbaudījis vai apstiprinājis Bluetooth SIG, var nebūt saderīgas ar jūsu ierīci.
- Bluetooth funkciju nedrīkst lietot nelegāliem mērķiem (piemēram, lai izveidotu failu pirātiskas kopijas vai nelegāli noklausītos sarunas komerciāliem mērķiem). Samsung neuzņemas atbildību par Bluetooth funkcijas nelegālas izmantošanas rezultātā radītajiem zaudējumiem.

#### **Savienošana pārī ar citām Bluetooth ierīcēm**

1 Iestatījumu ekrānā pieskarieties **Savienojumi** <sup>→</sup> **Bluetooth** un tad pieskarieties slēdzim, lai to aktivizētu.

Tiks uzrādītas atrastās ierīces.

2 Izvēlieties ierīci, ar ko savienot pārī.

Ja ierīce, kuru vēlaties savienot pārī, nav sarakstā, iestatiet, lai ierīce pārslēdzas Bluetooth pāra savienojuma izveides režīmā. Skatiet otras ierīces lietotāja rokasgrāmatas.

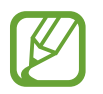

Kad Bluetooth iestatījumu ekrāns ir atvērts, jūsu ierīce ir redzama citām ierīcēm.

 $3$  Lai apstiprinātu, pieņemiet Bluetooth savienojuma pieprasījumu savā ierīcē. Ierīces tiks savienotas, kad otra ierīce pieņems Bluetooth savienojuma pieprasījumu.

#### **Datu sūtīšana un saņemšana**

Daudzas programmas atbalsta datu pārsūtīšanu, izmantojot Bluetooth. Jūs varat koplietot datus, piemēram, kontaktinformāciju vai multivides failus, ar citām Bluetooth ierīcēm. Sekojošās darbības ir piemērs attēla nosūtīšanai uz citu ierīci.

- 1 Palaidiet programmu **Galerija** un izvēlieties attēlu.
- 2 Pieskarieties  $\leqslant$   $\rightarrow$  **Bluetooth** un tad izvēlieties ierīci, uz kuru pārsūtīt attēlu.

Ja jūsu ierīce ir iepriekš savienota pārī ar otru ierīci, pieskarieties ierīces nosaukumam, neapstiprinot automātiski radīto pieejas kodu.

Ja ierīce, ar kuru vēlaties savienot pārī, nav sarakstā, pieprasiet, lai ierīce ieslēdz tās redzamības iespēju.

3 Pieņemiet Bluetooth savienojuma pieprasījumu otrā ierīcē.

#### **Dual audio**

Viedtālrunim ir iespējams pievienot divas Bluetooth audio ierīces. Pievienojiet divas Bluetooth austiņas vai skaļruņus, lai tos lietotu vienlaicīgi.

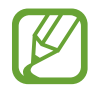

Lai izmantotu šo funkciju, pievienojamām Bluetooth audio ierīcēm ir jāatbalsta **Multivides audio** funkcija.

1 Iestatījumu ekrānā pieskarieties **Savienojumi** <sup>→</sup> **Bluetooth** un tad pieskarieties slēdzim, lai to aktivizētu.

Tiks uzrādītas atrastās ierīces.

- 2 Pieskarieties pie <sup>→</sup> **Papildu**, pieskarieties **Dual audio** slēdzim, lai to aktivizētu, un nospiediet atgriešanās pogu.
- 3 Izvēlieties ierīci, ar ko savienot pārī.

Ja ierīce, ar kuru vēlaties savienot pārī, sarakstā nav redzama, aktivizējiet tās redzamību vai aktivizējiet ierīces Bluetooth pārī savienošanas režīmu. Plašāku informāciju skatiet ierīces lietotāja rokasgrāmatā.
- 4 Pieskarieties & , kas atrodas blakus savienotajai ierīcei, un pieskarieties slēdzim Multivides **audio**, lai to aktivizētu.
- 5 Sarakstā izvēlieties citu ierīci un aktivizējiet tās **Multivides audio** funkciju.

#### **Bluetooth ierīču savienojuma pārī atcelšana**

- 1 Iestatījumu ekrānā pieskarieties **Savienojumi** <sup>→</sup> **Bluetooth**. Ierīce sarakstā parāda sapārotās ierīces.
- $2$  Pieskarieties  $\otimes$  blakus ierīces nosaukumam, lai atceltu tās savienojumu pārī.
- 3 Pieskarieties **Nesavienot pārī**.

## **Datu taupīšana**

Samaziniet datu lietojumu, neļaujot programmām, kas darbojas fonā, nosūtīt vai saņemt datus.

Iestatījumu ekrānā pieskarieties pie **Savienojumi** → **Datu lietošana** → **Datu taupīšana** un pieskarieties slēdzim, lai to aktivizētu.

Ja datu sargāšanas funkcija ir aktivizēta, ikona ir redzama statusa joslā.

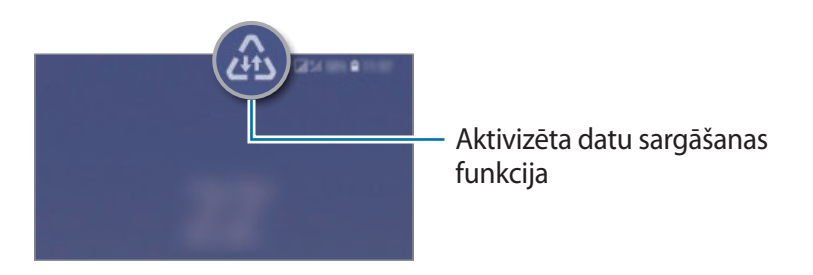

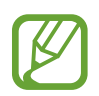

Lai izvēlētos programmas, kurām datu lietojums nav ierobežots, pieskarieties pie **Atļ. pr., ja iesl. Datu taup.** un izvēlieties programmas.

## **NFC un maksājumi**

Jūsu ierīce ļauj lasīt tuva darbības lauka sakaru (NFC) atzīmes, kurās ir ietverta informācija par produktiem. Lejupielādējot nepieciešamās programmas, varat arī izmantot šo funkciju, lai veiktu maksājumus un iegādātos transporta vai pasākumu biļetes.

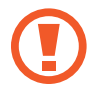

Ierīcē ir iebūvēta NFC antena. Esiet uzmanīgs, kad rīkojaties ar ierīci, lai nesabojātu NFC antenu.

#### **Informācijas nolasīšana no NFC birkām**

Izmantojiet NFC funkciju, lai sūtītu attēlus un kontaktinformāciju uz citām ierīcēm un nolasītu produktu informāciju no NFC birkām.

- 1 Iestatījumu ekrānā pieskarieties pie **Savienojumi** un pēc tam pieskarieties slēdzim **NFC un maksājumi**, lai to aktivizētu.
- 2 Novietojiet NFC antenas zonu ierīces aizmugurē, blakus NFC birkai. Parādās no atzīmes iegūtā informācija.

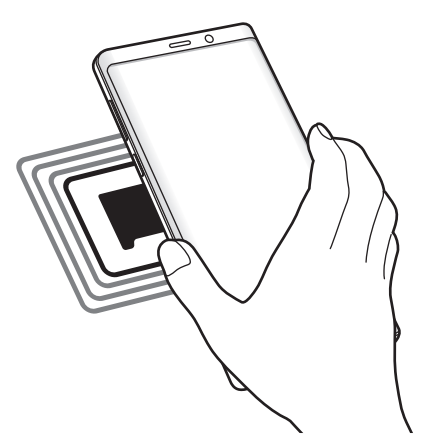

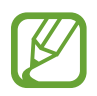

Pārliecinieties, vai ierīces ekrāns ir ieslēgts un atbloķēts. Pretējā gadījumā ierīce nelasīs NFC birkas un nesaņems datus.

#### **Maksāšana, izmantojot NFC funkciju**

Lai NFC funkciju varētu izmantot maksājumu veikšanai, Jums ir jāreģistrējas mobilo maksājumu pakalpojumam. Lai reģistrētos vai iegūtu vairāk informācijas par pakalpojumu, sazinieties ar savu pakalpojumu sniedzēju.

- 1 Iestatījumu ekrānā pieskarieties pie **Savienojumi** un pēc tam pieskarieties slēdzim **NFC un maksājumi**, lai to aktivizētu.
- 2 Pieskarieties ar NFC antenas zonu, kas atrodas ierīces aizmugurē, pie NFC karšu lasītāja.

Lai iestatītu noklusējuma maksāšanas programmu, atveriet iestatījumu ekrānu un pieskarieties pie **Savienojumi** → **NFC un maksājumi** → **Maksāšana, veicot piesk.** → **MAKSĀJUMS** un pēc tam izvēlieties programmu.

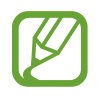

Maksājumu pakalpojumu sarakstā var nebūt iekļautas visas pieejamās maksas programmas.

#### **Datu nosūtīšana, izmantojot NFC funkciju**

Atļaujiet datu apmaiņu, kad jūsu ierīces NFC antena pieskaras citas ierīces NFC antenai.

- 1 Iestatījumu ekrānā pieskarieties **Savienojumi** <sup>→</sup> **NFC un maksājumi** un tad pieskarieties slēdzim, lai to aktivizētu.
- 2 Pieskarieties slēdzim **Android Beam**, lai to aktivizētu.
- 3 Izvēlieties vienumu un pieskarieties otras ierīces NFC antenai ar savas ierīces NFC antenu.

4 Kad ekrānā parādās **Pieskarieties, lai sūtītu.** pieskarieties savas ierīces ekrānam, lai sūtītu vienumu.

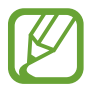

Ja abas ierīces mēģinās nosūtīt datus vienlaicīgi, failu pārsūtīšana var neizdoties.

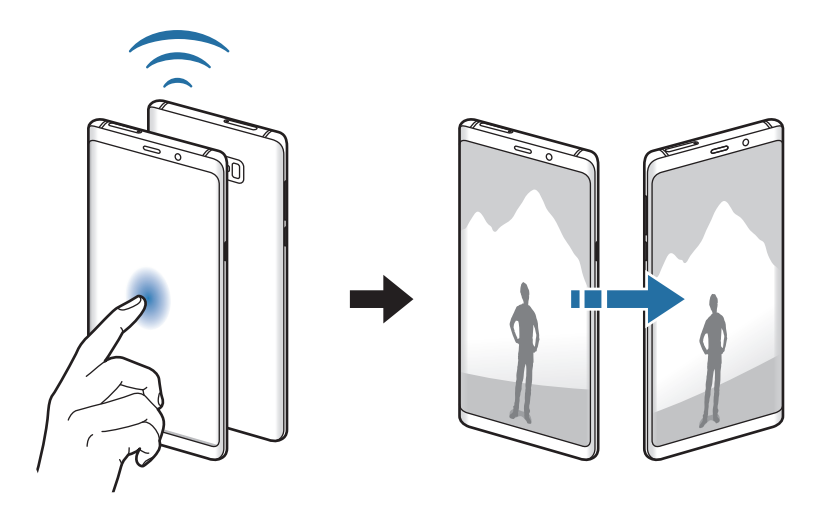

## **Mobilais tīklājs un piesaiste**

Izmantojiet ierīci kā mobilo tīklāju, lai koplietotu ierīces mobilo datu savienojumu ar citām ierīcēm, ja nav pieejams tīkla savienojums. Savienojumus var izveidot, izmantojot Wi-Fi, USB vai Bluetooth.

Iestatījumu ekrānā pieskarieties pie **Savienojumi** → **Mobilais tīklājs un piesaiste**.

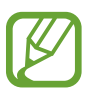

Jums var tikt piemērota papildu maksa, ja izmantosit šo funkciju.

- **Mobilais tīklājs**: izmantojiet mobilo tīklāju ierīces mobilo datu savienojuma koplietošanai ar datoriem vai citām ierīcēm.
- **Bluetooth piesaiste**: izmantojiet Bluetooth piesaisti, lai koplietotu ierīces mobilo datu savienojumu ar datoru vai citām ierīcēm, izmantojot Bluetooth.
- **USB piesaiste**: izmantojiet USB piesaisti, lai koplietotu ierīces mobilo datu savienojumu ar datoru, izmantojot USB. Ja ir izveidots savienojums ar datoru, ierīce tiek izmantota kā bezvadu datora modems.

#### **Mobilā tīklāja izmantošana**

Izmantojiet savu ierīci kā mobilo tīklāju, lai koplietotu savas ierīces mobilo datu savienojumu ar citām ierīcēm.

- 1 Iestatījumu ekrānā pieskarieties pie **Savienojumi** <sup>→</sup> **Mobilais tīklājs un piesaiste** <sup>→</sup> **Mobilais tīklājs**.
- 2 Pieskarieties slēdzim, lai to aktivizētu.

Statusa joslā parādās ikona . Citas ierīces var atrast jūsu ierīci Wi-Fi tīklu sarakstā.

Lai iestatītu mobilā tīklāja paroli, pieskarieties pie → **Konfigurēt mobilo tīklāju** un izvēlieties drošības līmeni. Pēc tam ievadiet paroli un pieskarieties **SAGLABĀT**.

3 Otras ierīces ekrānā meklējiet un izvēlieties savu ierīci no Wi-Fi tīklu saraksta.

- Ja mobilais tīklājs netiek atrasts, savā ierīcē pieskarieties pie → **Konfigurēt mobilo tīklāju**, atzīmējiet **Rādīt papildu iespējas** un pēc tam atceliet **Slēpt manu ierīci** un **Izmantot 5 GHz joslu, kad tā ir pieejama**.
	- Ja otra ierīce nevar izveidot savienojumu ar mobilo tīklāju, savā ierīcē pieskarieties pie → **Atļautās ierīces** un pieskarieties slēdzim **Tikai atļautās ierīces**, lai to deaktivizētu.
- 4 Ierīcē, ar kuru izveidots savienojums, izmantojiet mobilo datu savienojumu, lai piekļūtu internetam.

## **SIM kartes pārvaldnieks (modeļi ar divām SIM kartēm)**

Aktivizējiet savas SIM vai USIM kartes un pielāgojiet SIM kartes iestatījumus. Plašāku informāciju skatiet sadaļā [Divu SIM vai USIM karšu izmantošana \(modeļiem ar divām SIM kartēm\).](#page-26-0)

Iestatījumu ekrānā pieskarieties pie **Savienojumi** → **SIM kartes pārvaldnieks**.

- **Zvani**: izvēlieties SIM vai USIM karti balss zvaniem.
- **Īsziņas**: izvēlieties SIM vai USIM karti ziņojumapmaiņai.
- **Mobilie dati**: izvēlieties SIM vai USIM karti datu pakalpojumiem.
- **Apstiprināt SIM karti zvaniem**: iestatiet ierīci parādīt SIM vai USIM kartes izvēles uznirstošo logu, kad atzvanāt vai veicat zvanu no ziņojuma. Uznirstošais logs parādīsies tikai tad, ja iepriekšējā zvanā izmantotā SIM vai USIM karte vai ziņojums atšķiras no jūsu izvēlētās SIM vai USIM kartes.
- **Divu SIM karšu aktīvais režīms**: iestatiet ierīci atļaut ienākošos zvanus no otras SIM vai USIM kartes sarunas laikā.

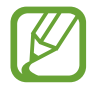

Kad šī funkcija ir ieslēgta, jums var tikt piemērotas papildus izmaksas par zvanu pāradresāciju atkarībā no reģiona vai pakalpojumu sniedzēja.

## **Citi savienojuma iestatījumi**

Pielāgojiet iestatījumus citu savienojuma funkciju vadīšanai.

Iestatījumu ekrānā pieskarieties **Savienojumi** → **Citi savienojuma iestatījumi**.

- **Tuvumā esošo ierīču mekl.**: iestatiet ierīci meklēt tuvumā esošas ierīces savienojuma izveidei.
- **Drukāšana**: konfigurējiet ierīcē instalēto printeru spraudņu iestatījumus. Lai drukātu failus, jūs varat meklēt pieejamos printerus vai pievienot tos manuāli. Plašāku informāciju skatiet sadaļā [Drukāšana](#page-222-0).
- **MirrorLink**: izmantojiet MirrorLink funkciju, lai vadītu ierīces MirrorLink programmas transportlīdzekļa galvenās ierīces monitorā. Plašāku informāciju skatiet sadaļā [MirrorLink](#page-223-0).
- **Lejupielādes paātrinātājs**: iestatiet ierīci ātrāk lejupielādēt failus, kas ir lielāki par 30 MB, vienlaicīgi izmantojot Wi-Fi un mobilos tīklus. Plašāku informāciju skatiet sadaļā [Lejupielādes](#page-224-0)  [paātrinātājs](#page-224-0).
- **VPN**: iestatiet ierīcē virtuālos tīklus (VPN), lai izveidotu savienojumu ar skolas vai uzņēmuma privāto tīklu.
- **Ethernet**: pievienojot Ethernet adapteri, varat izveidot pieslēgumu tīklam ar vadu un konfigurēt tīkla iestatījumus.

#### <span id="page-222-0"></span>**Drukāšana**

Konfigurēt ierīcē instalēto printeru spraudņu iestatījumus. Varat savienot ierīci ar printeri, izmantojot Wi-Fi vai Wi-Fi Direct, un drukāt attēlus vai dokumentus.

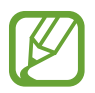

Daži printeri var nebūt saderīgi ar šo ierīci.

**Printeru spraudņu pievienošana**

Pievienojiet printeru spraudņus, printeriem, kurus jūs vēlaties savienot ar ierīci.

- 1 Iestatījumu ekrānā pieskarieties pie **Savienojumi** <sup>→</sup> **Citi savienojuma iestatījumi** <sup>→</sup> **Drukāšana** → **Pievienot pakalpojumu**.
- 2 Meklēt printera spraudni **Play veikals**.
- 3 Izvēlieties printera spraudni un instalējiet to.
- 4 Izvēlieties printera spraudni un pieskarieties slēdzim, lai to aktivizētu. Ierīce automātiski meklē printerus, kas savienoti ar to pašu Wi-Fi tīklu, ar kuru savienota jūsu ierīce.
- 5 Izvēlieties pievienojamo printeri.

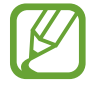

Lai manuāli pievienotu printerus, pieskarieties → **Pievienot printeri**.

#### **Satura drukāšana**

Skatot saturu, piemēram, attēlus vai dokumentus, atveriet iespēju sarakstu, pieskarieties pie **Drukāt** →  $\blacktriangledown$  → **Visi printeri...** un pēc tam izvēlieties printeri.

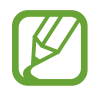

Drukāšanas metodes var atšķirties atkarībā no satura veida.

#### <span id="page-223-0"></span>**MirrorLink**

Varat iestatīt, lai ierīces ekrāns tiktu parādīts automobiļa borta monitorā.

Savienojiet savu ierīci ar transportlīdzekli, lai vadītu ierīces MirrorLink programmas transportlīdzekļa galvenās ierīces monitorā.

Iestatījumu ekrānā pieskarieties **Savienojumi** → **Citi savienojuma iestatījumi** → **MirrorLink**.

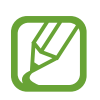

Jūsu ierīce ir saderīga ar transportlīdzekļiem, kas atbalsta MirrorLink versiju 1.1 vai jaunāku.

**Ierīces savienošana ar transportlīdzekli, izmantojot MirrorLink**

Izmantojot šo funkciju pirmoreiz, savienojiet ierīci ar Wi-Fi vai mobilo tīklu.

- 1 Savienojiet savu ierīci pārī ar transportlīdzekli, izmantojot Bluetooth. Plašāku informāciju skatiet sadaļā [Savienošana pārī ar citām Bluetooth ierīcēm](#page-214-0).
- 2 Savienojiet ierīci ar transportlīdzekli, izmantojot USB kabeli.

Kad tās savienotas, piekļūstiet ierīces MirrorLink programmām galvenās ierīces monitorā.

**MirrorLink savienojuma pārtraukšana**

Izraujiet USB kabeli no ierīces un transportlīdzekļa.

#### <span id="page-224-0"></span>**Lejupielādes paātrinātājs**

Iestatiet ierīci ātrāk lejupielādēt failus, kas ir lielāki par 30 MB, vienlaicīgi izmantojot Wi-Fi un mobilos tīklus. Spēcīgāks Wi-Fi signāls nodrošinās lielāku lejupielādes ātrumu.

Iestatījumu ekrānā pieskarieties pie **Savienojumi** → **Citi savienojuma iestatījumi** → **Lejupielādes paātrinātājs**.

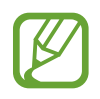

- Dažas ierīces var neatbalstīt šo funkciju.
- Var tikt piemērota papildu maksa, ja lejupielādējat failus, izmantojot mobilo tīklu.
- Kad jūs lejupielādējat lielus failus, ierīce var uzkarst. Ja ierīce pārsniedz iestatīto temperatūru, tā izslēdzas.
- Ja tīkla signāli ir nestabili, tas var ietekmēt šīs funkcijas ātrumu un veiktspēju.
- Ja Wi-Fi un mobilo tīklu savienojumiem ir ievērojami atšķirīgi datu pārraides ātrumi, ierīce var izmantot tikai ātrāko savienojumu.
- Šī funkcija atbalsta hiperteksta pārneses protokolu (HTTP) 1.1 un hiperteksta drošas pārneses protokolu (HTTPS). Šī funkcija nevar tikt izmantota ar citiem protokoliem, piemēram, FTP.

# **Skaņas un vibrācija**

## **Iespējas**

Mainiet iestatījumus dažādām ierīces skaņām.

Iestatījumu ekrānā pieskarieties **Skaņas un vibrācija**.

- **Skaņas režīms**: iestatīt ierīci izmantot skaņas režīmu, vibrozvana režīmu vai klusuma režīmu.
- **Vibrēt zvana laikā**: iestatiet ierīci vibrēt un atskaņot signālu ienākošajiem zvaniem.
- **Izm. skaļ. taust. multividei**: iestatiet ierīci pielāgot multivides skaļuma līmeni, kad nospiežat skaļuma taustiņu.
- **Skaļums**: noregulējiet zvana signālu, mūzikas un video, kā arī sistēmas skaņu un paziņojumu skaļuma līmeni.
- **Vibrācijas intensitāte**: noregulējiet vibrozvana stiprumu.
- **Zvana signāls**: mainiet zvana signālu.
- **Vibrācijas veids**: izvēlieties vibrācijas veidu.
- **Paziņojumu skaņas**: mainiet paziņojuma skaņu.
- **Netraucēt**: iestatiet ierīci izslēgt ienākošo zvanu, paziņojumu un multivides skaņas, izņemot atļautajiem izņēmumiem.
- **Pieskāriena skaņas**: iestatiet ierīci izdot skaņas, kad skārienekrānā izvēlaties kādu programmu vai iespēju.
- **Ekrāna bloķēšanas skaņas**: iestatiet ierīci izdot skaņas, kad jūs bloķējat vai atbloķējat skārienekrānu.
- **Uzlādes skaņa**: iestatiet, lai ierīce izdot skaņas, kad tā tiek pievienota lādētājam.
- **Atbilde ar vibrāciju**: iestatiet ierīci vibrēt, kad pieskaraties pogām navigācijas joslā un veicat citas darbības, piemēram, pieskaraties vienumiem un turat tos.
- **Num.sastād.cipartast.toņi**: iestatiet ierīci, lai tad, kad pieskaraties cipartastatūras pogām, tā izdotu skaņu.
- **Tastatūras skaņa**: iestatiet ierīci izdot skaņu, ja pieskaraties taustiņam.
- **Tastatūras vibrācija**: iestatiet ierīci vibrēt, ja pieskaraties taustiņam.
- **Skaņas kvalit. un efekti**: konfigurējiet skaņas papildu iestatījumus.

Varat arī ieslēgt telpiskas skaņas režīmu. Plašāku informāciju skatiet sadaļā [Dolby Atmos](#page-225-0)  [\(telpiska skaņa\)](#page-225-0).

• **Atsevišķa programmas skaņa**: iestatiet ierīci atskaņot konkrētas programmas multivides skaņu pievienotajā Bluetooth skaļrunī vai austiņās atsevišķi no citu programmu skaņām.

Piemēram, varat klausīties navigācijas programmas norādījumus ierīces skaļrunī, vienlaikus klausoties mūzikas programmas atskaņotos skaņdarbus transportlīdzekļa Bluetooth skaļrunī.

## <span id="page-225-0"></span>**Dolby Atmos (telpiska skaņa)**

Izvēlieties telpiskas skaņas režīmu, kas optimizēts dažādu veidu audio, piemēram, filmas, mūzika un balss. Izmantojot Dolby Atmos, varēsit dzirdēt mainīgas skaņas, kas plūst ap jums.

Iestatījumu ekrānā pieskarieties pie **Skaņas un vibrācija** → **Skaņas kvalit. un efekti** → **Dolby Atmos**, pieskarieties slēdzim, lai to aktivizētu, un pēc tam izvēlieties režīmu.

# **Paziņojumi**

Mainiet katras programmas paziņojumu iestatījumus.

Iestatījumu ekrānā, pieskarieties **Paziņojumi**.

Lai apskatītu ikonu emblēmas, pieskarieties slēdzim **Programmu ikonu emblēmas**, lai to aktivizētu. Lai mainītu emblēmas stilu, pieskarieties pie **Programmu ikonu emblēmas**.

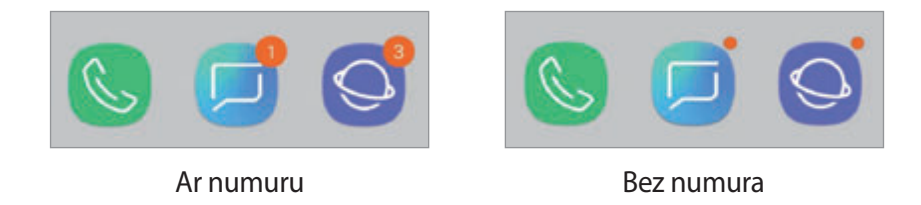

Lai pielāgotu paziņojumu iestatījumus lielākam programmu skaitam, pieskarieties pie **PAPILDU** un izvēlieties programmu.

# **Displejs**

## **Iespējas**

Mainiet displeja un sākuma ekrāna iestatījumus.

Iestatījumu ekrānā pieskarieties **Displejs**.

- **Spilgtums**: pielāgojiet ekrāna spilgtumu.
- **Automātisks spilgtums**: iestatiet ierīci atcerēties jūsu spilgtuma iestatījumus un lietot tos automātiski līdzīgos apgaismojuma apstākļos.
- **Zilās gaismas filtrs**: aktivizēt zilās gaismas filtru un mainīt filtra iestatījumus. Plašāku informāciju skatiet sadaļā [Zilās gaismas filtrs.](#page-227-0)
- **Fonts un ekrāna tālummaiņa**: mainiet ekrāna tālummaiņas iestatījumu vai fonta izmēru un stilu.
- **Ekrāna režīms**: mainiet ekrāna režīmu, pielāgojot displeja krāsas un kontrastu. Plašāku informāciju skatiet sadaļā [Ekrāna režīma maiņa vai displeja krāsas regulēšana](#page-228-0).
- **Ekrāna izšķirtspēja**: mainiet ekrāna izšķirtspēju. Plašāku informāciju skatiet sadaļā [Ekrāna](#page-229-0)  [izšķirtspēja](#page-229-0).
- **Sākuma ekrāns**: mainiet režģa izmēru, lai sākuma ekrānā attēlotu lielāku vai mazāku skaitu vienumu, un veiciet citas darbības.
- **Pilnekrāna programmas**: izvēlieties programmas, kuras vēlaties izmantot, piemērojot pilnekrāna proporcijas.
- **Vienkāršais režīms**: ieslēdziet vienkāršo režīmu, lai sākuma ekrānā parādītu lielākas ikonas un izmantotu vienkāršāku izkārtojumu.
- **Ikonu rāmji**: iestatiet, vai vēlaties fona noēnojumu, tādējādi ļaujot ikonām labāk izcelties.
- **Edge ekrāns**: mainiet Edge ekrāna iestatījumus. Plašāku informāciju skatiet sadaļā [Edge](#page-155-0)  [ekrāns](#page-155-0).
- **LED indikators**: iestatiet ierīci ieslēgt LED indikatoru, kad veicat akumulatora uzlādi, parādās paziņojumi vai veicat balss ierakstīšanu ar izslēgtu ekrānu.
- **Statusa josla**: pielāgojiet statusa joslā rādāmo paziņojumu vai indikatoru attēlošanas iestatījumus.
- **Navigācijas josla**: mainiet navigācijas joslas iestatījumus. Plašāku informāciju skatiet sadaļā [Navigācijas josla \(izvēles pogas\)](#page-42-0).
- **Ekrāna taimauts**: iestatiet, pēc cik ilga laika ierīcei jāizslēdz displeja apgaismojums.
- **Bloķēt nejaušus pieskārienus**: iestatiet ierīci, lai ekrāns neuztvertu skārienievadi, ierīcei atrodoties tumšās vietās, piemēram, kabatā vai somā.
- **Ekrānsaudzētājs**: iestatiet ierīci aktivizēt ekrānsaudzētāju, kad ierīce tiek uzlādēta. Plašāku informāciju skatiet sadaļā [Ekrānsaudzētājs.](#page-230-0)

## <span id="page-227-0"></span>**Zilās gaismas filtrs**

Samaziniet slodzi acīm, samazinot ekrāna izstaroto zilās gaismas apjomu.

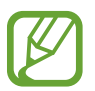

Skatot HDR video pakalpojumu nodrošinātāju piedāvātos HDR video, zilās gaismas filtrs, iespējams, netiks lietots.

- 1 Iestatījumu ekrānā pieskarieties pie **Displejs** <sup>→</sup> **Zilās gaismas filtrs** un tad pieskarieties slēdzim **Ieslēgt tūlīt**, lai to aktivizētu.
- 2 Velciet pielāgošanas joslu, lai pielāgotu filtra necaurlaidību.
- $3$  Lai iestatītu grafiku ekrāna zilās gaismas filtra funkcijas aktivizācijai, pieskarieties slēdzim **Ieslēgt kā plānots**, lai to aktivizētu, un izvēlieties kādu no piedāvātajām iespējām.
	- **No saulrieta līdz saullēktam**: iestatiet, lai ierīce lietotu zilās gaismas filtru naktī un izslēgtu to no rīta atkarībā no jūsu pašreizējās atrašanās vietas.
	- **Pielāgots grafiks**: iestata konkrētu laiku, kad ierīce piemēro zilās gaismas filtru.

### <span id="page-228-0"></span>**Ekrāna režīma maiņa vai displeja krāsas regulēšana**

Izvēlieties filmu skatīšanai vai attēlu aplūkošanai piemērotu ekrāna režīmu vai pielāgojiet displeja krāsu atbilstoši savām vēlmēm. Izvēloties režīmu **Pielāgojamais displejs**, varat pielāgot displeja krāsu līdzsvaru, izmantojot krāsu vērtības.

#### **Ekrāna režīma maiņa**

Iestatījumu ekrānā pieskarieties pie **Displejs** → **Ekrāna režīms** un izvēlieties režīmu.

- **Pielāgojamais displejs**: optimizē ierīces displeja krāsu diapazonu, piesātinājumu un asumu. Varat arī pielāgot displeja krāsu līdzsvaru, izmantojot krāsu vērtības.
- **AMOLED kino**: piemērots video skatīšanai.
- **AMOLED foto**: piemērots attēlu aplūkošanai.
- **Pamata**: šis ir noklusējuma režīms, un tas ir piemērots vispārīgai lietošanai.
	- Displeja krāsu pielāgošana ir iespējama tikai režīmā **Pielāgojamais displejs**.
		- Režīms **Pielāgojamais displejs** var nebūt savietojams ar trešo pušu piedāvātajām programmām.
		- Ekrāna režīmu nav iespējams mainīt zilās gaismas filtra izmantošanas laikā.

#### **Pilnekrāna krāsu balansa optimizēšana**

Optimizējiet displeja krāsas, pielāgojot krāsu toņus atbilstoši savām vēlmēm.

Pārbīdot krāsu regulēšanas joslu virzienā uz **Vēss**, tiks palielināta zilā krāsas toņa intensitāte. Pārbīdot joslu virzienā uz **Silts**, tiks palielināta sarkanā krāsas toņa intensitāte.

- 1 Iestatījumu ekrānā pieskarieties pie **Displejs** <sup>→</sup> **Ekrāna režīms** <sup>→</sup> **Pielāgojamais displejs**.
- 2 Pielāgojiet krāsu regulēšanas joslu sadaļā **Galv. ekr. krāsu balanss**.

Tiks veikta ekrāna krāsu balansa optimizēšana.

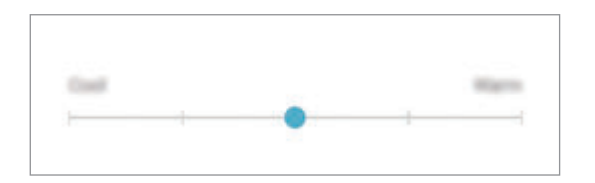

#### **Ekrāna toņa regulēšana, izvēloties krāsu vērtības**

Palieliniet vai samaziniet konkrētu krāsu toņu intensitāti, atsevišķi regulējot **Sarkana**, **Zaļa** vai **Zila** krāsas toņa vērtības.

- 1 Iestatījumu ekrānā pieskarieties pie **Displejs** <sup>→</sup> **Ekrāna režīms** <sup>→</sup> **Pielāgojamais displejs**.
- 2 Atzīmējiet **Papildiespējas**.
- 3 Regulējiet **Sarkana**, **Zaļa** vai **Zila** krāsas joslu atbilstoši savām vēlmēm.

Tiks pielāgoti ekrāna krāsu toņi.

### <span id="page-229-0"></span>**Ekrāna izšķirtspēja**

Mainiet ekrāna izšķirtspēju. Pēc noklusējuma tam ir iestatīta FHD+ izšķirtspēja. Augstāka izšķirtspēja padara displeja attēlu reālistiskāku, taču tas palielina arī akumulatora enerģijas patērinu.

- 1 Iestatījumu ekrānā pieskarieties pie **Displejs** <sup>→</sup> **Ekrāna izšķirtspēja**.
- $2$  Velciet regulēšanas joslu, lai pielāgotu ekrāna izšķirtspēju, un pēc tam pieskarieties pie **GATAVS**.

Dažas konkrētajā brīdī darbībā esošas programmas var tikt aizvērtas brīdī, kad mainīsiet izšķirtspēju.

## <span id="page-230-0"></span>**Ekrānsaudzētājs**

Varat iestatīt rādīt attēlus kā ekrānsaudzētāju, kad ekrāns automātiski izslēdzas. Ekrānsaudzētājs ir redzams laikā, kad ierīce tiek lādēta.

- 1 Iestatījumu ekrānā pieskarieties pie **Displejs** <sup>→</sup> **Ekrānsaudzētājs** un pieskarieties slēdzim, lai to aktivizētu.
- 2 Izvēlieties iespēju.

Ja izvēlaties **Fotoattēla rāmis**, tiek sākta slīdrāde ar izvēlētajiem attēliem. Ja izvēlaties **Fotoattēlu tabula**, izvēlētie attēli ir redzami kā nelielas kartītes, kas pārklājas.

- $3$  Pieskarieties pie  $\oslash$ , lai izvēlētos albumus attēlu rādīšanai.
- 4 Pēc pabeigšanas pieskarieties atgriešanās pogai.

Lai priekšskatītu izvēlēto iespēju, pieskarieties pie **PRIEKŠSKATĪJUMS**.

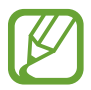

Pieskaroties ekrānam, kamēr tiek rādīts ekrānsaudzētājs, ekrāns ieslēdzas.

## **Fona attēli un motīvi**

Mainiet sākuma vai bloķēšanas ekrāna fona tapetes iestatījumus vai iestatiet ierīcei dažādas tēmas.

Iestatījumu ekrānā pieskarieties pie **Fona attēli un motīvi**.

- **Fona attēli**: mainiet fona tapetes iestatījumus sākuma ekrānam un bloķētajam ekrānam.
- **Motīvi**: mainīt ierīces motīvu.
- **Ikonas**: mainiet ikonas stilu.
- **AOD**: izvēlieties attēlu rādīšanai Always On Display (AOD).

# **Papildu funkcijas**

### **Iespējas**

Aktivizējiet papildu funkcijas un mainiet tās regulējošos iestatījumus.

Iestatījumu ekrānā pieskarieties **Papildu funkcijas**.

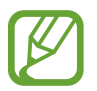

Pārmērīga ierīces kratīšana vai trieciens var izraisīt nejaušu ievadi dažās funkcijās, kurām tiek izmantoti sensori.

- **S Pen**: mainiet S Pen lietošanas iestatījumus. Skatiet sadaļu [S Pen funkcijas](#page-62-0)lai iegūtu vairāk informācijas par **S Pen tālvadība**, **BEZSKĀRIENA KOMANDA**, **Skats no augšas**, un **Izsl. ekr. atg.**
- **Viedā sekošana**: iestatiet ierīci nepieļaut displeja izslēgšanu, kamēr vien lūkojaties uz displeju.
- **Spēles**: aktivizējiet Game Launcher. Plašāku informāciju skatiet sadaļā [Game Launcher.](#page-191-0)
- **Vienas rokas režīms**: savām ērtībām aktivizējiet darbības ar vienu roku režīmu, ja ierīce tiek izmantota ar vienu roku.

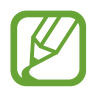

Šī funkcija var nebūt pieejama atkarībā no reģiona vai pakalpojumu sniedzēja.

- **Pirkstu sensora žesti**: iestatiet ierīci atvērt vai aizvērt paziņojumu paneli, kad pavelkat uz augšu vai uz leju uz pirkstu nospiedumu atpazīšanas sensora. Šī funkcija nav pieejama, kamēr sensors nosaka jūsu pirksta nospiedumu.
- **Ātrā kameras palaišana**: iestatiet ierīci palaist kameru, divreiz ātri nospiežot ieslēgšanas/ izslēgšanas taustiņu.

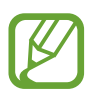

Šī funkcija var nebūt pieejama atkarībā no reģiona vai pakalpojumu sniedzēja.

- **Ierīces atbalsta progr.**: izvēlieties ierīces asistenta programmu, ko vēlaties palaist, kad pieskaraties un turat nospiestu sākuma pogu. Ierīces asistenta programma apkopos informāciju no pašreizējā ekrāna un piedāvās noderīgu informāciju, programmas un funkcijas.
- **Vairāki logi**: izvēlieties vairāku logu palaišanas metodi.
- **Viedā tveršana**: iestatiet ierīci uzņemt pašreizējā ekrāna un ritināmajā daļā esošā satura attēlu un iespējot ekrānuzņēmuma tūlītēju apgriešanu un koplietošanu.
- **Velciet ar plaukstu, lai fotografētu**: iestatiet ierīci uzņemt ekrānuzņēmumu, kad velkat plaukstu pa kreisi vai pa labi pāri ekrānam. Uzņemtos attēlus varat apskatīt sadaļā **Galerija**.

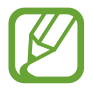

Ekrānuzņēmuma tveršana nav iespējama dažu programmu un funkciju lietošanas laikā.

- **Tiešais zvans**: iestatiet ierīci veikt balss zvanu, paceļot ierīci un turot pie auss ziņojuma vai kontaktpersonas informācijas skatīšanas laikā.
- **Viedais signāls**: iestatiet ierīci brīdināt Jūs par neatbildētajiem zvaniem vai jauniem ziņojumiem, kad paņemat rokā ierīci.

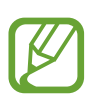

Šī funkcija var nestrādāt, ja ekrāns ir ieslēgts vai ja ierīce nav uz līdzenas virsmas.

- **Ērtā skaņas izslēgšana**: iestatiet ierīci izslēgt ienākošo zvanu vai modinātāju signālu, izmantojot plaukstas kustību vai novietojot ierīci ar ekrānu uz leju.
- **Velciet, lai zv. vai sūt. ziņas**: iestatiet ierīci veikt zvanu vai sūtīt ziņojumu, kad pavelkat kontaktu vai tālruņa numuru pa kreisi vai pa labi programmās **Tālrunis** vai **Kontakti**.
- **Duālā ziņapmaiņa**: instalējiet otro programmu un izmantojiet divus atsevišķus kontus vienai un tai pašai ziņojumapmaiņas programmai. Plašāku informāciju skatiet sadaļā [Duālā](#page-233-0)  [ziņapmaiņa](#page-233-0).
- **SOS ziņu sūtīšana**: iestatiet ierīci sūtīt palīdzības ziņojumus, trīs reizes nospiežot ieslēgšanas/ izslēgšanas taustiņu. Ar ziņojumu varat adresātiem sūtīt arī skaņu ierakstus.
- **Direct share**: kopīgošanas panelī iestatiet, lai ierīce attēlo kontaktpersonas, ar kurām esat sazinājies, lai ļautu jums tieši kopīgot saturu.
- **Video uzlabotājs**: uzlabojiet savu video attēla kvalitāti, lai izbaudītu gaišākas un daudz spilgtākas krāsas.

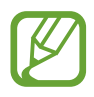

Dažās programmās šī funkcija var nebūt pieejama.

• **Skārienjutība**: palieliniet ekrāna skārienjutību, izmantojot ekrāna aizsargus.

## <span id="page-233-0"></span>**Duālā ziņapmaiņa**

Instalējiet otro programmu un izmantojiet divus atsevišķus kontus vienai un tai pašai ziņojumapmaiņas programmai.

- 1 Iestatījumu ekrānā pieskarieties pie **Papildu funkcijas** <sup>→</sup> **Duālā ziņapmaiņa**. Būs redzamas atbalstītās programmas.
- 2 Pieskarieties programmas slēdzim, lai instalētu otro programmu.

Tiks instalēta otrā programma. Otrās programmas ikona ir redzama ar **. Brīdī**, kad saņemsiet paziņojumus no otrās programmas, šie paziņojumi būs redzami ar  $\triangle$ , lai tos atšķirtu no pirmās programmas paziņojumiem.

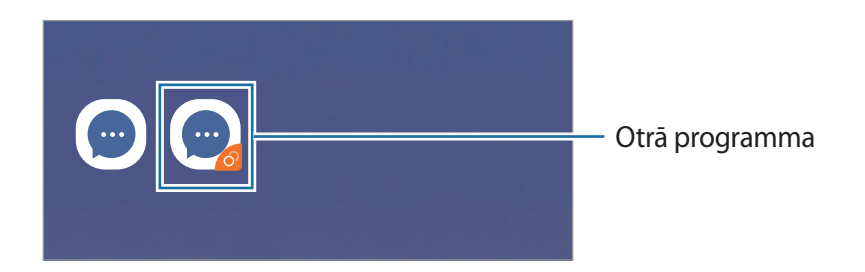

- Duālās ziņojumapmaiņas funkcija var nebūt pieejama atkarībā no izmantotās programmas.
	- Dažas programmas funkcijas var būt ierobežotas otrajai programmai.

#### **Otrās programmas atinstalēšana**

- 1 Iestatījumu ekrānā pieskarieties pie **Papildu funkcijas** <sup>→</sup> **Duālā ziņapmaiņa**.
- 2 Pieskarieties tās programmas slēdzim, kuru vēlaties deaktivizēt, un pieskarieties pie **DEAKTIVIZĒT** vai **ATINSTALĒT**.

Visi ar otro programmu saistītie dati tiks dzēsti.

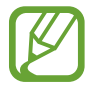

Atinstalējot pirmo programmu, tiek dzēsta arī otrā programma.

## **Ierīces apkope**

Ierīces apkopes funkcija sniedz pārskatu par ierīces akumulatora statusu, krātuvi, atmiņu un sistēmas drošību. Varat arī automātiski optimizēt ierīci ar pirksta pieskārienu.

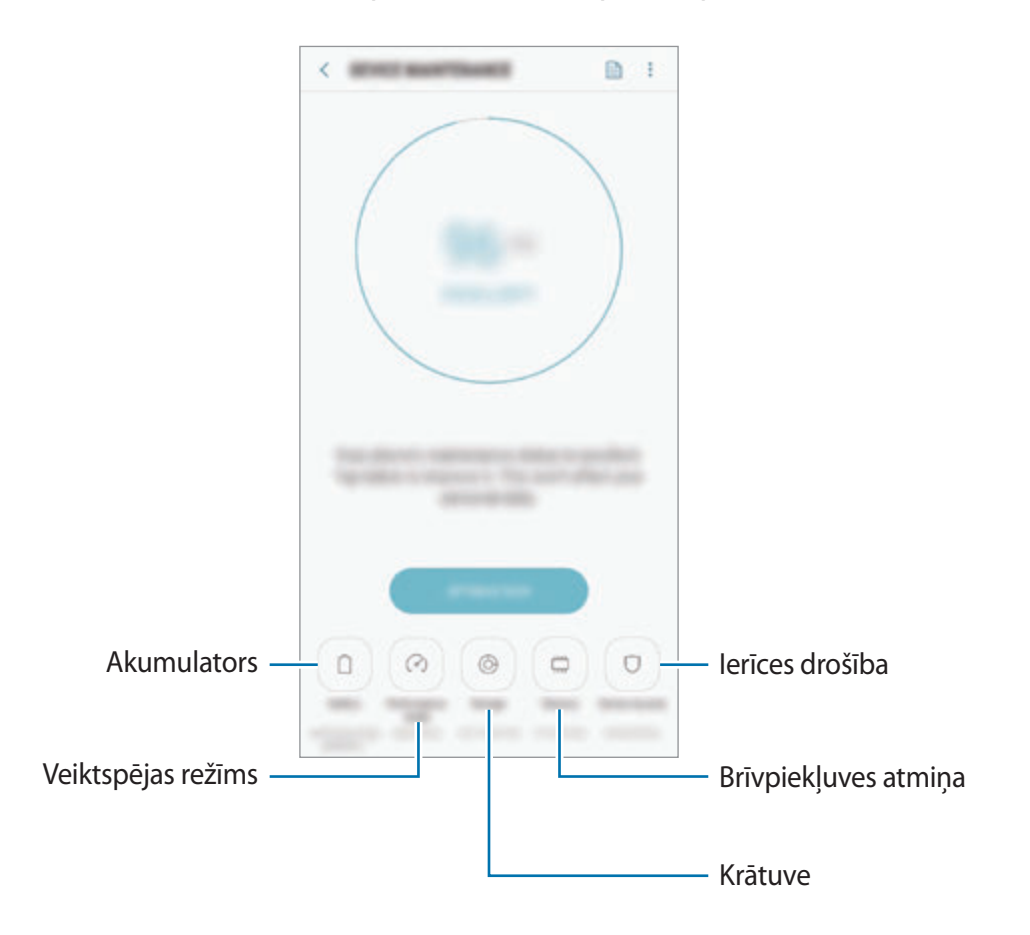

#### **Ātrās optimizēšanas funkcijas izmantošana**

Iestatījumu ekrānā pieskarieties pie **Ierīces apkope** → **LABOT TŪLĪT** vai **OPTIMIZĒT TŪLĪT**. Ātrās optimizēšanas funkcija uzlabo ierīces veiktspēju, veicot tālāk norādītās darbības.

- Dzēšot daļu atmiņas.
- Dzēšot nevajadzīgos failus un aizverot programmas, kas darbojas fonā.
- Neparasta akumulatora lietojuma pārvaldība.
- Skenēšana, meklējot avarējušas programmas un launprogrammatūru.

#### **Akumulators**

Pārbaudiet atlikušo akumulatora uzlādes līmeni un ierīces lietošanas laiku. Ierīcēs ar zemu akumulatora uzlādes līmeni akumulatora enerģiju iespējams ekonomēt, aktivizējot enerģijas taupīšanas funkcijas.

Iestatījumu ekrānā pieskarieties pie **Ierīces apkope** → **Akumulators**.

- 
- Atlikušais lietošanas laiks parāda laiku, kas atlicis līdz akumulatora enerģijas izsmelšanai. Atlikušais lietošanas laiks var atšķirties atkarībā no jūsu ierīces iestatījumiem un darbības apstākļiem.
- Jūs, iespējams, nevarēsiet saņemt paziņojumus no dažām programmām, kas izmanto enerģijas taupīšanas režīmu.

#### **Enerģijas taupīšanas režīms**

- **VIDĒJAIS**: aktivizējiet enerģijas taupīšanas režīmu, lai palielinātu akumulatora lietošanas laiku.
- **MAKSIM.**: maksimālas enerģijas taupīšanas režīmā ierīce samazina akumulatora enerģijas patēriņu, lietojot tumšo tēmu un ierobežojot pieejamās programmas un funkcijas. Tīkla savienojumi, izņemot mobilā tīkla, tiks deaktivizēti.

#### **Akumulatora pārvaldība**

Jūs varat ietaupīt akumulatora enerģiju, neļaujot fonā strādājošām programmām, brīžos, kad tās netiek izmantotas, patērēt akumulatora enerģiju. Programmu sarakstā atzīmējiet programmas un pieskarieties pie **TAUPĪT EN.** Pieskarieties pie → **Papildu iestatījumi** un, izvēloties iespēju **Programmu enerģijas pārraugs**, iestatiet vēlamās opcijas.

Varat iestatīt ierīci ātrāk veikt akumulatora uzlādi. Pieskarieties pie → **Papildu iestatījumi** un pēc tam pieskarieties slēdzim **Ātrā uzlāde ar kabeli**, lai to aktivizētu.

#### **Veiktspējas režīms**

Mainiet ierīces veiktspējas režīmu atbilstoši tam, kā lietojat ierīci, piemēram, spēļu spēlēšanai vai mūzikas atskaņošanai, lai iegūtu labāko veiktspēju.

Iestatījumu ekrānā pieskarieties pie **Ierīces apkope** → **Veiktspējas režīms**.

- **Optimizēts (ieteicams)**: pielāgojiet akumulatora kalpošanas laiku un ekrāna izšķirtspēju ikdienas vajadzībām.
- **Spēle**: uzlabojiet spēļu spēlēšanas pieredzi, nodrošinot vienmērīgāku spēļu darbību.
- **Izklaide**: aktivizējiet īpaši augstas kvalitātes skaņu, uzlabotu attēla kvalitāti un maksimizējiet displeja iestatījumus mūzikas un video baudīšanai.
- **Augsta veiktspēja**: aktivizējiet maksimālos displeja kvalitātes iestatījumus.

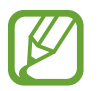

Akumulatora enerģijas patēriņš palielināsies atkarībā no režīma.

#### **Krātuve**

Pārbaudiet izmantotos un pieejamos atmiņas resursus.

Iestatījumu ekrānā pieskarieties pie **Ierīces apkope** → **Krātuve**.

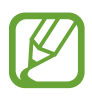

- Faktiski pieejamā vieta iekšējā atmiņā ir mazāka, nekā norādīts, jo daļu atmiņas aizņem operētājsistēma un noklusējuma programmas. Atjauninot ierīci, pieejamā kapacitāte var mainīties.
- Pieejamo ierīces iekšējās atmiņas ietilpību varat apskatīt Samsung mājas lapā sadaļā Specifikācijas.

#### **Atmiņas pārvaldība**

Lai dzēstu liekos failus, piemēram, kešatmiņas datus, pieskarieties pie **IZTĪRĪT**. Lai dzēstu failus vai atinstalētu programmas, ko vairs nelietojat, izvēlieties kādu izvēlnes **LIETOTĀJA DATI** kategoriju. Pēc tam atzīmējiet vēlamos vienumus un pieskarieties pie **DZĒST** vai **ATINSTALĒT**.

#### **Brīvpiekļuves atmiņa**

Iestatījumu ekrānā pieskarieties pie **Ierīces apkope** → **Brīvpiekļuves atmiņa**.

Lai paātrinātu ierīces darbību, izslēdzot programmas, kas darbojas fonā, programmu sarakstā atzīmējiet programmas un pieskarieties **IZTĪRĪT**.

#### **Ierīces drošība**

Pārbaudiet ierīces drošības situāciju. Šī funkcija meklē ierīcē ļaunprogrammatūru.

Iestatījumu ekrānā pieskarieties pie **Ierīces apkope** → **Ierīces drošība** → **SKENĒT TĀLRUNI**.

## **Programmas**

Pārvaldiet ierīces programmas un mainiet to iestatījumus. Jūs varat skatīt programmas lietošanas informāciju, mainīt to paziņojumu vai piešķirto atļauju iestatījumus, kā arī atinstalēt vai deaktivizēt nevajadzīgās programmas.

Iestatījumu ekrānā pieskarieties pie **Programmas**.

## **Bloķēšanas ekrāns**

## **Iespējas**

Mainiet bloķēšanas ekrāna iestatījumus.

Iestatījumu ekrānā, pieskarieties **Bloķēšanas ekrāns**.

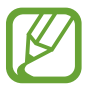

Pieejamās iespējas var atšķirties atkarībā no izvēlētā ekrāna bloķēšanas veida.

- **Ekrāna bloķēšanas tips**: mainiet ekrāna bloķēšanas veidu.
- Smart Lock: iestatiet ierīci atbloķēties, ja tiek noteiktas drošas atrašanās vietas vai ierīces. Plašāku informāciju skatiet sadaļā [Smart Lock](#page-238-0).
- **Drošās bloķēšanas iestatījumi**: mainiet izvēlētās bloķēšanas metodes ekrāna bloķēšanas iestatījumus.
- **Always On Display**: iestatiet ierīci rādīt informāciju, kamēr ekrāns ir izslēgts. Plašāku informāciju skatiet sadaļā [Always On Display.](#page-153-0)
- **Pulksteņa stils**: mainiet pulksteņa veidu un krāsu bloķētā ekrānā.
- **Viesabonēšanas pulkstenis**: mainiet pulksteni, lai viesabonēšanas laikā tas parādītu gan vietējo, gan mājas laika joslu bloķētā ekrānā.
- **FaceWidgets**: mainiet iestatījumus vienumiem, kas ir redzami bloķētā ekrānā.
- **Kontaktinformācija**: iestatiet ierīci, lai tā rādītu kontaktinformāciju, piemēram, jūsu e-pasta adresi bloķētā ekrānā.
- **Paziņojumi**: iestatiet, vai rādīt paziņojumus bloķētajā ekrānā, un izvēlieties, kurus paziņojumus rādīt.
- **Programmu īsceļi**: izvēlieties programmas, kuru saīsnes būs redzamas bloķētā ekrānā.
- **Par bloķēšanas ekrānu**: skatiet Bloķēšanas ekrāna versiju un juridisko informāciju.

## <span id="page-238-0"></span>**Smart Lock**

Varat iestatīt ierīci atbloķēties un palikt atbloķētā stāvoklī, ja tiek noteiktas drošas atrašanās vietas vai ierīces.

Piemēram, ja esat iestatījis savas mājas kā drošu atrašanās vietu, tad brīdī, kad pārnākat mājās, jūsu ierīce noteiks šo atrašanās vietu un automātiski atbloķēsies.

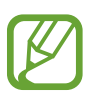

- Šo funkciju būs iespējams izmantot pēc tam, kad iestatīsiet ekrāna bloķēšanas metodi.
- Ja neizmantojat ierīci četras stundas vai brīdī, kad ieslēdzat ierīci, jums ir jāatbloķē ekrāns, izmantojot jūsu iestatīto figūru, PIN kodu vai paroli.
- 1 Iestatījumu ekrānā pieskarieties pie **Bloķēšanas ekrāns** <sup>→</sup> **Smart Lock**.
- 2 Atbloķējiet ekrānu, izmantojot iepriekš iestatīto ekrāna bloķēšanas metodi.
- $3$  Izvēlieties iespēju un sekojiet ekrānā redzamajiem norādījumiem, lai pabeigtu iestatīšanu.

# **Biometrijas dati un drošība**

## **Iespējas**

Mainiet ierīces drošības iestatījumus.

Iestatījumu ekrānā pieskarieties pie **Biometrijas dati un drošība**.

- **Intelligent Scan**: reģistrējiet ierīcē gan savu seju, gan acu varavīksnenes, lai ērtāk atbloķētu ekrānu. Plašāku informāciju skatiet sadaļā [Intelligent Scan](#page-240-0).
- **Sejas atpazīšana**: iestatiet ierīci atbloķēt ekrānu, atpazīstot jūsu seju. Plašāku informāciju skatiet sadaļā [Sejas atpazīšana.](#page-243-0)
- **Iris Scanner**: noskenējiet savu acu varavīksnenes, lai atbloķētu ekrānu. Plašāku informāciju skatiet sadaļā [Acs varavīksnenes atpazīšana](#page-245-0).
- **Fingerprint Scanner**: reģistrējiet pirkstu nospiedumus, lai atbloķētu ekrānu. Plašāku informāciju skatiet sadaļā [Pirkstu nospiedumu atpazīšana.](#page-250-0)
- **Ekrāna pārejas efekts**: iestatiet ierīci rādīt pārejas efektu, kad atbloķējat ekrānu, izmantojot savus biometriskos datus.
- **Google Play Protect**: iestatiet, lai ierīce pārbauda kaitīgas programmas un rīcību, brīdina par iespējamo kaitējumu un izdzēš šīs programmas.
- **Atrast manu tālruni**: aktivizējiet vai deaktivizējiet funkciju Atrast manu tālruni. Piekļūstiet tīmekļa vietnei Atrast manu tālruni (findmymobile.samsung.com), lai izsekotu un kontrolētu savu pazaudēto vai nozagto ierīci.

Varat arī atļaut Google atrašanās vietas pakalpojumam sniegt precīzāku informāciju par jūsu ierīces atrašanās vietu.

- **Drošības atjauninājums**: skatiet ierīces programmatūras versiju un meklējiet atjauninājumus.
- **Instalēt nezināmas programmas**: iestatiet ierīci ļaut programmu instalēšanu no nezināmiem avotiem.
- **Samsung Pass**: vienkārši un droši verificējiet savu identitāti, izmantojot biometrijas datus. Plašāku informāciju skatiet sadaļā [Samsung Pass](#page-253-0).
- **Secure Folder**: izveidojiet drošo mapi, lai aizsargātu savu privāto saturu un programmas no citiem. Plašāku informāciju skatiet sadaļā [Secure Folder.](#page-257-0)
- **Programmu atļauju pārraudzība**: iestatiet paziņojumu saņemšanu, ja jūsu izvēlētās atļaujas izmanto programmas, kuras nelietojat. Varat pārvaldīt katras programmas iestatījumus un skatīt to atļauju lietojuma vēsturi.
- **Drošā startēšana**: aizsargājiet savu ierīci, iestatot, ka tā ierīces ieslēgšanas brīdī pieprasa ekrāna atbloķēšanas kodu. Jums jāievada atbloķēšanas kods, lai palaistu ierīci, kā arī saņemtu ziņas un paziņojumus.
- **SD kartes šifrēšana**: iestatiet ierīci šifrēt failus atmiņas kartē.

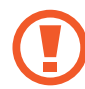

Ja atjaunojat ierīces sākotnējos iestatījumus, kad ir aktivizēts šis iestatījums, ierīce nevarēs nolasīt jūsu šifrētos failus. Pirms ierīces atiestatīšanas deaktivizējiet šo iestatījumu.

• **Citi drošības iestatījumi**: konfigurējiet papildu drošības iestatījumus.

## <span id="page-240-0"></span>**Intelligent Scan**

Izmantojot gan sejas, gan varavīksnenes atpazīšanas funkciju, varat ātri un ērti atbloķēt ekrānu un apstiprināt savu identitāti.

- 
- Šī funkcija var nebūt pieejama atkarībā no reģiona vai pakalpojumu sniedzēja.
- Ja par ekrāna blokēšanas metodi izmantojat viedās skenēšanas funkciju, jūsu seju un acu varavīksnenes nevarēs lietot ekrāna atbloķēšanai pirmo reizi pēc ierīces ieslēgšanas. Lai izmantotu ierīci, jums ekrāns jāatbloķē, izmantojot figūru, PIN kodu vai paroli, ko iestatījāt, reģistrējot savas sejas attēlu vai acu varavīksnenes. Noteikti neaizmirstiet figūru, PIN kodu vai paroli.
- Ja jūsu acs varavīksnenes netiek atpazītas, atbloķējiet ekrānu, izmantojot figūru, PIN kodu vai paroli, ko iestatījāt, reģistrējot acs varavīksnenes, un tad vēlreiz reģistrējiet varavīksnenes. Ja figūra, PIN kods vai parole ir aizmirsta, jūs nevarēsiet izmantot ierīci, to neatiestatot. Samsung neuzņemsies atbildību par datu zaudēšanu vai traucējumiem aizmirstu atbloķēšanas kodu dēļ.
- Ja maināt ekrāna bloķēšanas metodi uz **Vilkt** vai **Nav**, kas nav droša, visi jūsu biometriskie dati tiks izdzēsti. Ja programmās vai funkcijās vēlaties izmantot savus biometriskos datus, jums savi biometriskie dati jāreģistrē vēlreiz.

# **Viedās skenēšanas izmantošanas drošības norādījumi**

Pirms lietot viedo skenēšanu, ievērojiet turpmākos drošības norādījumus.

- Lai aizsargātu savas acis, varavīksneņu atpazīšanas funkcijas izmantošanas laikā ekrānam jābūt novietotam vismaz 20 cm attālumā no jūsu sejas.
- Ja piestiprināt ekrāna aizsargus (privātuma aizsargplēves, rūdīta stikla aizsargus un citus), atpazīšanas funkcija var nedarboties.
- Neizmantojiet šo funkciju zīdaiņiem. Pretējā gadījumā iespējams sabojāt viņu redzi.
- Ikvienam, kurš piedzīvojis reiboņus, lēkmes, apziņas zudumu, samaņas zudumu vai citus ar epilepsiju parasti saistītus simptomus, vai kuru ģimenē ir raksturīgi šādi simptomi vai veselības problēmas, pirms šīs funkcijas lietošanas jākonsultējas ar ārstu.
- Viedās skenēšanas funkcija nav paredzēta diagnostikas, terapijas vai preventīviem medicīniskiem nolūkiem.
- Jūsu tālrunu var atbloķēt persona, kas līdzinās jums.
- Uzturiet savu tālruni drošu un neļaujiet nevienam citam atbloķēt to.

#### **Labākai sejas un acu varavīksneņu atpazīšana**

Tālrunis var neatpazīt jūsu acu varavīksnenes vai seju, ja:

• kaut kas aizsedz jūsu seju vai acis attēla atpazīšanai (piemēram, brilles, kontaktlēcas, cepure, nolaisti acu plakstiņi, nesena acu ķirurģija, slimība, netīrumi, kameras bojājumi vai pārmērīga kustība);

#### **Acu varavīksneņu un sejas reģistrēšana**

- 1 Iestatījumu ekrānā pieskarieties **Biometrijas dati un drošība** <sup>→</sup> **Intelligent Scan**.
- 2 Atbloķējiet ekrānu, izmantojot iepriekš iestatīto ekrāna bloķēšanas metodi. Ja jūs neesat iestatījis ekrāna bloķēšanas metodi, izveidojiet to.
- 3 Izlasiet ekrānā redzamās instrukcijas un pieskarieties pie **TURPINĀT**.
- 4 Izvēlieties, vai valkājat brilles vai ne, un pieskarieties pie **TURPINĀT**.
- 5 Reģistrējiet savu seju un acu varavīksnenes.

Papildinformāciju skatiet šeit: [Sejas atpazīšana](#page-243-0) un [Acs varavīksnenes atpazīšana.](#page-245-0)

Kad parādās viedās skenēšanas atbloķēšanas ekrāns, pieskarieties pie **IESLĒGT**, lai izmantotu savu seju un acu varavīksnenes ekrāna atbloķēšanai.

#### **Reģistrētās sejas un varavīksneņu datu dzēšana**

Reģistrētos sejas un varavīksneņu datus ir iespējams arī izdzēst.

- 1 Iestatījumu ekrānā pieskarieties **Biometrijas dati un drošība** <sup>→</sup> **Intelligent Scan**.
- 2 Atbloķējiet ekrānu, izmantojot iepriekš iestatīto ekrāna bloķēšanas metodi.
- 3 Pieskarieties pie **Noņ. sejas un varavīksn. datus**.

Kad reģistrētās sejas un varavīksneņu dati ir izdzēsti, tiks deaktivizētas arī visas saistītās funkcijas.

#### **Ekrāna atbloķēšana ar viedo skenēšanas funkciju**

Tā vietā, lai izmantotu figūru, PIN kodu vai paroli, varat atbloķēt ierīces ekrānu ar seju un varavīksnenēm.

- 1 Iestatījumu ekrānā pieskarieties **Biometrijas dati un drošība** <sup>→</sup> **Intelligent Scan**.
- 2 Atbloķējiet ekrānu, izmantojot iepriekš iestatīto ekrāna bloķēšanas metodi.
- 3 Pieskarieties slēdzim **Intelligent Scan atbloķēšana**, lai to aktivizētu.
- 4 Kamēr ir redzams bloķētais ekrāns, skatieties tieši uz ekrānu.

Ja jūsu seja un varavīksnenes ir atpazītas, varat atbloķēt ekrānu, neizmantojot nekādas papildu atbloķēšanas metodes. Ja jūsu seja un varavīksnenes netiek atpazītas, izmantojiet iepriekš iestatīto ekrāna atbloķēšanas metodi.

## <span id="page-243-0"></span>**Sejas atpazīšana**

Varat iestatīt ierīci atbloķēt ekrānu, atpazīstot jūsu seju.

- 
- Ja par ekrāna bloķēšanas metodi izmantojat savu seju, to nevarēs lietot ekrāna atbloķēšanai pirmo reizi pēc ierīces ieslēgšanas. Lai izmantotu ierīci, ekrāns jāatbloķē, izmantojot figūru, PIN kodu vai paroli, ko iestatījāt, reģistrējot sejas attēlu. Noteikti neaizmirstiet figūru, PIN kodu vai paroli.
- Ja maināt ekrāna bloķēšanas metodi uz **Vilkt** vai **Nav**, kas nav droša, visi jūsu biometriskie dati tiks izdzēsti. Ja programmās vai funkcijās vēlaties izmantot savus biometriskos datus, jums savi biometriskie dati jāreģistrē vēlreiz.

## **Sejas atpazīšanas funkcijas izmantošanas norādījumi**

Pirms sejas atpazīšanas ierīces atbloķēšanai ievērojiet turpmāk minētos drošības norādījumus.

- Jūsu ierīci var atbloķēt persona vai objekts, kas līdzinās jūsu attēlam.
- Sejas atpazīšanas funkcijas drošības līmenis ir zemāks nekā figūra, PIN kods vai parole.

#### **Labākai sejas atpazīšanai**

Izmantojot sejas atpazīšanas funkciju, ņemiet vērā šādus apstākļus:

- pievērsiet uzmanību apstākļiem sejas reģistrēšanas laikā, piemēram, to, vai valkājat brilles, cepuri, masku, bārdu vai lielu daudzumu kosmētikas;
- pārliecinieties, ka atrodaties labi apgaismotā vietā, un ka sejas reģistrēšanas laikā kameras lēca ir tīra;
- lai nodrošinātu labāku atpazīšanas rezultātu, pārliecinieties, ka jūsu attēls nav izplūdis.

#### **Jūsu sejas reģistrēšana**

Lai sekmētu sejas reģistrēšanas procesu, reģistrējiet seju iekštelpās un vietā bez tiešas saules gaismas.

- 1 Iestatījumu ekrānā pieskarieties **Biometrijas dati un drošība** <sup>→</sup> **Sejas atpazīšana**.
- 2 Atbloķējiet ekrānu, izmantojot iepriekš iestatīto ekrāna bloķēšanas metodi.

Ja jūs neesat iestatījis ekrāna bloķēšanas metodi, izveidojiet to.

- 3 Izvēlieties, vai valkājat brilles vai ne, un pieskarieties pie **TURPINĀT**.
- 4 Turiet ierīci tā, lai ekrāns būtu vērsts pret jums, un skatieties uz ekrānu.

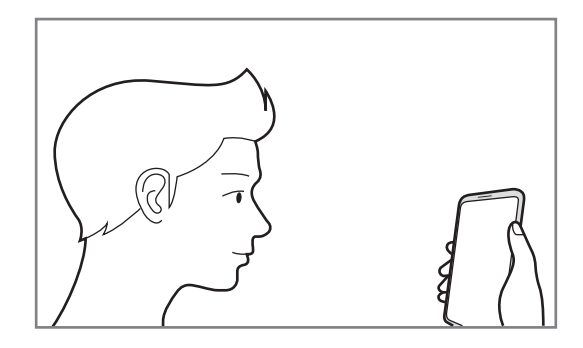

5 Novietojiet seju, lai tā būtu saskatāma ekrānā redzamajā rāmī.

Kamera skenēs jūsu seju.

Kad parādās sejas bloķēšanas ekrāns, pieskarieties pie **IESLĒGT**, lai izmantotu seju ekrāna atbloķēšanai.

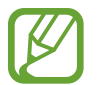

Ja ekrāna atbloķēšana, izmantojot jūsu seju, nedarbojas atbilstoši, pieskarieties pie **Noņemt sejas datus**, lai dzēstu jūsu reģistrēto seju un reģistrētu savu seju no jauna.

#### **Reģistrēto sejas datu dzēšana**

Reģistrētos sejas datus ir iespējams arī izdzēst.

- 1 Iestatījumu ekrānā pieskarieties **Biometrijas dati un drošība** <sup>→</sup> **Sejas atpazīšana**.
- 2 Atbloķējiet ekrānu, izmantojot iepriekš iestatīto ekrāna bloķēšanas metodi.
- 3 Pieskarieties pie **Noņemt sejas datus**.

Kad reģistrētā seja izdzēsta, tiks deaktivizētas arī visas saistītās funkcijas.

#### **Ekrāna atbloķēšana ar seju**

Tā vietā, lai izmantotu figūru, PIN kodu vai paroli, jūs varat atbloķēt ierīces ekrānu ar sejas atpazīšanas funkciju.

- 1 Iestatījumu ekrānā pieskarieties **Biometrijas dati un drošība** <sup>→</sup> **Sejas atpazīšana**.
- 2 Atbloķējiet ekrānu, izmantojot iepriekš iestatīto ekrāna bloķēšanas metodi.

3 Pieskarieties slēdzim **Sejas atbloķēšana**, lai to aktivizētu.

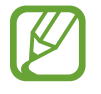

Ja vēlaties samazināt iespējamību, ka seja tiks atpazīta no fotoattēliem vai video, pieskarieties slēdzim **Ātrāka atpazīšana**, lai to deaktivizētu. Tas var samazināt sejas atpazīšanas ātrumu.

4 Kamēr ir redzams bloķētais ekrāns, skatieties tieši uz ekrānu.

Ja jūsu seja ir atpazīta, varat atbloķēt ekrānu, neizmantojot nekādas papildu atbloķēšanas metodes. Ja jūsu seja netiek atpazīta, izmantojiet iepriekš iestatīto ekrāna atbloķēšanas metodi.

## <span id="page-245-0"></span>**Acs varavīksnenes atpazīšana**

Varavīksnenes atpazīšanas funkcija izmanto unikālās acs varavīksnenes īpašības, piemēram, formu un rakstu, lai palielinātu jūsu ierīces drošību. Jūsu varavīksnenes datus var izmantot dažādiem autentifikācijas mērķiem. Pēc varavīksneņu reģistrēšanas varat iestatīt ierīci izmantot jūsu varavīksnenes datus šādām funkcijām:

- Samsung Pass (Samsung konta verifikācija un pierakstīšanās tīmeklī)
- Bloķēt ekrānu
- Drošā mape
	- Šī funkcija var nebūt pieejama atkarībā no reģiona vai pakalpojumu sniedzēja.
		- Ja par ekrāna bloķēšanas metodi izmantojat savas acu varavīksnenes, tās nevarēs lietot ekrāna atbloķēšanai pirmo reizi pēc ierīces ieslēgšanas. Lai izmantotu ierīci, ekrāns jāatbloķē, izmantojot figūru, PIN kodu vai paroli, ko iestatījāt, reģistrējot acu varavīksnenes. Noteikti neaizmirstiet figūru, PIN kodu vai paroli.
		- Ja jūsu acs varavīksnenes netiek atpazītas, atbloķējiet ekrānu, izmantojot figūru, PIN kodu vai paroli, ko iestatījāt, reģistrējot acs varavīksnenes, un tad vēlreiz reģistrējiet varavīksnenes. Ja figūra, PIN kods vai parole ir aizmirsta, jūs nevarēsiet izmantot ierīci, to neatiestatot. Samsung neuzņemsies atbildību par datu zaudēšanu vai traucējumiem aizmirstu atbloķēšanas kodu dēļ.
		- Ja maināt ekrāna bloķēšanas metodi uz **Vilkt** vai **Nav**, kas nav droša, visi jūsu biometriskie dati tiks izdzēsti. Ja programmās vai funkcijās vēlaties izmantot savus biometriskos datus, jums savi biometriskie dati jāreģistrē vēlreiz.

## **Piesardzības pasākumi attiecībā uz varavīksnenes atpazīšanas funkcijas izmantošanu**

Pirms lietot varavīksneņu atpazīšanas funkciju, ievērojiet turpmākos drošības norādījumus.

- Lai aizsargātu savas acis, varavīksneņu atpazīšanas funkcijas izmantošanas laikā ekrānam jābūt novietotam vismaz 20 cm attālumā no jūsu sejas.
- Ja piestiprināt ekrāna aizsargus (privātuma aizsargplēves, rūdīta stikla aizsargus un citus), atpazīšanas funkcija var nedarboties.
- Varavīksnenes atpazīšanas funkciju aizliegts izmantot zīdaiņiem. Pretējā gadījumā iespējams sabojāt viņu redzi.
- Ikvienam, kurš piedzīvojis reiboņus, lēkmes, apziņas zudumu, samaņas zudumu vai citus ar epilepsiju parasti saistītus simptomus, vai kuru ģimenē ir raksturīgi šādi simptomi vai veselības problēmas, pirms acu varavīksneņu atpazīšanas funkcijas lietošanas jākonsultējas ar ārstu.
- Biometriskie dati, ko varavīksnenes skeneris apkopo un saglabā lokāli, nav paredzēti diagnostikas, terapeitiskiem vai profilaktiskiem medicīniskajiem nolūkiem.

#### **Labākai varavīksneņu atpazīšanai**

Tālrunis var neatpazīt jūsu acis, ja:

- Kaut kas neļauj kamerai labi saskatīt jūsu varavīksnenes (piemēram, brilles, aizvērti acu plakstiņi, nesen veikta acu operācija, slimība, netīrumi, kameras bojājums vai pārmērīga kustība).
- Apgaismojums, kurā mēģināt atpazīt varavīksnenes, ievērojami atšķiras no apgaismojuma to reģistrācijas laikā (piemēram, tieša saules gaisma).

Turiet ierīci aptuveni 25–35 cm attālumā no savas sejas, ekrānam esot vērstam pret jums.

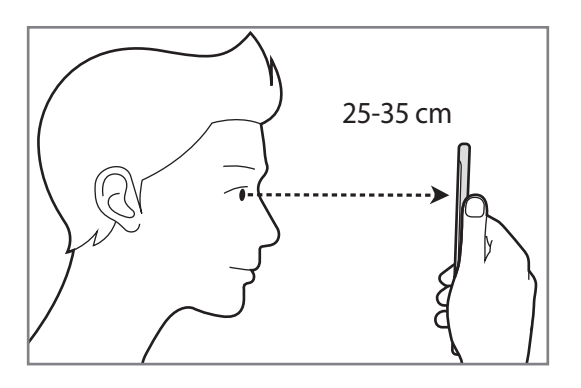

#### **Varavīksneņu reģistrēšana**

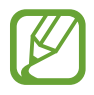

Ierīce var saglabāt tikai vienas personas varavīksneņu datus. Jūs nevarat reģistrēt vairāk par vienu varavīksneņu pāri.

- 1 Iestatījumu ekrānā pieskarieties **Biometrijas dati un drošība** <sup>→</sup> **Iris Scanner**.
- 2 Atbloķējiet ekrānu, izmantojot iepriekš iestatīto ekrāna bloķēšanas metodi. Ja jūs neesat iestatījis ekrāna bloķēšanas metodi, izveidojiet to.
- 3 Izlasiet ekrānā redzamās instrukcijas un pieskarieties pie **TURPINĀT**. Lai reģistrētu tikai vienas acs varavīksneni, pieskarieties pie **Reģ. tikai 1 varavīksneni**.
- 4 Turiet ierīci tā, lai ekrāns būtu vērsts pret jums, un skatieties uz ekrānu.

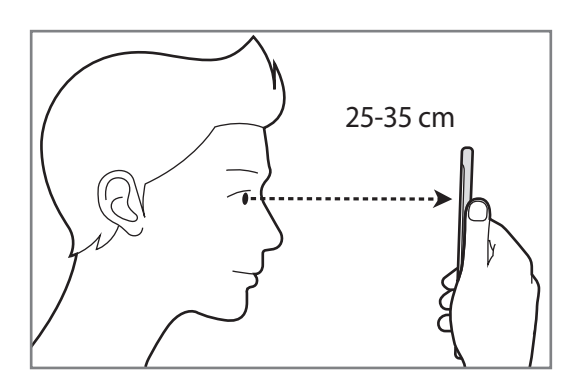

 $5$  Novietojiet acis tā, lai tās atrastos ekrānā redzamo apļu iekšpusē, un plati tās atveriet.

Acs varavīksnenes atpazīšanas kamera sāks skenēt jūsu acu varavīksnenes.

Kad parādās varavīksnenes atbloķēšanas ekrāns, pieskarieties pie **IESLĒGT**, lai izmantotu varavīksnenes ekrāna atbloķēšanai.

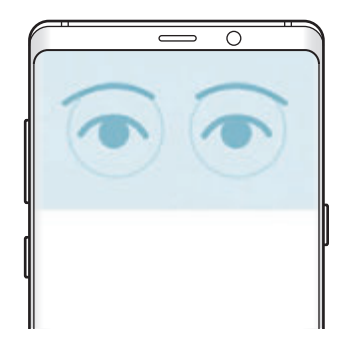

#### **Reģistrēto varavīksnenes datu dzēšana**

Reģistrētos varavīksnenes datus ir iespējams arī izdzēst.

- 1 Iestatījumu ekrānā pieskarieties **Biometrijas dati un drošība** <sup>→</sup> **Iris Scanner**.
- 2 Atbloķējiet ekrānu, izmantojot iepriekš iestatīto ekrāna bloķēšanas metodi.
- 3 Pieskarieties pie **Noņemt varavīksnenes datus**.

Kad reģistrētie varavīksnenes dati būs izdzēsti, tiks deaktivizētas arī visas saistītās funkcijas.

#### **Samsung Pass izmantošana**

Kad reģistrējat savas varavīksnenes pakalpojumā Samsung Pass, jūs varat izmantot varavīksneņu datus, lai viegli verificētu savu identitāti vai pierakstītos tīmekļa vietnēs. Plašāku informāciju skatiet sadaļā [Samsung Pass.](#page-253-0)

#### **Ekrāna atbloķēšana ar varavīksnenēm**

Tā vietā, lai izmantotu figūru, PIN kodu vai paroli, jūs varat atbloķēt ierīces ekrānu ar varavīksnenes atpazīšanu.

- 1 Iestatījumu ekrānā pieskarieties **Biometrijas dati un drošība** <sup>→</sup> **Iris Scanner**.
- 2 Atbloķējiet ekrānu, izmantojot iepriekš iestatīto ekrāna bloķēšanas metodi.
- 3 Pieskarieties slēdzim **Atbloķēšana ar varavīksneni**, lai to aktivizētu.
- 4 Bloķētā ekrānā velciet jebkurā virzienā un novietojiet acis atbilstoši ekrānā redzamajiem apļiem, lai noskenētu varavīksnenes.

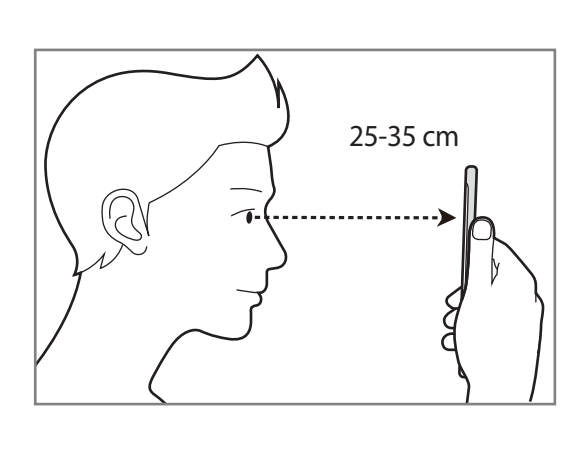

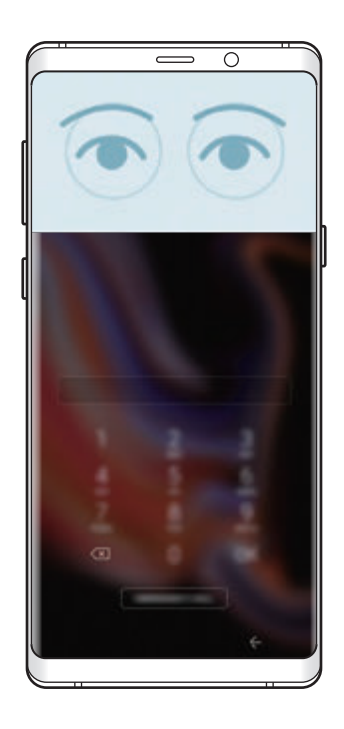

Lai atbloķētu ekrānu, izmantojot varavīksnenes atpazīšanas funkciju, bez pavilkšanas bloķētā ekrānā, pieskarieties slēdzim **Varavīksnenes atpazīšana ekrānā**, lai to aktivizētu.

## <span id="page-250-0"></span>**Pirkstu nospiedumu atpazīšana**

Pirkstu nospiedumu atpazīšanas funkcijas darbībai nepieciešams reģistrēt jūsu pirkstu nospiedumu informāciju un saglabāt to ierīcē. Pēc tās reģistrēšanas varat iestatīt ierīci izmantot jūsu pirkstu nospiedumus šādām funkcijām:

- Samsung Pass (Samsung konta verifikācija un pierakstīšanās tīmeklī)
- Bloķēt ekrānu
- Drošā mape
- 
- Šī funkcija var nebūt pieejama atkarībā no reģiona vai pakalpojumu sniedzēja.
- Pirksta nospiedumu atpazīšanas funkcija izmanto katra pirksta nospieduma unikālās iezīmes, lai uzlabotu jūsu ierīces drošību. Iespēja, ka pirkstu nospiedumu sensors sajauks divus dažādus pirkstu nospiedumus, ir ļoti neliela. Taču retos gadījumos dažādus pirksta nospiedumus, kas ir ļoti līdzīgi, sensors var atpazīt kā identiskus.
- Ja par ekrāna blokēšanas metodi izmantojat pirksta nospiedumu, to nevarēs lietot ekrāna atbloķēšanai pirmo reizi pēc ierīces ieslēgšanas. Lai izmantotu ierīci, ekrāns jāatbloķē, izmantojot figūru, PIN kodu vai paroli, ko iestatījāt, reģistrējot pirkstu nospiedumu. Noteikti neaizmirstiet figūru, PIN kodu vai paroli.
- Ja jūsu pirksta nospiedums netiek atpazīts, atbloķējiet ierīci, izmantojot figūru, PIN kodu vai paroli, ko iestatījāt, reģistrējot pirksta nospiedumu, un tad vēlreiz reģistrējiet pirksta nospiedumus. Ja figūra, PIN kods vai parole ir aizmirsta, jūs nevarēsiet izmantot ierīci, to neatiestatot. Samsung neuzņemsies atbildību par datu zaudēšanu vai traucējumiem aizmirstu atbloķēšanas kodu dēļ.
- Ja maināt ekrāna bloķēšanas metodi uz **Vilkt** vai **Nav**, kas nav droša, visi jūsu biometriskie dati tiks izdzēsti. Ja programmās vai funkcijās vēlaties izmantot savus biometriskos datus, jums savi biometriskie dati jāreģistrē vēlreiz.

#### **Labākai pirkstu nospiedumu atpazīšanai**

Kad ierīcē skenējat savu pirkstu nospiedumus, ievērojiet, ka sekojošie apstākļi var ietekmēt funkcijas veiktspēju:

- Pirkstu nospiedumu atpazīšanas sensors atpazīst pirkstu nospiedumus. Nodrošiniet, ka pirkstu nospiedumu atpazīšanas sensors nav saskrāpēts vai to nav sabojājuši metāla priekšmeti, kā piemēram, monētas, atslēgas un kaklarotas.
- Pirkstu nospiedumu atpazīšanas sensora nosegšana ar aizsargplēvēm, uzlīmēm vai citiem piederumiem var samazināt pirkstu nospiedumu atpazīšanas precizitāti. Ja pirkstu nospiedumu atpazīšanas sensors sākumā ir nosegs ar aizsargplēvi, noņemiet to, pirms sākat izmantot pirkstu nospiedumu atpazīšanas sensoru.
- Raugiet, lai pirkstu nospiedumu atpazīšanas sensors un jūsu pirksti būtu tīri un sausi.
- lerīce var neatpazīt pirkstu nospiedumus ar grumbām vai rētām.
- lerīce var neatpazīt mazu vai tievu pirkstu nospiedumus.
- Ja saliecat savu pirkstu vai izmantojat pirksta galu, ierīce var neatpazīt pirkstu nospiedumus. Pārliecinieties, ka jūsu pirksts nosedz visu pirkstu nospiedumu atpazīšanas sensoru.
- Lai uzlabotu atpazīšanas veiktspēju, reģistrējiet tās rokas pirkstu nospiedumus, ar kuru visbiežāk veicat darbības ar ierīci.
- Sausās vidēs ierīcē var uzkrāties statiskā elektrība. Izvairieties no šīs funkcijas izmantošanas sausās vidēs vai pirms funkcijas lietošanas izlādējiet statisko elektrību, pieskaroties metāla objektam.

#### **Pirkstu nospiedumu reģistrēšana**

- 1 Iestatījumu ekrānā pieskarieties **Biometrijas dati un drošība** <sup>→</sup> **Fingerprint Scanner**.
- 2 Atbloķējiet ekrānu, izmantojot iepriekš iestatīto ekrāna bloķēšanas metodi. Ja jūs neesat iestatījis ekrāna bloķēšanas metodi, izveidojiet to.
3 Pārvelciet ar pirkstu uz leju pa pirkstu nospiedumu atpazīšanas sensoru.

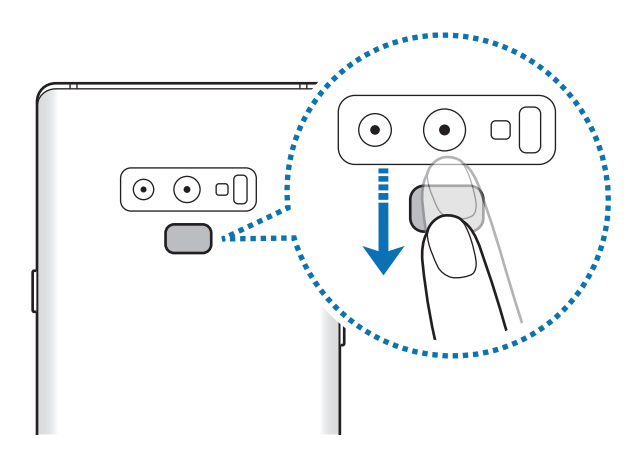

Atkārtojiet šo darbību, līdz pirksta nospiedums ir reģistrēts. Pēc pirkstu nospiedumu reģistrēšanas pabeigšanas pieskarieties pie **GATAVS**.

Kad parādās pirkstu nospiedumu bloķēšanas ekrāns, pieskarieties pie **IESLĒGT**, lai izmantotu pirksta nospiedumu ekrāna atbloķēšanai.

#### **Reģistrēto pirkstu nospiedumu dzēšana**

Reģistrētos pirkstu nospiedumus ir iespējams dzēst.

- 1 Iestatījumu ekrānā pieskarieties **Biometrijas dati un drošība** <sup>→</sup> **Fingerprint Scanner**.
- 2 Atbloķējiet ekrānu, izmantojot iepriekš iestatīto ekrāna bloķēšanas metodi.
- 3 Pieskarieties **REDIĢĒT**.
- 4 Atzīmējiet pirkstu nospiedumus, kurus vēlaties dzēst, un pieskarieties **NOŅEMT**.

#### **Samsung Pass izmantošana**

Kad reģistrējat savus pirkstu nospiedumus pakalpojumā Samsung Pass, jūs varat izmantot pirkstu nospiedumu datus, lai viegli verificētu savu identitāti vai pierakstītos tīmekļa vietnēs. Plašāku informāciju skatiet sadaļā [Samsung Pass.](#page-253-0)

#### **Ekrāna atbloķēšana ar pirkstu nospiedumiem**

Tā vietā, lai izmantotu figūru, PIN kodu vai paroli, jūs varat atbloķēt ierīces ekrānu ar pirksta nospiedumu.

- 1 Iestatījumu ekrānā pieskarieties **Biometrijas dati un drošība** <sup>→</sup> **Fingerprint Scanner**.
- 2 Atbloķējiet ekrānu, izmantojot iepriekš iestatīto ekrāna bloķēšanas metodi.
- 3 Pieskarieties slēdzim **Atbloķ. ar pirksta nosp.**, lai to aktivizētu.
- 4 Bloķētajā ekrānā novietojiet pirkstu uz pirkstu nospiedumu atpazīšanas sensora un skenējiet pirksta nospiedumu.

# <span id="page-253-0"></span>**Samsung Pass**

Samsung Pass padara pierakstīšanos Samsung kontā, tīmekļa vietnēs un programmās daudz vienkāršāku un drošāku, jo pieejas datu vietā tiek izmantoti jūsu biometriskie dati, piemēram, pirkstu nospiedumi vai varavīksnenes.

Reģistrējiet savus biometriskos datus Samsung Pass un, izmantojot Samsung Pass, pierakstieties tīmekļa vietnēs un programmās, kas atbalsta biometrisko datu izmantošanu.

- 
- Lai izmantotu šo funkciju, jūsu ierīcei jābūt savienotai ar Wi-Fi vai mobilo tīklu.
- Lai izmantotu šo funkciju, ir jāreģistrējas un jāpierakstās savā Samsung kontā. Papildinformāciju skatiet [Samsung konts.](#page-35-0)
- Tīmekļa vietņu pierakstīšanās funkcija ir pieejama tikai tām tīmekļa vietnēm, kurām piekļūstat, izmantojot programmu **Internets**. Dažas tīmekļa vietnes var neatbalstīt šo funkciju.

#### **Samsung Pass reģistrēšana**

Pirms Samsung Pass izmantošanas reģistrējiet savus biometrijas datus Samsung Pass.

- 1 Iestatījumu ekrānā pieskarieties **Biometrijas dati un drošība** <sup>→</sup> **Samsung Pass**.
- 2 Izlasiet ekrānā redzamās instrukcijas un pieskarieties pie **PIERAKST.**
- 3 Ievadiet sava Samsung konta ID un paroli un pieskarieties pie **PIERAKSTĪTIES**.
- 4 Izlasiet un piekrītiet noteikumiem un nosacījumiem, un pieskarieties pie **TĀLĀK**.
- 5 Pieskarieties pie **PIRKSTU NOSPIEDUMI** vai **VARAVĪKSNENE** un reģistrējiet savus pirkstu nospiedumus vai varavīksnenes.

Plašāku informāciju skatiet [Pirkstu nospiedumu atpazīšana](#page-250-0) vai [Acs varavīksnenes atpazīšana](#page-245-0).

6 Skenējiet savu pirksta nospiedumu vai varavīksnenes un pieskarieties pie **TĀLĀK**, lai pabeigtu reģistrāciju pakalpojumā Samsung Pass.

Ja iespēja **Pievienot sākuma ekrānam** ir atzīmēta, Samsung Pass ikona tiek pievienota sākuma ekrānam.

#### **Samsung konta paroles pārbaudīšana**

Varat izmantot Samsung Pass, lai verificētu sava Samsung konta paroli. Tā vietā, lai ievadītu savu paroli, piemēram, iegādājoties saturu no **Galaxy Apps**, varat izmantot savus biometriskos datus.

- 1 Iestatījumu ekrānā pieskarieties **Biometrijas dati un drošība** <sup>→</sup> **Samsung Pass**.
- 2 Atbloķējiet ekrānu, izmantojot iepriekš iestatīto ekrāna bloķēšanas metodi.
- 3 Pieskarieties pie <sup>→</sup> **Iestatījumi** <sup>→</sup> **Samsung account** un pēc tam pieskarieties slēdzim **Izmantot ar Samsung Pass**, lai to aktivizētu.

#### **Samsung Pass izmantošana, lai pierakstītos tīmekļa vietnēs**

Jūs varat izmantot Samsung Pass, lai vienkārši pierakstītos tīmekļa vietnēs, kuras atbalsta ID un paroļu automātisko aizpildīšanu.

- 1 Atveriet tīmekļa vietni, kurā vēlaties pierakstīties.
- 2 Ievadiet savu lietotājvārdu un paroli un tad pieskarieties tīmekļa vietnes pierakstīšanās pogai.
- $3$  Ja parādās uznirstošais logs, kurā tiek jautāts, vai vēlaties saglabāt pierakstīšanās informāciju, atzīmējiet vienumu **Pierakstīties, izmantojot Samsung Pass** un pieskarieties pie **IEGAUMĒT**.

Tagad jūs varat izmantot biometriskos datus, ko, pierakstoties tīmekļa vietnē, reģistrējāt pakalpojumā Samsung Pass.

#### **Samsung Pass izmantošana, lai pierakstītos programmās**

Jūs varat izmantot Samsung Pass, lai vienkārši pierakstītos programmās, kuras atbalsta ID un paroļu automātisko aizpildīšanu.

- 1 Atveriet programmu, kurā vēlaties pierakstīties.
- 2 Ievadiet savu lietotājvārdu un paroli un tad pieskarieties programmas pierakstīšanās pogai.
- $3$  Ja parādās uznirstošais logs, kurā tiek jautāts, vai vēlaties saglabāt pierakstīšanās informāciju, pieskarieties pie **SAGLABĀT**.

Tagad jūs varat izmantot biometriskos datus, ko, pierakstoties programmā, reģistrējāt pakalpojumā Samsung Pass.

#### **Pierakstīšanās informācijas pārvaldība**

Skatiet sarakstu ar tīmekļa vietnēm un programmām, ko iestatījāt izmantošanai ar Samsung Pass, un pārvaldiet savu pierakstīšanās informāciju.

- 1 Iestatījumu ekrānā pieskarieties **Biometrijas dati un drošība** <sup>→</sup> **Samsung Pass**.
- 2 Atbloķējiet ekrānu, izmantojot iepriekš iestatīto ekrāna bloķēšanas metodi.
- 3 Sarakstā izvēlieties tīmekļa vietni vai programmu.
- 4 Pieskarieties pie → **Rediģēt** un mainiet savu ID, paroli un tīmekļa vietnes vai programmas nosaukumu.

Lai dzēstu tīmekļa vietni vai programmu, pieskarieties pie → **Dzēst**.

#### **Samsung Pass izmantošana ar tīmekļa vietnēm un programmām**

Izmantojot tīmekļa vietnes vai programmas, kas atbalsta Samsung Pass, varat vienkārši pierakstīties ar Samsung Pass.

Lai redzētu sarakstu ar tīmekļa vietnēm un programmām, kas atbalsta Samsung Pass, atveriet iestatījumu ekrānu, pieskarieties pie **Biometrijas dati un drošība** → **Samsung Pass** un pēc tam izvēlieties tīmekļa vietnes vai programmas cilni. Ja nav tīmekļa vietņu vai programmu, kas atbalsta Samsung Pass, tīmekļa vietnes vai programmas cilne neparādās.

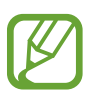

- Pieejamās tīmekļa vietnes un programmas var atšķirties atkarībā no reģiona vai pakalpojumu sniedzēja.
- Samsung neatbild par jebkādiem zaudējumiem vai traucējumiem, ko izraisījusi pierakstīšanās tīmekļa vietnēs vai programmās, izmantojot Samsung Pass.

#### **Samsung Pass datu dzēšana**

Jūs varat izdzēst savus biometrijas datus, tīmekļa pierakstīšanās informāciju un programmu datus, kas reģistrēti Samsung Pass, izmantojot opciju **Dzēst datus**. Jūsu piekrišana noteikumiem un nosacījumiem un jūsu Samsung konts saglabāsies aktīvi.

- 1 Iestatījumu ekrānā pieskarieties **Biometrijas dati un drošība** <sup>→</sup> **Samsung Pass**.
- 2 Atbloķējiet ekrānu, izmantojot iepriekš iestatīto ekrāna bloķēšanas metodi.
- 3 Pieskarieties pie <sup>→</sup> **Iestatījumi** <sup>→</sup> **Dzēst datus**.
- 4 Ievadiet Samsung konta paroli un pieskarieties **APSTIPR.** Jūsu Samsung Pass dati tiks izdzēsti.

### **Secure Folder**

Secure Folder aizsargā jūsu privāto saturu un programmas, piemēram, fotoattēlus un kontaktpersonas, no citu piekļuves. Par sava privātā satura un programmu drošību varat gādāt pat tad, kad ierīce ir atbloķēta.

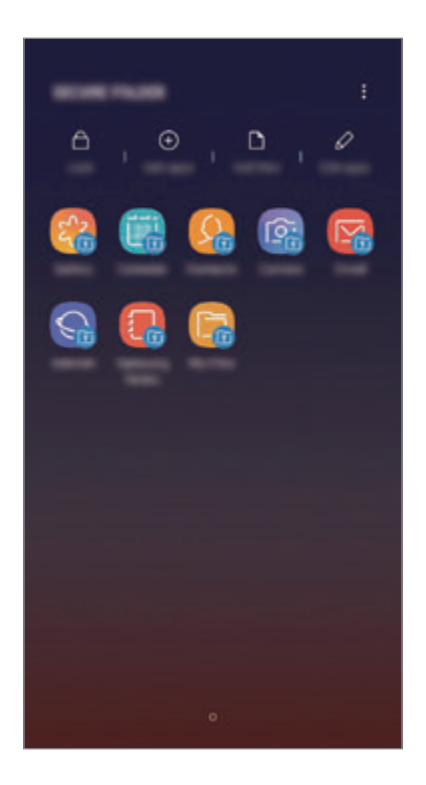

Secure Folder ir atsevišķa, aizsargāta uzglabāšanas vieta. Secure Folder esošos datus nav iespējams pārsūtīt uz citām ierīcēm, izmantojot neapstiprinātus kopīgošanas veidus, piemēram, USB vai Wi-Fi Direct. Mēģinājumi pielāgot operētājsistēmu vai izmainīt programmatūru automātiski radīs Secure Folder bloķēšanu, kā rezultātā tai nevarēs piekļūt. Pirms datu saglabāšanas Secure Folder noteikti dublējiet tos citā drošā vietā.

#### **Secure Folder iestatīšana**

1 Palaidiet programmu **Secure Folder**.

Varat arī palaist programmu **Iestatījumi** un pieskarties pie **Biometrijas dati un drošība** → **Secure Folder**.

2 Pieskarieties **SĀKT**.

- 3 Pieskarieties pie **IENĀKT** un pierakstieties savā Samsung kontā.
- 4 Izvēlieties bloķēšanas veidu, kuru vēlaties lietot, un ievērojiet ekrānā redzamās norādes, lai pabeigtu iestatīšanu.

Lai mainītu Secure Folder nosaukumu vai ikonas krāsu, pieskarieties pie → **Pielāgot ikonu**.

- 
- Palaižot programmu **Secure Folder**, tā ir jāatbloķē, izmantojot jūsu iepriekš iestatīto bloķēšanas metodi.
- Ja aizmirsāt Secure Folder atbloķēšanas kodu, varat to atiestatīt, izmantojot savu Samsung kontu. Pieskarieties atiestatīšanas pogai, kas atrodas bloķētā ekrāna lejasdaļā, un ievadiet sava Samsung konta paroli.

#### **Automātiskās bloķēšanas iestatīšana Secure Folder**

Iestatiet, lai ierīce automātiski bloķētu Secure Folder, kad tā netiek izmantota.

- 1 Palaidiet programmu **Secure Folder** un pieskarieties pie <sup>→</sup> **Iestatījumi** <sup>→</sup> **Automātiska Secure Folder bloķēšana**.
- 2 Izvēlieties bloķēšanas iespēju.

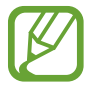

Lai manuāli bloķētu savu Secure Folder, pieskarieties pie **Bloķēt**.

#### **Satura pārvietošana uz Secure Folder**

Pārvietojiet saturu, piemēram, fotoattēlus un kontaktus, uz drošo mapi. Turpmāk norādītās darbības ir piemēri attēla pārvietošanai no noklusējuma krātuves uz Secure Folder.

- 1 Palaidiet programmu **Secure Folder** un pieskarieties pie **Pievienot failus**.
- 2 Pieskarieties pie **Attēli**, izvēlieties attēlus, kurus vēlaties pārvietot, un tad pieskarieties pie **GATAVS**.
- 3 Pieskarieties pie **PĀRVIETOT**.

Izvēlētie vienumi tiks dzēsti no to sākotnējās mapes un tiks ievietoti drošajā mapē. Lai kopētu vienumus, pieskarieties pie **KOPĒT**.

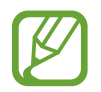

Satura pārvietošanas metode var atšķirties atkarībā no satura veida.

#### **Satura pārvietošana no Secure Folder**

Pārvietojiet saturu no Secure Folder uz atbilstošo programmu noklusējuma krātuvē. Tālāk norādītās darbības ir piemēri attēla pārvietošanai no Secure Folder uz noklusējuma krātuvi.

- 1 Palaidiet programmu **Secure Folder** un pieskarieties pie **Galerija**.
- 2 Izvēlieties attēlu un pieskarieties pie → Pārvietot ārpus Secure Folder. Izvēlētie vienumi tiks pārvietoti uz sadaļu **Galerija** noklusējuma krātuvē.

#### **Programmu pievienošana**

Pievienojiet programmu, kuru lietot mapē Secure Folder.

- 1 Palaidiet programmu **Secure Folder** un pieskarieties pie **Pievienot programmas**.
- 2 Atzīmējiet vienu vai vairākas no ierīcē instalētajām programmām un pieskarieties pie **PIEVIENOT**.

Lai instalētu programmas no pakalpojuma **Play veikals** vai **Galaxy Apps**, pieskarieties pie **LEJUPIEL. NO PLAY VEIKALA** vai **LEJUPIEL. NO GALAXY APPS**.

**Programmu izņemšana no Secure Folder**

Pieskarieties pie **Rediģēt programmas**, atzīmējiet programmas un tad pieskarieties pie **Atinstalēt**.

#### **Kontu pievienošana**

Pievienojiet savus Samsung, Google vai citus kontus, kurus vēlaties sinhronizēt ar Secure Folder esošajām programmām.

- 1 Palaidiet programmu **Secure Folder** un pieskarieties pie <sup>→</sup> **Iestatījumi** <sup>→</sup> **Konti** <sup>→</sup> **Pievienot kontu**.
- 2 Izvēlieties konta pakalpojumu.
- $\beta$  Lai pabeigtu konta iestatīšanu, izpildiet ekrānā redzamos norādījumus.

#### **Secure Folder paslēpšana**

Jūs varat paslēpt drošās mapes saīsni no programmu saraksta.

Palaidiet programmu **Secure Folder**, pieskarieties pie • → **Iestatījumi** un pēc tam pieskarieties slēdzim **Rādiet mapi Secure Folder**, lai to deaktivizētu.

Varat arī pavilkt lejup statusa joslu, lai atvērtu paziņojumu paneli. Pēc tam paziņojumu panelī pavelciet uz leju un pieskarieties pie **Secure Folder**, lai deaktivizētu šo funkciju.

#### **Secure Folder dublēšana un atjaunošana**

Dublējiet Drošajā mapē esošo saturu un programmas uz Samsung Cloud, izmantojot savu Samsung kontu, un atjaunojiet to vēlāk.

#### **Datu dublēšana**

- 1 Palaidiet programmu **Secure Folder** un pieskarieties <sup>→</sup> **Iestatījumi** <sup>→</sup> **Dublēšana un atjaunošana**.
- 2 Pieskarieties pie **Pievienot kontu** un reģistrējieties un pierakstieties savā Samsung kontā.
- 3 Pieskarieties **Dublēt Secure Folder datus**.
- 4 Atzīmējiet vienumus, kurus vēlaties dublēt, un pieskarieties **DUBLĒT TŪLĪT**. Dati tiks dublēti Samsung Cloud.

#### **Datu atjaunošana**

- 1 Palaidiet programmu **Secure Folder** un pieskarieties <sup>→</sup> **Iestatījumi** <sup>→</sup> **Dublēšana un atjaunošana**.
- 2 Pieskarieties pie **Atjaunot**.
- 3 Izvēlieties ierīci, atjaunojamo datu veidus un pieskarieties pie **ATJAUNOT TŪLĪT**. Ierīcē tiks atjaunoti dublētie dati.

#### **Secure Folder atinstalēšana**

Jūs varat atinstalēt Secure Folder, tostarp tajā esošo saturu un programmas.

Palaidiet programmu Secure Folder un pieskarieties pie • → lestatījumi → Citi iestatījumi → **Atinstalēt**.

Lai pirms Secure Folder atinstalēšanas dublētu tajā esošo saturu, atzīmējiet **Pārvietot multivides failus ārpus Secure Folder** un pieskarieties **ATINSTALĒT**. Lai piekļūtu no Secure Folder dublētajiem failiem, atveriet mapi **Samsung**, palaidiet programmu **Mani faili** un pieskarieties **Iekšējā krātuve** → **Secure Folder**.

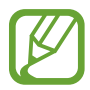

Programmā **Samsung Notes** saglabātās piezīmes netiks dublētas.

# **Mākonis un konti**

## **Iespējas**

Sinhronizējiet, dublējiet vai atjaunojiet savas ierīces datus, izmantojot Samsung Cloud. Jūs varat arī reģistrēt un pārvaldīt kontus, piemēram, savu Samsung vai Google kontu, vai veikt datu pārsūtīšanu uz vai no citām ierīcēm, izmantojot funkciju Smart Switch.

Iestatījumu ekrānā pieskarieties pie **Mākonis un konti**.

- **Samsung Cloud**: pārvaldiet saturu, ko vēlaties droši saglabāt pakalpojumā Samsung Cloud. Pārbaudiet savu Samsung Cloud krātuves lietošanas statusu, kā arī sinhronizējiet, dublējiet un atjaunojiet savus datus. Plašāku informāciju skatiet sadaļā [Samsung Cloud](#page-262-0).
- **Konti**: pievienojiet Samsung, Google vai citus kontus, ar kuriem vēlaties veikt sinhronizāciju.
- **Dublēšana un atjaunošana**: saglabājiet savu personīgo informāciju, programmu datus un iestatījumus droši savā ierīcē. Jūs varat dublēt savu sensitīvo informāciju un piekļūt tai vēlāk. Lai dublētu vai atjaunotu datus, jāpierakstās Google vai Samsung kontā.
- **Smart Switch**: palaidiet Smart Switch un pārsūtiet datus no savas iepriekšējās ierīces. Plašāku informāciju skatiet sadaļā [Smart Switch.](#page-264-0)

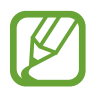

Regulāri dublējiet savus datus drošā vietā, piemēram, Samsung Cloud vai datorā, lai jūs varētu atjaunot datus, ja tie ir bojāti vai pazūd neparedzētas rūpnīcas datu atiestatīšanas gadījumā.

# <span id="page-262-0"></span>**Samsung Cloud**

Dublējiet datus no savas līdzšinējās ierīces pakalpojumā Samsung Cloud un atjaunojiet tos savā jaunajā ierīcē. Jūs varat arī sinhronizēt jūsu ierīcē saglabātos datus ar Samsung Cloud un skatīt saglabātos datus Samsung Cloud. Lai izmantotu Samsung Cloud, jums jāreģistrējas un jāpierakstās savā Samsung kontā. Plašāku informāciju skatiet sadaļā [Samsung konts](#page-35-0).

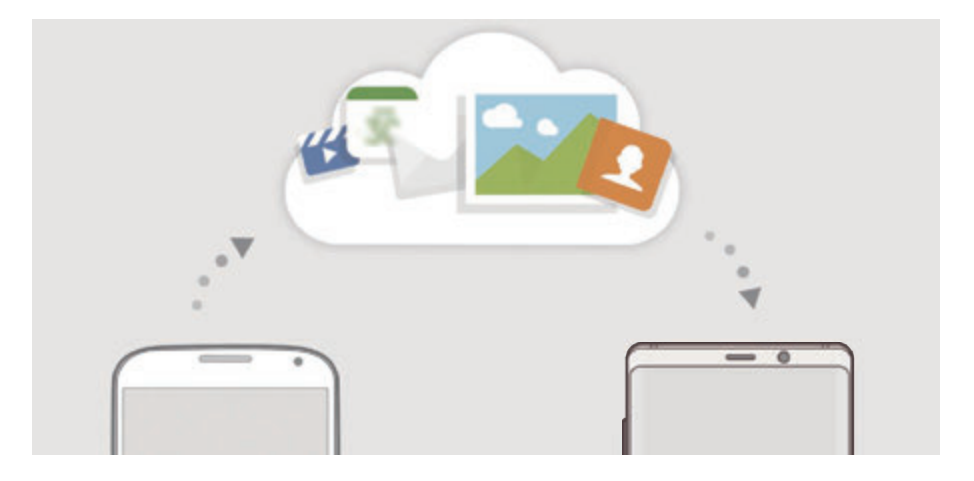

#### **Datu dublēšana**

1 Savā līdzšinējā ierīcē pierakstieties savā Samsung kontā.

2 Palaidiet programmu **Iestatījumi**, izvēlieties dublēšanas iespēju un dublējiet savus datus.

- Ja jūsu ierīce atbalsta pakalpojumu Samsung Cloud, palaidiet programmu **Iestatījumi**, pieskarieties pie **Mākonis un konti** → **Samsung Cloud**, izvēlieties savu ierīci sadaļā **DUBLĒŠANA UN ATJAUNOŠANA**, pieskarieties pie **Dublēt** un tad dublējiet datus.
	- Dažādiem modeļiem dublēšanas metode var atšķirties.
	- Daži dati netiks dublēti. Lai pārbaudītu, kādi dati tiks dublēti, palaidiet programmu **Iestatījumi**, pieskarieties pie **Mākonis un konti** → **Samsung Cloud**, sadaļā **DUBLĒŠANA UN ATJAUNOŠANA** izvēlieties savu ierīci un pēc tam pieskarieties pie **Dublēt**.
	- Lai skatītu dublējuma datus savā Samsung kontā, palaidiet programmu **Iestatījumi**, pieskarieties pie **Mākonis un konti** → **Samsung Cloud**, sadaļā **DUBLĒŠANA UN ATJAUNOŠANA** izvēlieties savu ierīci un pēc tam pieskarieties pie **Atjaunot datus**.

#### **Datu atjaunošana**

- 1 Savā jaunajā ierīcē palaidiet programmu **Iestatījumi** un pieskarieties pie **Mākonis un konti** → **Samsung Cloud**.
- 2 Izvēlieties savu iepriekšējo ierīci sadaļā **DUBLĒŠANA UN ATJAUNOŠANA** un pieskarieties pie **Atjaunot datus**.
- 3 Atzīmējiet atjaunojamo datu veidus un pieskarieties pie **ATJAUNOT**.

#### **Datu sinhronizēšana**

Jūs varat sinhronizēt jūsu ierīcē saglabātos datus, piemēram, attēlus, video un notikumus ar Samsung Cloud, un piekļūt tiem, izmantojot citas ierīces.

- 1 Savā jaunajā ierīcē palaidiet programmu **Iestatījumi** un pieskarieties pie **Mākonis un konti** → **Samsung Cloud**.
- 2 Pieskarieties <sup>→</sup> **Iestatījumi** <sup>→</sup> **Sinhronizācijas iestatījumi**.
- 3 Pieskarieties slēdžiem blakus vienumiem, ar kuriem vēlaties sinhronizēt.

Jūs varat pārbaudīt saglabātos datus vai mainīt iestatījumus, pieskaroties pie **GALERIJA**, **SAMSUNG NOTES** vai **SAMSUNG CLOUD DRIVE** kartei.

## <span id="page-264-0"></span>**Smart Switch**

Pārsūtiet datus starp mobilajām ierīcēm ar Smart Switch. Iestatījumu ekrānā pieskarieties pie **Mākonis un konti** → **Smart Switch**.

#### **Datu pārsūtīšana, izmantojot USB savienotāju (C veida USB)**

Jūs varat pievienot savu iepriekšējo ierīci pašreizējai ierīcei, izmantojot USB savienotāju (C veida USB) un USB kabeli, lai vienkārši un ātri pārsūtītu datus.

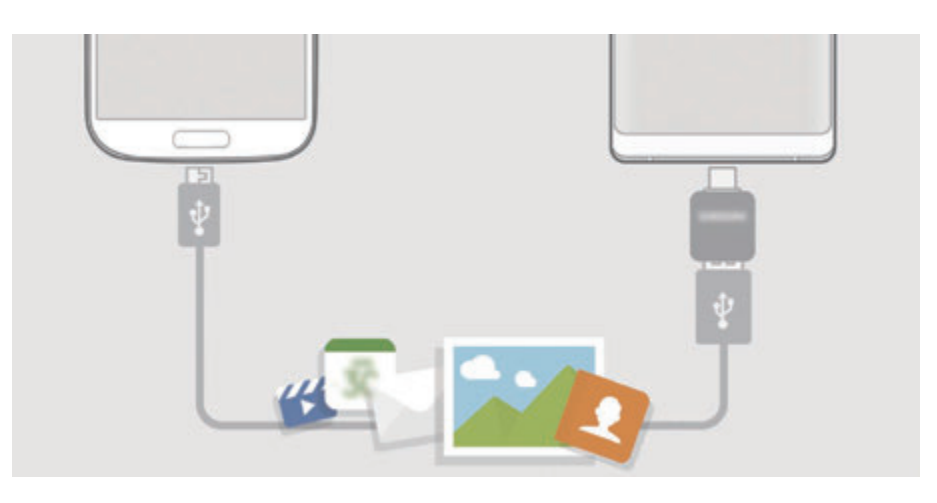

- 1 Iespraudiet USB savienotāju (C veida USB) jūsu ierīces daudzfunkcionālajā kontaktligzdā.
- 2 Savienojiet savu ierīci ar iepriekšējo ierīci, izmantojot iepriekšējās ierīces USB kabeli.

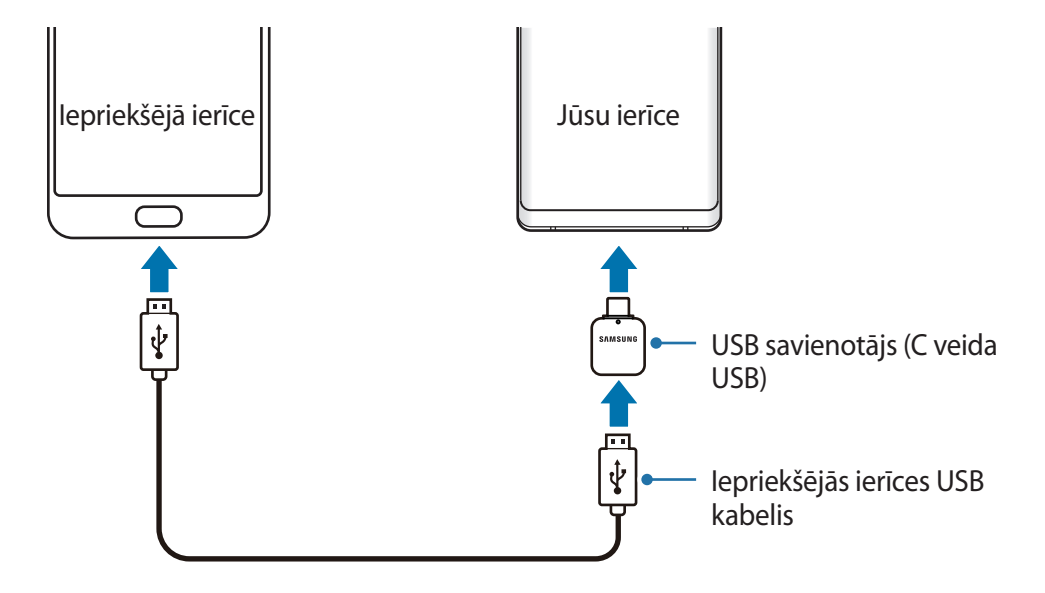

- 3 Parādoties programmas izvēles uznirstošajam logam, pieskarieties pie **Smart Switch** <sup>→</sup> **SAŅEMT**.
- 4 Līdzšinējā ierīcē pieskarieties pie **ATĻAUT**. Ja jums nav šīs programmas, lejupielādējiet to no **Galaxy Apps** vai **Play veikals**. Jūsu ierīce atpazīs iepriekšējo ierīci, un būs redzams pārsūtīšanai pieejamo datu saraksts.
- $5$  Veiciet ekrānā norādītās darbības, lai pārsūtītu datus no iepriekšējās ierīces.

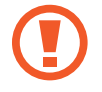

Neatvienojiet USB kabeli vai USB savienotāju (C veida USB) no ierīces, kad pārsūtāt failus. Pretējā gadījumā iespējams zaudēt datus vai bojāt ierīci.

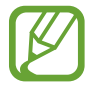

Datu pārraidīšana palielina jūsu ierīces akumulatora enerģijas patēriņu. Parūpējieties, lai jūsu ierīce pirms datu pārsūtīšanas būtu uzlādēta pietiekamā apmērā. Ja akumulatora enerģijas līmenis ir zems, datu pārsūtīšana var pārtrūkt.

#### **Datu pārsūtīšana bezvadu režīmā, izmantojot Wi-Fi Direct**

Pārsūtiet datus no savas iepriekšējās ierīces uz jauno ierīci bezvadu režīmā, izmantojot Wi-Fi Direct.

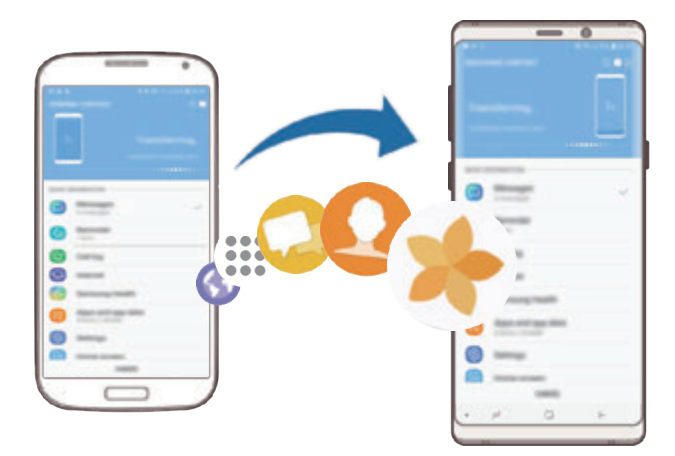

1 Iepriekšējā ierīcē palaidiet Smart Switch.

Ja jums nav šīs programmas, lejupielādējiet to no **Galaxy Apps** vai **Play veikals**.

2 Savā ierīcē palaidiet programmu **Iestatījumi** un pieskarieties pie **Mākonis un konti** <sup>→</sup> **Smart Switch**.

- 3 Novietojiet ierīces vienu otras tuvumā.
- 4 Iepriekšējā ierīcē pieskarieties pie **BEZVADU** <sup>→</sup> **SŪTĪT**.
- 5 Savā ierīcē pieskarieties pie **BEZVADU** <sup>→</sup> **SAŅEMT** un izvēlieties iepriekšējās ierīces veidu.
- $6$  Veiciet ekrānā norādītās darbības, lai pārsūtītu datus no jūsu iepriekšējās ierīces.

#### **Datu pārsūtīšana, izmantojot ārējo atmiņu**

Pārsūtiet datus, izmantojot ārēju atmiņu, piemēram, microSD karti.

- 1 Pārsūtiet datus no savas iepriekšējās ierīces uz ārējo atmiņu.
- 2 Ievietojiet vai pievienojiet ārējo atmiņas ierīci savai ierīcei.
- 3 Savā ierīcē palaidiet programmu **Iestatījumi** un pieskarieties pie **Mākonis un konti** <sup>→</sup> **Smart Switch** → **ĀRĒJĀ KRĀTUVE** → **ATJAUNOT**.
- 4 Izpildiet ekrānā redzamos norādījumus, lai pārsūtītu datus no ārējās atmiņas.

#### **Dublējuma datu pārsūtīšana no datora**

Pārsūtiet datus starp savu ierīci un datoru. Lejupielādējiet programmas Smart Switch datora versiju vietnē www.samsung.com/smartswitch. Dublējiet datus no savas iepriekšējās ierīces datorā un importējiet tos savā ierīcē.

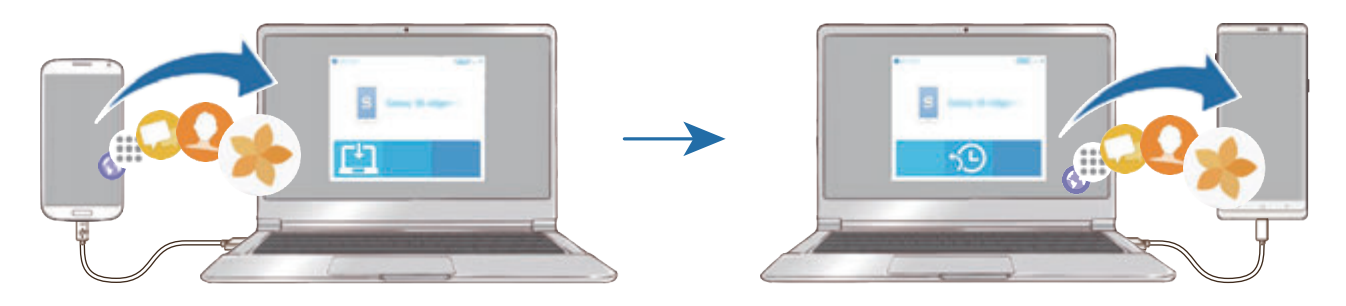

- 1 Datorā apmeklējiet vietni www.samsung.com/smartswitch, lai lejupielādētu Smart Switch.
- 2 Palaidiet datorā Smart Switch programmu.

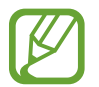

Ja jūsu iepriekšējā ierīce nav Samsung ierīce, dublējiet datus datorā, izmantojot ierīces ražotāja nodrošināto programmu. Tad turpiniet ar piekto soli.

- 3 Savienojiet savu iepriekšējo ierīci ar datoru, izmantojot ierīces USB kabeli.
- 4 Lai dublētu datus no ierīces, izpildiet datora ekrānā redzamos norādījumus. Tad atvienojiet iepriekšējo ierīci no datora.
- 5 Savienojiet savu ierīci ar datoru, izmantojot USB kabeli.
- $6$  Lai pārsūtītu datus uz savu ierīci, izpildiet datora ekrānā redzamos norādījumus.

#### **Importēto datu skatīšana**

Varat skatīt no savas iepriekšējās ierīces importētos datus tajā pašā programmā.

Ja jaunajā ierīcē nav to pašu programmu importēto datu skatīšanai vai atskaņošanai, dati tiks saglabāti līdzīgā programmā. Piemēram, ja importējat atgādnes un jūsu ierīcē nav programmas Atgādnes, varat skatīt atgādnes programmā **Samsung Notes**.

# **Google**

Konfigurēt iestatījumus dažām Google piedāvātām funkcijām. Iestatījumu ekrānā pieskarieties pie **Google**.

# **Pieejamība**

Konfigurējiet dažādus iestatījumus, lai uzlabotu ierīces pieejamību. Plašāku informāciju skatiet sadaļā [Pieejamība.](#page-271-0)

Iestatījumu ekrānā, pieskarieties **Pieejamība**.

# **Vispārīga pārvaldība**

Pielāgojiet ierīces sistēmas iestatījumus vai atiestatiet ierīci.

Iestatījumu ekrānā pieskarieties **Vispārīga pārvaldība**.

- **Valoda un ievade**: izvēlieties ierīces valodas un mainiet iestatījumus, piemēram, tastatūras un balss ievades veidus. Dažas iespējas var nebūt pieejamas atkarībā no izvēlētās valodas. Plašāku informāciju skatiet sadaļā [Ierīces valodu pievienošana](#page-269-0).
- **Datums un laiks**: piekļūstiet iestatījumiem un mainiet tos, lai kontrolētu, kā ierīce attēlo laiku un datumu.

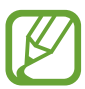

Ja akumulators paliek pilnībā izlādēts, tiek atiestatīts datums un laiks.

- **Sazinieties ar mums**: uzdodiet jautājumus vai skatiet biežāk uzdotos jautājumus. Plašāku informāciju skatiet sadaļā [Samsung Members.](#page-166-0)
- **Sūtīt diagnostikas inform. Samsung**: iestatiet ierīci automātiski nosūtīt ierīces diagnostikas un lietojuma informāciju uz Samsung.
- **Mārketinga informācija**: iestatiet, vai vēlaties saņemt Samsung mārketinga informāciju, piemēram, īpašos piedāvājumus, dalības priekšrocības un jaunumu lapas.
- **Atiestatīt**: atiestatiet ierīces iestatījumus vai veiciet sākotnējo datu atiestatīšanu. Varat atiestatīt visus ierīces iestatījumus un tīkla iestatījumus. Varat arī iestatīt ierīci restartēties iepriekš iestatītā laikā, lai nodrošinātu ierīces optimizāciju.

#### <span id="page-269-0"></span>**Ierīces valodu pievienošana**

Jūs varat pievienot valodas, kas tiks izmantotas jūsu ierīcē.

1 Iestatījumu ekrānā pieskarieties **Vispārīga pārvaldība** <sup>→</sup> **Valoda un ievade** <sup>→</sup> **Valoda** <sup>→</sup> **Valodas pievienošana**.

Lai skatītu visas valodas, ko iespējams pievienot, pieskarieties pie → **Visas valodas**.

- 2 Izvēlieties pievienojamo valodu.
- 3 Lai izvēlēto valodu iestatītu kā noklusēto valodu, pieskarieties **IEST. KĀ NOKL.** Lai paturētu pašreizējos valodas iestatījumus, pieskarieties **PATURĒT PAŠR.**

Izvēlētā valoda tiks pievienota jūsu valodu sarakstam. Nomainot noklusēto valodu, izvēlētā valoda tiks pievienota saraksta augšpusē.

Lai mainītu noklusēto valodu no valodu saraksta, novietojiet  $\hat{\heartsuit}$  blakus kādai no valodām un pārvietojiet to saraksta augšpusē. Pēc tam pieskarieties pie **GATAVS**. Ja programma neatbalsta noklusējuma valodu, tiks izmantota nākamā sarakstā esošā valoda, kas tiek atbalstīta.

# **Programmatūras atjauninājums**

Atjauniniet savas ierīces programmatūru, izmantojot programmaparatūras bezvadu (FOTA) pakalpojumu. Varat arī ieplānot programmatūras atjauninājumus.

Iestatījumu ekrānā pieskarieties pie **Programmatūras atjauninājums**.

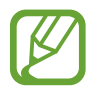

Ja jūsu ierīces drošības un jauna veida apdraudējumu bloķēšanas nolūkā tiek izlaisti programmatūras ārkārtas atjauninājumi, tie tiek instalēti automātiski, neprasot jūsu piekrišanu.

- **Manuāli lejupiel. atjauninājumus**: manuāli pārbaudiet, vai nav pieejami atjauninājumi, un uzstādiet tos.
- **Aut. lejupielādēt atjauninājumus**: iestatiet, lai ierīce automātiski lejupielādē atjauninājumus, kad tā ir savienota ar Wi-Fi tīklu.
- **Ieplān. programmat. atjaunin.**: iestatiet, lai ierīce instalē atjauninājumus konkrētā laikā.
- **Pēdējā atjauninājuma inform.**: skatiet informāciju par pēdējo programmatūras atjauninājumu.

#### **Informācija par drošības atjauninājumiem**

Drošības atjauninājumi ir paredzēti jūsu ierīces drošības uzlabošanai un jūsu personīgās informācijas aizsargāšanai. Lai iegūtu jūsu ierīces modelim paredzētos drošības atjauninājumus, apmeklējiet vietni security.samsungmobile.com.

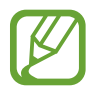

Šī interneta vietne ir pieejama tikai dažās valodās.

# **Lietotāja rokasgrāmata**

Skatiet palīdzības informāciju, lai uzzinātu, kā izmantot ierīci un programmu vai konfigurēt svarīgus iestatījumus.

Iestatījumu ekrānā pieskarieties **Lietotāja rokasgrāmata**.

# **Par tālruni**

Piekļūstiet informācijai par ierīci.

Iestatījumu ekrānā pieskarieties pie **Par tālruni**.

Lai mainītu ierīces nosaukumu, pieskarieties pie **REDIĢĒT**.

- **Statuss**: skatīt dažādu informāciju par ierīci, piemēram, SIM kartes statusu, Wi-Fi MAC adresi un sērijas numuru.
- **Juridiskā informācija**: skatīt ar ierīci saistīto juridisko informāciju, piemēram, informāciju par drošību un atvērtā koda licenci.
- **Programmatūras informācija**: skatīt informāciju par ierīces programmatūru, piemēram, operētājsistēmas versiju un aparātprogrammatūras versiju.
- **Informācija par akumulatoru**: skatīt ierīces akumulatora statusu un informāciju.

# **Pielikums**

# <span id="page-271-0"></span>**Pieejamība**

# **Par pieejamību**

Uzlabojiet pieejamību funkcijām, atvieglojot ierīces lietošanu lietotājiem ar vāju redzi, dzirdes traucējumiem vai ierobežotām prasmēm.

Palaidiet programmu **Iestatījumi** un pieskarieties pie **Pieejamība**.

# **Voice Assistant (atbilde ar balsi)**

#### **Voice Assistant aktivizēšana vai deaktivizēšana**

Aktivizējot Voice Assistant, ierīce aktivizēs atbildi ar balsi. Vienreiz pieskaroties pie izvēlētās funkcijas, ierīce skaļi nolasīs ekrānā redzamo tekstu. Pieskaroties funkcijai divreiz, tā tiks aktivizēta.

Palaidiet programmu **Iestatījumi**, pieskarieties pie **Pieejamība** → **Redze** → **Voice Assistant** un tad pieskarieties slēdzim, lai to aktivizētu.

Lai deaktivizētu Voice Assistant, pieskarieties slēdzim un ātri divreiz pieskarieties jebkurā vietā uz ekrāna.

Pirmoreiz aktivizējot Voice Assistant, pēc aktivizēšanas sāksies apmācība. Varat to atkārtot, pieskaroties pie **Voice Assistant palīdzība**.

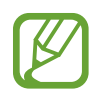

Dažas funkcijas nav pieejamas Voice Assistant lietošanas laikā.

#### **Ekrāna vadīšana ar pirkstu žestiem**

Varat izmantot dažādus pirkstu žestus, lai vadītu ekrānu Voice Assistant lietošanas laikā.

#### **Viena pirksta žesti**

- Pieskaršanās: skaļi nolasīt zem pirksta esošo vienumu. Lai pārlūkotu ekrānu, novietojiet pirkstu uz ekrāna un pārvietojiet to pa ekrānu.
- Pieskaršanās divreiz: atvērt izvēlēto vienumu. Kamēr izvēlētie vienumi tiek skaļi nolasīti, ja izdzirdat sev vajadzīgo vienumu, atlaidiet savu pirkstu no vienuma. Pēc tam ātri divreiz pieskarieties jebkurā vietā uz ekrāna.
- Pieskaršanās divreiz un ekrāna turēšana: pārvietot vienumu vai piekļūt pieejamai iespējai.
- Pavilkšana pa kreisi: izlasiet iepriekšējo vienumu.
- Pavilkšana pa labi: izlasiet nākamo vienumu.
- Pavilkšana augšup vai lejup: mainīt nesenākos kontekstizvēlnes iestatījumus.
- Pavilkšana pa kreisi, tad pa labi ar vienu kustību: ritināt ekrānu uz augšu.
- Pavilkšana pa labi, tad pa kreisi ar vienu kustību: ritināt ekrānu uz leju.
- Pavilkšana uz augšu, tad uz leju ar vienu kustību: pāriet uz pirmo vienumu ekrānā.
- Pavilkšana uz leju, tad uz augšu ar vienu kustību: pāriet uz pēdējo vienumu ekrānā.

#### **Divu pirkstu žesti**

- Pieskaršanās divreiz: sākt, apturēt vai atsākt pašreizējo darbību.
- Pieskaršanās trīsreiz: uzzināt laiku, atlikušo akumulatora uzlādes līmeni un citu informāciju. Lai mainītu vienumus, kas tiek skaļi nolasīti, palaidiet programmu **Iestatījumi** un pieskarieties pie **Pieejamība** → **Redze** → **Voice Assistant** → **Iestatījumi** → **Statusa joslas informācija**.
- Pieskaršanās četras reizes: ieslēdziet vai izslēdziet balss atbildi.
- Pavilkšana pa kreisi: pāriet uz nākamo lapu.
- Pavilkšana pa labi: pāriet uz iepriekšējo lapu.
- Pavilkšana uz augšu: ritināt sarakstu uz leju.
- Pavilkšana uz leju: ritināt sarakstu uz augšu.
- Pavilkšana uz augšu vai uz leju sākuma ekrānā: atvērt programmu sarakstu.
- Pavilkšana uz augšu vai uz leju programmu sarakstā: atgriezties sākuma ekrānā.
- Pavilkšana jebkurā virzienā bloķēšanas ekrānā: atbloķēt ekrānu.
- Pavilkšana uz leju no ekrāna augšdaļas: atvērt paziņojumu paneli.

#### **Triju pirkstu žesti**

- Pieskaršanās: sākt skaļi lasīt vienumus, sākot no augšas.
- Pieskaršanās divreiz: sākt lasīt no nākamā vienuma.
- Pieskaršanās trīsreiz: lasīt pēdējo izvēlēto tekstu un kopēt to starpliktuvē.
- Pavilkšana pa kreisi vai pa labi: atvērt kontekstizvēlni un ritināt pa iespējām.
- Pavilkšana lejup vai augšup: mainīt teksta lasīšanas un izvēlēšanās granularitāti.
- Pavilkšana uz augšu un uz leju ar vienu kustību: atgriezties iepriekšējā ekrānā.
- Pavilkšana uz leju un uz augšu ar vienu kustību: atgriezties sākuma ekrānā.

#### **Četru pirkstu žesti**

- Pieskaršanās: atgriezties iepriekšējā ekrānā.
- Pieskaršanās divreiz: atgriezties sākuma ekrānā.
- Pieskaršanās trīs reizes: atvērt pēdējo programmu sarakstu.

#### **Kontekstizvēlnes lietošana**

Voice Assistant lietošanas laikā velciet pa kreisi vai pa labi ar trīs pirkstiem. Parādīsies kontekstizvēlne, un ierīce skaļi nolasīs iespējas. Velciet pa kreisi vai pa labi ar trīs pirkstiem, lai ritinātu pa iespējām. Kad dzirdat vajadzīgo iespēju, velciet uz augšu vai uz leju, lai pielietotu šo iespēju vai pielāgotu iespējas iestatījumus. Piemēram, kad dzirdat **Runas skaļums**, varat pielāgot skaļumu, pavelkot uz augšu vai uz leju.

#### **Attēlu marķējumu pievienošana un pārvaldīšana**

Jūs varat piešķirt marķējumus attēliem uz ekrāna. Ierīce skaļi nolasa marķējumus, kad attēli tiek izvēlēti. Pievienojiet marķējumu nemarķētiem attēliem, divreiz pieskaroties ekrānam ar trim pirkstiem un turot.

Lai pārvaldītu marķējumus, palaidiet programmu **Iestatījumi** un pieskarieties pie **Pieejamība** → **Redze** → **Voice Assistant** → **Iestatījumi** → **Pielāgoto iezīmju pārvaldība**.

#### **Voice Assistant konfigurācijas iestatījumi**

Konfigurējiet Voice Assistant iestatījumus ērtākai lietošanai.

Palaidiet programmu **Iestatījumi** un pieskarieties pie **Pieejamība** → **Redze** → **Voice Assistant** → **Iestatījumi**.

- **Runas skaļums**: izvēlēties balss komentāru skaļuma līmeni.
- **Teksta pārveide runā**: mainiet teksta pārveides runā funkciju iestatījumus, kas tiek izmantoti, kad ir aktivizēts Voice Assistant, piemēram, valodas, ātrumu u. c.
- **Toņa izmaiņas**: iestatiet ierīci skaļi nolasīt tekstu ar pielāgotu toņa augstumu, kad ievadāt tekstu.
- **Nolasīt skaļi tastatūras ievadi**: iestatīt ierīci tastatūras izmantošanas laikā skaļi nolasīt vienumu, kas atrodas zem jūsu pirksta.
- **Runājiet, kad ekr. ir izslēgts**: iestatīt ierīci skaļi nolasīt paziņojumus, kad ekrāns ir izslēgts.
- **Izslēgt ar tuvuma sensoru**: iestatīt ierīci pauzēt balss komentārus, kad novietojat savu plaukstu virs sensora ierīces augšdaļā.
- **Sakratiet, lai turpinātu lasīt**: iestatīt ierīci skaļi nolasīt ekrānā redzamo tekstu, kad pakratāt ierīci. Jūs varat izvēlēties dažādus kratīšanas ātrumus.
- **Nolasīt zvanītāja ID**: iestatīt ierīci skaļi nolasīt zvanītāja vārdu, kad jums ir ienākošais zvans.
- **Fonētiskais alfabēts**: iestatīt ierīci izteikt vārdu, kas sākas ar burtu, kuram esat pieskāries un kuru turat nospiestu tastatūrā.
- **Lietošanas ieteikumi**: iestatiet ierīci skaļi nolasīt lietošanas padomus brīdī, kad atlasāt vienumu.
- **Paroļu izrunāšana**: iestatiet ierīci skaļi nolasīt rakstzīmes, kad ievadāt savu paroli.
- **Atbilde ar vibrāciju**: iestatiet ierīci vibrēt, kad tiek veiktas darbības ekrānā, piemēram, vienuma izvēlēšanās.
- **Atbilde ar skaņu**: iestatiet ierīci atskaņot skaņu, kad tiek veiktas darbības ekrānā, piemēram, vienuma izvēlēšanās.
- **Koncentrēšanās uz runas audio**: iestatīt ierīci pagriezt klusāk multivides skaļumu, kad ierīce skaļi nolasa vienumu.
- **Atbildes ar skaņu skaļums**: pielāgot skaņas atskaņošanas skaļumu, kad jūs pieskaraties ekrānam, lai to vadītu. Šī funkcija ir pieejama, kad ir aktivizēts **Atbilde ar skaņu**.
- **Liels kursors**: iestatīt ierīci palielināt malas biezumu kvadrātveida kursoram, kas parādās, kad pieskaraties vienumiem.
- **Kursora krāsa**: izvēlieties krāsu kvadrātveida kursoram, kas parādās, kad pieskarieties vienumiem.
- **Ātrā izvēlne**: izvēlēties rādīt kontekstizvēlnes opcijas, kad pavelkat pa labi vai pa kreisi ar trīs pirkstiem.
- **Pielāgoto iezīmju pārvaldība**: pārvaldīt jūsu pievienotos marķējumus.
- **Tastatūras īsinājumt.**: iestatīt taustiņu saīsnes, ko izmantot ar ārējo tastatūru.
- **Statusa joslas informācija**: izvēlēties vienumus, ko skaļi nolasīt, kad trīsreiz pieskaraties ekrānam ar diviem pirkstiem.
- **Izstrādātāju iespējas**: iestatīt iespējas programmu izveidei.

#### **Ierīces izmantošana ar izslēgtu ekrānu**

Privātuma nodrošināšanai varat iestatīt, lai ierīce darbotos normāli, ja ekrāns ir izslēgts. Nospiežot taustiņus vai pieskaroties ekrānam, ekrāns neieslēgsies. Pašreiz aktivizētās funkcijas neizslēdzas, ja ekrāns ir izslēgts.

Palaidiet programmu **Iestatījumi**, pieskarieties pie **Pieejamība** → **Redze** un tad pieskarieties slēdzim **Tumšs ekrāns**, lai to aktivizētu. Jūs varat aktivizēt vai deaktivizēt šo funkciju, divreiz ātri nospiežot ieslēgšanas/izslēgšanas taustiņu.

#### **Teksta ievadīšana, izmantojot tastatūru**

Lai parādītu tastatūru, pieskarieties blakus teksta ievades lauciņam un tad ātri divreiz pieskarieties jebkurā vietā uz ekrāna.

Lai aktivizētu ātrās taustiņu ievades funkciju, palaidiet programmu **Iestatījumi**, pieskarieties pie **Pieejamība** → **Redze**, tad pieskarieties slēdzim **Ātrā taustiņu ievade**, lai to aktivizētu.

Kad pieskaraties tastatūrai ar pirkstu, ierīce skaļi nolasa rakstzīmju taustiņus, kas atrodas zem jūsu pirksta. Kad jūs izdzirdat vajadzīgo rakstzīmi, atlaidiet pirkstu no ekrāna, lai to izvēlētos. Tiek ievadīta rakstzīme, un ierīce skaļi nolasa tekstu.

Ja **Ātrā taustiņu ievade** nav aktivizēta, atlaidiet savu pirkstu no vēlamās rakstzīmes un tad ātri divreiz pieskarieties jebkurā vietā uz ekrāna.

#### **Papildu rakstzīmju ievadīšana**

Pieskarieties un turiet taustiņu uz tastatūras, lai ievadītu papildu rakstzīmes, kas pieejamas šim taustiņam. Virs taustiņa parādās uznirstošais logs, rādot pieejamās rakstzīmes. Lai izvēlētos rakstzīmi, velciet ar savu pirkstu uz uznirstošā loga, līdz izdzirdat rakstzīmi, kuru vēlaties ievietot, un tad atlaidiet.

# **Redze**

#### **Balss ierakstu pievienošana balss etiķetēm**

Lai atšķirtu līdzīgas formas objektus, varat pievienot tiem balss etiķetes. Varat ierakstīt un piešķirt balss ierakstu balss etiķetei, kam iespējota NFC funkcija. Balss ieraksts tiek atskaņots, kad savu ierīci novietojat etiķetes tuvumā.

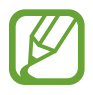

Pirms šīs funkcijas lietošanas, ieslēdziet NFC funkciju.

1 Palaidiet programmu **Iestatījumi** un pieskarieties pie **Pieejamība** <sup>→</sup> **Redze** <sup>→</sup> **Balss NFC atzīme**.

Tiks palaists balss ierakstītājs.

- 2 Lai sāktu ierakstīšanu, pieskarieties pie  $\odot$ . Runājiet mikrofonā.
- 3 Kad esat beidzis ierakstīšanu, pieskarieties **GATAVS**, lai apturētu.
- 4 Turiet savas ierīces aizmuguri virs balss etiķetes. Balss ierakstā esošā informācija tiks uzrakstīta uz balss etiķetes.

#### **Ekrāna tālummaiņas un fonta mainīšana**

Mainiet ekrāna tālummaiņas iestatījumu vai fonta izmēru un stilu.

Palaidiet programmu **Iestatījumi** un pieskarieties pie **Pieejamība** → **Redze** → **Fonts un ekrāna tālummaiņa**.

#### **Augsta kontrasta fontu lietošana**

Mainiet fontu krāsu un kontūru, lai palielinātu kontrastu starp tekstu un fonu.

Palaidiet programmu **Iestatījumi**, pieskarieties pie **Pieejamība** → **Redze** un tad pieskarieties slēdzim **Augsta kontrasta fonti**, lai to aktivizētu.

#### **Augsta kontrasta tastatūras lietošana**

Palieliniet Samsung tastatūras izmēru un mainiet taustiņu krāsu, lai palielinātu kontrastu starp tekstu un fonu.

Palaidiet programmu **Iestatījumi**, pieskarieties pie **Pieejamība** → **Redze** un tad pieskarieties slēdzim **Augsta kontrasta tastat.**, lai to aktivizētu.

#### **Pogu formu attēlošana**

Attēlojiet pogu formas ar rāmjiem, lai tās izceltu.

Palaidiet programmu **Iestatījumi**, pieskarieties pie **Pieejamība** → **Redze** un tad pieskarieties slēdzim **Pogu formu rādīšana**, lai to aktivizētu.

#### **Lupas izmantošana**

Aktivizējiet lupu, lai tuvinātu ekrānu un tā saturu skatītu palielinājumā.

Palaidiet programmu **Iestatījumi**, pieskarieties pie **Pieejamība** → **Redze** un tad pieskarieties slēdzim **Lupas logs**, lai to aktivizētu. Ekrānā parādīsies lupa.

Velciet lupas apakšā esošo rokturi, lai pārvietotu lupu uz vietu, kur ekrānā vēlaties veikt pietuvināšanu.

#### **Ekrāna palielināšana**

Palieliniet ekrānu un tuviniet noteiktu zonu.

Palaidiet programmu **Iestatījumi** un pieskarieties **Pieejamība** → **Redze** → **Palielinājums**.

- **Trīsreiz piesk. ekr., lai pal.**: veiciet pietuvināšanu, trīsreiz pieskaroties ekrānam. Lai atgrieztos parastajā skatā, atkal trīsreiz pieskarieties ekrānam.
- **Pieskar. pogai, lai palielinātu**: veiciet pietuvināšanu, navigācijas joslā pieskaroties pie  $\frac{6}{\sqrt{6}}$ un pēc tam pieskaroties vietai, kurā vēlaties palielināt ekrānu. Lai atgrieztos parastajā skatā, pieskarieties pie  $\frac{6}{\sqrt{6}}$ .

Lai pārlūkotu ekrānu, velciet divus vai vairākus pirkstus pāri palielinātajam ekrānam.

Lai pielāgotu tālummaiņas attiecību, savelciet vai izpletiet divus vai vairākus pirkstus uz palielinātā ekrāna.

Varat arī uz laiku palielināt ekrānu, pieskaroties ekrānam trīs reizes un turot. Vai arī pieskarieties pie  $\frac{6}{10}$ , pēc tam pieskarieties pie ekrāna un turiet to. Turot ekrānu, velciet pirkstu, lai palielinātu ekrānu. Atlaidiet pirkstu, lai atgrieztos parastajā skatā.

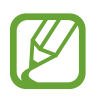

- Ekrāna tastatūras nevar palielināt.
- Kad šī funkcija ir aktivizēta, var tikt ietekmēta dažu programmu veiktspēja.

#### **Peles vai skārienpaneļa kursora palielināšana**

Palieliniet kursoru, kad izmantojat ārēju peli vai skārienpaneli.

Palaidiet programmu **Iestatījumi**, pieskarieties pie **Pieejamība** → **Redze** un tad pieskarieties slēdzim **Liels peles/skārienpaneļa rādītājs**, lai to aktivizētu.

#### **Ekrāna efektu noņemšana**

Noņemiet atsevišķus ekrāna efektus, ja esat jutīgs pret animācijām vai ekrāna kustību.

Palaidiet programmu **Iestatījumi**, pieskarieties pie **Pieejamība** → **Redze** un pēc tam pieskarieties slēdzim **Noņemt animācijas**, lai to aktivizētu.

#### **Ekrāna krāsu apgriešana**

Uzlabojiet ekrāna redzamību, lai palīdzētu lietotājiem vienkāršāk atpazīt ekrānā attēloto tekstu.

Palaidiet programmu **Iestatījumi**, pieskarieties pie **Pieejamība** → **Redze** un tad pieskarieties slēdzim **Negatīvas krāsas**, lai to aktivizētu.

#### **Krāsu pielāgošana**

Pielāgojiet krāsu parādīšanas veidu ekrānā, ja jums ir grūtības atšķirt krāsas. Ierīce maina krāsas uz vieglāk atpazīstamām krāsām.

Palaidiet programmu **Iestatījumi**, pieskarieties pie **Pieejamība** → **Redze** → **Krāsu pielāgošana** un tad pieskarieties slēdzim, lai to aktivizētu. Izvēlieties iespēju.

Lai pielāgotu krāsas intensitāti, velciet regulēšanas joslu sadaļā **INTENSITĀTE**.

Izvēloties režīmu **Personalizēta krāsa**, jūs varat personalizēt ekrāna krāsu. Lai pabeigtu krāsu pielāgošanu, izpildiet ekrānā redzamos norādījumus.

#### **Krāsu objektīvs**

Pielāgojiet ekrāna krāsas, ja teksta lasīšana sagādā grūtības.

Palaidiet programmu **Iestatījumi**, pieskarieties pie **Pieejamība** → **Redze** → **Krāsu objektīvs** un pēc tam pieskarieties slēdzim, lai to aktivizētu. Izvēlieties atbilstošo krāsu.

Lai pielāgotu caurspīdīguma līmeni, velciet regulēšanas joslu sadaļā **CAURSPĪDĪGUMS**.

# **Dzirde**

#### **Skaņas detektori**

Iestatiet, lai ierīce vibrētu, kad uztver jūsu durvju zvana vai bērna raudu skaņas.

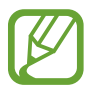

Kad šī funkcija ir iespējota, balss atpazīšana nedarbojas.

#### **Bērna raudāš. detektors**

Palaidiet programmu **Iestatījumi**, pieskarieties pie **Pieejamība** → **Dzirde** → **Skaņas detektori** un tad pieskarieties slēdzim **Bērna raudāš. detektors**, lai to aktivizētu. Uztverot skaņu, ierīce ievibrēs un žurnālā tiks saglabāts brīdinājums.

#### **Durvju zvana detektors**

- 1 Palaidiet programmu **Iestatījumi**, pieskarieties pie **Pieejamība** <sup>→</sup> **Dzirde** <sup>→</sup> **Skaņas detektori** un tad pieskarieties slēdzim **Durvju zvana detektors**, lai to aktivizētu.
- 2 Pieskarieties , lai ierakstītu durvju zvana skaņu.

Ierīce atpazīs un ierakstīs durvju zvanu.

 $3$  Pieskarieties  $\bullet$  un piespiediet durvju zvanu, lai pārbaudītu, vai tā skaņa ir pareizi ierakstīta. Kad ierīce atpazīst durvju zvana skaņu, pieskarieties **LABI**.

Lai mainītu durvju zvana skaņu, pieskarieties **Mainīt durvju zvana skaņu**.

Uztverot skaņu, ierīce ievibrēs un žurnālā tiks saglabāts brīdinājums.

#### **Gaismas paziņojuma iestatīšana**

Iestatiet ierīci, lai zibspuldze vai ekrāns mirgotu, atskanot modinātāja signālam vai saņemot paziņojumus, piemēram, par ienākošajiem zvaniem vai jauniem ziņojumiem.

Palaidiet programmu **Iestatījumi**, pieskarieties pie **Pieejamība** → **Dzirde** → **Zibspuldzes paziņojums** un pēc tam pieskarieties slēdžiem, kas atrodas līdzās aktivizējamajām iespējām.

#### **Visu skaņu izslēgšana**

Iestatiet ierīci izslēgt visas ierīces skaņas kā, piemēram, multivides skaņas un zvanītāja balsi sarunas laikā.

Palaidiet programmu **Iestatījumi**, pieskarieties pie **Pieejamība** → **Dzirde** un tad pieskarieties slēdzim **Izslēgt visas skaņas**, lai to aktivizētu.

#### **Subtitru iestatījumi**

Palaidiet programmu **Iestatījumi**, pieskarieties pie **Pieejamība** → **Dzirde** → **Samsung subtitri (CC)** vai **Google subtitri (CC)**, tad pieskarieties slēdzim, lai to aktivizētu.

Izvēlieties kādu no subtitru iestatījumu konfigurēšanas iespējām.

#### **Skaņas balansa pielāgošana**

Iestatiet ierīci pielāgot skaņas līdzsvaru, kad izmantojat austiņas.

- 1 Savienojiet austiņas ar ierīci un uzlieciet tās.
- 2 Palaidiet programmu **Iestatījumi** un pieskarieties pie **Pieejamība** <sup>→</sup> **Dzirde**.
- 3 Izvēlnē **Kr./labās p. skaņas bal.** velciet pielāgošanas joslu pa kreisi vai pa labi un pielāgojiet skaņas balansu.

#### **Mono audio**

Mono izvade apvieno stereoskaņu vienā signālā, kas tiek atskaņots visos austiņu skaļruņos. Izmantojiet šo, ja jums ir dzirdes traucējumi vai ja vienas austiņas lietošana ir ērtāka.

Palaidiet programmu **Iestatījumi**, pieskarieties pie **Pieejamība** → **Dzirde** un tad pieskarieties slēdzim **Mono audio**, lai to aktivizētu.

# **Izveicība un mijiedarbība**

#### **Universālais slēdzis**

Skārienekrānu var pārvaldīt, pievienojot ārējo slēdzi, pieskaroties ekrānam vai izmantojot galvas kustības un sejas žestus.

Palaidiet programmu **Iestatījumi**, pieskarieties pie **Pieejamība** → **Izveicība un mijiedarbība** → **Universālais slēdzis** un tad pieskarieties slēdzim, lai to aktivizētu. Ja universālais slēdzis ierīcē nav reģistrēts, pieskarieties **SLĒDŽA PIEVIENOŠANA** un iestatiet slēdžus ierīces vadīšanai.

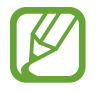

Lai aktivizētu universālā slēdža funkciju, ierīcē jābūt reģistrētam vismaz vienam slēdzim.

Lai iestatītu slēdžus ierīces vadībai, pieskarieties pie **Iestatījumi** → **Slēdži**.

Lai deaktivizētu šo funkciju, vienlaikus nospiediet ieslēgšanas/izslēgšanas taustiņu un skaļuma palielināšanas taustiņu.

#### **Palīgizvēlne**

**Palīga īsceļa ikonas rādīšana**

Iestatiet ierīci rādīt palīga īsceļa ikonu, lai piekļūtu programmām, funkcijām un iestatījumiem. Pieskaroties palīga izvēlnēm šajā ikonā, varat vienkāršā veidā vadīt savu ierīci.

- 1 Palaidiet programmu **Iestatījumi** un pieskarieties pie **Pieejamība** <sup>→</sup> **Izveicība un mijiedarbība** → **Palīgizvēlne**.
- 2 Pieskarieties slēdzim, lai to aktivizētu.

Palīga īsceļa ikona parādās ekrāna labajā apakšējā daļā.

Lai mainītu palīga saīsnes ikonas caurspīdīguma līmeni, pavelciet zem opcijas **Caurspīdīgums** esošo regulēšanas joslu.

#### **Piekļūšana palīga izvēlnēm**

Palīga īsceļa ikona parādās kā peldoša ikona vieglai piekļuvei palīga izvēlnēm no jebkura ekrāna.

Kad jūs pieskaraties palīga īsceļa ikonai, ikona nedaudz palielinās, un uz tās parādās palīga izvēlnes. Pieskarieties pa labi vai pa kreisi vērstai bultai, lai dotos uz citiem paneļiem, vai pavelciet pa kreisi vai pa labi, lai izvēlētos citas izvēlnes.

#### **Kursora lietošana**

Palīga izvēlnē pieskarieties **Kursors**. Jūs varat vadīt ekrānu ar nelielām pirkstu kustībām uz skāriena zonas. Velciet savu pirkstu uz skāriena zonas, lai pārvietotu kursoru. Tāpat pieskarieties ekrānam, lai izvēlētos vienumus zem kursora.

Izmantojiet šādas iespējas:

- $\cdot \propto / \gg$ : ritināt ekrānā pa kreisi vai pa labi.
- $\cdot \quad \otimes / \otimes$ : ritināt ekrānā uz augšu vai uz leju.
- **Q** : palieliniet laukumu, kurā ir novietots kursors.
- $\cdot$   $\mathbb{H}$ : pārvietot skāriena zonu uz citu vietu.
- $\cdot$   $\times$  : aizvērt skāriena zonu.

Lai mainītu skāriena zonu un kursora iestatījumus, palaidiet programmu **Iestatījumi** un pieskarieties pie **Pieejamība** → **Izveicība un mijiedarbība** → **Palīgizvēlne**. Pēc tam pielāgojiet iestatījumus sadaļā **KURSORA UN EKRĀNA VADĪBA**.

#### **Papildināto palīdzības izvēļņu lietošana**

Iestatiet ierīci parādīt papildu palīdzības izvēlnes izvēlētām programmām.

Palaidiet programmu **Iestatījumi**, pieskarieties pie **Pieejamība** → **Izveicība un mijiedarbība** → **Palīgizvēlne** → **Assistant plus**, pieskarieties slēdzim, lai to aktivizētu, un tad izvēlieties programmas.

#### **Vienkārša ekrāna ieslēgš.**

Ieslēdziet ekrānu, kustinot savu roku virs sensora ierīces augšdaļā. Jūs varat ieslēgt ekrānu, nenospiežot nevienu taustiņu. Izmantojot šo funkciju, novietojiet ierīci uz līdzenas virsmas ar ekrānu uz augšu vai stingri turiet ierīci, lai novērstu tās kustību.

Palaidiet programmu **Iestatījumi**, pieskarieties pie **Pieejamība** → **Izveicība un mijiedarbība** un tad pieskarieties slēdzim **Vienkārša ekrāna ieslēgš.**, lai to aktivizētu.

#### **Skāriena un turēšanas aizkave**

Iestatiet pieskaršanās ekrānam un turēšanas atpazīšanas laiku.

Palaidiet programmu **Iestatījumi**, pieskarieties pie **Pieejamība** → **Izveicība un mijiedarbība** → **Skāriena un turēšanas aizkave** un tad izvēlieties iespēju.

#### **Noklikšķināt, kad rādītājs apstājies**

Iestatiet ierīci, lai, novietojot uz vienuma peles kursoru, tā vienumu izvēlētos automātiski.

Palaidiet programmu **Iestatījumi**, pieskarieties pie **Pieejamība** → **Izveicība un mijiedarbība** un tad pieskarieties slēdzim **Noklikšķ., kad rādīt. apstājies**, lai to aktivizētu.

#### **Saziņas vadība**

Aktivizējiet mijiedarbības kontroles režīmu, lai ierobežotu ierīces reakciju uz ievadēm, kad lietojat programmas.

- 1 Palaidiet programmu **Iestatījumi** un pieskarieties pie **Pieejamība** <sup>→</sup> **Izveicība un mijiedarbība** → **Saziņas vadība**.
- 2 Pieskarieties slēdzim, lai to aktivizētu.
- $3$  Programmas izmantošanas laikā vienlaicīgi nospiediet un turiet nospiestu ieslēgšanas/ izslēgšanas taustiņu un skaļuma palielināšanas taustiņu.
- 4 Pielāgojiet rāmja izmēru vai apvelciet līniju ap zonu, kuru jūs vēlaties ierobežot.
- 5 Pieskarieties **GATAVS**.

Ierīce parāda ierobežoto zonu. Ierobežotā zona nereaģēs uz pieskārieniem, un ierīces taustiņi tiks atspējoti. Tomēr jūs varat iespējot funkcijas ieslēgšanas/izslēgšanas taustiņam, skaļuma taustiņam un tastatūrai saziņas vadības režīmā.

Lai deaktivizētu mijiedarbības kontroles režīmu, turiet nospiestu ieslēgšanas/izslēgšanas taustiņu un skaļuma palielināšanas taustiņu.

Lai iestatītu ierīci bloķēt ekrānu pēc mijiedarbības vadības režīma deaktivizēšanas, palaidiet ekrānu **Iestatījumi**, pieskarieties pie **Pieejamība** → **Izveicība un mijiedarbība** → **Saziņas vadība** un tad pieskarieties slēdzim **Izm. ekrāna bloķ., kad izslēgts**, lai to aktivizētu.

## **Teksta pārveides runā funkciju iestatīšana**

Mainiet teksta pārveides runā funkciju iestatījumus (piemēram, valodas, ātrumu u.c.), kas tiek izmantoti, kad ir aktivizēta funkcija Voice Assistant.

Palaidiet programmu **Iestatījumi**, pieskarieties pie **Pieejamība** → **Teksta pārveide runā** un tad izmantojiet tālāk norādītās funkcijas.

- **Ieteicamā programma**: izvēlieties programmu teksta pārvēršanas runā funkcijai.
- **Lietot sistēmas valodu**: mainiet teksta pārveides runā funkcijas runāto valodu.
- **Runas ātrums**: pielāgojiet teksta pārvēršanas runā funkcijas ātrumu.
- **Toņa augstums**: pielāgojiet teksta pārvēršanas runā funkcijas rakstzīmju iestatni.
- **ATSKAŅOT**: atskaņojiet saviem runas iestatījumiem atbilstošu īsu demonstrāciju.
- **ATIESTATĪT**: atiestatiet runas ātrumu un toņa augstumu.

## **Bloķēšana ar virzienu**

Izveidojiet virzienu kombināciju ekrāna atbloķēšanai.

- 1 Palaidiet programmu **Iestatījumi**, pieskarieties pie **Pieejamība** <sup>→</sup> **Bloķēšana ar virzienu** un tad pieskarieties slēdzim, lai to aktivizētu.
- $2$  Velciet ar pirkstu augšup, lejup, pa kreisi vai pa labi sešas līdz astoņas reizes, tad pieskarieties **TURPINĀT**.
- 3 Vēlreiz uzvelciet virzienu kombināciju, lai to apstiprinātu, un pieskarieties **APSTIPR.**

# **Tieša piekļuve**

Iestatiet, lai ātri piekļūtu pieejamības izvēlnēm.

Palaidiet programmu **Iestatījumi**, pieskarieties pie **Pieejamība** → **Tieša piekļuve** un tad pieskarieties slēdzim, lai to aktivizētu. Pēc tam izvēlieties pieejamības izvēlni, kas tiks atvērta, kad vienlaicīgi nospiedīsiet ieslēgšanas/izslēgšanas taustiņu un skaļuma palielināšanas taustiņu.

Jūs varat piekļūt tālāk norādītajām pieejamības izvēlnēm:

- Pieejamība
- Voice Assistant
- Universālais slēdzis
- $\cdot$  Lupas logs
- Negatīvas krāsas
- Krāsu pielāgošana
- Saziņas vadība

# **Piekļuves īsceļš**

Iestatiet, lai ātri palaistu īsceļa pakalpojumu.

Palaidiet programmu **Iestatījumi**, pieskarieties pie **Pieejamība** → **Piekļuves īsceļš** un pēc tam pieskarieties slēdzim, lai to aktivizētu. Pēc tam pieskarieties **Īsceļa pakalpojums** un izvēlieties īsceļa pakalpojumu, lai sāktu, kad vienlaikus trīs sekundes turat nospiestu skaļuma palielināšanas un samazināšanas taustiņu.

Varat piekļūt šādam īsceļu pakalpojumam:

- Voice Assistant
- Samsung universālais slēdzis

# **Paziņojuma atgādinājums**

Iestatiet ierīci jūs brīdināt par paziņojumiem, kurus neesat pārbaudījis noteiktā laika posmā.

Palaidiet programmu **Iestatījumi**, pieskarieties pie **Pieejamība** → **Paziņojuma atgādinājums** un tad pieskarieties slēdzim, lai to aktivizētu.

Lai iestatītu ierīci vibrēt, ja jums ir nepārbaudīti ziņojumi, pieskarieties slēdzim **Vibrēt**, lai to aktivizētu.

Lai iestatītu intervālus starp atgādinājumiem, pieskarieties **Atgādinājuma intervāls**.

Lai iestatītu programmas brīdināt jūs par paziņojumiem, izvēlieties programmas sadaļā **RĀDĪT PAZIŅOJUMUS NO**.

# **Atbildēšana vai sarunas beigšana**

Mainiet zvanu atbildēšanas vai zvanu beigšanas metodi.

Palaidiet programmu **Iestatījumi** un pieskarieties pie **Pieejamība** → **Atbildēšana un sarunu beigšana**.

Izvēlieties vēlamo metodi.

## **Viena pieskāriena režīma izmantošana**

Kad atskan brīdinājuma signāls vai ienāk zvans, pieskarieties pogai, lai apturētu brīdinājumu, vai arī atbildiet uz zvanu vai to noraidiet tā vietā, lai vilktu pogu.

Palaidiet programmu **Iestatījumi** un pieskarieties pie **Pieejamība** un tad pieskarieties slēdzim **Viena pieskāriena režīms**, lai to aktivizētu.
# **Pieejamības iestatījumu pārvaldīšana**

#### **Pieejamības iestatījumu saglabāšana failā**

Eksportējiet pašreizējos pieejamības iestatījumus failā.

Palaidiet programmu **Iestatījumi** un pieskarieties pie **Pieejamība** → **Pieejamības iestatījumu dublēšana** → **Importēšana/eksportēšana** → **Eksportēt uz mapi Mani faili**.

#### **Pieejamības iestatījumu faila importēšana**

Importējiet pieejamības iestatījumu failu un atjauniniet pašreizējos iestatījumus.

Palaidiet programmu **Iestatījumi** un pieskarieties pie **Pieejamība** → **Pieejamības iestatījumu dublēšana** → **Importēšana/eksportēšana** → **Importēt no mapes Mani faili**. Izvēlieties failu, kas jāimportē, un pieskarieties **GATAVS**. Pieejamības iestatījumi tiks atjaunināti saskaņā ar importēto failu.

#### **Pieejamības iestatījumu failu koplietošana**

Koplietojiet pieejamības iestatījumu failus ar citiem, izmantojot e-pastu, Wi-Fi Direct, Bluetooth u.c.

Palaidiet programmu **Iestatījumi** un pieskarieties pie **Pieejamība** → **Pieejamības iestatījumu dublēšana** → **Kopīgot**. Pēc tam izvēlieties pieejamības failus un pieskarieties **GATAVS**. Izvēlieties koplietošanas metodi un sekojiet ekrānā redzamajām instrukcijām, lai koplietotu failus.

# **Traucējummeklēšana**

Pirms sazināties ar Samsung servisa centru, lūdzu, izmēģiniet sekojošos risinājumus. Dažas situācijas var neattiekties uz jūsu ierīci.

## **Kad ieslēdzat ierīci vai kad to lietojat, ierīce pieprasa ievadīt vienu no šiem kodiem:**

- Parole: ja ir aktivizēta ierīces bloķēšanas funkcija, ievadiet ierīcei iestatīto paroli.
- PIN: izmantojot šo ierīci pirmoreiz vai gadījumā, ja ir aktivizēta PIN pieprasīšana, ievadiet komplektā ar SIM vai USIM karti iekļauto PIN. Šo funkciju var deaktivizēt, izmantojot izvēlni Bloķēt SIM karti.
- PUK: parasti jūsu SIM vai USIM karte ir tiek nobloķēta, jo vairākas reizes pēc kārtas ir ievadīts nepareizs PIN. Ievadiet pakalpojumu sniedzēja nodrošināto PUK kodu.
- PIN2: piekļūstot izvēlnei, kas pieprasa ievadīt PIN2, ir jāievada PIN2, kas iekļauts komplektā ar SIM vai USIM karti. Lai iegūtu vairāk informācijas, sazinieties ar pakalpojumu sniedzēju.

# **Ierīce rāda tīkla vai pakalpojumu kļūdu ziņojumus**

- Atrodoties zonās, kur ir vājš signāls vai slikta uztveramība, var tikt pārtraukti sakari. Pārvietojieties uz citu vietu un mēģiniet vēlreiz. Pārvietošanās laikā vairākkārt var parādīties kļūdu ziņojumi.
- Dažas iespējas nav pieejamas bez abonēšanas. Lai iegūtu vairāk informācijas, sazinieties ar pakalpojumu sniedzēju.

## **Jūsu ierīci nevar ieslēgt**

Kad akumulators ir pilnībā izlādējies, ierīci nevar ieslēgt. Pilnībā uzlādējiet akumulatoru pirms ierīces ieslēgšanas.

# **Skārienekrāns reaģē pārāk lēni vai nepareizi**

- Ja skārienekrānam uzliekat aizsargplēvi vai citus papildu aksesuārus, tas var nefunkcionēt pareizi.
- Ja valkājat cimdus, ja jūsu rokas nav tīras, kad pieskaraties skārienekrānam, vai ja pieskaraties skārienekrānam ar asu priekšmetu vai pirkstu galiem, tas var nedarboties pareizi.
- Mitrās vietās vai ūdens iedarbībā var rasties kļūmes skārienekrāna darbībā.
- Restartējiet ierīci, lai notīrītu īslaicīgas programmatūras kļūdas.
- Nodrošiniet, lai ierīces programmatūra tiktu atjaunināta uz jaunāko versiju.
- Ja skārienekrāns ir saskrāpēts vai bojāts, dodieties uz Samsung servisa centru.

# **Ierīce sasalst vai rodas fatāla kļūda**

Pamēģiniet tālāk norādītos risinājumus. Ja problēma joprojām pastāv, sazinieties ar Samsung servisa centru.

#### **Ierīces restartēšana**

Ja ierīce sasalst vai uzkaras, var būt nepieciešams aizvērt programmas vai izslēgt ierīci un ieslēgt to no jauna.

#### **Piespiedu restartēšana**

Ja ierīce nereaģē, vienlaikus turiet nospiestu ieslēgšanas/izslēgšanas taustiņu un skaļuma samazināšanas taustiņu ilgāk nekā 7 sekundes, lai restartētu ierīci.

#### **Ierīces atiestatīšana**

Ja iepriekš minētās metodes nepalīdz novērst problēmu, atjaunojiet rūpnīcā iestatītās vērtības.

Palaidiet programmu **Iestatījumi** un pieskarieties pie **Vispārīga pārvaldība** → **Atiestatīt** → **Sākotnējo datu atiestate** → **ATIESTATĪT** → **DZĒST VISU**. Pirms veicat sākotnējo datu atiestatīšanu, atcerieties izveidot visu ierīcē saglabāto svarīgo datu dublējumkopijas.

## **Zvani netiek savienoti**

- Nodrošiniet, lai būtu izveidots savienojums ar pareizo mobilo sakaru tīklu.
- Nodrošiniet, lai sastādītajam numuram nebūtu iestatīts zvanu liegums.
- Nodrošiniet, lai ienākošā zvana numuram nebūtu iestatīts zvanu liegums.

# **Sarunas laikā citi jūs nevar sadzirdēt**

- Nodrošiniet, lai iebūvētais mikrofons nebūtu aizsegts.
- Pārliecinieties, vai mikrofons atrodas pietiekami tuvu jūsu mutei.
- Ja izmantojat austiņas, nodrošiniet, lai tās būtu pareizi pievienotas.

# **Zvana laikā atbalsojas skaņa**

Pielāgojiet skaļumu, nospiežot skaļuma taustiņu, vai pārvietojieties uz citu vietu.

## **Mobilo sakaru tīkls vai internets bieži tiek atvienots, vai skaņas kvalitāte ir vāja**

- Nodrošiniet, lai netiktu bloķēta ierīces iekšējā antena.
- Atrodoties zonās, kur ir vājš signāls vai slikta uztveramība, var tikt pārtraukti sakari. Iespējams, jūsu ierīcei nav savienojuma sakarā ar pakalpojuma sniedzēja problēmām bāzes stacijā. Pārvietojieties uz citu vietu un mēģiniet vēlreiz.
- Kad izmantojat ierīci kustībā, bezvadu tīkla pakalpojumi var tikt atvienoti sakarā ar problēmām pakalpojuma sniedzēja tīklā.

# **Akumulatora ikona ir tukša**

Akumulatora uzlādes līmenis ir zems. Uzlādējiet akumulatoru.

## **Akumulators neuzlādējas pareizi (tikai Samsung apstiprinātajiem lādētājiem)**

- Pārliecinieties, vai lādētājs ir savienots pareizi.
- Apmeklējiet Samsung servisa centru un nomainiet akumulatoru.

## **Akumulators izlādējas ātrāk nekā tad, kad iegādājāties to pirmoreiz**

- lerīcei vai tās akumulatoram atrodoties ļoti zemas vai ļoti augstas temperatūras ietekmē, derīgā uzlāde var būt samazināta.
- Izmantojot noteiktas funkcijas vai programmas, piemēram, GPS, spēles vai internetu, akumulatora enerģijas patēriņš palielinās.
- Akumulators ir patērējams un derīgā uzlāde ar laiku kļūs īsāka.

#### **Palaižot kameru, tiek parādīti kļūdas ziņojumi**

Jūsu ierīcei ir jābūt pietiekamam pieejamās atmiņas un akumulatora enerģijas apjomam, lai darbinātu kameras programmu. Ja kameras palaišanas laikā tiek rādīti kļūdas ziņojumi, mēģiniet veikt tālāk aprakstītās darbības:

- Uzlādējiet akumulatoru.
- Atbrīvojiet atmiņu, pārsūtot failus uz datoru vai dzēšot failus no ierīces.
- Restartējiet ierīci. Ja pēc šo darbību veikšanas kameras programma joprojām sagādā problēmas, sazinieties ar Samsung servisa centru.

## **Fotoattēlu kvalitāte ir zemāka nekā priekšskatījumā**

- Fotoattēlu kvalitāte var atšķirties atkarībā no apkārtnes un jūsu izmantotās fotoattēlu uzņemšanas metodes.
- Ja uzņemat fotoattēlus tumšās vietās, naktī vai telpās, var rasties attēlu troksnis un asu attēlu iegūšanai nebūs iespējams noregulēt objektīva fokusa garumu.

# **Multimediju failu atvēršanas laikā tiek parādīti kļūdu ziņojumi**

Ja tiek parādīti kļūdu ziņojumi vai multivides faili nevar tikt atskaņoti, kad jūs atverat tos savā ierīcē, izmēģiniet sekojošās darbības:

- Atbrīvojiet atmiņu, pārsūtot failus uz datoru vai dzēšot failus no ierīces.
- Nodrošiniet, lai mūzikas failam nebūtu iestatīta digitālā satura tiesību pārvaldība (Digital Rights Management — DRM). Ja failam ir iestatīta DRM aizsardzība, nodrošiniet, lai jūsu rīcībā būtu atbilstoša licence vai atslēga šī faila atskaņošanai.
- Pārliecinieties, vai ierīce atbalsta failu formātus. Ja faila formāts, piemēram, DivX vai AC3, netiek atbalstīts, instalējiet programmu, kas to atbalsta. Lai apstiprinātu failu formātus, kurus atbalsta jūsu ierīce, apmeklējiet www.samsung.com.
- Jūsu ierīce atbalsta fotoattēlus un video, kas uzņemti ar šo ierīci. Fotoattēli un video, kas uzņemti ar citām ierīcēm, var nedarboties atbilstoši.
- Jūsu ierīce atbalsta multivides failus, kurus autorizējis jūsu tīkla pakalpojuma sniedzējs vai papildu pakalpojumu sniedzējs. Noteikts saturs, kas pieejams internetā, piemēram, zvanu signāli, video vai fona attēli, var nedarboties atbilstoši.

## **Bluetooth nedarbojas, kā paredzēts**

Ja nevar sameklēt otru Bluetooth ierīci, pastāv savienojuma problēmas vai darbības traucējumi, rīkojieties, kā norādīts tālāk.

- Pārbaudiet, vai ierīce, ar ko vēlaties izveidot savienojumu, ir gatava meklēšanai vai savienojuma izveidei.
- Nodrošiniet, lai šī ierīce un otra Bluetooth ierīce atrastos Bluetooth maksimālā sasniedzamības diapazona (10 m) robežās.
- Savā ierīcē palaidiet programmu **Iestatījumi**, pieskarieties pie **Savienojumi** un pēc tam pieskarieties **Bluetooth** slēdzim, lai to aktivizētu.
- Savā ierīcē palaidiet programmu **Iestatījumi**, pieskarieties pie **Vispārīga pārvaldība** → **Atiestatīt** → **Atiestatīt tīkla iestatījumus** → **ATJAUNOT IESTATĪJUMUS**, lai atiestatītu tīkla iestatījumus. Veicot atiestatīšanu, varat zaudēt reģistrēto informāciju.

Ja problēmu neizdodas novērst, sazinieties ar Samsung servisa centru.

## **Savienojot ierīci ar datoru, netiek izveidots savienojums**

- Pārliecinieties, vai USB kabelis, kuru izmantojat, ir saderīgs ar ierīci.
- Pārliecinieties, vai esat pareizi savā datorā instalējis un atjauninājis attiecīgo draiveri.
- Ja izmantojat operētājsistēmu Windows XP, pārliecinieties, lai datorā būtu instalēta 3. vai jaunāka Windows XP servisa pakotne.

## **Ierīce nevar atrast jūsu pašreizējo atrašanās vietu**

GPS signāls var tikt traucēts noteiktās vietās, piemēram, telpās. Šādos gadījumos uzstādiet ierīci, lai izmantotu Wi-Fi vai mobilo tīklu, lai atrastu savu pašreizējo atrašanās vietu.

## **Dati, kas saglabāti ierīcē, ir zuduši**

Vienmēr izveidojiet dublējumkopijas visiem svarīgajiem datiem, kas saglabāti ierīcē. Pretējā gadījumā jūs nevarēsit atjaunot datus, ja tie tiks bojāti vai nozaudēti. Samsung nenes atbildību par datu, kas saglabāti ierīcē, nozaudēšanu.

## **Ap ierīces korpusu parādās maza sprauga**

- Šī sprauga ir nepieciešama ražošanas funkcija, un var rasties neliela daļu drebēšana vai vibrēšana.
- Ar laiku berze starp detaļām var nedaudz palielināt šo spraugu.

#### **Ierīces krātuvē nepietiek vietas**

Izdzēsiet nevajadzīgos datus, piemēram, datus kešatmiņā, izmantojot Smart Manager, vai arī manuāli izdzēsiet nelietotās programmas vai failus, lai atbrīvotu vietu krātuvē.

#### **Sākuma ekrānā nav redzama programmu poga**

Programmu sarakstu varat atvērt, neizmantojot programmu pogu, ja sākuma ekrānā pavilksiet augšu vai uz leju. Lai sākuma ekrānā tiktu rādīta programmu poga, palaidiet programmu **Iestatījumi** un pieskarieties **Displejs** → **Sākuma ekrāns** → **Programmu poga** → **Rādīt pogu Programmas** → **LIETOT**.

#### **Nav redzama sākuma poga**

Atsevišķu programmu vai funkciju izmantošanas laikā navigācijas josla ar tajā esošo sākuma pogu var nebūt redzama. Lai parādītu navigācijas joslu, velciet uz augšu no ekrāna apakšdaļas.

## **Bixby nereaģē**

- Restartējiet ierīci, lai notīrītu īslaicīgas programmatūras kļūdas.
- Nodrošiniet, lai ierīces programmatūra tiktu atjaunināta uz jaunāko versiju.
- Ja pēc šo darbību veikšanas Bixby joprojām nedarbojas atbilstoši, sazinieties ar Samsung servisa centru.

## **Paziņojumu panelī neparādās ekrāna spilgtuma pielāgošanas josla**

Atveriet paziņojumu paneli, pavelkot statusa joslu lejup. Pēc tam pavelciet uz leju paziņojumu  $p$ aneli. Pieskarieties  $\vee$ , kas atrodas blakus spilgtuma pielāgošanas joslai, un pieskarieties slēdzim **Rādīt vadīklu augšdaļā**, lai to aktivizētu.

# **Samsung Cloud nedarbojas**

- Pārliecinieties, ka esat pareizi pievienojies tīklam.
- Jūs nevarat izmantot Samsung Cloud tā servisa pārbaudes laikā. Mēģiniet vēlreiz pēc neilga brīža.

## **Ierīce, atrodoties bloķētā ekrāna režīmā, neatpazīst manas varavīksnenes**

- Pārliecinieties, ka nekas neaizsedz varavīksnenes atpazīšanas kameru un LED un mēģiniet vēlreiz.
- Ja pašreizējie gaismas apstākļi ļoti atšķiras no apstākļiem, kādi bija brīdī, kad reģistrējāt savu varavīksneni, ierīce var neatpazīt jūsu varavīksneni. Pārvietojieties uz citu vietu un mēģiniet vēlreiz.
- Pārliecinieties, ka ierīce netiek kustināta un ka tā nav pārlieku sasvērta.

# **Akumulatora noņemšana**

- **Lai izņemtu akumulatoru, sazinieties ar pilnvarotu servisa centru. Lai saņemtu akumulatora izņemšanas norādījumus, lūdzu, apmeklējiet vietni www.samsung.com/global/ecodesign\_energy.**
- Jūsu drošībai **nemēģiniet izņemt** akumulatoru pats. Ja akumulators netiek pareizi izņemts, tas var izraisīt akumulatora un ierīces bojājumus, ievainojumus un/vai padarīt ierīci nedrošu lietošanai.
- Samsung neuzņemas atbildību par kaitējumu un zaudējumiem (saistībā ar līguma noteikumiem vai deliktu, tostarp nolaidību), kas varētu rasties, ja netiek precīzi ievēroti šie brīdinājumi un norādījumi, izņemot nāvi vai miesas bojājumus, ja tie radušies Samsung nolaidības dēļ.

#### **Autortiesības**

Autortiesības © 2018 Samsung Electronics

Šī rokasgrāmata ir aizsargāta saskaņā ar starptautisko autortiesību aizsardzības likumdošanu.

Šo rokasgrāmatu nedrīkst pavairot, izplatīt, tulkot vai nodot tālāk jebkādā formā vai veidā, elektroniskā vai mehāniskā, tai skaitā, izveidojot fotokopijas, ierakstus vai uzglabāšanu jebkādā informācijas glabāšanas un izgūšanas sistēmā, ne pilnībā, nedz fragmentāri, ja iepriekš nav saņemta rakstiska atļauja no Samsung Electronics.

#### **Preču zīmes**

- SAMSUNG un SAMSUNG logotips ir Samsung Electronics reģistrētas preču zīmes.
- $\cdot$  Bluetooth® ir visā pasaulē reģistrēta preču zīme, kas pieder Bluetooth SIG, Inc.
- Wi-Fi®, Wi-Fi Protected Setup™, Wi-Fi Direct™, Wi-Fi CERTIFIED™ un Wi-Fi logotips ir reģistrētas preču zīmes, kas pieder Wi-Fi Alliance.
- Izgatavots pēc Dolby Laboratories licences. Dolby, Dolby, Dolby Atmos un dubultais D ir Dolby Laboratories tirdzniecības zīmes.
- Visas pārējās preču zīmes un autortiesības pieder to attiecīgajiem īpašniekiem.

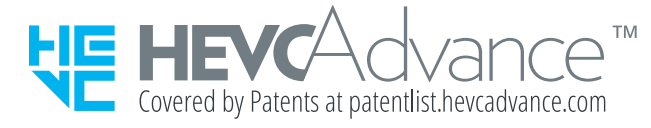